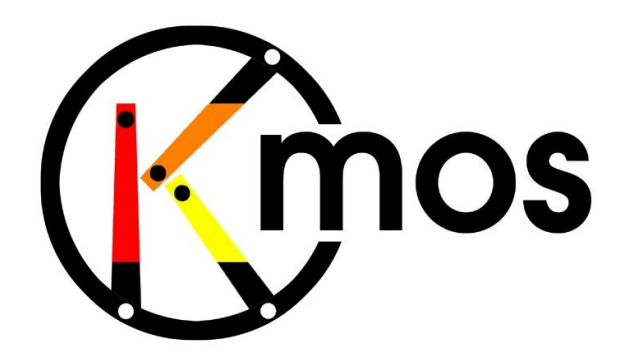

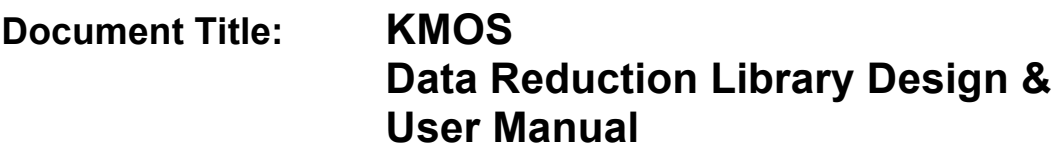

**Document Number: VLT-MAN-KMO-146611-007**

**Issue: 2.4**

**Date: 24.10.2012**

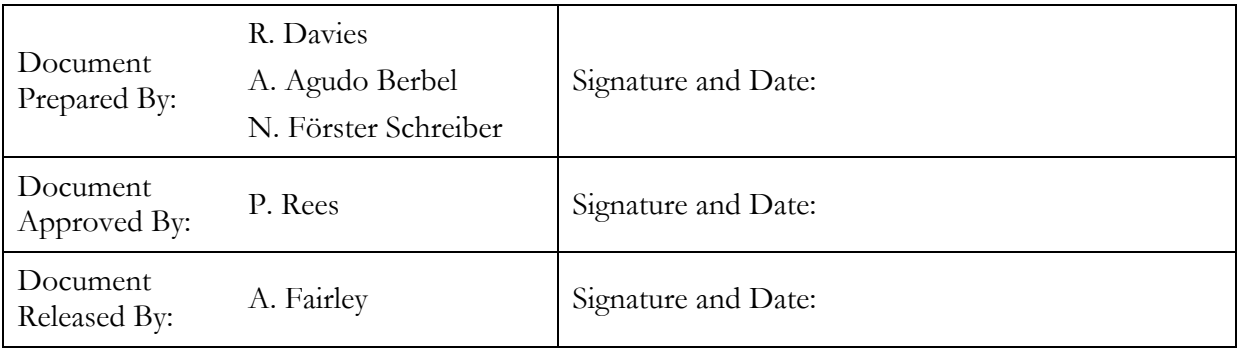

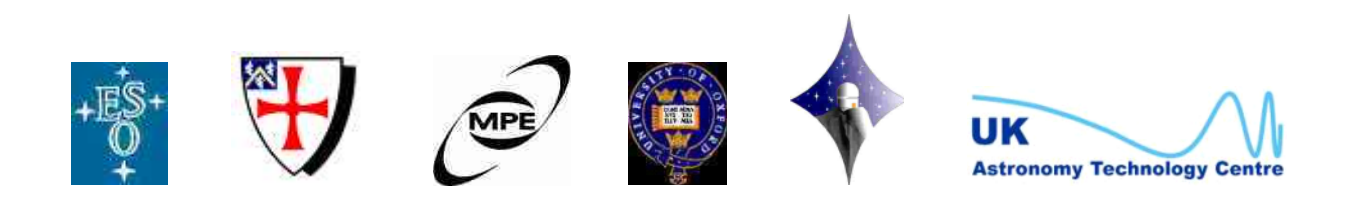

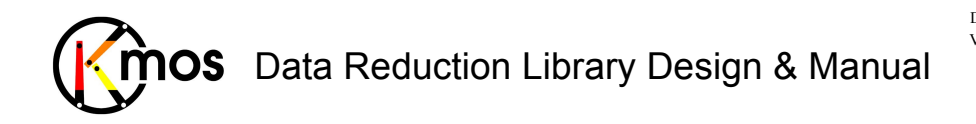

# **Change Record**

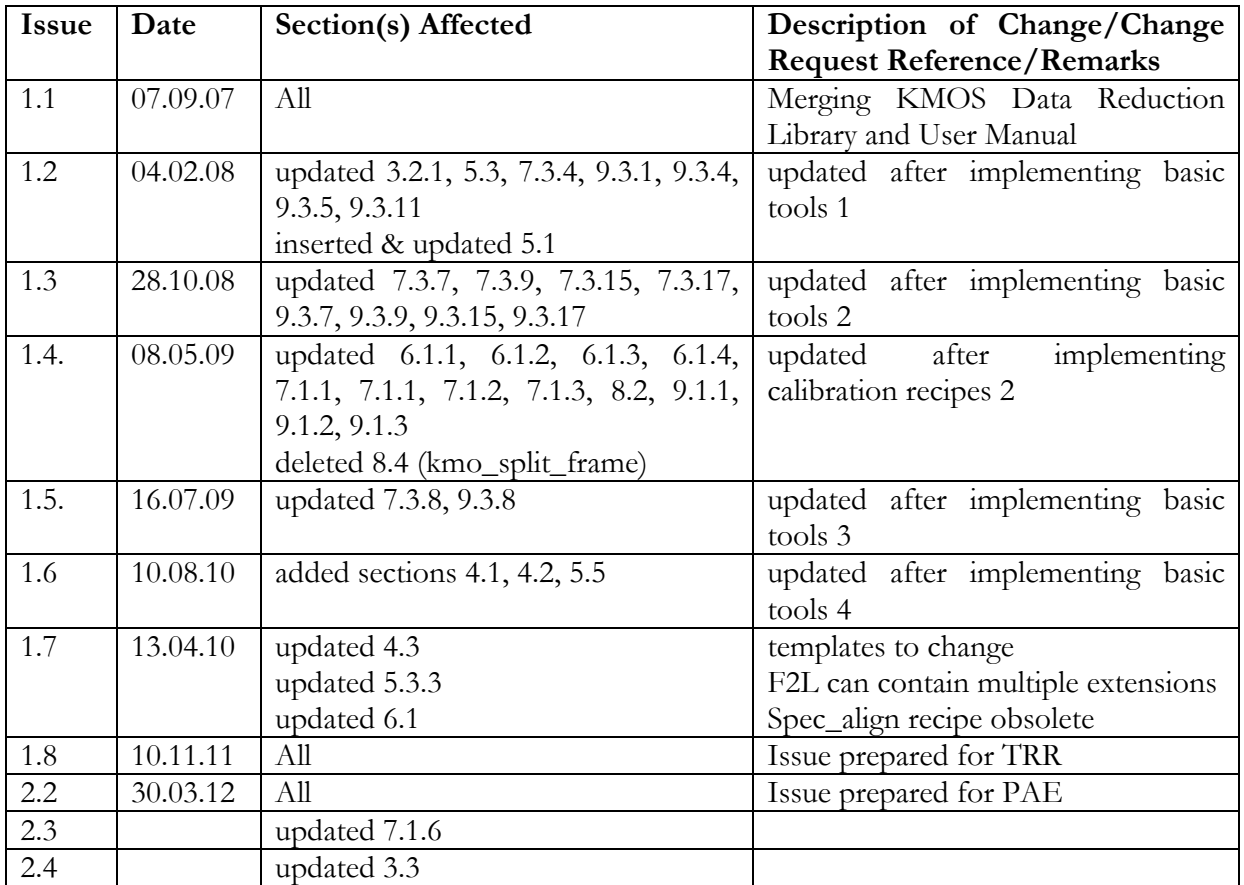

**Note:** sections denoted as **TBD** are to be completed after PAE according to the development plan

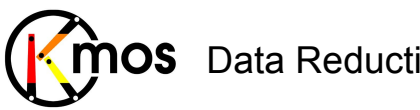

# **Table of Contents**

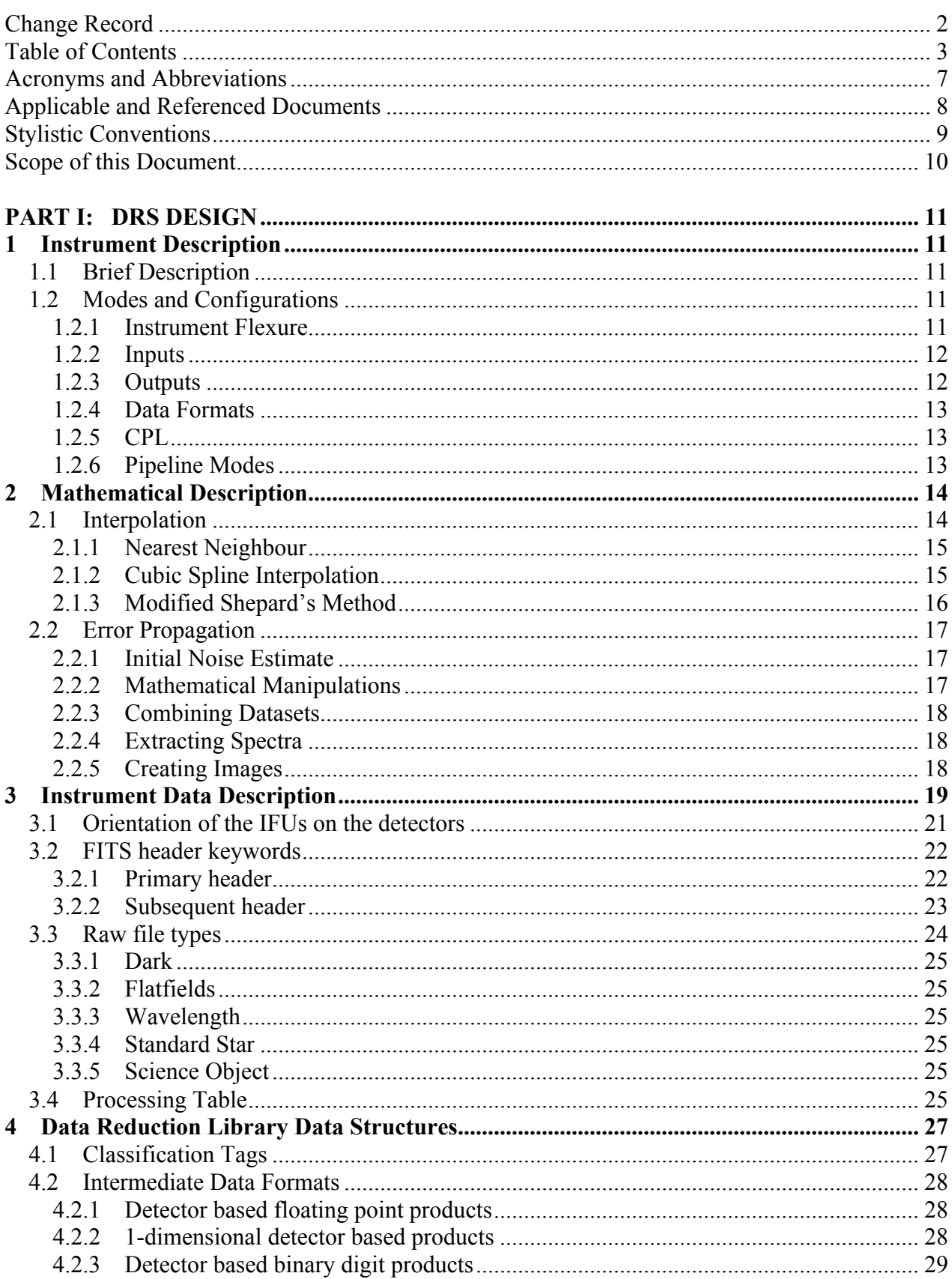

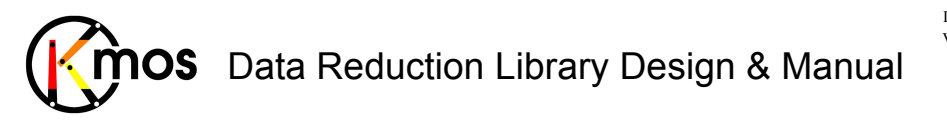

Doc No: VLT-MAN-KMO-146611-007<br>Version: 2.4 Author R. Davies, A. Agudo Berbel,<br>Author N. Förster Schreiber, Date: 11.07.2012

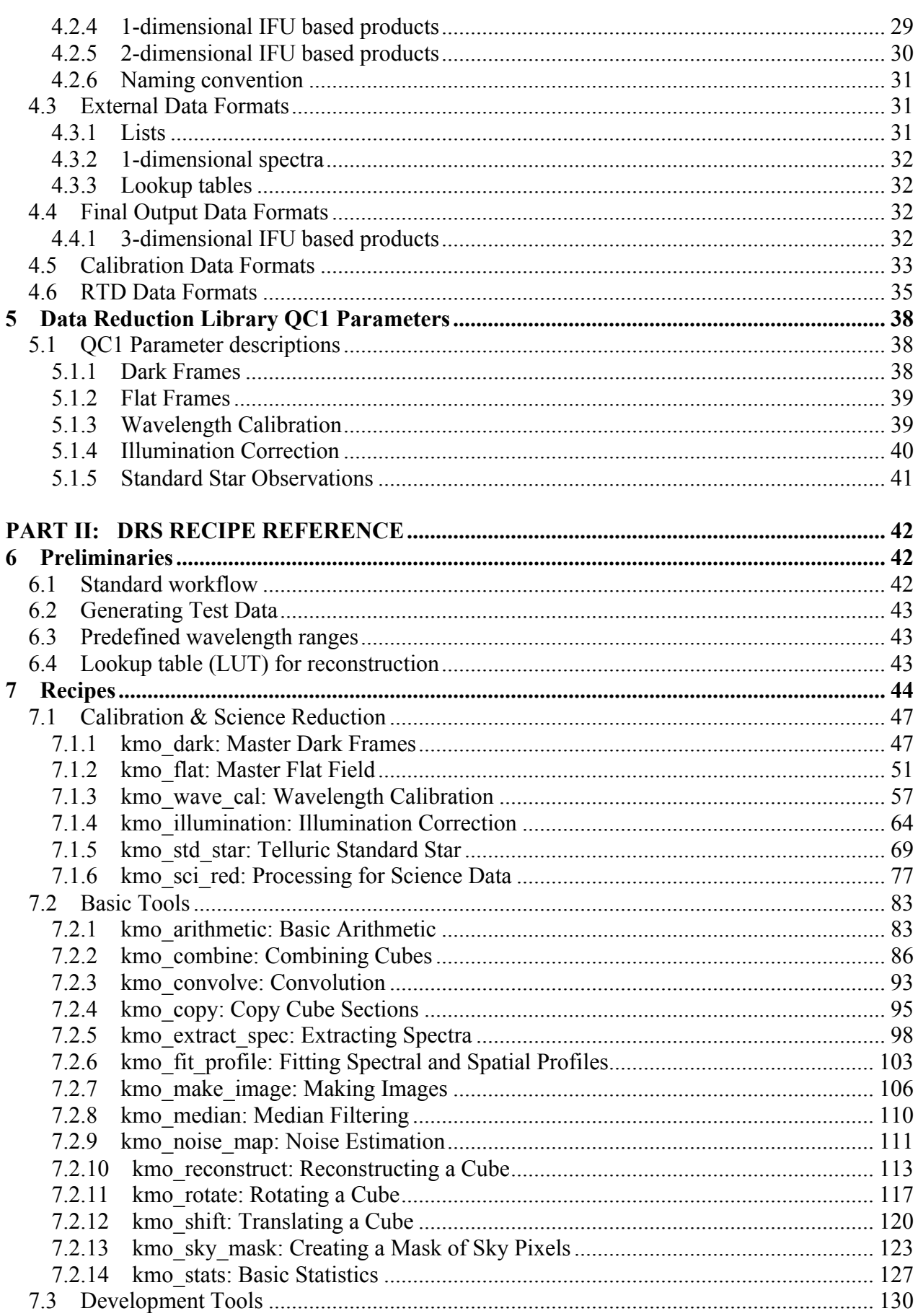

# mos Data Reduction Library Design & Manual

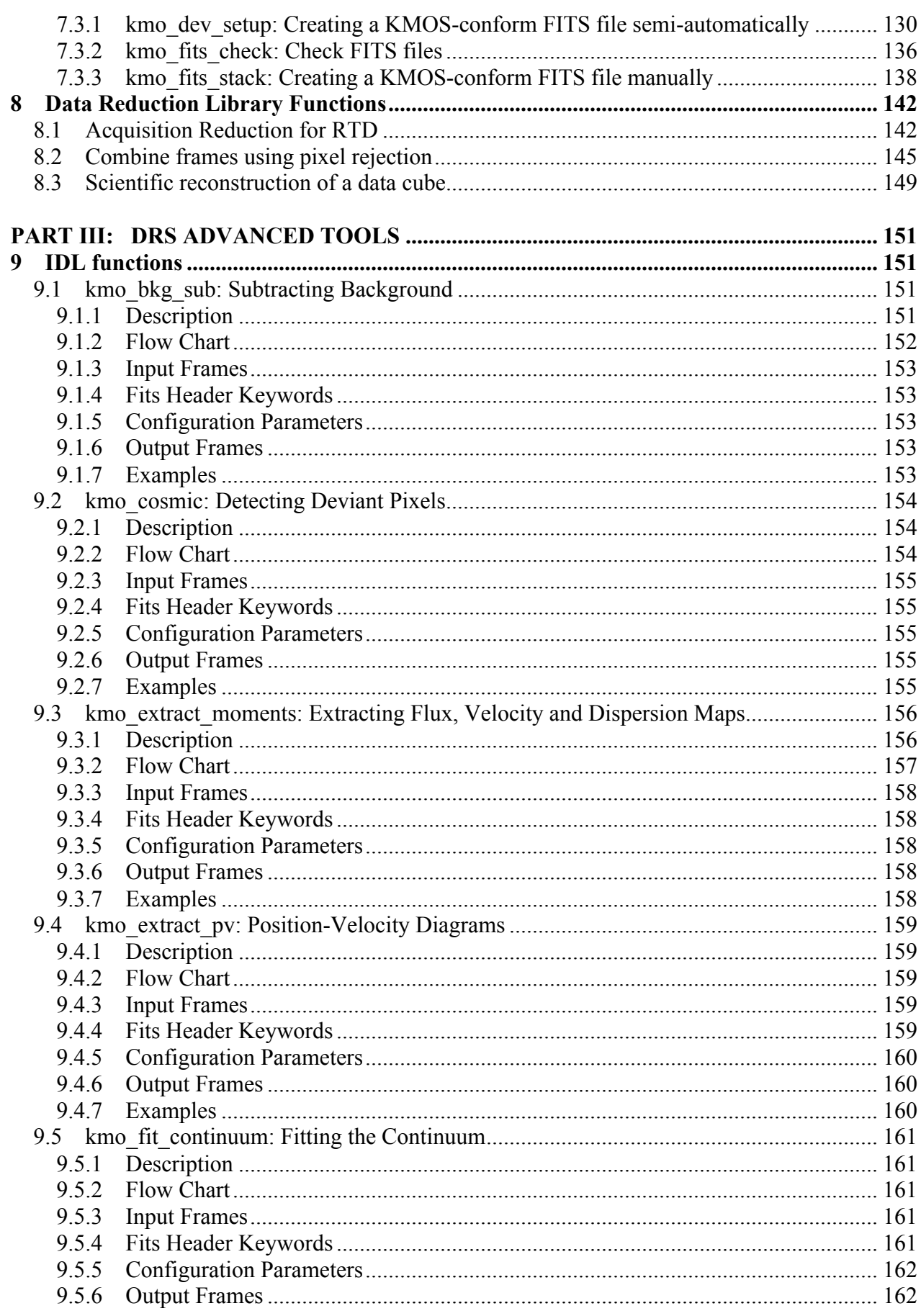

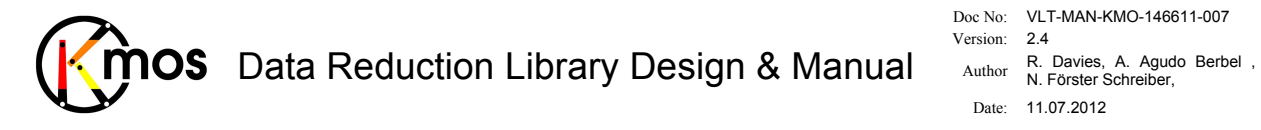

Doc No: VLT-MAN-KMO-146611-007<br>Version: 2.4

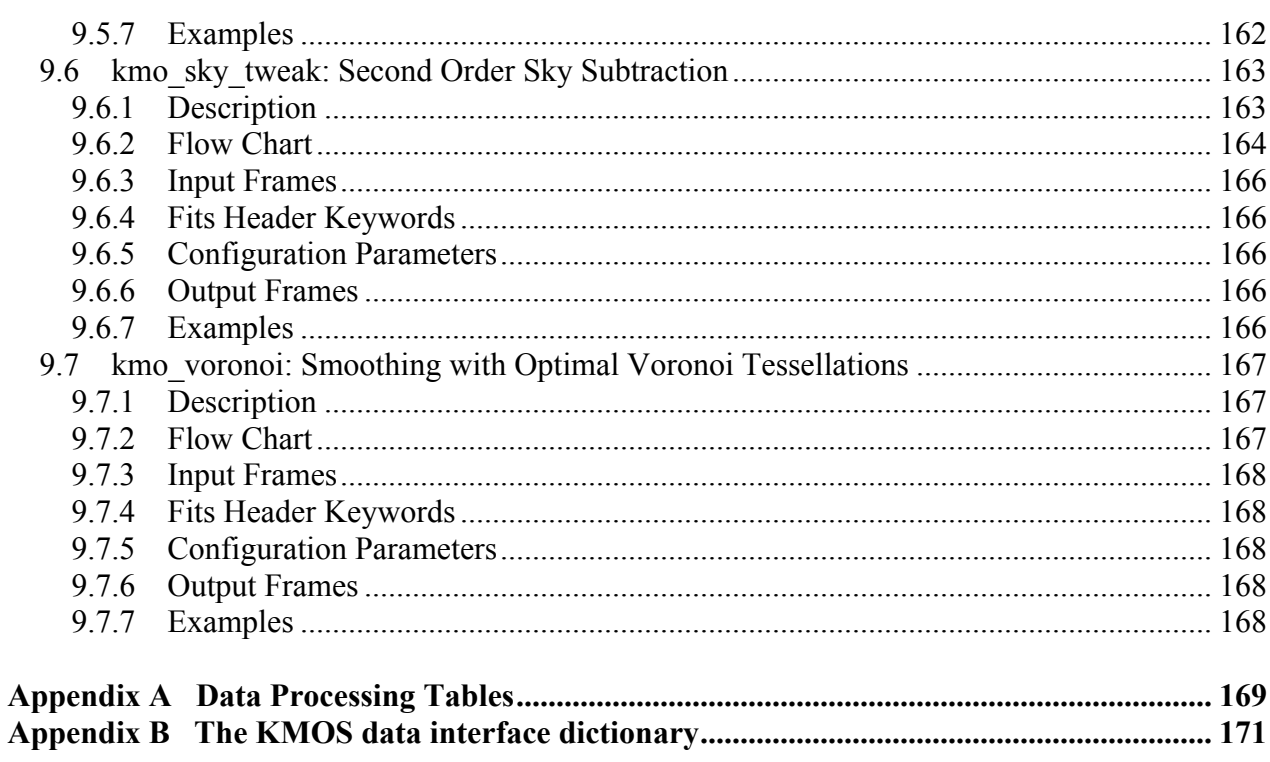

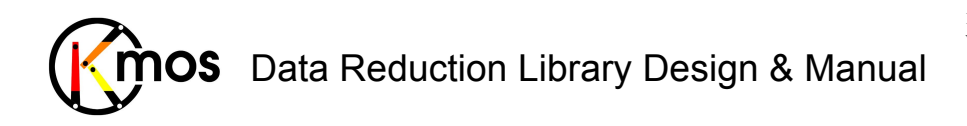

Doc No: VLT-MAN-KMO-146611-007 Version: 2.4 Author R. Davies, A. Agudo Berbel , N. Förster Schreiber, Date: 11.07.2012

## **Acronyms and Abbreviations**

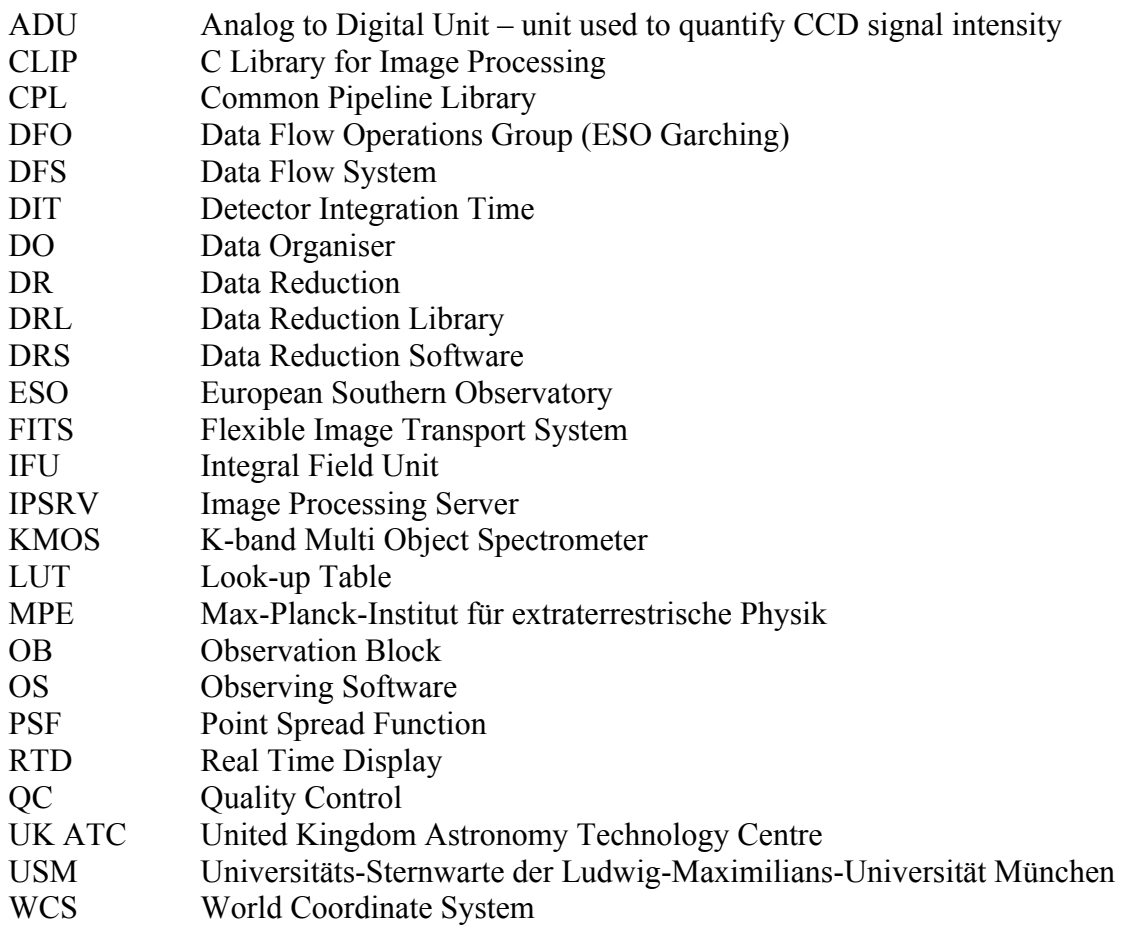

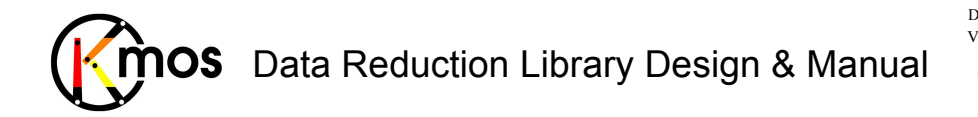

## **Applicable and Referenced Documents**

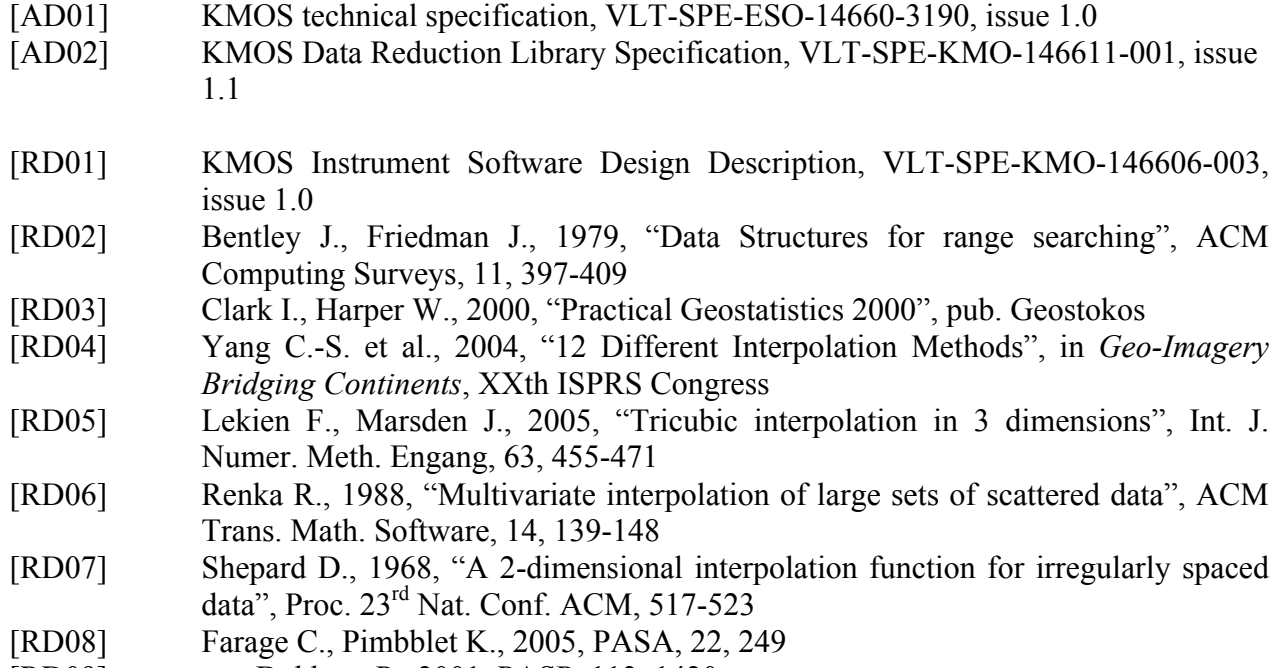

- [RD09] van Dokkum P., 2001, PASP, 113, 1420
- [RD10] Davies R., 2007, MNRAS, 375, 1099
- [RD11] Cappellari M., Copin Y., 2003, MNRAS, 342, 345

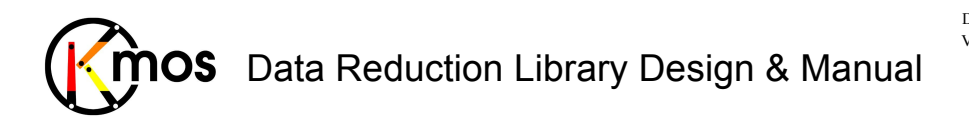

# **Stylistic Conventions**

The following styles are used in the description of the data reduction to easily identify the type of object being referred to:

• Recipe names

lowercase arial, for example kmo flat.

• Function names

#### **lowercase\_bold\_font**, for example **kmo\_create\_masterdark**.

• I/O names

*LowerCaseItalics* with each word capitalised, for example *MasterDark*. References to a specific column in a fits table, or extension in a fits file, are denoted by suffixing the name or number, for example *MasterFlat*: 2.

#### • Parameter names

*lowercase underscore italic*, with each word separated by an underscore, for example *threshold\_sigma*.

• Keywords

ALL.UPPERCASE.COURIER.NEW, for example RON. Note that no underscores may be used for keywords

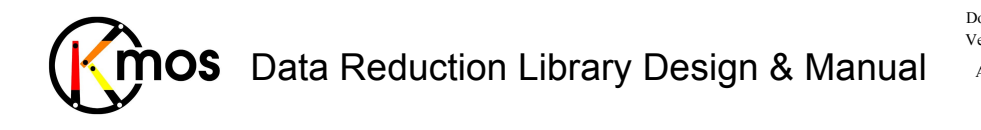

## **Scope of this Document**

This document defines the design of the data reduction library for the KMOS pipeline, including all modules of the DRL to process KMOS data as well as the additional DFS tools. It provides a technical description of the instrument modes, data formats and data processing required for scientific observations, calibrations, and instrument monitoring tasks for KMOS. It is based on the DRL Specification [AD02] and supersedes that document.

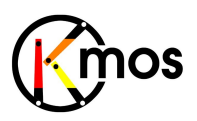

# **PART I: DRS DESIGN**

# **1 Instrument Description**

## **1.1 Brief Description**

KMOS is a multi-object near infrared spectrograph with a spectral resolution of R~3000, depending on bandpass observed. It comprises 24 arms which can be positioned so as to cover almost any combination of objects within a 7.2arcmin patrol field. Each arm is an integral field spectrometer with a field of view of 2.8arcsec  $\times$  2.8arcsec and a sampling of 0.2arcsec per pixel. So that the light can be dispersed in the conventional way, each field is sliced by a suite of mirrors into 14 slitlets, each 14 pixels long. These are then rearranged by a second suite of mirrors into a single pseudo-longslit. The primary aim of the data processing software is to reconstruct the 3D data cubes from the 2D data on the detectors.

KMOS is designed so that 8 IFU arms are fed into a single spectrograph and have their light dispersed onto a single detector. Thus, in total there are 3 spectrographs and 3 detectors. Each section is identical with all the others. Hence, the format of the data on each detector is, modulo optical alignment and manufacturing tolerances, identical.

KMOS will generate its own internal flatfields. For this it uses 2 lamps mounted in an integrating sphere outside the instrument. The light is directed through a sealed tube to another integration sphere in the centre of the cryostat, and thence to each arm. In order to detect light from the flatfield lamps, the arms must be positioned correctly outside the patrol field. It is possible that for some configurations, parts of some arms may be vignetted. In addition, there may be unexpected spatial non-uniformities in the flatfield. As a result it will be possible to make an illumination correction by observing a blank sky field during twilight. This will provide a correction to the spatial (rather than spectral) component of the flatfield.

KMOS will also have internal lamps (Argon and Neon) which will be used for wavelength calibration. As an example, these are estimated to produce 35 lines in the K-band with more than 100 counts in a 150-second integration.

## **1.2 Modes and Configurations**

Although KMOS itself is a complex instrument, the only observing mode available is multiple integral field spectroscopy.

The only instrument configuration that the observer can make (and which has an impact on the subsequent data reduction, with respect to the appropriate calibration data) involves the wavebands – for each of which there is a single fixed spectral format and range, and a fixed filter. The wavebands offered cover near-infrared wavelengths from 0.8µm to 2.5µm, and hence the observing strategy is the same for all bandpasses.

## **1.2.1 Instrument Flexure**

KMOS will be mounted at a Nasmyth focus of the VLT and hence rotates. It is therefore inevitable that there will be at least some flexure. For individual exposures, the most noticeable

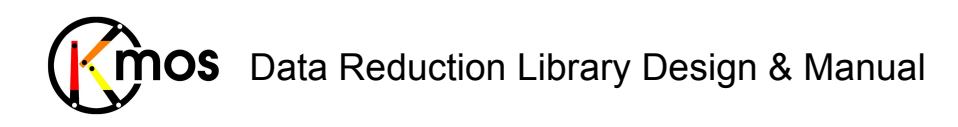

impact (i.e. elongated PSF) will be when the telescope is pointing close to zenith and the parallactic angle is changing rather quickly. However, calculations suggest that spatial flexure will be very small (much less than 1 pixel). The data processing software will therefore not look for spatial flexure and hence will also not attempt to correct it, although it should be noted that in principle this can be done if it becomes necessary.

On the other hand, spectral flexure is expected to be significant: exceeding the Technical Specification on wavelength accuracy. Although mechanical solutions have been investigated, it has been decided that it is more reliable, more accurate, and simpler to correct this in software rather than hardware. Since science exposures will typically have integration times of at least a few minutes, the OH sky lines will be bright and clear in individual frames. The processing will reconstruct an initial cube from each science frame using the wavelength solution derived from the arc lamp. It will then measure the wavelength offset of the frame by comparing the observed wavelengths of the OH lines with respect to their theoretical wavelengths. This offset will be folded back into the wavelength solution and the cube reconstructed anew from the raw data (and the initial reconstruction will be deleted). Thus correcting the spectral flexure will not compromise the quality of the data by requiring additional interpolation steps.

For frames where the integration time is so short that there are no obvious OH sky lines (e.g. standard star frames), the wavelength offset can be measured using the deep atmospheric absorption patterns at the ends of each bandpass. Tests on SINFONI data have indicated that this method is perfectly viable when there is a sufficiently strong continuum source.

#### **1.2.2 Inputs**

The DRS pipeline will receive as input:

Raw images from KMOS, as a single file with 3 extensions

Calibration data, of which there are two types:

master calibrations, generated by the pipeline, typically from daytime calibrations ancillary data such as reference line catalogues

#### **1.2.3 Outputs**

The KMOS DRS pipeline will create the following data:

3D cubes, which are calibrated in wavelength, spatial position, and flux. associated error cubes (as FITS extension)

QC1 parameters and performance monitoring values.

It should be noted that spectra will be extracted for standard star observations, in order to generate the necessary telluric corrections. But in general spectra will not be extracted from science observations, although it would in principle be possible to do this using exactly the same technique and recipe as for standard stars. The reason is that often it is not obvious from which spatial pixels the spectrum should be taken. This is particularly true for observations of high redshift galaxies (one of the primary science drivers of KMOS), where continuum emission is either very weak or even undetected. Attempting to extract spectra automatically from fields where either the object of interest is very faint or there are multiple objects, can lead to misleading and confusing results. On the other hand, extracting a spectrum manually is very quick and easy to do within QFitsView. As one moves the cursor across the displayed image of the spatial field of view, it enables one to see *in real time* integrated spectra from different groups of

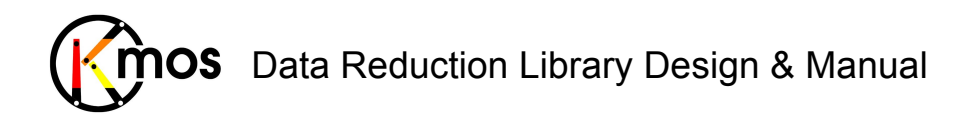

spaxels. This tool is already available at Paranal, and users are recommended to use it to do exactly this. QFitsView also enables the user to create a collapsed image from the cube (or even a linemap) across any wavelength range in an equally straightforward and speedy manner.

While bad pixel masks are generated during the processing, these are not part of the output. The main reason is that due to the necessary interpolation step, there does not exist a one-to-one correspondence between pixels in the final cube and pixels on the detector. However, the impact of bad pixels is reflected in the noise cube which is created along with the data cube (see Section 2.2). Bad pixels are simply ignored during the interpolation. This will result in a local increase in the noise, which will be apparent in the noise cube.

#### **1.2.4 Data Formats**

Only standard FITS data formats with extensions will be used for tables, 2D and 3D images. ASCII files will be used for parameter files (e.g. EsoRex or Gasgano configuration files).

## **1.2.5 CPL**

The DRS recipes will be written in standard ANSI/ISO-C99 C using the ESO Common Pipeline Library.

#### **1.2.6 Pipeline Modes**

The DRS pipeline will be able to run in 3 specific default modes which are built from the same set of recipes but with different input parameters, and 1 more general mode. These are:

*Acquisition pipeline mode*: this will run on Paranal in real time to aid in acquiring targets. In order to achieve the maximum speed, a number of stages will be omitted and the reconstructed data will be approximate (although sufficient for the task in hand); the final output will be a set of images.

*On-line pipeline mode*: this will run on Paranal in quasi real time in an automated manner with a primary goal of monitoring the scientific results from execution of an OB, and generating initial QC parameters.

*Off-line pipeline mode*: this will be run by the DFO in Garching in order to generate all necessary calibration products, which will be certified by the DFO and archived. It will also be used to generate reduced frames from service mode observations, which are then sent to the proposer.

*Desktop Processing*: the pipeline can be run by an observer at their home institution using the EsoRex and Gasgano tools. External software such as QFitsView can be used to view intermediate and final data products; the observer can freely select all parameters; and if required add in their own processing steps.

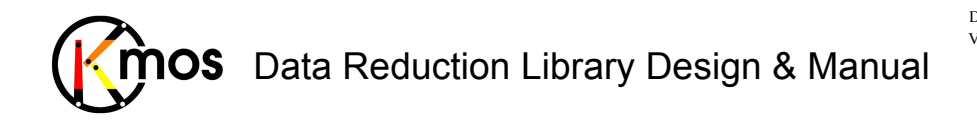

## **2 Mathematical Description**

## **2.1 Interpolation**

In KMOS, reconstruction of a (rectilinear) 3D datacube from raw 2D data will be performed in a single step. This is no more risky or difficult than interpolating in 2-dimensions. However, being able to conceptualise it requires that the calibrations are viewed in a particular way. Traditionally, calibrations are considered to be the mathematical functions (polynomials) which allow one to correct the curvature in the recorded data. Instead, calibrations should be considered as a look-up table associating each data value in the raw frame with its  $(x,y,\lambda)$  position in the reconstructed cube. This is shown graphically in Figure 1, where the calibration look-up tables would allow one to go from (a) to (b).

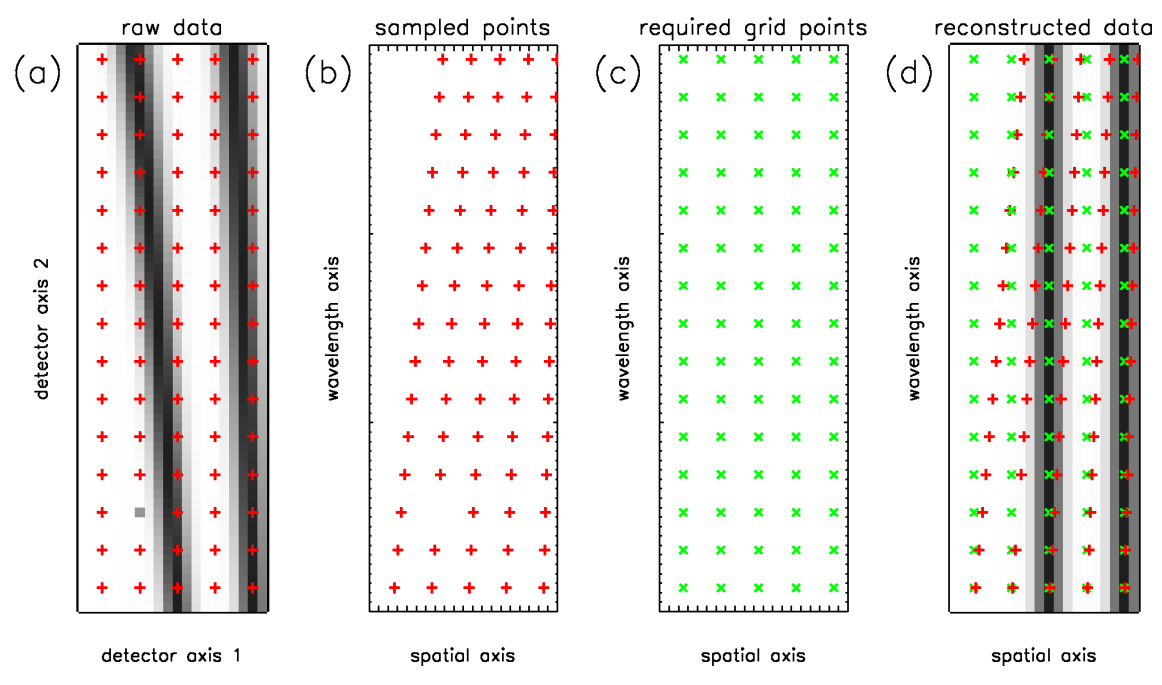

**Figure 1**: Illustrative example of the perspective required in order to interpolate in 3D. (a) Observed data are sampled regularly in the reference frame of the detector. (b) This sampling is irregular in the reference frame of the reconstructed cube; bad pixels can simply be omitted from the set of sampled points. (c) One can freely specify the required gridding (i.e. spatial/spectral pixel scale) for the reconstructed data; it is independent of the actual sampling. (d) Each required grid point is interpolated from the sampled points which lie in its neighbourhood. Any suitable algorithm (see below) can be used for the interpolation.

The recorded data on the detector can then be considered as a set of values at irregularly spaced sampling positions in the final cube. Once this is done, one can dissociate the data completely from the detector frame and simply generate a list of values and positions:

```
value<sub>0</sub>, x_0, y_0, \lambda_0value<sub>1</sub>, x_1, y_1, \lambda_1…
value<sub>n</sub>, x_n, y_n, \lambda_n
```
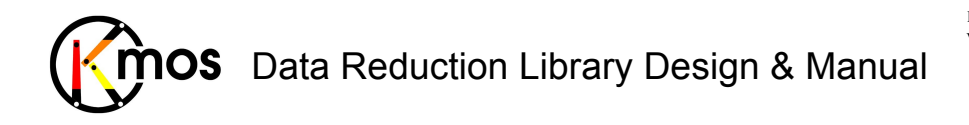

Each grid position in the reconstructed cube is interpolated from its nearby neighbours, which are selected from this list of data values. Bad pixels are simply excluded from the list. Doing this brings a number of advantages:

- The 3D datacube can be reconstructed in a single step, improving the noise properties of the final dataset
- One can combine frames during the interpolation by concatenating as many lists as required from various raw frames; this simply increases the number of sample points close to each interpolated grid point.
- One can choose the sampling of the reconstructed cube arbitrarily. This is useful if one wishes to compare the data to that from another instrument: the KMOS data can be directly reconstructed at a matching pixel scale.
- The data can be smoothed during the reconstruction (for some algorithms), simply by increasing the size of the local neighbourhood from which sampling points are taken.

It is fortunate that there are many different schemes available for interpolating points in 3 dimensional space, since no single one is optimal for every situation. Each has its advantages and disadvantages. It is for this reason that we will make several schemes available. In this section the methods we propose to include within the KMOS data reduction software are described. While these are all standard methods, few have actually been applied extensively to astronomical data. It is not practical to provide a full description of each here, and so only the salient points are described. The reader is referred to various references for further details.

#### **2.1.1 Nearest Neighbour**

This is the simplest, and also one of the fastest, methods imaginable for interpolation: one simply adopts the value of the nearest data point. This method is included since no additional noise is added during the interpolation process, and as a result there may be instances when an observer wishes to use this method: e.g. when signal-to-noise is more critical than optimal spatial/spectral accuracy. The efficiency of this method can be enhanced using the cell method developed by Bentley & Friedman (1979) [RD02]. A script called ngp.pro which performs this interpolation is available from the IDL Astronomy User's Library.

This method is available in the KMOS pipeline as value *"NN"* in the corresponding parameter settings.

#### **2.1.2 Cubic Spline Interpolation**

Cubic spline interpolation is a standard technique which is discussed in detail in, amongst others, Numerical Recipes. As far as we are aware, it is applied commonly throughout astrophysical data. The goal of a cubic spline is to get a formula that is smooth in the first derivative and continuous in the second derivative, not only within an interval but also at its boundaries. We will use the natural cubic spline, which has zero second derivative at its boundaries.

The issue here is how to apply it in 3 dimensions. A method has been developed by Lekien  $\&$ Marsden (2005) [RD05] which does this; but it requires that the data are gridded regularly. While the KMOS data are gridded regularly on the detector, their position  $(x,y,\lambda)$  is not uniform and therefore it would be quite difficult to apply this method – indeed to do so one would need to calculate accurately where on the detector any particular point in  $(x,y,\lambda)$  would fall.

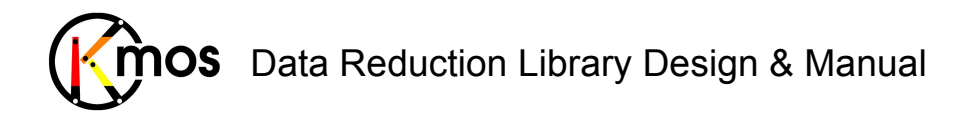

The alternative most commonly employed is to perform multiple 1-dimensional interpolations. This makes the cubic spline method relatively straight forward mathematically. One useful characteristic of the data in this respect is the fact that the pixel spacing perpendicular to the slitlets in each IFU is regular – which, due to optical distortions, is not the case either along each slitlet or along the spectral axis. One can then perform the first set of interpolations along this axis and then propagate the regular spacing to the other dimensions.

This method is available in the KMOS pipeline as value *"BCS"* in the corresponding parameter settings.

#### **2.1.3 Modified Shepard's Method**

This fits a smooth function to a set of data points scattered in 3 dimensions using a modification by Renka (1988) [RD06] of a method developed by Shepard (1968) [RD07]. The necessary algorithms are part of the NAG library (their nag<sup>3d shep</sup> interp and nag 3d shep eval routines). It is also available in IDL as the grid3.pro routine.

The original basic method constructs a function  $Q(x, y, z)$  which interpolates a set of *m* scattered data points at positions  $(x_i, y_i, z_i)$  and having values  $f_i$  with a weighted mean:

$$
Q(x, y, z) = \frac{\sum_{i=1}^{m} w_i(x, y, z) f_i}{\sum_{i=1}^{m} w_i(x, y, z)}
$$

where the weights are simply

$$
w_i(x, y, z) = \frac{1}{(x - x_i)^2 + (y - y_i)^2 + (z - z_i)^2}
$$

The modification is that the method is made local by truncating the weights  $w_i$  beyond a specified distance *Rw*.

This method is available in the KMOS pipeline as value *"swNN"* in the corresponding parameter settings, where the truncation radius can be specified (recommended box size is 1.1 pixels). An analogous linear distance weighted scheme is also available under the name *"lwNN"*.

We note that in the full Modified Shepard's method, the performance is improve by replacing each *f*<sup>r</sup> by *qr(x,y,z)* which is a quadratic fitted by weighted least-squares to local data (i.e. within a radius  $R_q$ ). The resulting surface is continuous and has continuous first partial derivatives. It is the calculation of each  $q_r(x,y,z)$  that takes most of the processing time, but nevertheless the method is remarkably fast, as shown by Yan et al. (2004). The radii  $R_w$  and  $R_q$  are chosen to be large enough to include  $N_w$  and  $N_q$  data points respectively, and it is these latter numbers that define how localised the interpolant is. For smaller numbers, the interpolation only uses local data and so is faster but possibly less accurate; for larger numbers the computational cost is higher. The method is not thought to be particularly sensitive to the choice of these parameters and typical values of  $N_w$  = 32 and  $N_q$  = 17 seem to work well, based on experimental results reported by Renka (1988).

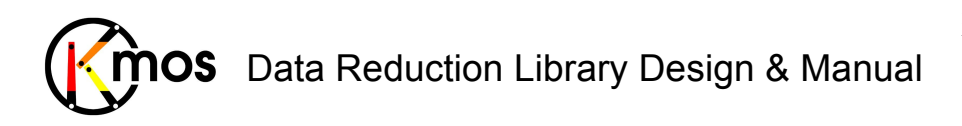

## **2.2 Error Propagation**

One of the goals of the pipeline is to produce (at least a reasonable approximation to) an error cube to complement the final reduced and combined data cube. This is an important consideration since the noise is strongly wavelength dependent – being affected most by the presence of OH lines and the thermal background. In addition, in a combined cube, the noise will be spatially dependent.

In principle creating a noise cube ought to be straight forward since the basic mathematics of error propagation are straight forward and well known. In practice, this is not so, most notably due to systematic effects when combining different datasets. Any useful estimate of the error should include these, and as a result our methods assess the noise from the data themselves rather than simply propagating a formal estimate.

#### **2.2.1 Initial Noise Estimate**

It is assumed that the gain (e-/ADU) and the readnoise (e-) are either known or can be measured. In this case the noise in any raw 2D frame can be found (or strictly, only estimated, because the counts measured are themselves subject to noise) simply as

$$
\sigma(ADU) = \frac{\sqrt{counts \times gain + readnoise^2}}{gain}
$$

This relation can be tested as follows: for a large number (e.g. 20) identical exposures, the standard deviation between the values at each position on the detector should be equal to  $\sigma$  as estimated above. Alternatively, since the readnoise is approximated by the noise in a frame with exposure time of MINDIT, this same method can be used to derive the gain.

#### **2.2.2 Mathematical Manipulations**

The recipe kmo arithmetic allows one to perform mathematical manipulations on the data. For these cases, the errors can be propagated in a strictly mathematical way. This applies similarly to the recipes kmo rotate and kmo shift. We have ignored covariance terms since they are expected to be small for uncorrelated data.

For example, if one adds (or subtracts) two frames then (ignoring cross terms) the noise adds in quadrature.

if x = au+bv then 
$$
\sigma_x = \sqrt{a^2 \sigma_u^2 + b^2 \sigma_v^2}
$$

And if one multiples (or divides) two frames, then (again ignoring cross terms) the noise combines as:

if x = aux then 
$$
\frac{\sigma_x}{x} = \sqrt{\frac{{\sigma_u}^2}{u^2} + \frac{{\sigma_v}^2}{v^2}}
$$

Similarly, raising a number to some power

if x=au<sup>b</sup> then 
$$
\frac{\sigma_x}{x} = b \frac{\sigma_u}{u}
$$

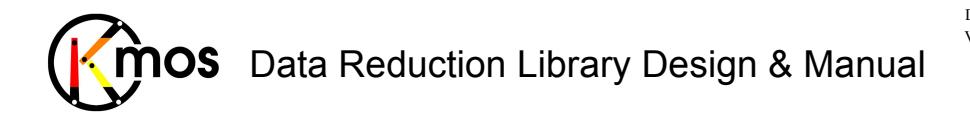

And lastly, for exponentials and logarithms one has

if x=ae<sup>bu</sup> then 
$$
\frac{\sigma_x}{x} = b\sigma_u
$$
  
and

if  $x=a \ln(bu)$  then *u*  $a_x = a \frac{b_y}{a_x}$  $\sigma_{\rm x} = a \frac{\sigma_{\rm s}}{2}$ 

#### **2.2.3 Combining Datasets**

We described two methods for estimating the noise in the result when multiple cubes are combined. Both of these options will be available; the latter will be the default.

If one is combining cubes which have either small spatial dithers between them (i.e. multiple exposures of the same field) or large dithers (i.e. in order to mosaic a larger field) one can in principle use the formal relations above to combine the individual error estimates. Thus

$$
\sigma_{combine} = \frac{1}{n} \sqrt{(\sigma_1^2 + \sigma_2^2 + ... + \sigma_n^2)}
$$

where there are pixels overlapping. For all image regions where there is no overlap one simply propagates the noise estimate directly.

While this can always be applied, it has a disadvantage in that it does not take into account systematic effects between the different data sets being combined (e.g. offsets in the background level). Thus an alternative method which will be offered is to estimate the noise directly from the standard deviation of the pixel values at each spatial/spectral position. This has the advantage that one can iteratively reject values which lie outside a threshold defined in terms of the standard deviation of the (remaining) pixels – thus yielding a better mean value in the combined cube.

The only restriction is that such a noise estimate can only be made if there are at least 3 values available at any given spatial/spectral position; in practice positions where this criterion is not met will simply be assigned a noise of NaN.

#### **2.2.4 Extracting Spectra**

The process of extracting a spectrum from a datacube is simply adding up spectra within a given aperture (possibly weighted appropriately). The noise can therefore be propagated from the cube to the spectrum very simply, by using the relation for a weighted sum given in Section 2.2.2.

#### **2.2.5 Creating Images**

Images are created simply by collapsing the cube along its spectral axis within specified wavelength ranges (and perhaps also excluding some intermediate wavelength ranges). As for spectra, the noise can therefore easily be propagated using the relation for a weighted sum in Section 2.2.2.

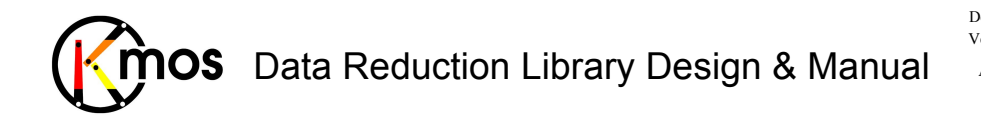

# **3 Instrument Data Description**

The aim of this section is to describe the structure of the raw data produced by KMOS, which corresponds to the RAW format.

KMOS comprises 24 IFUs, each of which has  $14 \times 14$  spatial pixels and approximately 2000 spectral pixels. The data from these will be recorded by three  $2k \times 2k$  HAWAII 2RG detectors, with 8 IFUs assigned to each detector. The field of each IFU will be sliced into 14 slitlets which will be rearranged along a pseudo-longslit and then dispersed. The raw data for each IFU will therefore consist of 14 sets of standard 2-dimensional (1 spatial, 1 spectral) slit spectra, which will be arranged next to each other on the detector, separated by a few blank pixels. The same pattern will be repeated 8 times for each of the 3 detectors. A single exposure will therefore produce approximately 50Mb data. Figure 3 illustrates how the data will appear on each detector. See also Figure 15 for an illustration of how the raw data will appear in the RTD.

A single integration with KMOS will produce three 2-dimensional frames, each  $2048 \times 2048$ pixels, stacked in 3 extensions of a single fits file with an empty primary header.

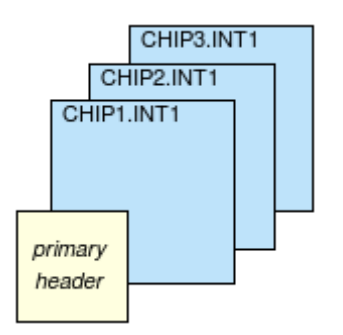

**Figure 2** Format of a RAW file as the instrumentation software delivers it. The value for the EXTNAME keyword can be seen in the blue rectangles.

Calibration observations will be performed in a standard way and will typically yield data with a similar format: darks, flats, wavelength calibration, spectral curvature, and slitlet alignment. The exceptions are the illumination correction and standard stars. These will all be described in Section 4.2

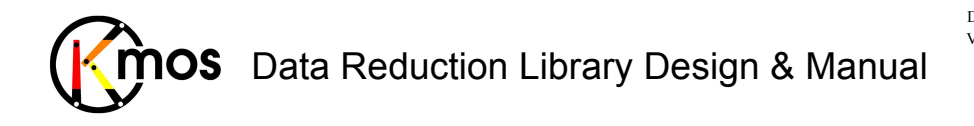

Doc No: **VLT-MAN-KMO-146611-007**<br>Version: 2.4 Version: Author R. Davies, A. Agudo Berbel , N. Förster Schreiber, Date: 11.07.2012

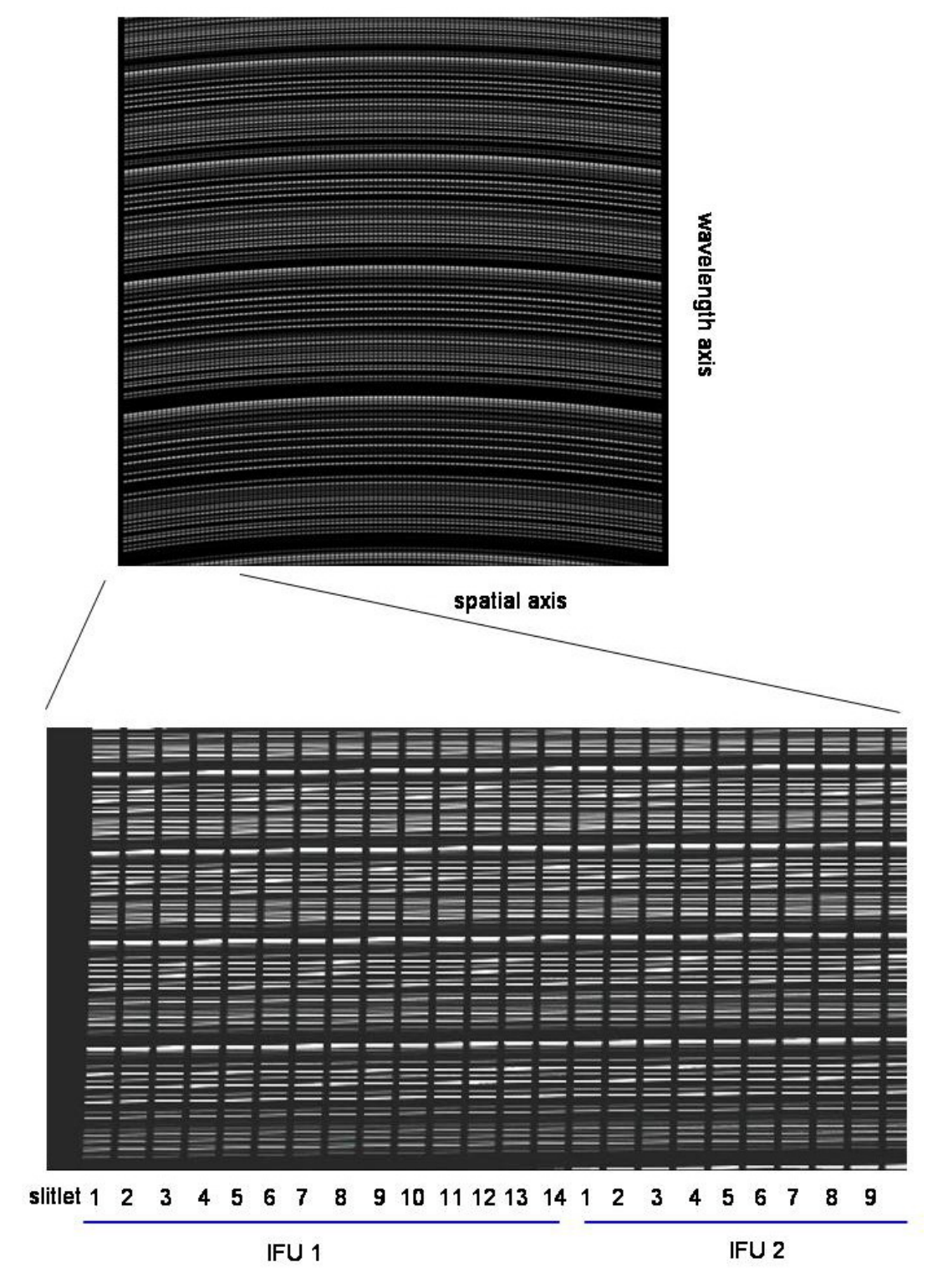

**Figure 3** - illustrative layout of the data format on each detector (curvature has been enhanced for visual purposes). Upper panel: full detector showing OH emission lines on the H-band; Lower panel: left side, stretched to show individual slitlets within each IFU are arranged.

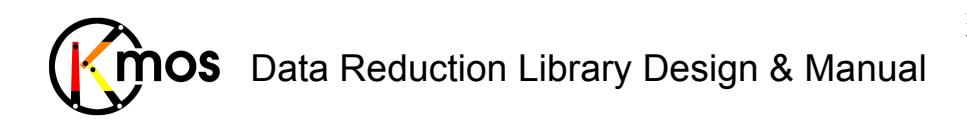

## **3.1 Orientation of the IFUs on the detectors**

Due to the optical path realised in the KMOS instrument the spatial orientation of the IFUs on the detector frames isn't the same for all of them, as one would expect intuitively. The orientation of a reconstructed slitlet of an IFU can be flipped or rotated. The orientation of the wavelength axis never changes. The wavelength is always lowest at the bottom and highest at the top of the detector frame as depicted in Figure 3.

## **ON DETECTOR**

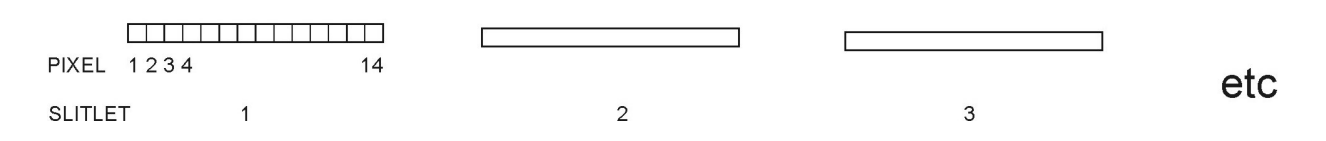

**Figure 4** Numbering of pixels and slitlets as they are referenced to in **Figure 5**

For IFUs 17, 18, 19, and 20 the pixels in a slitlet are orientated from left to right and the slitlets are stacked from top to bottom.

For IFUs 21, 22, 23 and 24 the pixels in the slitlet are oriented just the other way round, from right to left. As well the stack orientation is flipped, it goes from bottom to top.

Whereas in IFUs 1, 2, 3, 4, 13, 14, 15 and 16 the slitlets are oriented vertically from bottom to top. The stacks are stacked from left to right.

Finally in IFUs 5, 6, 7, 8, 9, 10, 11 and 12 the slitlets are also vertical but go from top to bottom and they are stacked from right to left.

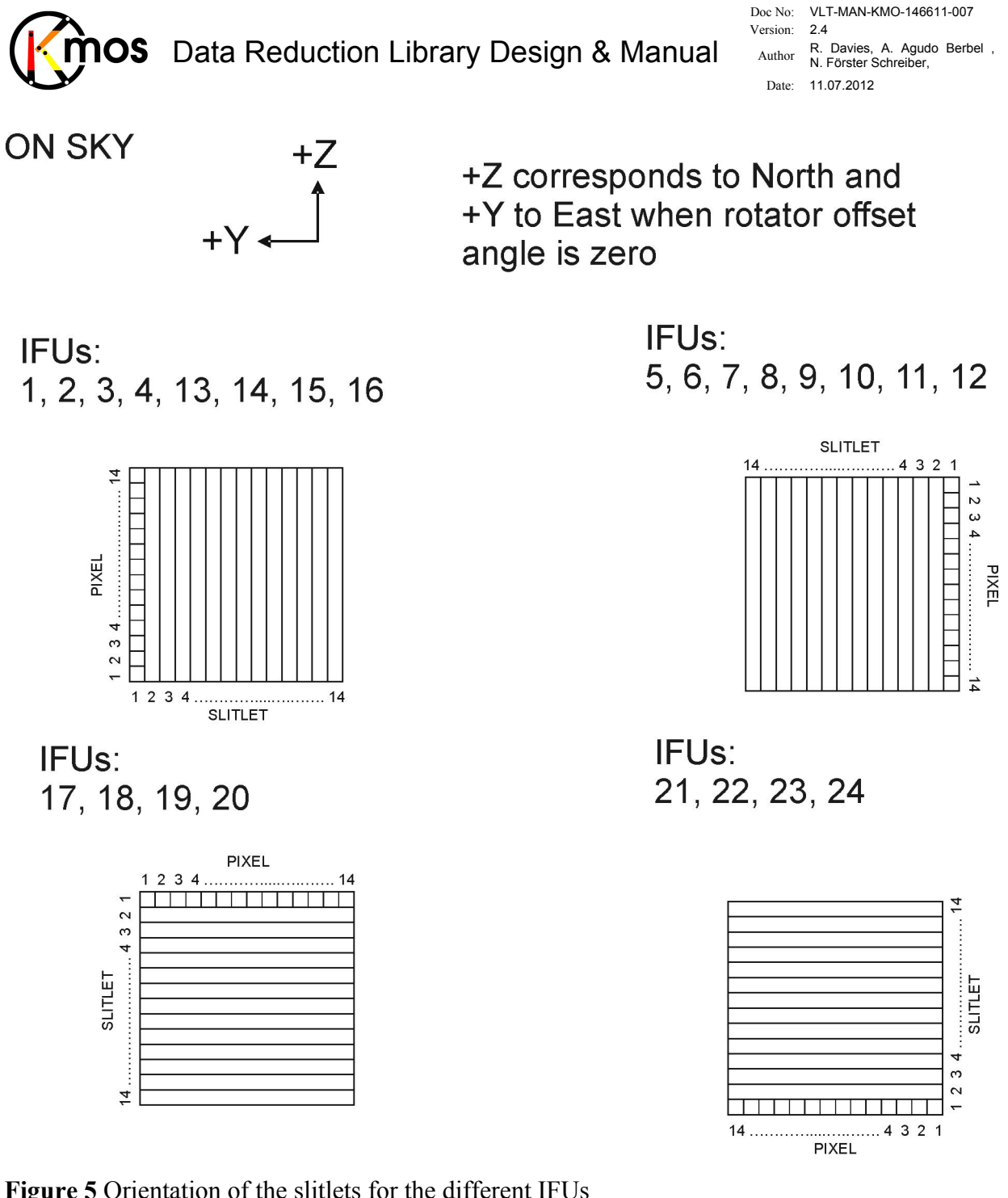

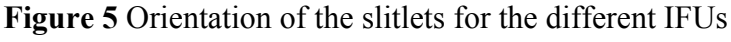

## **3.2 FITS header keywords**

The tables below define the FITS header keywords which are required by the data reduction pipeline. The Instrumentation Software will provide these keywords in the headers of raw frames – see KMOS Instrument Software Design Description [RD01].

## **3.2.1 Primary header**

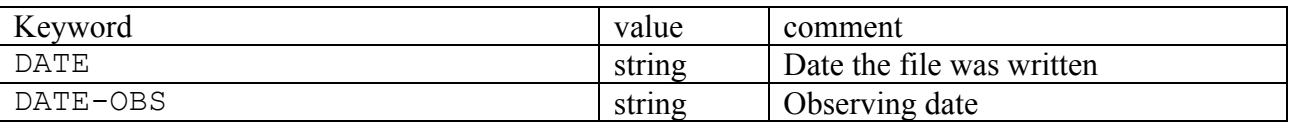

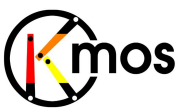

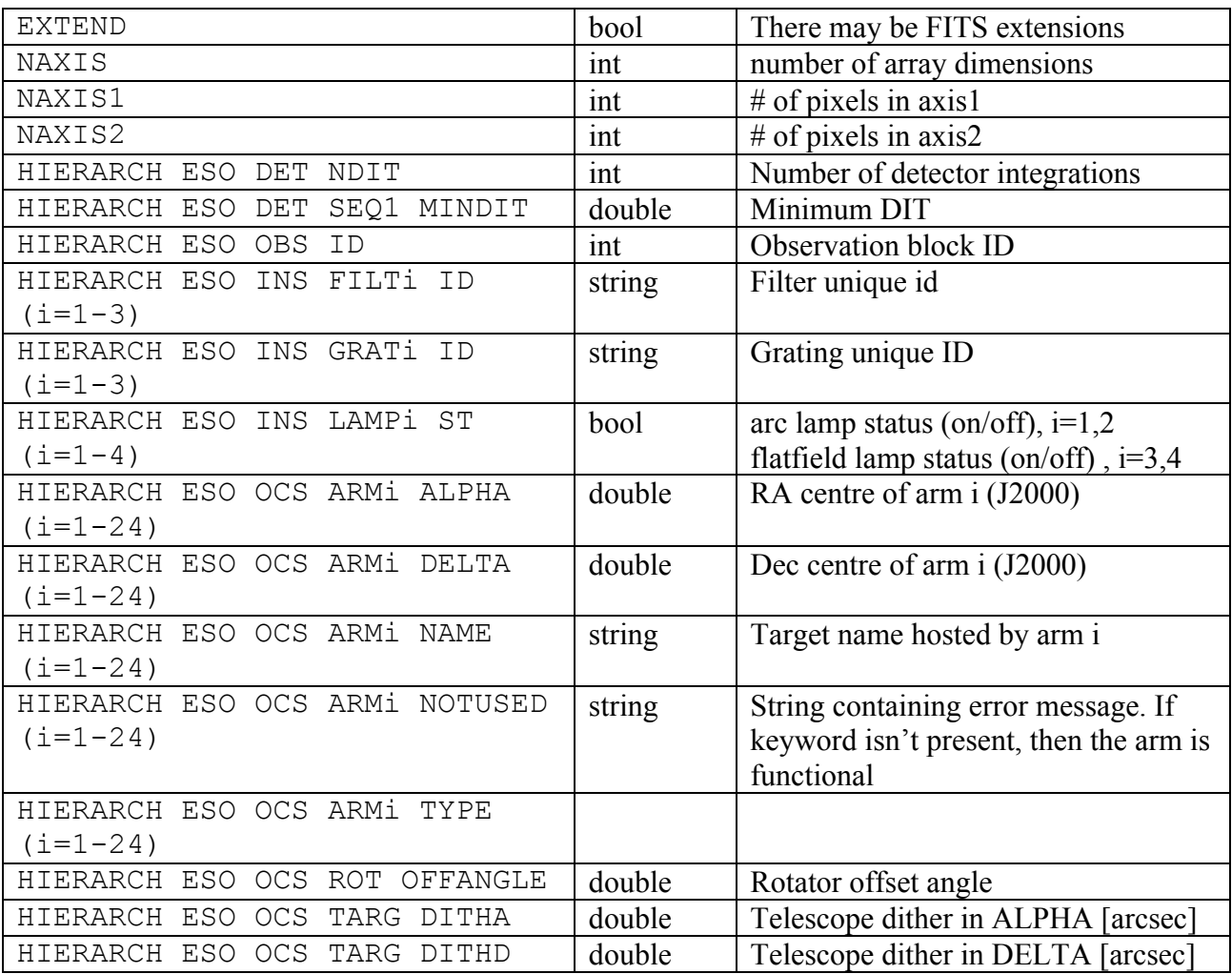

## **3.2.2 Subsequent header**

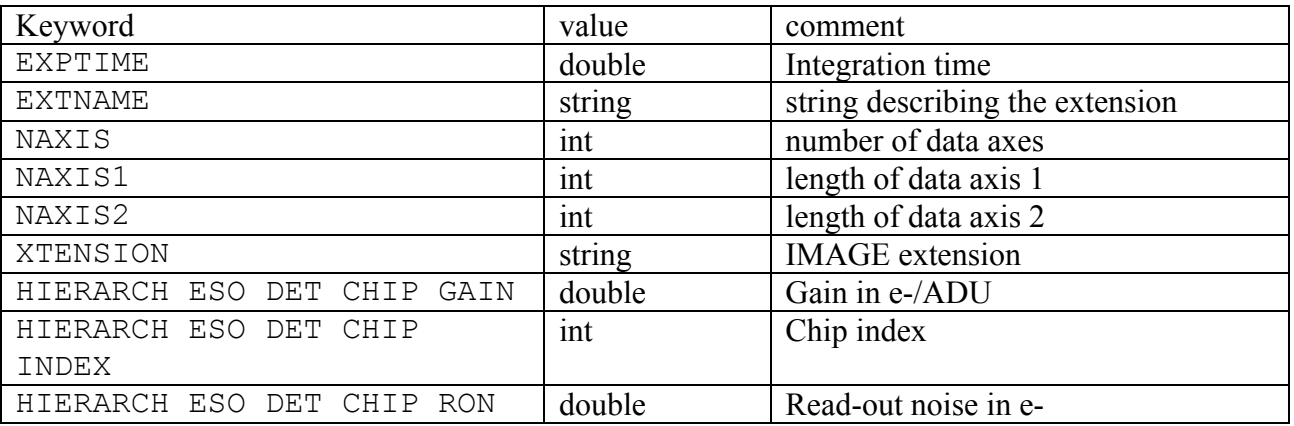

The reduction pipeline updates the headers in a way that information applying to all frames is stored in the empty primary header. Detector or IFU specific information is stored in the subsequent headers (see also section 4).

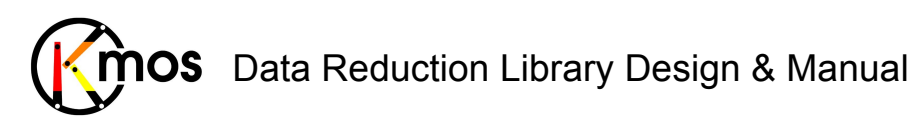

## **3.3 Raw file types**

The raw files are generated using different templates that represent the available modes to use KMOS with. When a template is executed the following keywords are written into all generated files:

- 
- HIERARCH ESO DPR TYPE (unique identifiers to perform DO categorisation)
	-
- HIERARCH ESO DPR TECH (technical category of the file)

- HIERARCH ESO DPR CATG (qualitative category of the file)

- HIERARCH ESO OCS TEMPL ID (the applied template)

With these keywords it is possible for the Data Organiser (DO) to classify the files and provide the corresponding DO category that is needed to run the KMOS pipeline properly.

The raw files with DPR.TECH equal IMAGE or SPECTRUM require no reconstruction of the data cubes. In these cases the data will be treated as the simple 2D frame that it is.

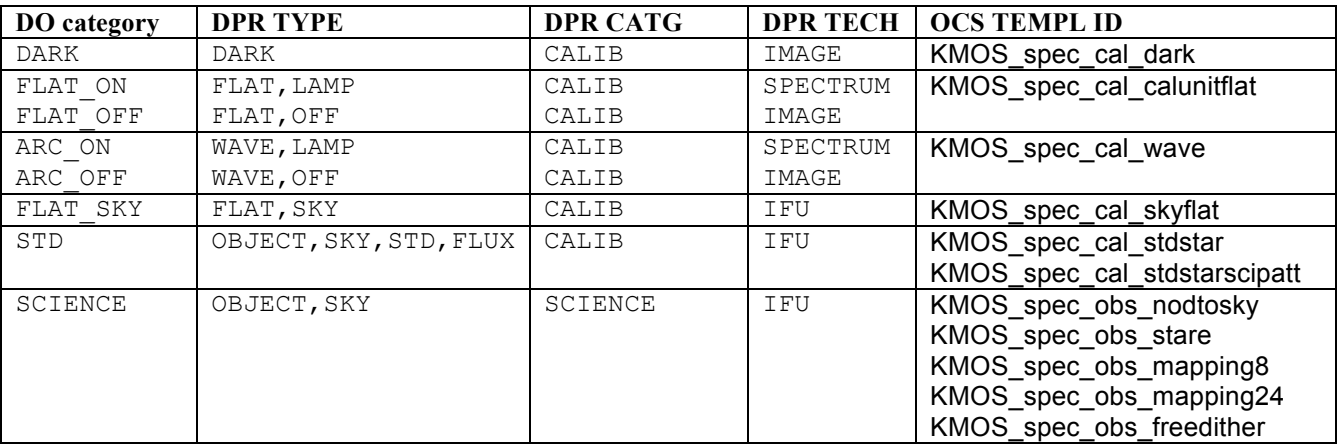

The following DO categories are not used in the pipeline itself.

Although acquisition frames will need to be processed in order to reconstruct the acquisition images needed for the real time display, the recipe will be triggered by CLIP rather than any header keywords (because the frames do not have headers at this stage).

For acquisition frames one exposure will have objects in (some) arms and the subsequent exposure will be of blank sky fields. However, for most science observations, this will not be the case: in any single exposure some arms will be on sky and some arms will be on objects.

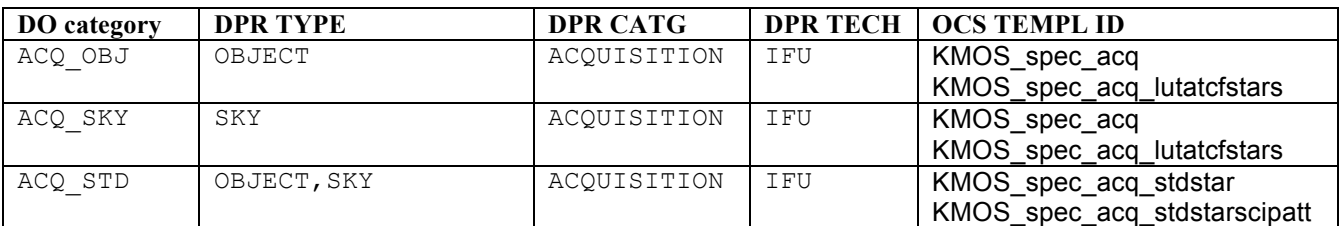

The technical templates do not require specific data processing other than reconstructing the cubes. All measurements of the source size and position will be done afterwards manually.

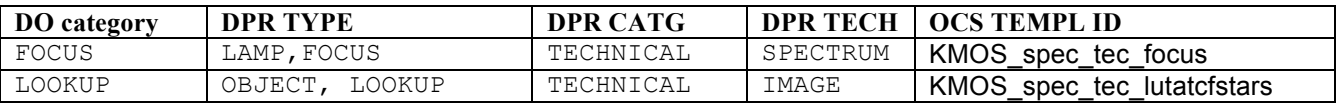

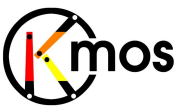

#### **3.3.1 Dark**

File types: DARK

These frames are observed with the filter wheel in a 'blocked' position. Dark frames are used as the OFF frames for the illumination correction.

## **3.3.2 Flatfields**

#### File types: FLAT\_ON, FLAT\_OFF, FLAT\_SKY

The standard flatfield is illuminated by a pair of lamps via an integrating sphere. Each set of flatfields FLAT ON has an associated set of FLAT OFF frames, taken immediately before (although in principle a standard dark frame could suffice). In case there are spatial nonuniformities in the flatfield, and also to take into account vignetting further upstream in the light path, an illumination correction can be performed. Since this is taken on sky, a dark frame is used as the corresponding OFF frame. The edges of the illuminated regions of the flatfields can also be used to trace the spectral curvature (see Section **Error! Reference source not found.**).

The spectral curvature is measured from the flatfield. In order to measure the spectral curvature and calibrate KMOS while it is mounted, the edges of the illuminated regions in the flatfields will be traced. This provides 2 traces per slitlet. As a result one has to assume that the magnification as a function of wavelength is uniform across the slitlet.

#### **3.3.3 Wavelength**

#### File types: ARC\_ON, ARC\_OFF

These frames are illuminated simultaneously by Ar and Ne arc lamps. Each ARC\_ON frame has an associated ARC OFF frame, taken immediately before (although in principle a standard dark frame could suffice).

#### **3.3.4 Standard Star**

#### File types:  $STD$  (object and sky)

This type identifies observations of a telluric standard star. In addition, for the many such stars where the magnitude is well known, these also provide the photometric calibration. Because the standard stars are observed in an IFU, there are no issues associated with limited slit width, seeing corrections, etc.

#### **3.3.5 Science Object**

#### File types:  $SCIENCE$  (object and sky)

These frames are illuminated by a science target. It should be noted that in most cases, for any particular exposure only some of the 24 IFUs will be on objects and the rest will be on sky. The necessary keywords OCS.ARMi.TYPE indicating whether each individual IFU is on sky or on object in any particular frame are written into the header by the OS.

## **3.4 Processing Table**

The different recipes for generating calibration and science products are listed in the Data Processing Tables in Appendix A. These relate the various calibration recipes to their respective raw data types. The tables connect the classification keywords, the DO category, and the

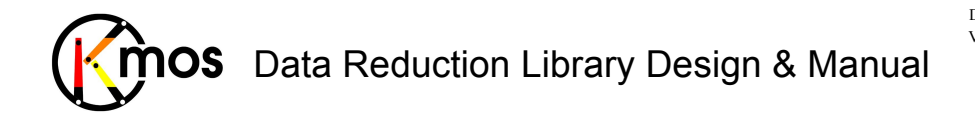

observing template. Required input from the calibration database is indicated, as are the final products. A summary of the main processing steps is given, as are the FITS header keywords needed by the recipe.

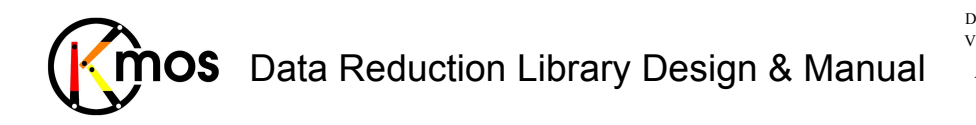

# **4 Data Reduction Library Data Structures**

During the different processing steps, the raw data are modified and associated with additional information, which is either produced during the reduction or originates externally. The resulting data types are described in this section.

Note that in both of these tables, the file type is given as a 3-character identification:

- ! the first character refers to whether the data in the file is stored as a floating point number ('F', number of bits unspecified) or a binary digit ('B');
- the second character indicates the dimension of the data  $(1, 2, \text{or } 3)$ ;
- ! the third character indicates whether the data refers to a complete detector array ('D'), an individual IFU ('I'), a look-up table or list ('L'), or a spectrum of arbitrary size ('S').

## **4.1 Classification Tags**

The classification of intermediate and final data products that will be generated by the calibration recipes and pipeline is given below, together with the recipe which generates them and a brief description of the product:

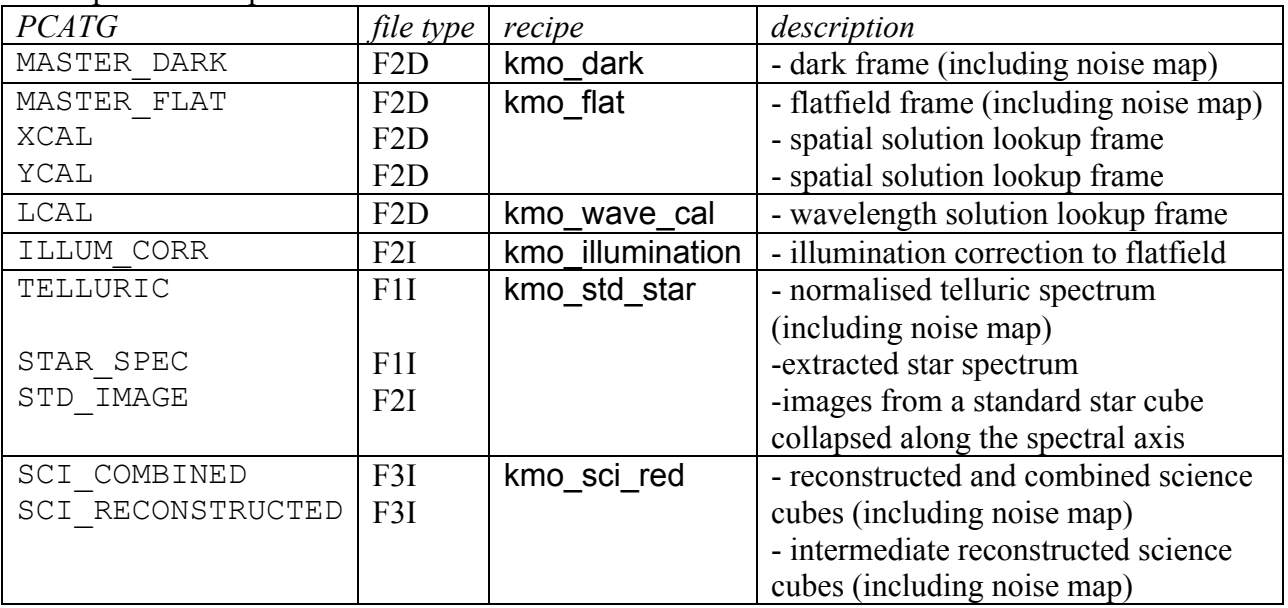

The classification of ancillary external data files is given below:

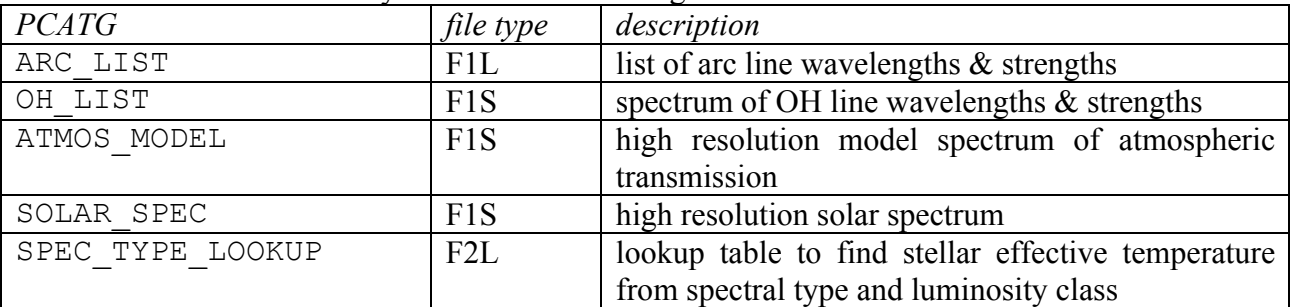

The various formats are detailed in the following subsections.

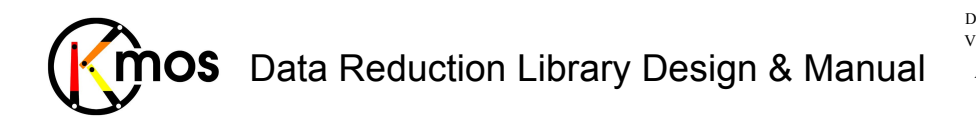

## **4.2 Intermediate Data Formats**

All files have an empty primary header, data and noise maps are stored in extensions as described below.

## **4.2.1 Detector based floating point products**

#### File Type: F2D

#### PCTAG: MASTER\_DARK, MASTER\_FLAT

For these files, the detector pixel space (i.e.  $2048 \times 2048$  pixels) is still the reference frame in which the data are stored. The data of each detector is stored in an extension of the FITS file. for the dark and flat frames), these will be stored in extensions of the same FITS file. In this case the first extensions will contain the data of the first detector, the second extension will contain the associated noise map and so on.

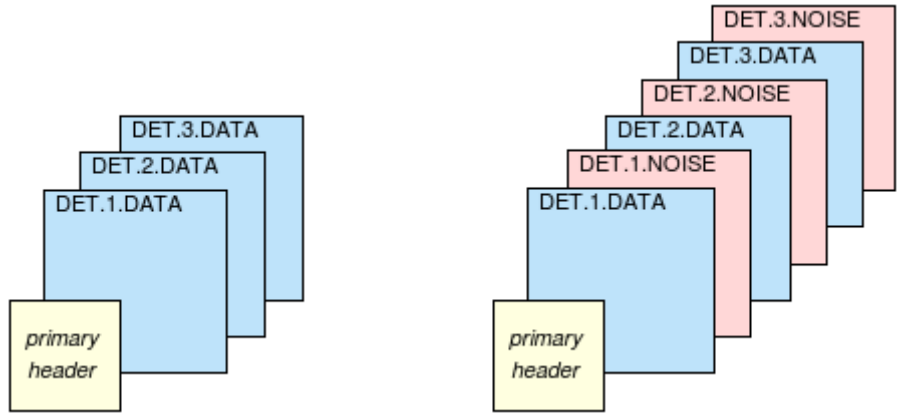

**Figure 6** The two valid configurations of a F2D-frame either with or without noise maps. The value for the EXTNAME keyword can be seen in the blue and red rectangles.

#### **4.2.2 1-dimensional detector based products**

File Type: F1D

#### PCTAG: -

These files can be created by some intermediate recipes, e.g. kmo\_stats. When statistics are to be calculated from a detector based frame, then the output frame follows the same naming convention. F1D frames can either have one or three extensions. With noise it will be two or six extensions.

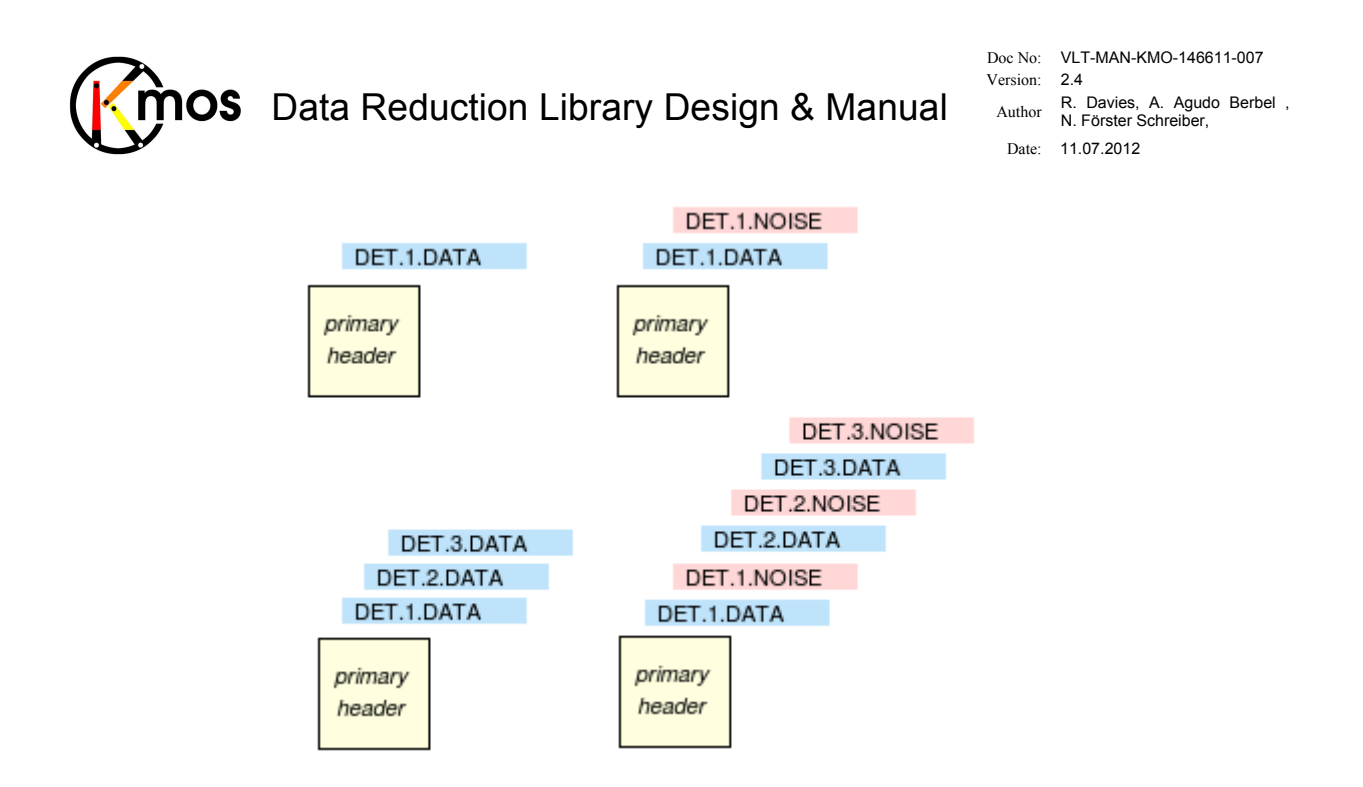

**Figure 7** The valid configurations of F1D-frames either with or without noise maps.

## **4.2.3 Detector based binary digit products**

File Type: B2D

PCTAG: BADPIXEL\_DARK, BADPIXEL\_FLAT

These files also have the detector as the reference frame in which the data are stored, in fact they are almost identical to F2D frames. But the data stored has another meaning: i.e. '0' stands for a bad pixel, '1' for a good pixel. The FITS files will have extensions corresponding to the 3 detectors (like in Figure 6 on the left side). A B2D frame can't contain any noise frames.

Note that although a list of bad pixels would require less file space, it requires additional processing and does not allow for an easy way to visually check the bad pixel map.

To distinguish F2D from B2D frames the EXTNAME keyword contains DET.1.BADPIX, DET.2.BADPIX and DET.3.BADPIX.

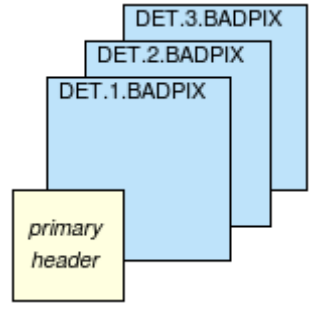

**Figure 8** The valid configuration of a B2D-frame either with or without noise maps.

#### **4.2.4 1-dimensional IFU based products**

File Type: F1I

PCTAG: TELLURIC, STAR SPEC

The IFU spectral domain is the reference for the storage of these data  $-$  i.e. the data is a simple spectrum, the length and sampling of which correspond exactly to those of the spectral axis of a reconstructed cube. The same telluric correction will be used for all IFUs, and so the only extension in the FITS file will correspond to the noise spectrum. A F1I-frame can either contain

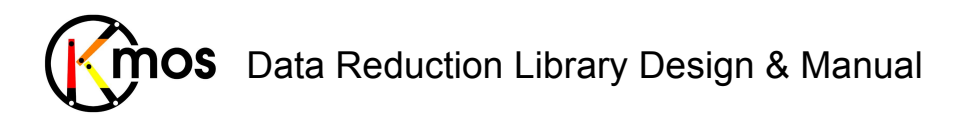

the spectrum of just one IFU or of all 24 IFUs. For inactive IFUs (for which hence no data exists) an empty extension is inserted for data as well for the noise map.

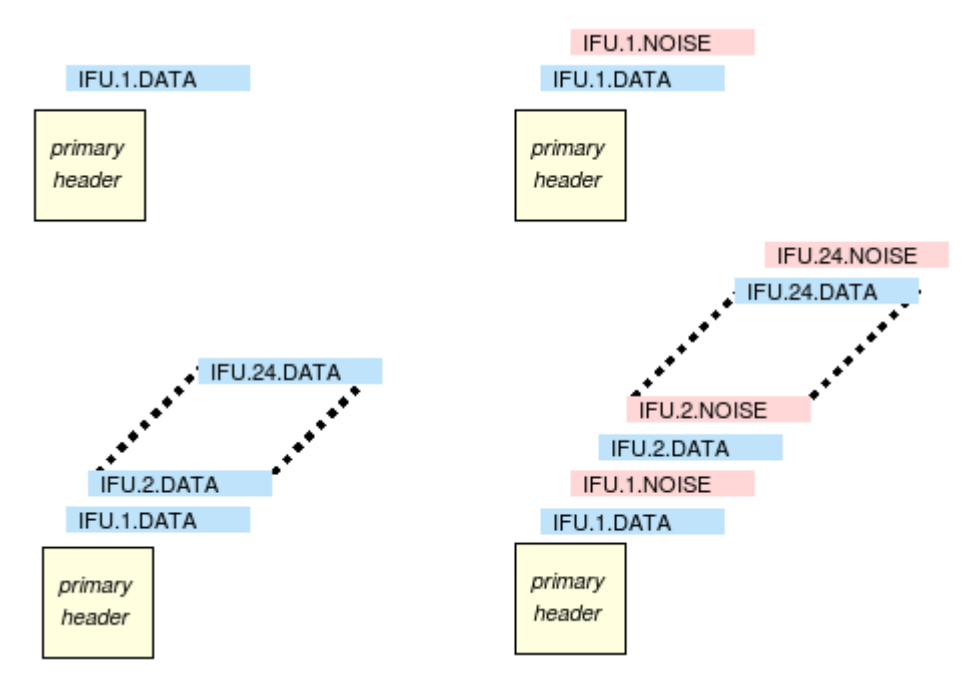

**Figure 9** All valid configurations of a F1I-frame either with or without noise maps. The value for the EXTNAME keyword can be seen in the blue and red rectangles.

#### **4.2.5 2-dimensional IFU based products**

File Type: F2I

PCTAG: ILLUM\_CORR, STD\_IMAGE

The IFU spatial field is the reference for the storage of these data (i.e.  $14 \times 14$  pixels) – i.e. the data correspond to a cube which is collapsed along the spectral axis. Since KMOS has 24 IFUs, the data will be stored in up to 24 extensions or in 48 extensions with noise maps in a single FITS file. All extensions will be presenting every file produced; those for which no data exist will be left empty. A F2I-frame can either contain images of just one IFU or of all 24 IFUs.

# Data Reduction Library Design & Manual **OS**

Doc No: VLT-MAN-KMO-146611-007 Version: 2.4 Author R. Davies, A. Agudo Berbel , N. Förster Schreiber, Date: 11.07.2012

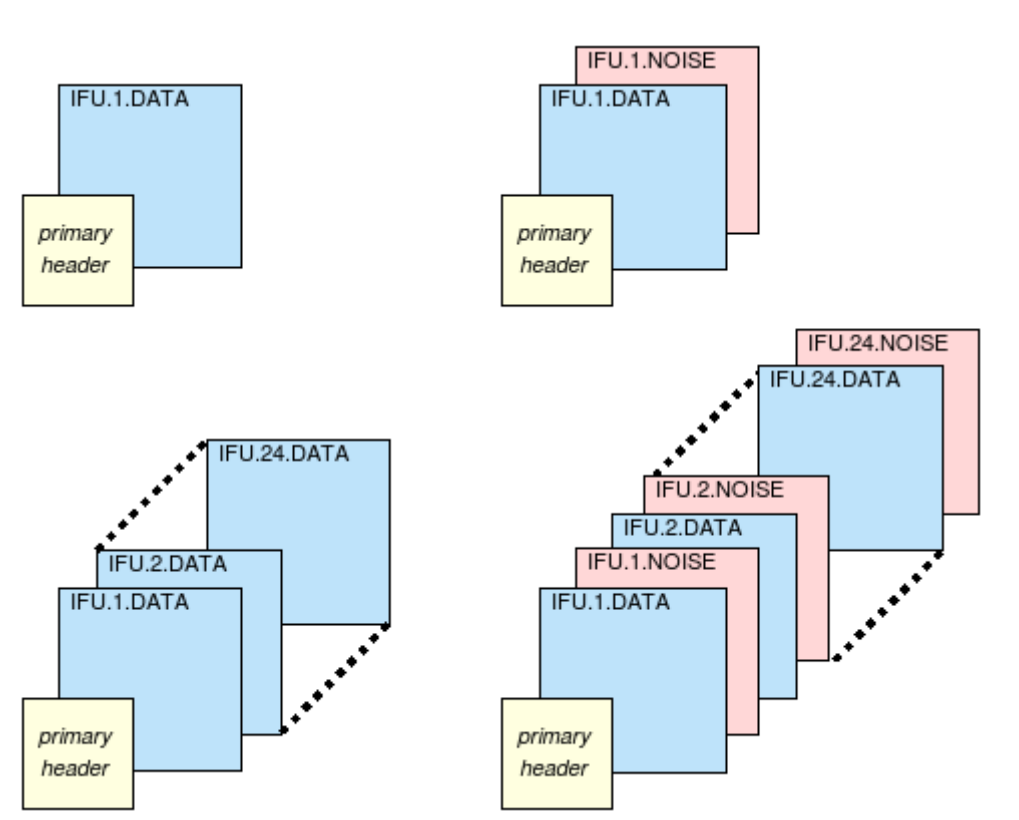

**Figure 10** All valid configurations of a F2I-frame either with or without noise maps.

## **4.2.6 Naming convention**

For all intermediate data formats described in section 4.2 (and also for F3I in section 4.4.1) the convention is followed that in all extensions the EXTNAME keyword is describing its origin and content. The format is **"TYPE.NR.CONTENT"**,

where TYPE can be DET or IFU,

where NR can be a number between 1 to 24 and where CONTENT can be DATA, NOISE or BADPIX.

This convention is modified when cubes are combined using the recipe kmo\_combine. Since the cubes to be combined needn't to stem from the same IFU (for example an object is observed in the first OB on IFU #2 and in the second OB on IFU #13), the format will be changed to **"TYPE.CONTENT"**.The user will have to keep track himself of the history of the IFUs if he desires so. kmo\_combine will take the header of the first fits file in the sof-file and modify it accordingly.

## **4.3 External Data Formats**

All files have an empty primary header, data and noise is stored in extensions as described below.

## **4.3.1 Lists**

File Type: F1L PCTAG: ARC\_LIST

These file types will be stored as a binary fits table. The EXTNAME keyword contains the string "LIST".

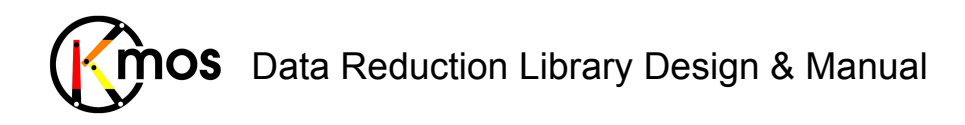

The line list will have three columns: the first column will contain a list of wavelengths corresponding to the positions of the lines; the second column will contain a corresponding list of approximate line strengths. The third column contains a string, either "Ar" or "Ne" depending to which gas the line belongs to. With this information, it will be possible both to generate a spectrum at the appropriate resolution to match that of the bandpass and also to unambiguously identify particular lines in an observed spectrum. Note that because two different arc lamps are used, there is uncertainty in the relative strengths of the lines between these two lamps. Therefore the arc line strengths will not be used by the automatic pipeline. However, the information will be retained in the data file for the astronomer and possible future upgrades or other unforeseen uses.

#### **4.3.2 1-dimensional spectra**

File Type: F1S

PCATG: ATMOS MODEL, SOLAR SPEC, OH LIST

These data formats will be stored as linearly sampled spectra, with the standard parameters defining the wavelength sampling given in the header. It is foreseen that these spectra will be at very high resolution and cover the entire wavelength range of all the bandpasses used within KMOS. When needed, the appropriate section of the spectrum can be convolved to the required resolution. The structure of a F1S file follows the definition of a F1I file, except that there can only be one data extension without noise and the EXTNAME keyword contains the string "SPEC".

#### **4.3.3 Lookup tables**

File Type: F2L

PCATG: SPEC\_TYPE\_LOOKUP, FLAT\_EDGE, REF\_LINES

A lookup table is by definition 2-dimensional. Therefore this data format will consist of a binary fits table with an appropriate number of rows and columns. The EXTNAME keyword contains the string "LIST".

In the case of SPEC TYPE LOOKUP, the aim is to cover the most common MK spectral types so that the effective temperature of any telluric star (typically a B or G2V star) can be estimated: luminosity classes: I, II, III, IV, V

spectral type: O5, O9, B0, B2, B5, B8, A0, A2, A5, F0, F2, F5, F8, G0, G2, G5, G8 This file type can either have one or 24 extensions.

## **4.4 Final Output Data Formats**

#### **4.4.1 3-dimensional IFU based products**

File Type: F3I

PCATG: CUBE DARK, CUBE FLAT, CUBE ARC, CUBE OBJECT, CUBE STD, REDUCED\_CUBE

The processed datacubes (i.e.  $14 \times 14 \times 2048$  pixels), one corresponding to each of the 24 IFUs is stored in a F3I fits file. As the other formats described above, F3I has as well an empty primary header and data and noise maps are stored alternately. Extensions for inactive IFUs are left empty.

## Data Reduction Library Design & Manual **IOS**

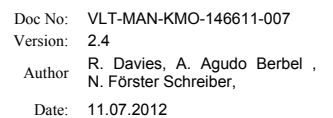

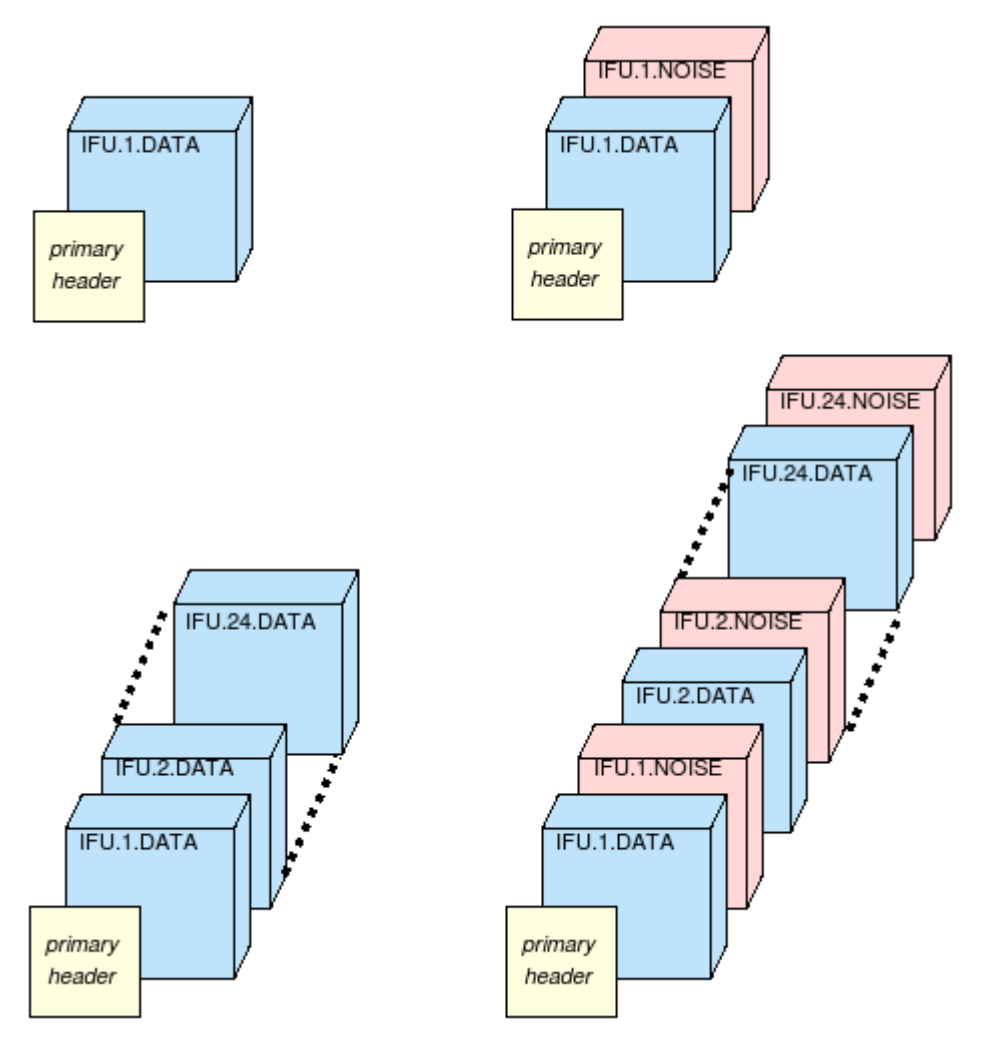

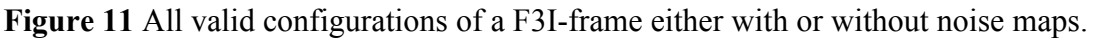

## **4.5 Calibration Data Formats**

Since the orientation of all IFUs isn't the same due to the optical path of the KMOS instrument the spatial solution lookup frames XCAL and YCAL (see section 4.1) are intermixed. The assembly of the RAW frames in respect to the IFUs is explained in section 3.1 in detail.

Following figures show the setup of the three calibration frames XCAL, YCAL and LCAL:

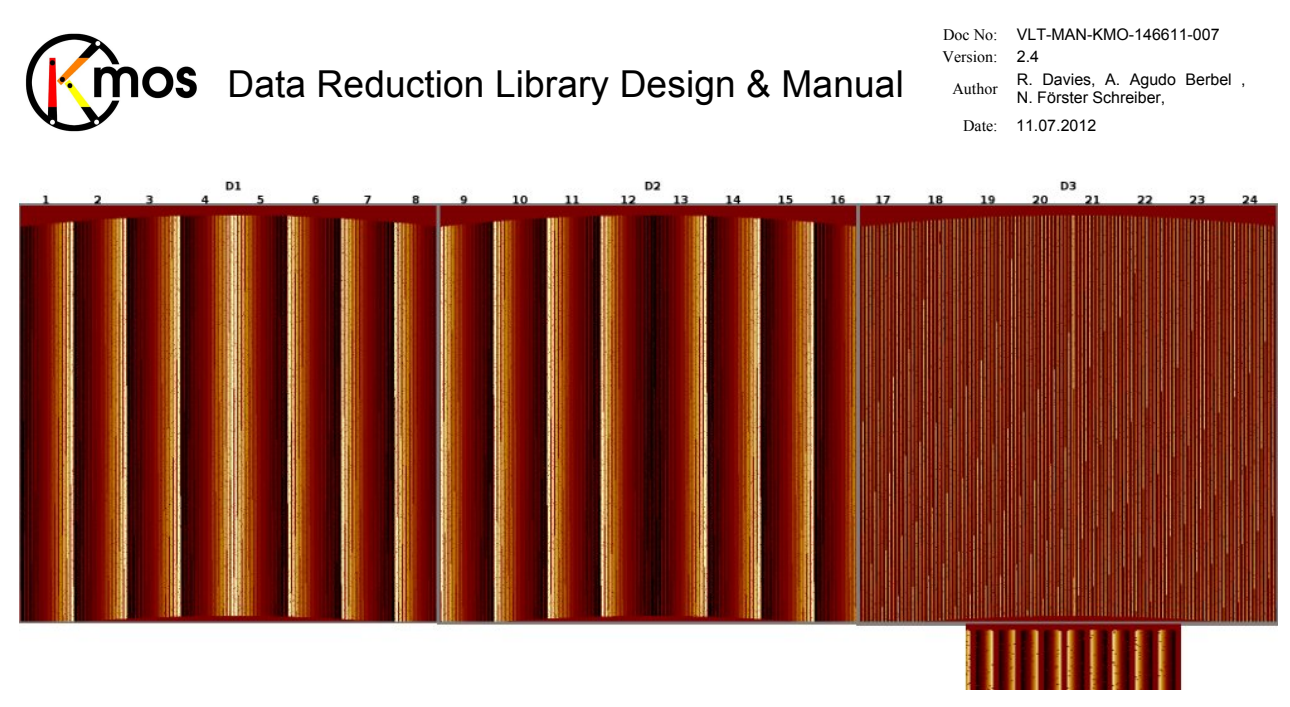

**Figure 12** XCAL: In the first two detector frames there is the same data value inside each slitlet. So the visible gradient extends over the whole IFU. In the third detector frame the extends over each slitlet individually (see magnification)

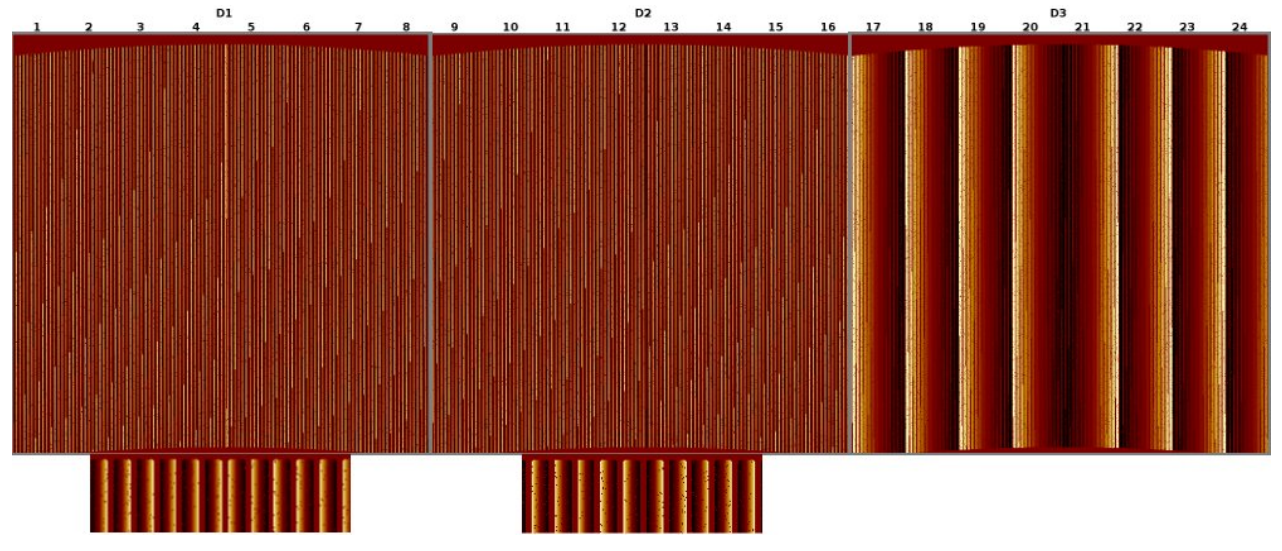

**Figure 13** YCAL: The same pattern as above is observed but just switched between the detectors.

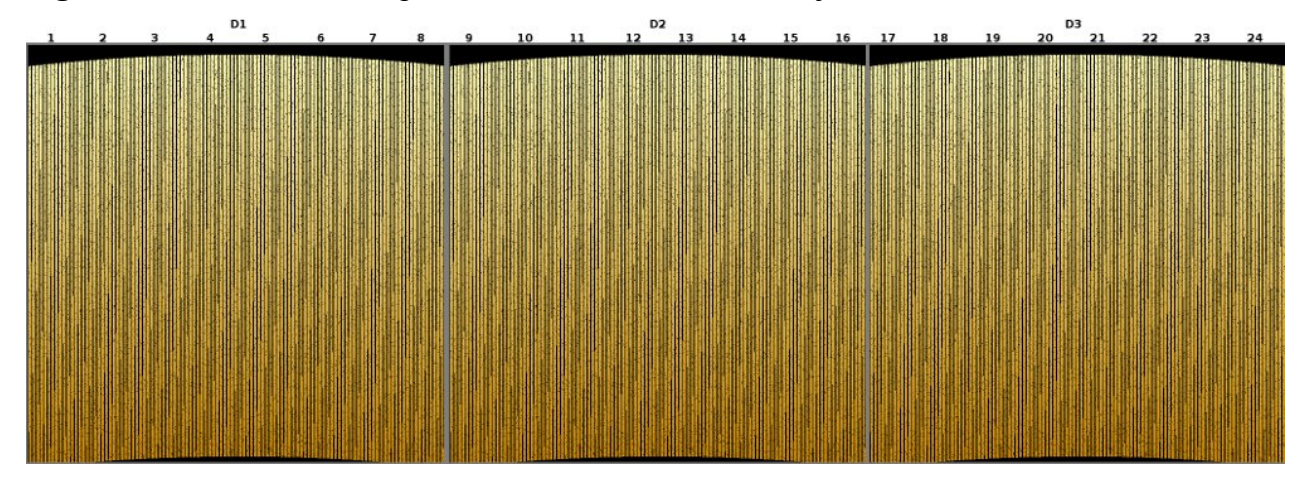

**Figure 14** LCAL: The gradiant extends over the wavelength axis in the same way for all detectors, IFUs and slitlets.

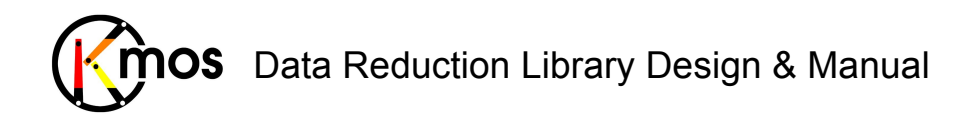

## **4.6 RTD Data Formats**

Data which will be displayed in the RTD does not have a designated type since it is not archived, nor does it play a role in the pipeline processing of the science OBs. The formats are included here for completeness and to clarify how the data will appear in the RTD.

There will be 2 RTDs for KMOS.

The first will display the raw data, which will appear as a single frame, from which the contributions from the 3 detectors (each  $2048 \times 2048$  pixels) are spliced together in a row, making a frame of  $6144 \times 2048$  pixels as shown in Figure 15.

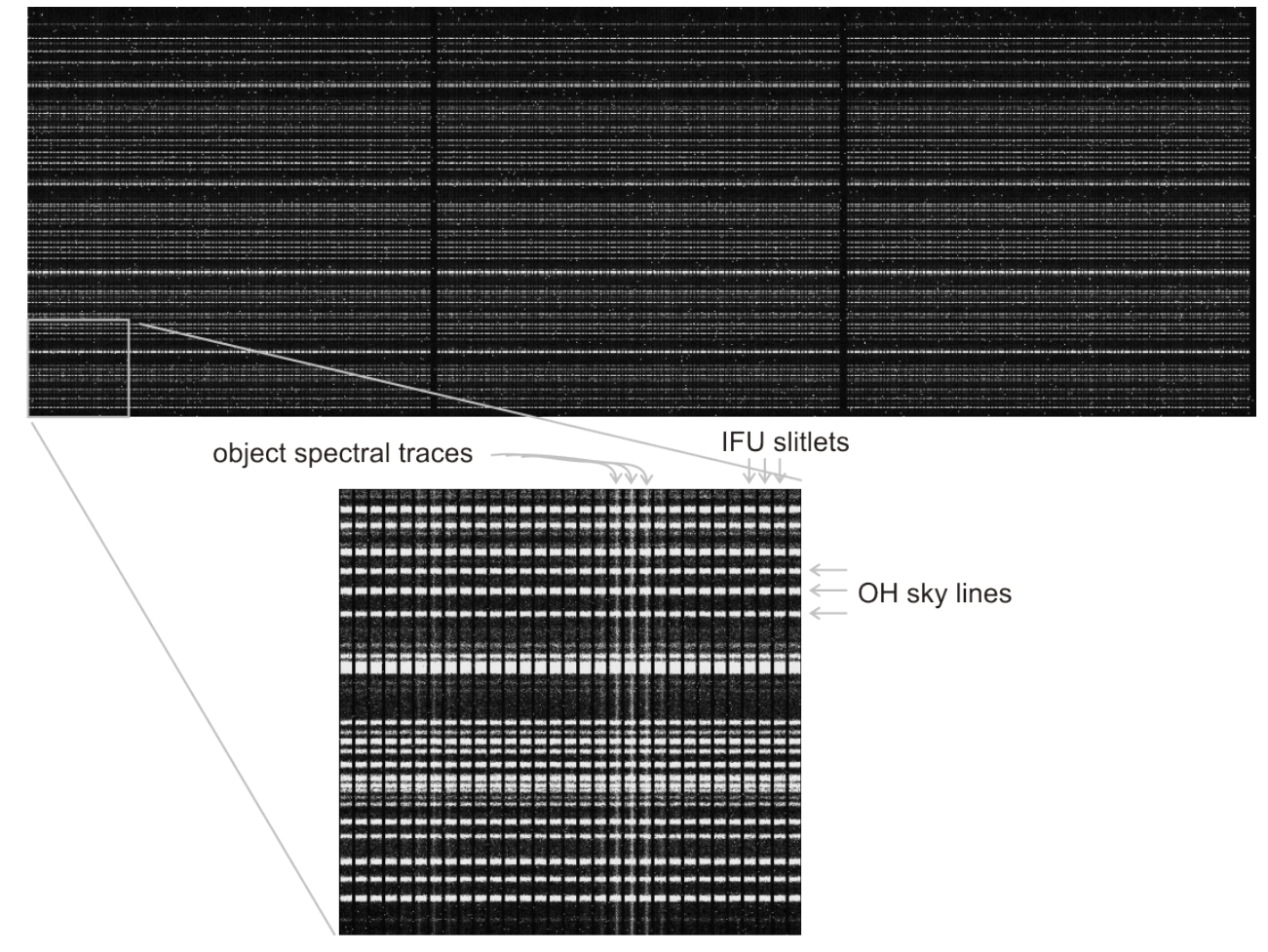

**Figure 15**: illustrative example of how the raw data will appear in the first RTD (top), with the 3 detector frames spliced together. Below is shown a zoom of one part of this, in which it is possible to distinguish individual slitlets from the IFUs, the OH lines, and the spectral traces of 1 or 2 objects. Note that no curvature has been included in this example; the actual curvature will be small.

The second RTD will show the reconstructed images. There will be a button so that the user can choose between seeing these images in a grid (Figure 16) or in their actual location within the patrol field (Figure 17).

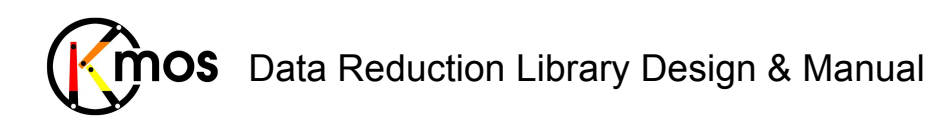

Doc No: VLT-MAN-KMO-146611-007 Version: 2.4 Author R. Davies, A. Agudo Berbel , N. Förster Schreiber, Date: 11.07.2012

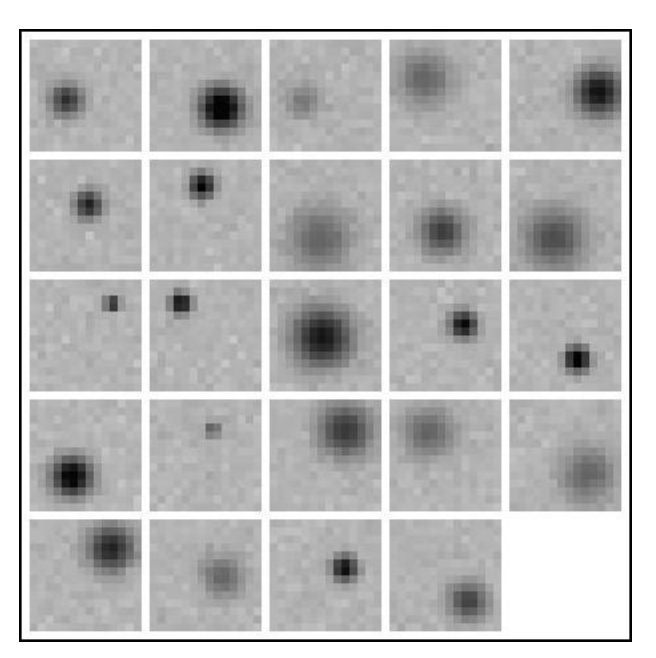

**Figure 16**: reconstructed images from the 24 IFUs displayed in a  $5 \times 5$  grid format. This allows one to see immediately and easily what each IFU is looking at.

Each sub-image of the grid-format will be  $14 \times 14$  pixels. Since a spacing of 1 pixel is included between each sub-image, the whole montage will be  $76 \times 76$  pixels. Any sub-images which are not reconstructed (e.g. during acquisition, typically only a few IFUs will be used) will be left blank. Thus the position of a sub-image for a particular IFU will *always* be the same, regardless of how many are reconstructed.

The patrol field format will cover 7.2arcmin (plus some extra blank space) at a sampling of 0.2" which matches that of the individual reconstructed images. Thus it will be  $2200 \times 2200$  pixels. The sub-images will be inserted at the nearest integer position to their actual locations. This is done to avoid the necessity of resampling the reconstructed images, and because this accuracy (i.e. to half a pixel, or 0.1") is sufficient for the purpose of this format.
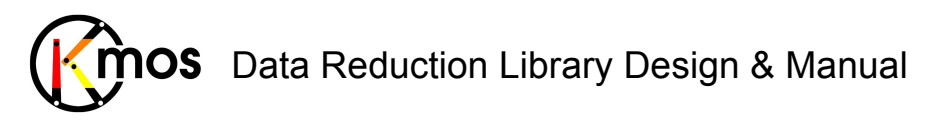

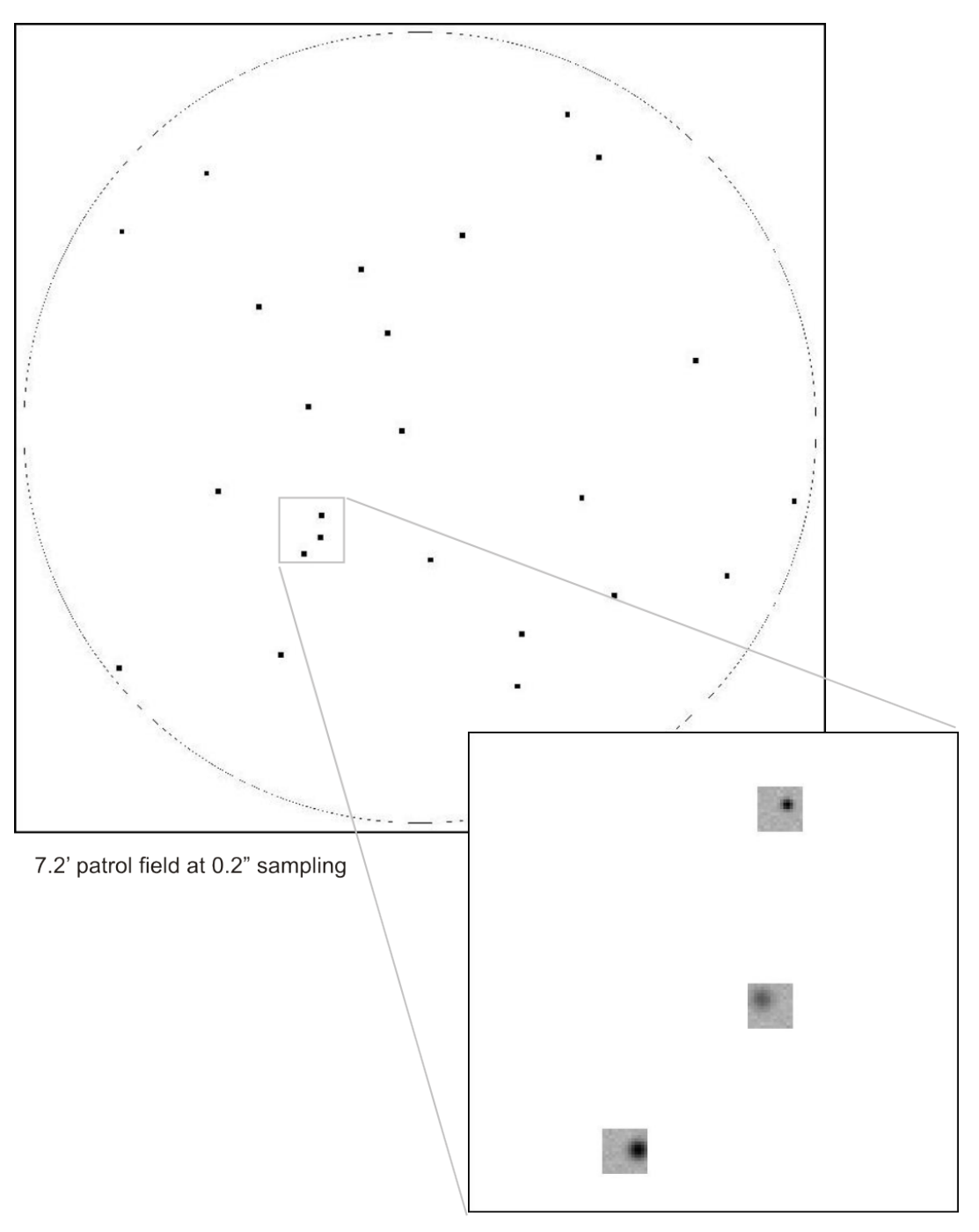

**Figure 17**: reconstructed images from the 24 IFUs placed in their actual locations within the patrol field. This mode will mostly be used for testing and commissioning KMOS, but may also be useful during certain astronomical acquisitions and observations.

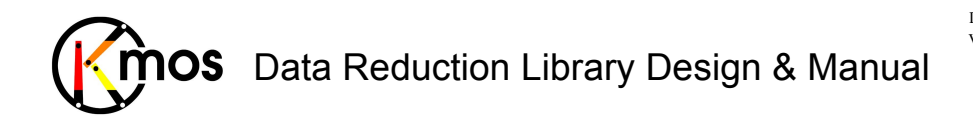

# **5 Data Reduction Library QC1 Parameters**

KMOS has 24 IFUs, each of which has 14 slitlets, giving a total of 336 distinct 2-dimensional spectra. Due to alignment and manufacturing tolerances, the spectral traces and dispersion solutions of these spectra need to be determined independently (e.g. there could be discrete shifts between neighbouring spectra). Furthermore, these parameters will depend on the bandpass used. As a result monitoring all the coefficients of all the fits would yield many thousands of QC1 parameters – which is clearly impractical.

This section concerns the way in which the number of QC1 parameters will be kept to a manageable total. However, it should be realised that in many cases, it is nevertheless necessary to track QC1 parameters separately for

(a) each of the 3 detectors since these correspond, in effect, to optically separate systems.

(b) each of the 5 bandpasses, since many of the optical properties depend on the grating/filter used.

Information about the detector or grating to which each QC1 parameter is associated will be given in the associated PAF.

A concise summary of all the QC1 parameters is given in Appendix B.

# **5.1 QC1 Parameter descriptions**

## **5.1.1 Dark Frames**

#### QC DARK

Direct calculation of the mean value in the Master Dark frame for each detector. (Stored in each detector header of all created output frames)

#### QC DARK MEDIAN

Direct calculation of the median value in the Master Dark frame for each detector. (Stored in each detector header of all created output frames)

QC RON

Direct calculation of the mean value of the noise of the Master Dark frame for each detector. (Stored in each detector header of all created output frames)

QC RON MEDIAN

Direct calculation of the median value of the noise of the Master Dark frame for each detector. (Stored in each detector header of all created output frames)

#### OC DARKCUR

Mean value (with iterative rejection) for each detector of a long exposure Master Dark frame, after the Master Dark has been subtracted, divided by the exposure time. (Stored in each detector header of all created output frames)

#### QC BADPIX NCOUNTS

Total number of pixels in each detector flagged as 'bad' in a Master Dark or Master Dark frame. The mimimum number is 32'704, since the four-pixel border around the detector frame (used to monitor detector health) is marked always as bad.

(Stored in each detector headers of all created output frames)

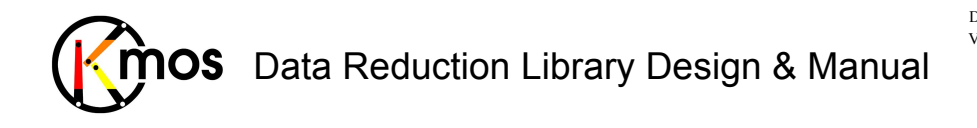

## **5.1.2 Flat Frames**

#### QC FLAT EFF

The main concern here is whether the brightness of the flatfield lamps has changed, and so a single value suffices for all detectors together. It is defined as the mean normalisation for the Master Flat divided by the exposure time, for each bandpass.

(Stored in the primary headers of all created output frames)

#### QC FLAT SAT NCOUNTS

This parameter tracks how many of the 12 million pixels (in all three detectors) are saturated in the Master Flat, for each bandpass. It allows one to set the optimal exposure time  $(DIT)$ . A pixel is flagged as saturated if its value is above some defined limit in at least two of the individual ON frames used to generate the Master Flat.

(Stored in the primary header s of all created output frames)

#### QC FLAT SN

This parameter tracks the signal-to-noise in the illuminated regions of the Master Flat, for each bandpass. It is defined as the total signal in these regions divided by the total noise (i.e. every illuminated pixel is given equal weighting). This will allow one to monitor whether the signal-tonoise in the flatfield meets the required specification, and adjust the number of co-adds (NDIT) appropriately.

(Stored in the primary headers of all created output frames)

QC GAP MEAN, QC GAP SDV, QC GAP MAXDEV

QC SLIT MEAN, QC SLIT SDV, QC SLIT MAXDEV

For all detected edges the width of gaps and slitlets are determined using the fitted polynomial functions. Deviant values are rejected. Then the mean, standard deviation and maximum deviation (in units of standard deviation) are calculated and Y will be compared to nominal values stored in external files (see Section 4 lower table and Section 4.3 for the data format), which will be determined during testing and updated during commissioning. This will yield two sets of numbers which ideally would have a small scatter about zero.

These 6 parameters are sufficient to monitor changes in spectral curvature solution for each of the detectors and bandpasses.

(Stored in each detector header of all created output frames)

# **5.1.3 Wavelength Calibration**

QC ARC AR EFF,

QC ARC NE EFF

The main concern here is whether the brightness of the argon and neon arc lamps has changed, and so a single value for each lamp suffices for all detectors together. They are defined as the total counts of several specified lines, divided by the exposure time, for each bandpass. (Stored in the primary header)

#### QC ARC SAT NCOUNTS

This parameter tracks how many of the 12 million pixels (in all three detectors) are saturated in the arc frame, for each bandpass. It allows one to set the optimal exposure time (DIT). A pixel is

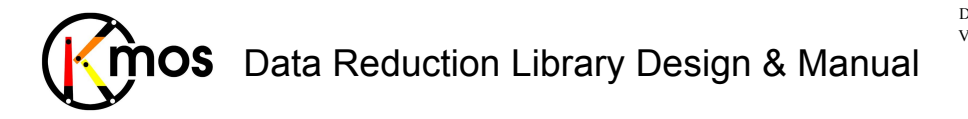

flagged as saturated if its value is above some defined limit in at least two of the individual ON frames used to generate the arc frame.

(Stored in the primary header)

QC ARC AR SPECRES, QC ARC AR ERR SPECRES, QC ARC NE SPECRES, QC ARC NE ERR SPECRES This monitors the spectral resolution and its errors of each grating for both the argon and neon lamp. The FWHM of a specified arc line is measured for each bandpass and each detector. (Stored in each detector header)

QC ARC DISP0 MEAN, QC ARC DISP0 SDV, QC ARC DISP0 MAXDEV, QC ARC DISP1 MEAN, QC ARC DISP1 SDV, QC ARC DISP1 MAXDEV, QC ARC DISP2 MEAN, QC ARC DISP2 SDV, QC ARC DISP2 MAXDEV

For each slitlet, a set of coefficients relating the pixel position on the detector to its wavelength is determined. The constant (zeroth order), first order, and second order coefficients in Y will be compared to nominal values stored in external files (see Section 4 lower table and Section 4.3 for the data format), which will be determined during testing and updated during commissioning. This will yield three sets of numbers which ideally would have a small scatter about zero.

These 9 parameters are sufficient to monitor changes in dispersion solution for each of the detectors and bandpasses.

(Stored in each detector header)

QC ARC MAX DIFF, QC ARC MAX DIFF ID, QC ARC MAX SDV, QC ARC MAX SDV ID, QC ARC MEAN DIFF, QC ARC MEAN SDV

Once the wavelength calibration look-up table has been generated, the arc frame is reconstructed into a cube. Several prominent arc lines will be used to check the quality of the wavelength calibration. For each IFU the difference between the wavelength of the emission line (across all spaxels) and its true wavelength will be measured. The maximum difference, and the corresponding IFU identity will be written as QC parameters. Similarly, the standard deviation of the wavelengths in each spaxel will be calculated. The maximum value and the identity of the corresponding IFU will be written to a second pair of QC parameters.

These 4 parameters are sufficient to monitor the quality of the dispersion solution for each of the detectors and bandpasses. Similarly, the mean difference and the mean standard deviation are calculated.

(Stored in each detector header)

### **5.1.4 Illumination Correction**

#### QC SPAT UNIF

This parameter is defined as the RMS of all  $14\times14$  spatial pixels in all the illumination correction images corresponding to the 24 IFUs. It is a simple measure of how uniform the Master Flat is, for each bandpass. It is also sensitive to differences in throughput (e.g. due to vignetting) both between IFUs, and within any individual IFU.

(Stored in the primary header of the created output frame)

QC SPAT MAX DEV, QC SPAT MAX DEV ID

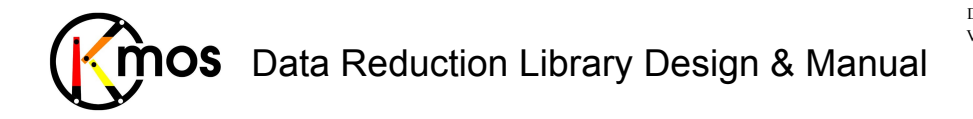

For these parameters, the mean of the illumination correction is calculated for each of the IFUs in each bandpass. The IFU that deviates most from unity is flagged, as is the amount by which it deviates.

(Stored in the primary header of the created output frame)

QC SPAT MAX NONUNIF,

```
QC SPAT MAX NONUNIF ID
```
For these parameters, the standard deviation of the illumination correction is calculated for each of the IFUs in each bandpass. The IFU with the largest standard deviation is flagged, and the standard deviation itself is also recorded.

(Stored in the primary header of the created output frame)

# **5.1.5 Standard Star Observations**

#### QC ZPOINT

This is defined as the mean zeropoint of all standard stars observed in various IFUs for a single pointing, and for which a magnitude is given (although the number of stars may typically be 1). It is different for each bandpass.

(Stored in each detector header of telluric output frame)

#### QC THRUPUT, QC THRUPUT MEAN, QC THRUPUT SDV

This is equivalent to the zeropoint, but in a slightly different form. The throughput will be calculated whenever the zeropoint is calculated. It will be given as the mean (and standard deviation) of the throughput based on all standard stars observed in various IFUs for a single pointing – as long as a magnitude and spectral type is given. The number of photons detected (i.e. counts  $\times$  gain) will be compared to the number of photons expected from the star, taking into account standard atmospheric extinction. The ratio of these numbers is the throughput from the top of the telescope to the detector, including the detector quantum efficiency.

(QC THROUGHPUT is stored in each detector header of telluric output frame,

QC THROUGHPUT MEAN and QC THROUGHPUT SDV are stored in the primary header of telluric output frame)

QC SPAT RES

This is defined as the mean FWHM resolution of all standard stars observed in a single pointing. Although the PSF may be slightly elliptical, the FWHM along the two axes are averaged to yield a single measurement.

(Stored in each detector header of PSF output frame)

#### QC STD TRACE

This QC1 parameter has been introduced to verify the spectral curvature solution by checking whether the trace of a standard star is straight in the reconstructed cube. Note that in the near infrared, differential atmospheric refraction is small and will have little impact on the trace. This parameter measures the standard deviation of the measurements of the positions of the standard star in each spectral slice. This will depend on the bandpass used.

(Stored in each detector header of PSF output frame)

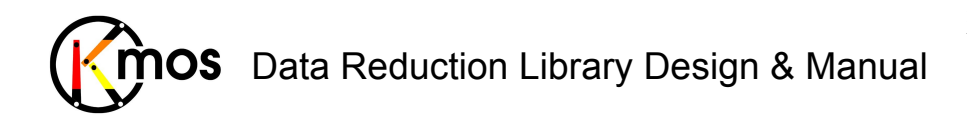

# **PART II: DRS RECIPE REFERENCE**

# **6 Preliminaries**

For the better understanding of the collaboration of the recipes among each other, the format of frames and cubes are explained shortly here. A detailed description of data formats produced by all recipes can be found in Sect. 4. All calibration and science recipes receive raw or processed frames as input containing data referring to a complete detector array. While processing, this format can change in the way that a frame will refer to a single IFU. In this case the recipe iterates over all frames of all IFUs in order to process all data supplied by the detectors. Detector frames will be split up into IFU frames, when a cube has to be reconstructed or created. Cubes refer always to IFUs. Reciprocally IFU frames can be combined to a detector frame again.

## *Data Types*

All generated and saved image and cube frames are of type float. Vector frames and scalar values are of type double.

### *Adressing of IFUs and detectors*

When a specific IFU or detector has to be defined in a recipe, an integer has to be supplied to the recipe. Numbering starts always at 1 and ends at 24 for IFUs and at 3 for detectors.

### *Invalid IFUs*

Since not all IFUs need to be active when doing an exposure, some sections of a RAW frame can contain invalid data. The inactive IFUs are marked in the primary header with ESO OCS ARMi NOTUSED (i=1 to 24).

During reconstruction the detector frame is split up and rearranged into a cube. Invalid IFUs will just contain the extension header and no data (NAXIS=0). The keywords specific to arms are propagated into the respective extension header.

# *QC Parameters*

The QC parameters generated by the recipes are listed in Appendix B.

# **6.1 Standard workflow**

A standard workflow to setup a calibration pipeline would look like:

```
$ esorex kmo_dark dark.sof
$ esorex kmo flat flat.sof
$ esorex kmo wave cal arc.sof
$ esorex kmo_illumination --method="swNN" illumination.sof
$ esorex kmo_std_star --startype="G2V" --magnitude=8 std_star.sof
$ esorex kmo sci red sci red.sof
```
Reconstructing a data cube from a detector image can already be performed after having executed kmo\_wave\_cal:

\$ esorex kmo reconstruct --method="swNN" reconstruct science.sof

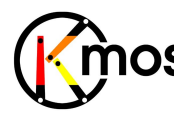

# **6.2 Generating Test Data**

Executing the built-in tests of the pipeline generates automatically valid and invalid test data for the various recipes. Valid data has a prefix "v" and invalid data has a prefix "i\_" (stored in the subfolders in kmosp/recipes/tests/test\_data).

Test data is also generated for the calibration pipeline (kmosp/recipes/tests/test\_data/pipeline). It consists of simulated K-band data. The pipeline will also be executed during the tests and the products are saved to disk (kmosp/recipes/tests).

To run the tests open a terminal and execute make check in kmosp/recipes.

# **6.3 Predefined wavelength ranges**

By default the following wavelength ranges are used to reconstruct detector images into cubes:

H-band: 1.425 - 1.867 um HK-band: 1.460 - 2.410 um IZ-band: 0.780 - 1.090 um K-band: 1.925 - 2.500 um YJ-band: 1.000 - 1.359 um

These values can be changed using the parameters *b\_end* and *b\_start* in the recipes kmo\_reconstruct, kmo\_illumination, kmo\_sci\_red and kmo\_std\_star.

# **6.4 Lookup table (LUT) for reconstruction**

Once the calibration frames XCAL, YCAL and LCAL have been created with kmo\_flat and kmo\_wave\_cal, any detector image can be reconstructed. As long as the calibration frames don't change, every detector image will be reconstructed exactly the same way. To speed up the interpolation during reconstruction, the generated LUT will be saved to disk by default. In each subsequent reconstruction step this LUT can be reused and hasn't to be recalculated therefore. The LUT is saved as binary file and is not editable. It will neither be declared as ESO DFS product since this is an intermediate output.

When a detector image to reconstruct contains only a few valid IFUs, the LUT is only calculated and stored for these IFUs. In a later run the LUT can be updated when other IFUs are active.

A saved LUT can only be reused when following parameters match

• **filters, gratings and rotation offset**

Every LUT is specific to filters, gratings and rotation offset. Therefore the LUT gets the same filename extension like other calibration products, e.g. LUT\_HHH\_HHH\_0.fits

• **reconstruction method, spatial and spectral ranges** These parameters are stored in the LUT and are checked before eventually applying it.

• **timestamp**

A timestamp is also added to the LUT to assert that the LUT is newer than the abovementioned calibration frames. If any of the provided calibration frames is newer than the LUT, then the LUT will be recalculated.

The LUT will be erased, recalculated and saved again when any of these parameters don't match.

There are different modes to influence the behaviour of the usage of the LUT.

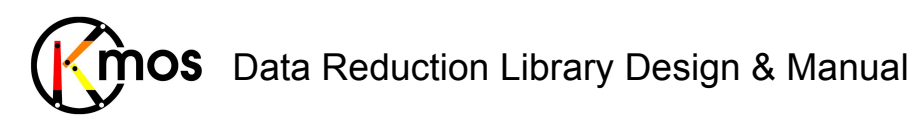

• **NONE**

The initial LUT is neither stored to disk nor in memory. This method uses CPU resources only and is therefore the slowest method. Any possibly existing LUT on disk will be ignored.

• **MEMORY**

The initial LUT isn't stored to disk but is kept in memory as long a recipe is executed. This method uses system memory resources.

Any possibly existing LUT on disk will be ignored.

• **FILE**

The initial LUT will be calculated and directly be saved to disk.

This method uses file system resources.

Any possibly existing LUT on disk will be examined for usability.

• **BOTH**

The initial LUT will be kept in memory as long a recipe is executed and saved to disk. This method uses system memory and file system resources.

Any possibly existing LUT on disk will be examined for usability.

The default is LUT MODE FILE. The behavior can be changed in defining an environment variable called KMCLIPM\_PRIV\_RECONSTRUCT\_LUT\_MODE with any of the the values declared above.

# **7 Recipes**

The KMOS data processing recipes can be divided into following four categories:

! **Calibration**

Recipes, which directly produce either calibration frames needed for science reductions or for QC1 parameters.

! **Science reduction**

Recipes which perform science or acquisition reductions (which are largely built from the tools described below)

! **Basic Tools**

Functionally simple recipes, which can be applied in a straightforward fashion. These recipes are used internally as well for the calibration and science reduction recipes.

The interactions between the calibration and science reduction recipes are displayed as an association map in Figure 18.

It is worth noting that only the high level functions are described here, and the low level such as basic arithmetic and file manipulation functions, are implied.

In Section 7.1 the calibration and science processing recipes are ordered following the workflow of the pipeline. In the following Sections the recipes are ordered alphabetically.

### *Reference Structure*

For each recipe following information is provided:

! **Functional Description**

A short and more detailed description of the recipe is given.

! **Flow Chart**

A graphical flow chart and a corresponding description are provided. The stylistic conventions used in the subsequent flowcharts are as follows:

o Inputs of single values like float, int etc. external to the recipe data flow are indicated in the flowchart by right filled triangles  $($   $\blacktriangleright)$ .

# Data Reduction Library Design & Manual **IOS**

- o Inputs of cubes, frames or vectors are indicated by arrows  $(\rightarrow)$ .
- o Output of quality control parameters is coloured blue.
- o Data-cubes, -frames or –vectors are displayed with bold typeface.
- o The data flow goes from top to bottom. The down arrows can be split by conditionnal statements (diamond) or when one single output triggers several DRL functions.

### ! **Input Frames**

The DO categories of the frames needed to run the recipe and the required KMOS Fits Type.

#### ! **Fits Header Keywords**

Keywords needed in the primary and subsequent headers of the input files.

! **Configuration Parameters**

Description of all possible parameters with applicable data formats and allowed values. Where appropriate they are divided into basic and Advanced parameters.

#### ! **Output Frames**

Created output files with their DO category and KMOS Fits Type.

#### ! **Examples**

How one would call the recipe with Esorex. If input is a single fits-file with no categorykeyword, it can simply be appended to the recipe-name. If input consists of a file with category-keyword or of multiple files, they have to be written in a so-called sof-file (set of frames). These are pseudo code examples.

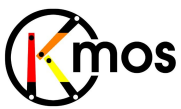

# Data Reduction Library Design & Manual

Doc No: **VLT-MAN-KMO-146611-007**<br>Version: **2.4** Version: Author R. Davies, A. Agudo Berbel , N. Förster Schreiber, Date: 11.07.2012

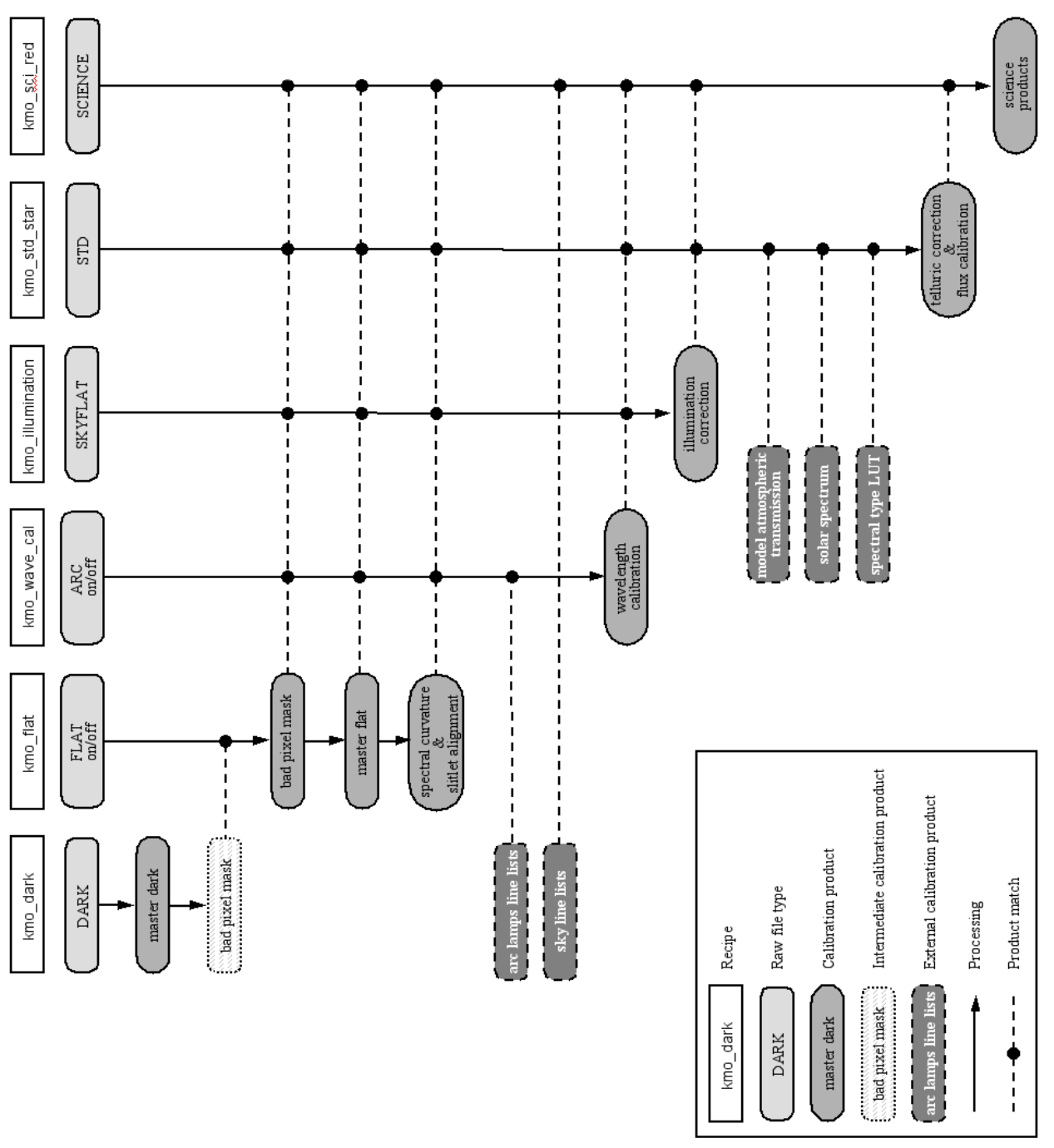

Figure 18: Association map for KMOS. The calibration and science recipes are listed, and the interactions between them indicated by the filled circles.

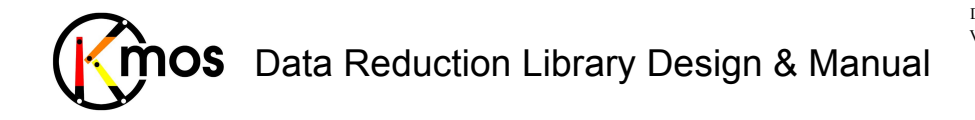

# **7.1 Calibration & Science Reduction**

### **7.1.1 kmo\_dark: Master Dark Frames**

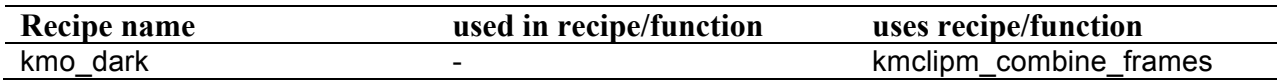

Create master dark frame & bad pixel mask (for monitoring detector health) and derive mean dark current.

# **7.1.1.1 Description**

This recipe calculates the master dark frame.

It is recommended to provide three or more dark exposures to produce a reasonable master with associated noise. See section 8.2 for information on combine less than three frames.

#### **Basic parameters:**

```
--pos bad pix rej
--neg bad pix rej
```
Bad pixels above and below defined positive/negative threshold levels will be flagged and output to the BADPIX\_DARK frame (which will go into the kmo\_flat recipe). The number of bad pixels is returned as a QC1 parameter. The two parameters can be used to change these thresholds.

```
--cmethod
```
Following methods of frame combination are available:

! **ksigma** *(default)*

An iterative sigma clipping. For each position all pixels in the spectrum are examined. If they deviate significantly, they will be rejected according to the conditions:

```
val > mean + stdev * cpos_rej
```
and

val < mean - stdev \* cneg\_rej

where  $-$ -cpos rej, --cneg rej and --citer are the corresponding configuration parameters. In the first iteration median and percentile level are used (See Sec. 8.2)

! **median**

At each pixel position the median is calculated.

! **average**

At each pixel position the average is calculated.

! **sum**

At each pixel position the sum is calculated.

! **min\_max**

The specified number of minimum and maximum pixel values will be rejected.  $--cmax$  and  $--cmin$  apply to this method.

#### **Advanced parameters:**

```
--cpos_rej
--cneg_rej
--citer
```
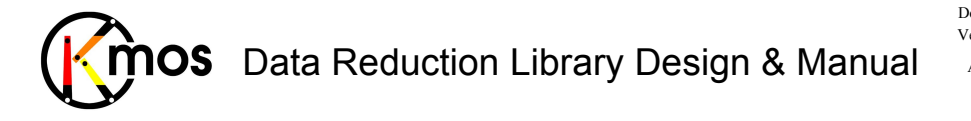

 $\sec$  --cmethod = "ksigma"

 $--cmax$ --cmin  $see --centnod = "min max"$ 

# **7.1.1.2 Flow Chart**

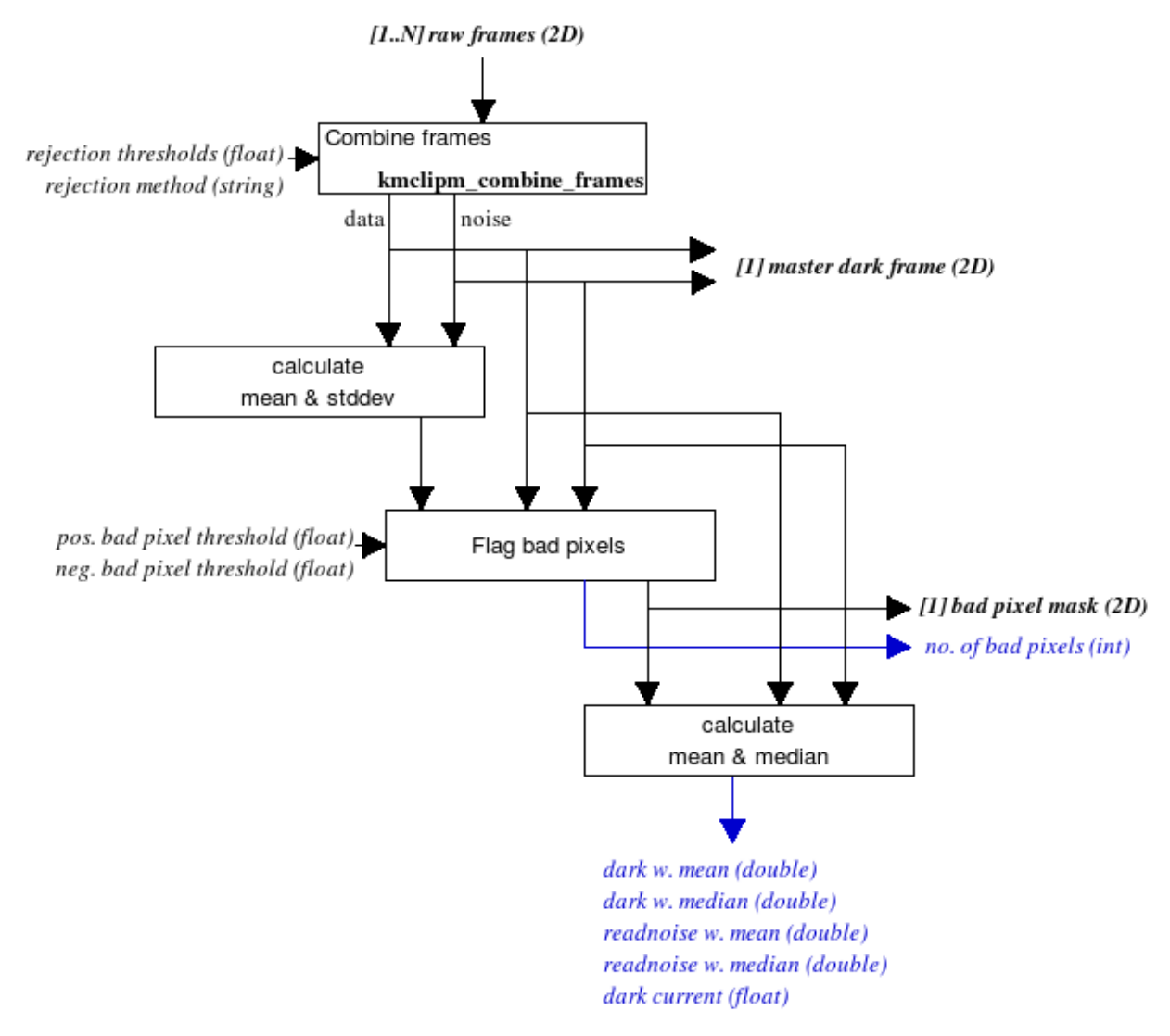

**Figure 19:** Flow chart of the recipe kmo\_dark

The processing steps are:

- 1. From a series of dark exposures a dark frame (mean) and a noise map (std err) are calculated using pixel rejection.
- 2. Then bad pixels above and below defined positive/negative threshold levels will be flagged and output to the temporary bad pixel mask (which will go into the kmo\_flat recipe). The number of bad pixels is returned as QC1 parameter.
- 3. Bias, readnoise and the dark current quality parameters will be calculated (see section 5.1.1 for comprehensive explanations on QC1 parameters).

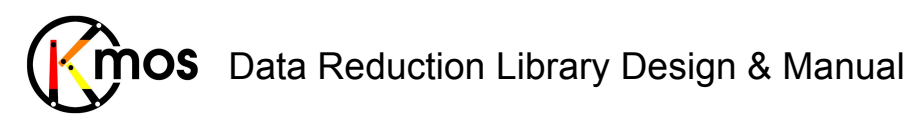

## **7.1.1.3 Input Frames**

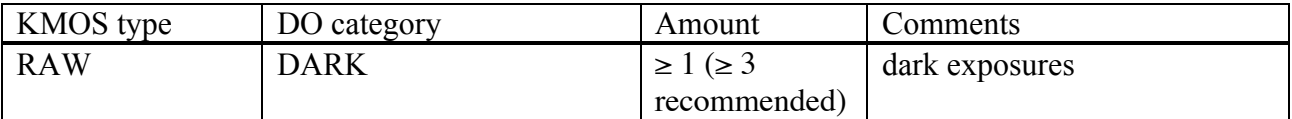

## **7.1.1.4 Fits Header Keywords**

#### *Primary Header*

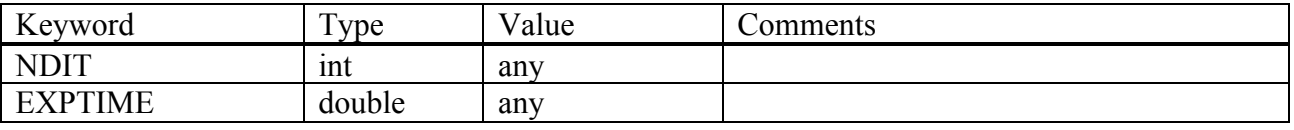

#### *Sub Headers*

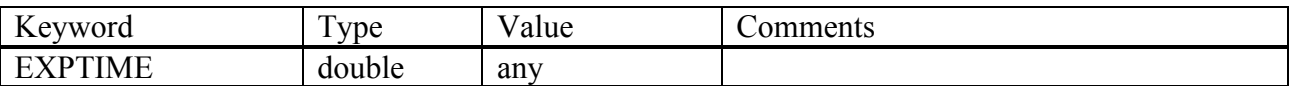

## **7.1.1.5 Configuration Parameters**

#### *Basic parameters*

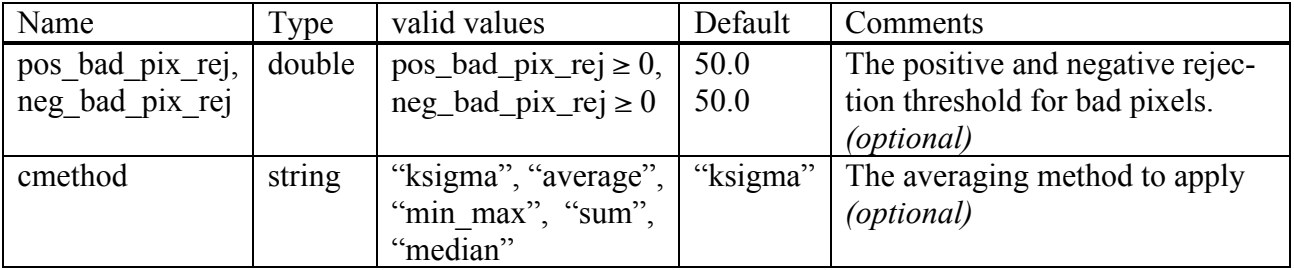

#### *Advanced parameters*

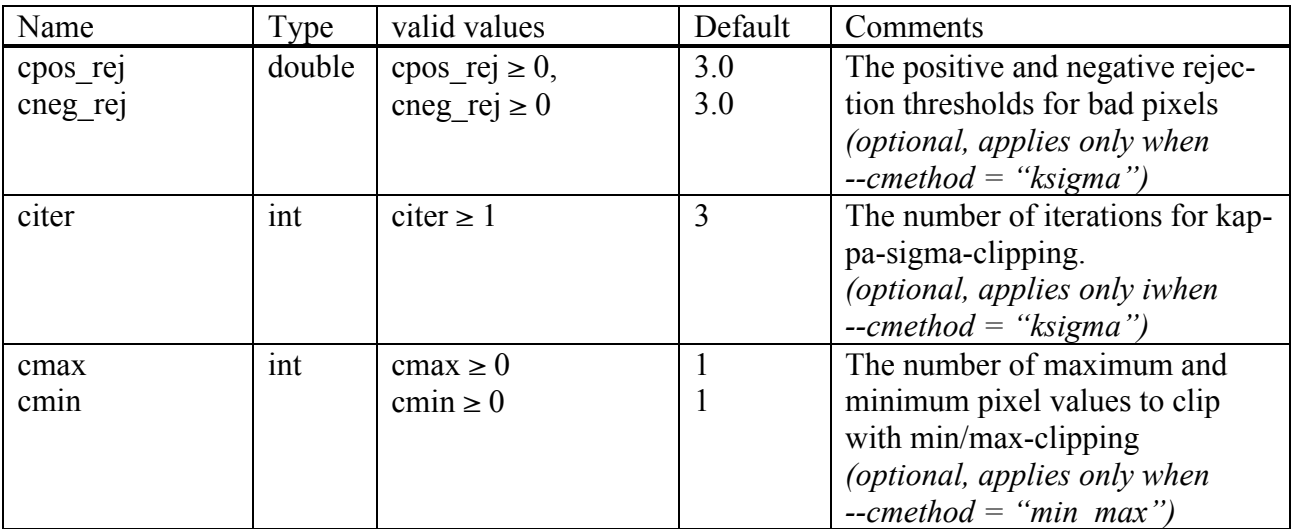

### **7.1.1.6 Output Frames**

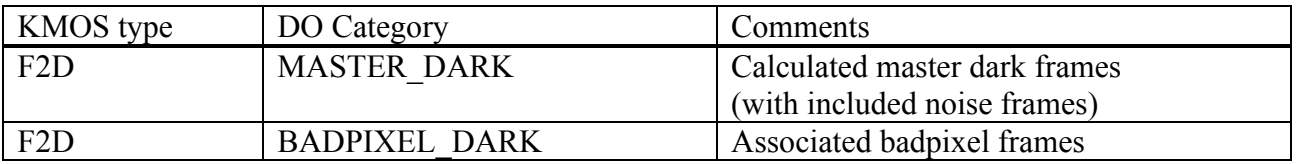

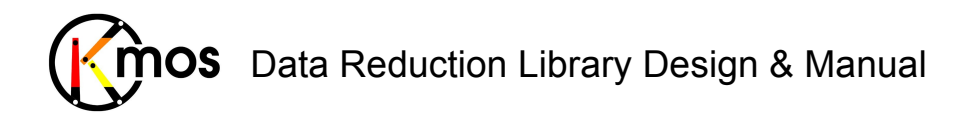

### **7.1.1.7 Examples**

\$ esorex kmo\_dark –pos\_bad\_pix\_rej=2.1 dark.sof

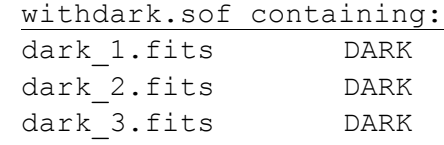

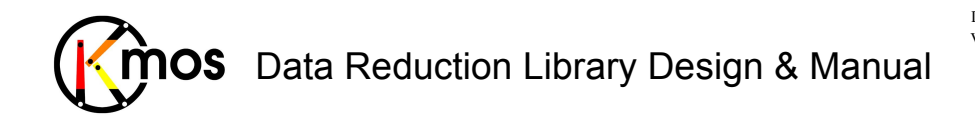

### **7.1.2 kmo\_flat: Master Flat Field**

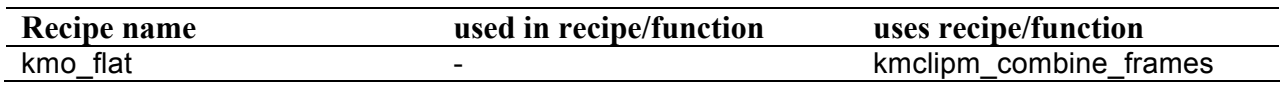

Create master flatfield frame and badpixel map to be used during science reduction.

# **7.1.2.1 Description**

This recipe creates the master flat field and calibration frames needed for spatial calibration for all three detectors. It must be called after the kmo\_dark-recipe, which generates a bad pixel mask (badpixel\_dark.fits). The bad pixel mask will be updated in this recipe (goes into badpixel flat.fits). As input at least 3 dark frames, 3 frames with the flat lamp on are recommended. Additionally a badpixel mask from kmo\_dark is required.

The badpixel mask contains 0 for bad pixels and 1 for good ones.

The structure of the resulting xcal and ycal frames is quite complex since the arrangement of the IFUs isn't just linear on the detector. Basically the integer part of the calibration data shows the offset of each pixels centre in mas (milli arcsec) from the field centre. The viewing of an IFU is 2800mas (14pix\*0.2arcsec/pix). So the values in these two frames will vary between  $+/1500$ (One would expect 1400, but since the slitlets aren't expected to be exactly vertical, the values can even go up to around 1500). Additionally in the calibration data in y-direction the decimal part of the data designates the IFU to which the slitlet corresponds to (for each detector from 1 to 8). Because of the irregular arrangement of the IFUs not all x-direction calibration data is found in xcal and similarly not all y-direction calibration data is located in ycal. For certain IFUs they are switched and/or flipped in x- or y-direction:

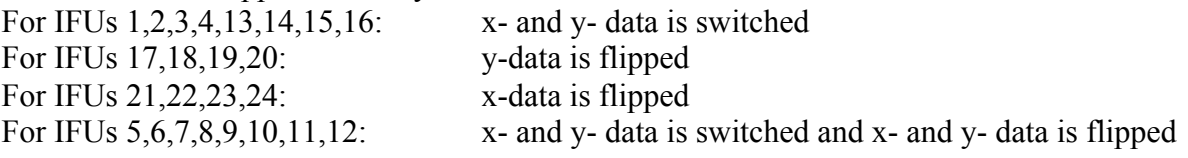

#### **Advanced features:**

To create the badpixel mask the edges of all slitlets are fitted to a polynomial. Since it can happen that some of these fits (3 detectors \* 8 IFUs \* 14slitlets \* 2 edges (left and right edge of slitlet)= 672 edges) fail, the fit parameters are themselves fitted again to detect any outliers. By default the parameters of all left and all right edges are grouped individually and then fitted using chebyshev polynomials. The advantage of a chebyshev polynomial is, that it consists in fact of a series of orthogonal polynomials. This implies that the parameters of the polynomials are independent. This fact predestines the use of chebyshev polynomials for our case. So each individual parameter can be examined independently. The reason why the left and right edges are fitted individually is that there is a systematic pattern specific to these groups. The reason for this pattern is probably to be found in the optical path the light is traversing.

The behaviour of this fitting step can be influenced via environment parameters:

• KF ALLPARS (default: 1) When set to 1 all coefficients of the polynomial of an edge are to be corrected, also when just one of these coefficients is an outlier. When set to 0 only the outlier is to b e corrected.

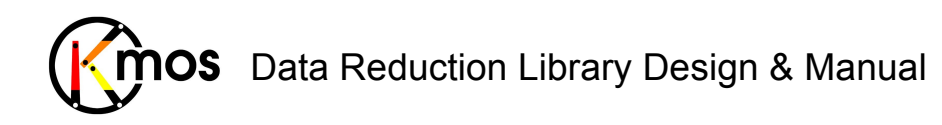

- KF CH (default: 1) When set to 1 chebyshev polynomials are used to fit the fitted parameters. When set to 0 normal polynomials are used.
- $KF$  SIDES (default: 2) This variable can either be set to 1 or 2. When set to 2 the left and right edges are examined individually. When set to 1 all edges are examined as one group.
- KF\_FACTOR (default: 4) This factor defines the threshold factor. All parameters deviating KF\_FACTOR\*stddev are to be corrected

#### **Basic parameters:**

```
--surrounding pixels
```
The amount of bad pixels to surround a specific pixel, to let it be marked bad as well.

```
--cmethod
```
Following methods of frame combination are available:

! **ksigma** *(default)*

An iterative sigma clipping. For each position all pixels in the spectrum are examined. If they deviate significantly, they will be rejected according to the conditions:

```
val > mean + stdev * cpos_rej
```
and

```
val < mean - stdev * cneg_rej
```
where  $-$ -cpos rej,  $-$ -cneg rej and  $-$ citer are the corresponding configuration parameters. In the first iteration median and percentile level are used (See Sec. 8.2).

! **median**

At each pixel position the median is calculated.

! **average**

At each pixel position the average is calculated.

! **sum**

At each pixel position the sum is calculated.

! **min\_max**

The specified number of minimum and maximum pixel values will be rejected. --cmax and --cmin apply to this method.

#### **Advanced parameters:**

```
--cpos_rej
--cneg_rej
--citer
see --cmethod = "ksigma"--cmax
--cmin
```

```
see --cmethod = "min max"
```
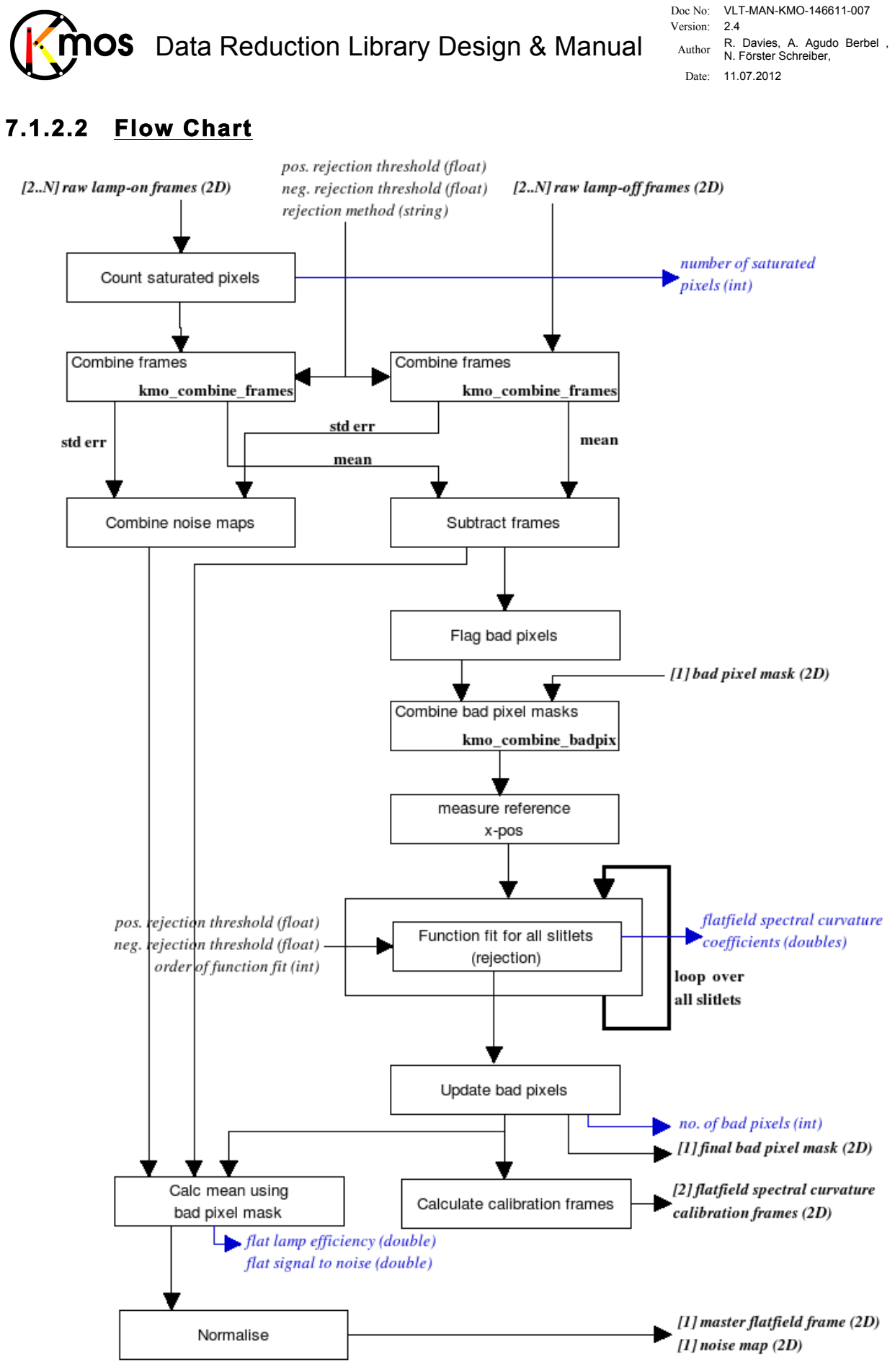

Figure 20: Flow chart of the recipe kmo\_flat

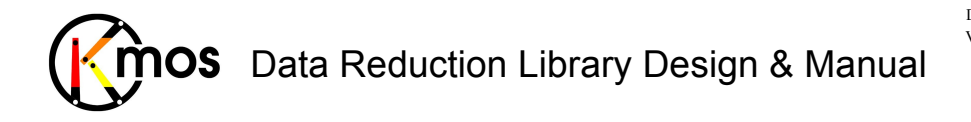

The processing steps are:

- 1. The number of saturated pixels (>50'000) in the raw lamp-on frames is counted.
- 2. The mean frame and associated noise map (std err) from the lamp-on frames are calculated using pixel rejection.
- 3. Similarly, the mean frame and associated noise map from lamp-off frames will be computed.
- 4. The two mean frames are subtracted. The noise frames are combined.
- 5. To flag bad pixels preliminarily, the subtracted data is sorted. The lower 5% and upper 10% are cut off and then the position with the steepest slope is searched. 10% of the value at this position is taken as threshold level. Pixels below will be flagged as bad pixels. Additionally all pixels surrounded by at least 6 bad pixels are also flagged as bad. This bad pixel mask will be combined with the temporary bad pixel mask from kmo\_dark recipe resulting into a preliminary bad pixel mask. (Preliminary because the slitlets are to wide at present, but the exact edges are calculated with the fitted edge information afterwards)
- 6. In the middle of the lower half und upper half of the frame a line profile is taken and analysed for eventually existing rotation, cut or missing slitlets. When the number of slitlets present and their approximate position has been determined, along the y-axis every 9 pixels a gaussfit is done to get a better approximation of the edge. At a last step, a  $3<sup>rd</sup>$ order polynomial is fitted to the edge. Out of the parameters of the polynomial the QC parameters QC GAP MEAN, QC GAP SDV, QC GAP MAXDEV, QC SLIT MEAN, QC SLIT SDV, QC SLIT MAXDEV are calculated.
- 7. Now knowing the exact position and shape of the edge, the bad pixel mask is updated and the spectral curvature calibration frames (LUTs), one in x- and one in y-direction, are calculated. Furthermore an eventually existing spectral gradient will be normalised for each slitlet separately. For this all values in the same row of a slitlet are averaged, then a  $3<sup>rd</sup>$  order polynomial is fitted to the resulting data points. The polynomial is normalised and the slitlet-data will be divided by it.

Now the data and noise frames are normalised as a whole to unity using the mean calculated without bad pixels. Out of these operations we get the master flatfield frame, the noise map and QC1 parameters indicating lamp efficiency and signal to noise.

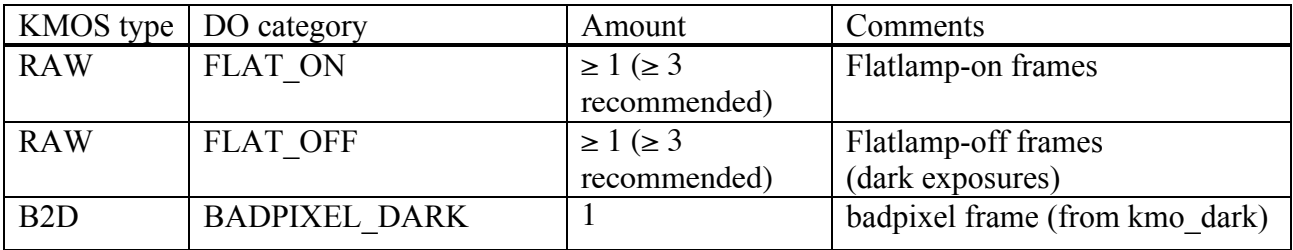

# **7.1.2.3 Input Frames**

# **7.1.2.4 Fits Header Keywords**

#### *Primary Header*

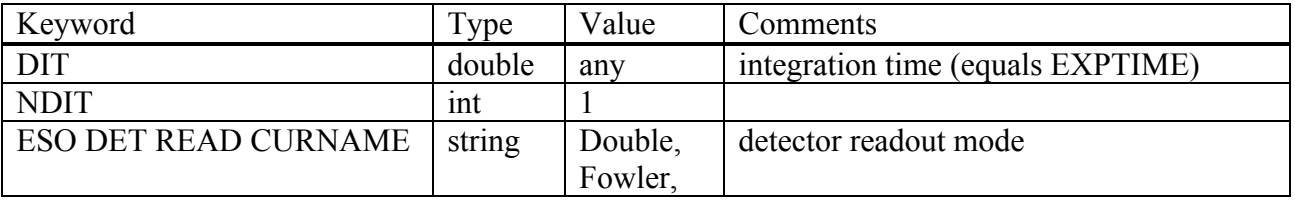

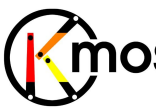

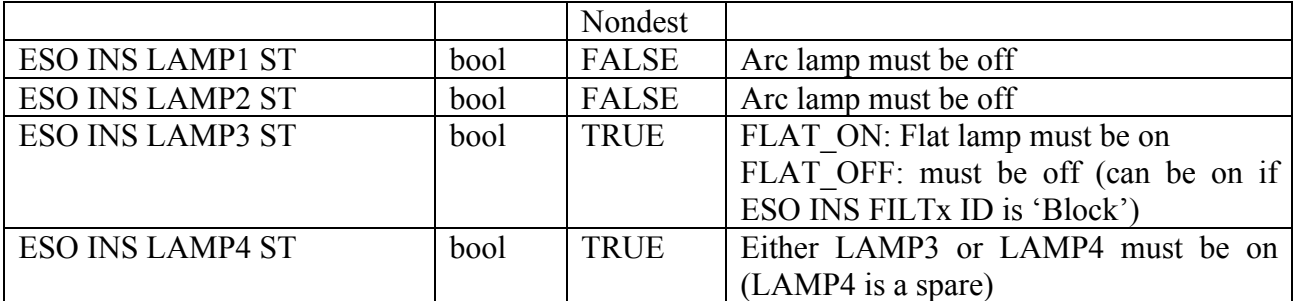

### *Sub Headers*

None

# **7.1.2.5 Configuration Parameters**

#### *Basic parameters*

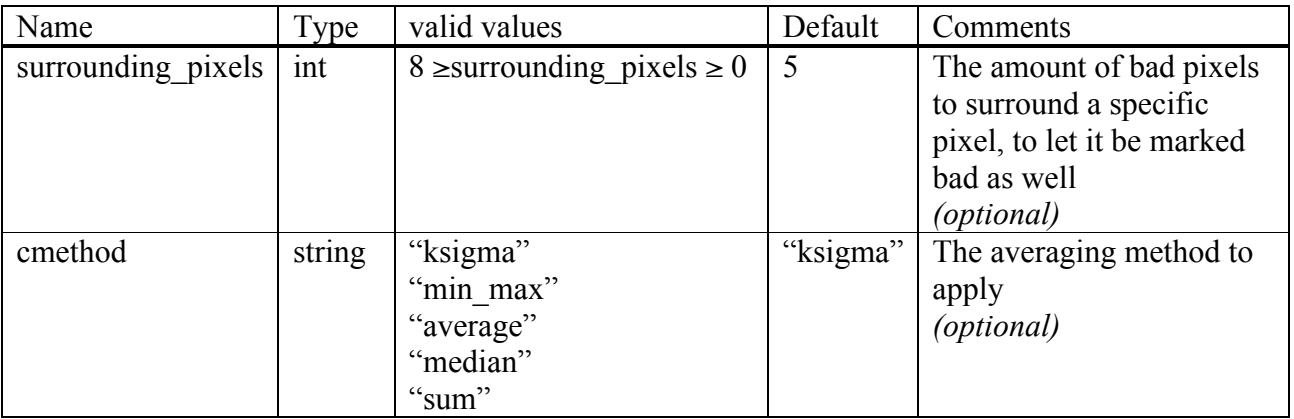

#### *Advanced parameters*

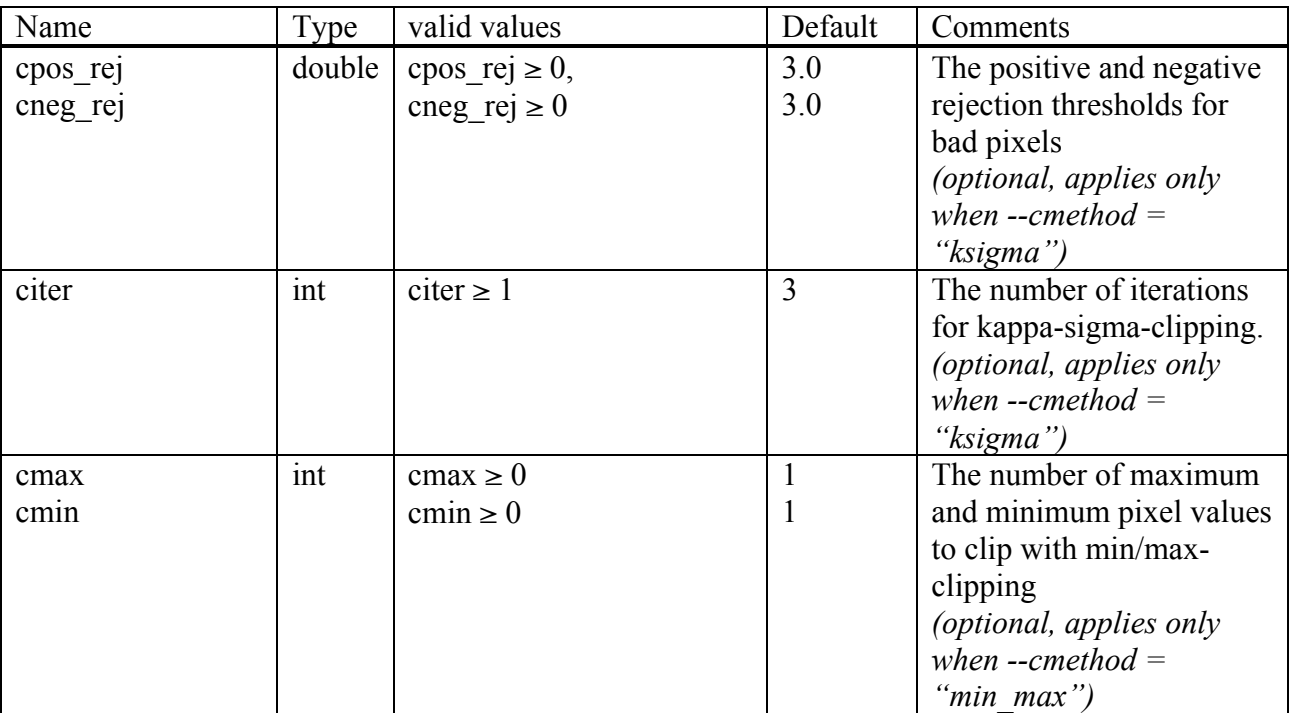

# **7.1.2.6 Output Frames**

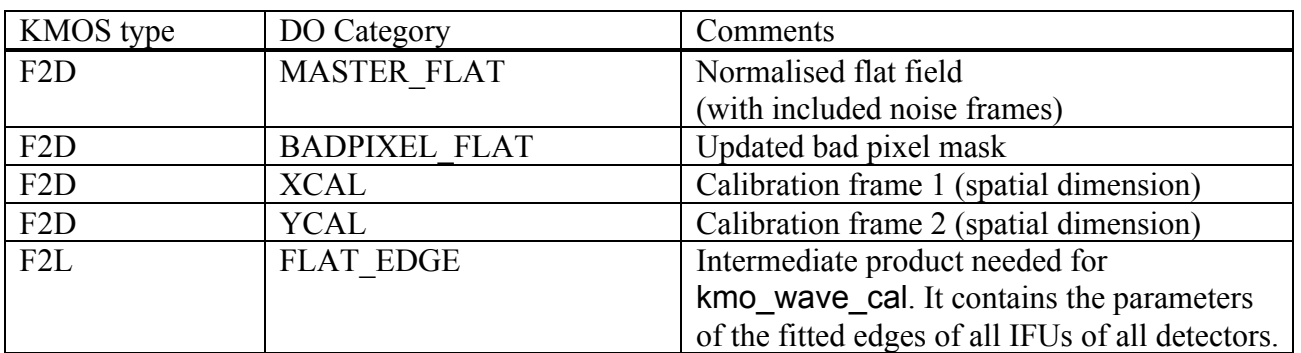

# **7.1.2.7 Examples**

\$ esorex kmo\_flat flat.sof

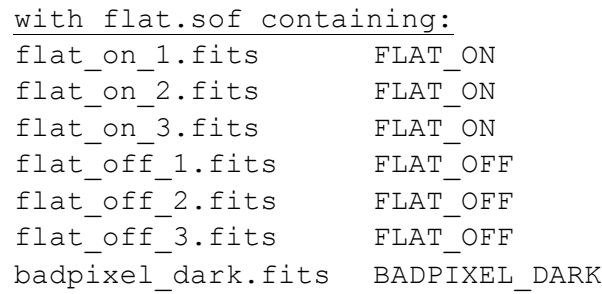

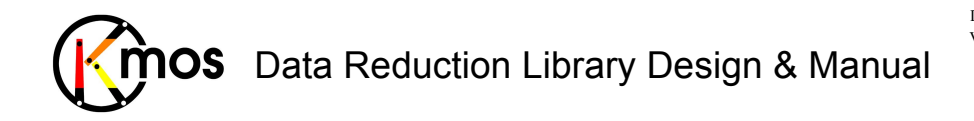

### **7.1.3 kmo\_wave\_cal: Wavelength Calibration**

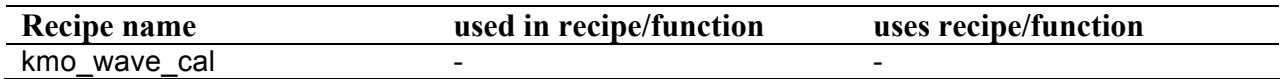

Create a calibration frame encoding the spectral position (i.e. wavelength) of each pixel on the detector.

# **7.1.3.1 Description**

This recipe creates the wavelength calibration frame needed for all three detectors. It must be called after the kmo flat recipe, which generates the two spatial calibration frames needed in this recipe. As input a lamp-on frame, a lamp-off frame, the flat badpixel frame, the spatial calibration frames and the list with the reference arclines are required.

An additional output frame is the resampled image of the reconstructed arc frame. All slitlets of all IFUs are aligned one next to the other. This frame serves for quality control. One can immediately see if the calibration was successful.

The lists of reference arclines are supposed to contain the lines for both available calibration arclamps, i.e. Argon and Neon. The list is supposed to be a F2L KMOS FITS file with three columns:

1. Reference wavelength

2. Relative strength

3. String either containing "Ar" or "Ne"

The recipe extracts, based on the header keywords, either the applying argon and/or neon emission lines. Below are the plots of the emission lines for both argon and neon. The marked lines are the ones used for wavelength calibration.

#### **Basic parameters:**

#### --order

The polynomial order to use for the fit of the wavelength solution. 0: (default) The appropriate order is choosen automatically depending on the waveband. Otherwise an order of 6 is recommended, except for IZ-band, there order 4 should be used.

#### **Advanced parameters:**

--b\_samples

The number of samples in spectral direction for the resampled image. Ideally this number should be about the same size as the detector.

--b\_start --b\_end

Used to define manually the start and end wavelength for the resampled image. By default the internally defined values are used (see Section 6.3).

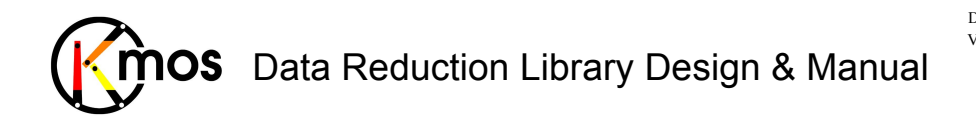

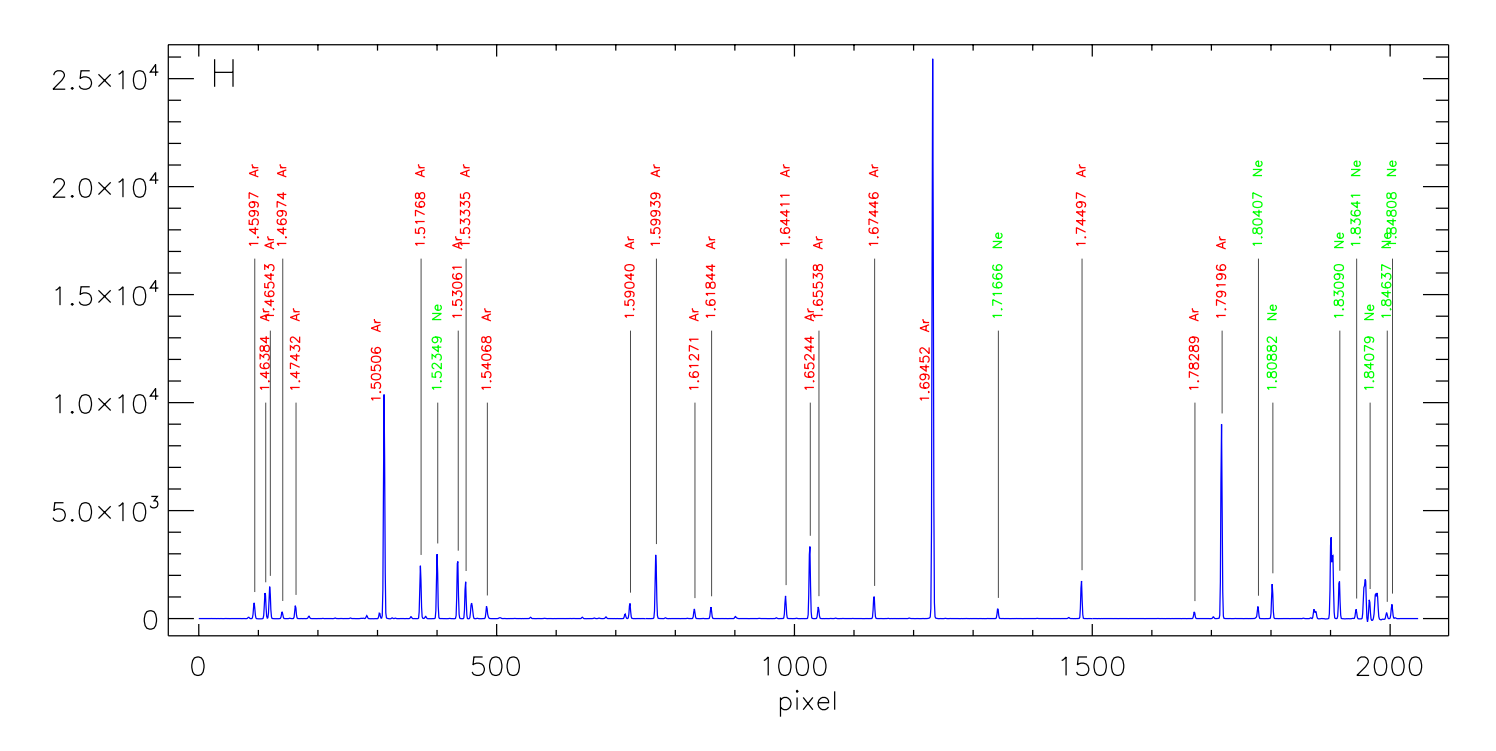

Figure 21: H-band argon and neon emission lines

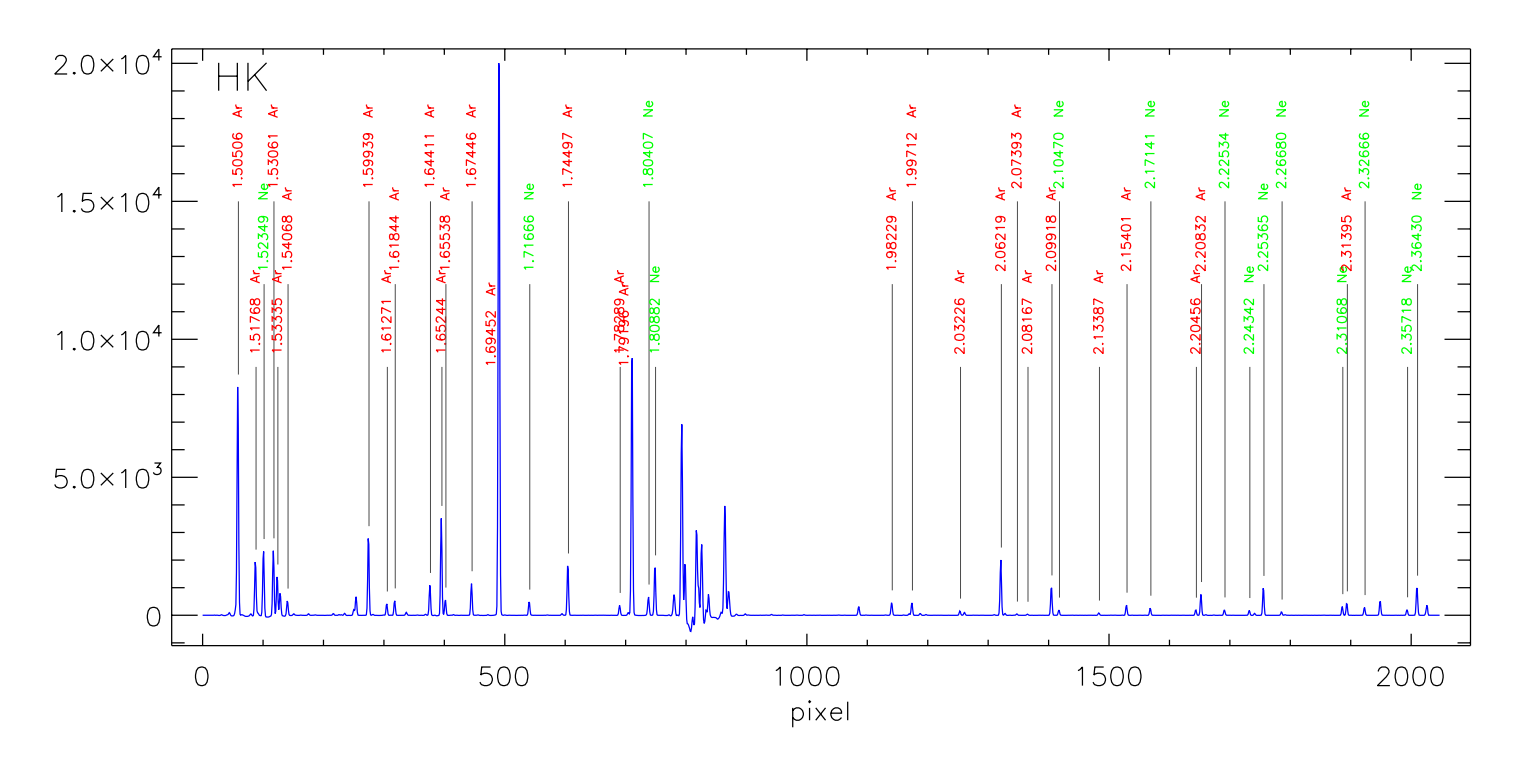

**Figure 22** HK-band argon and neon emission lines

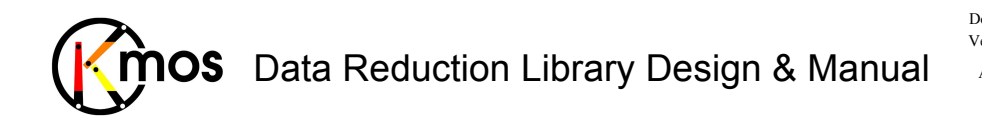

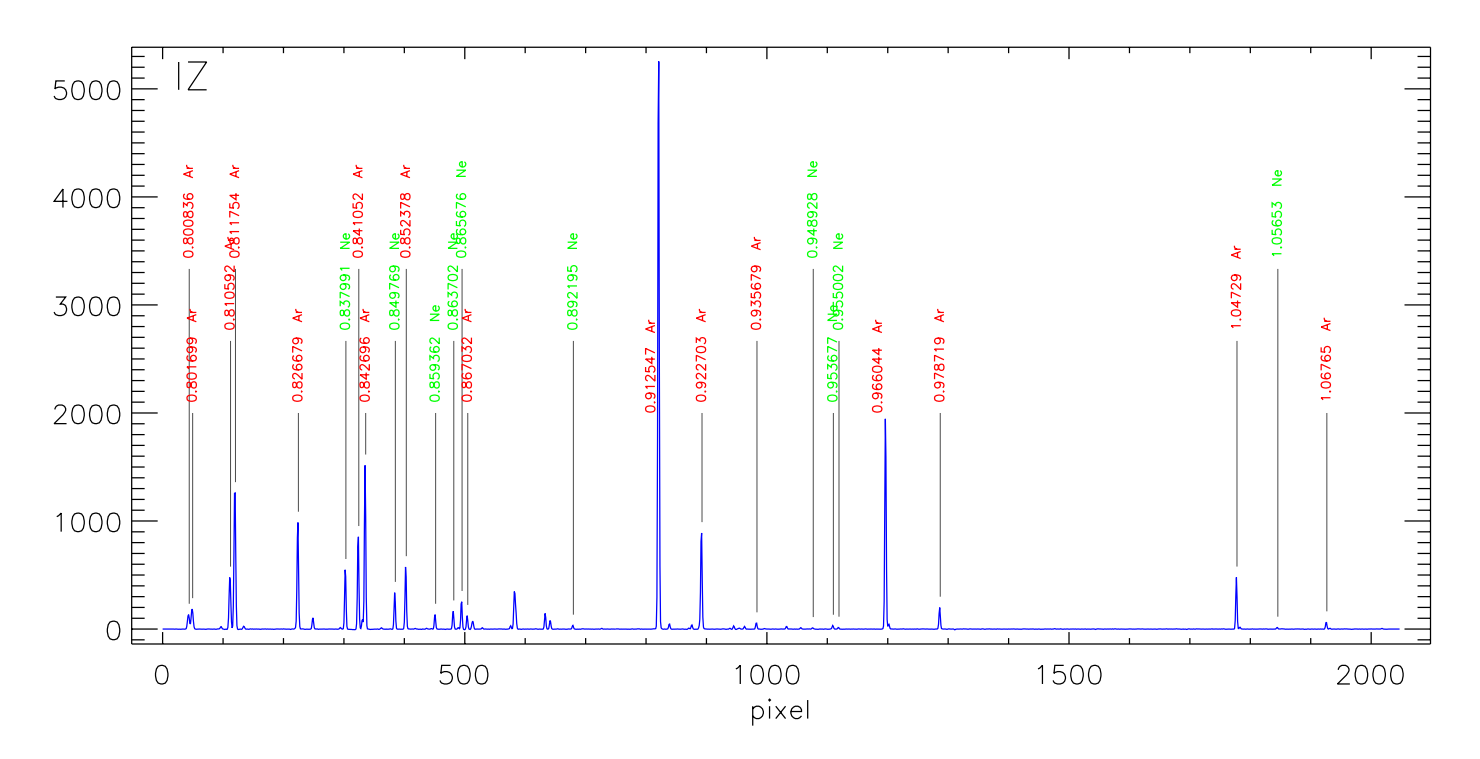

**Figure 23** IZ-band argon and neon emission lines

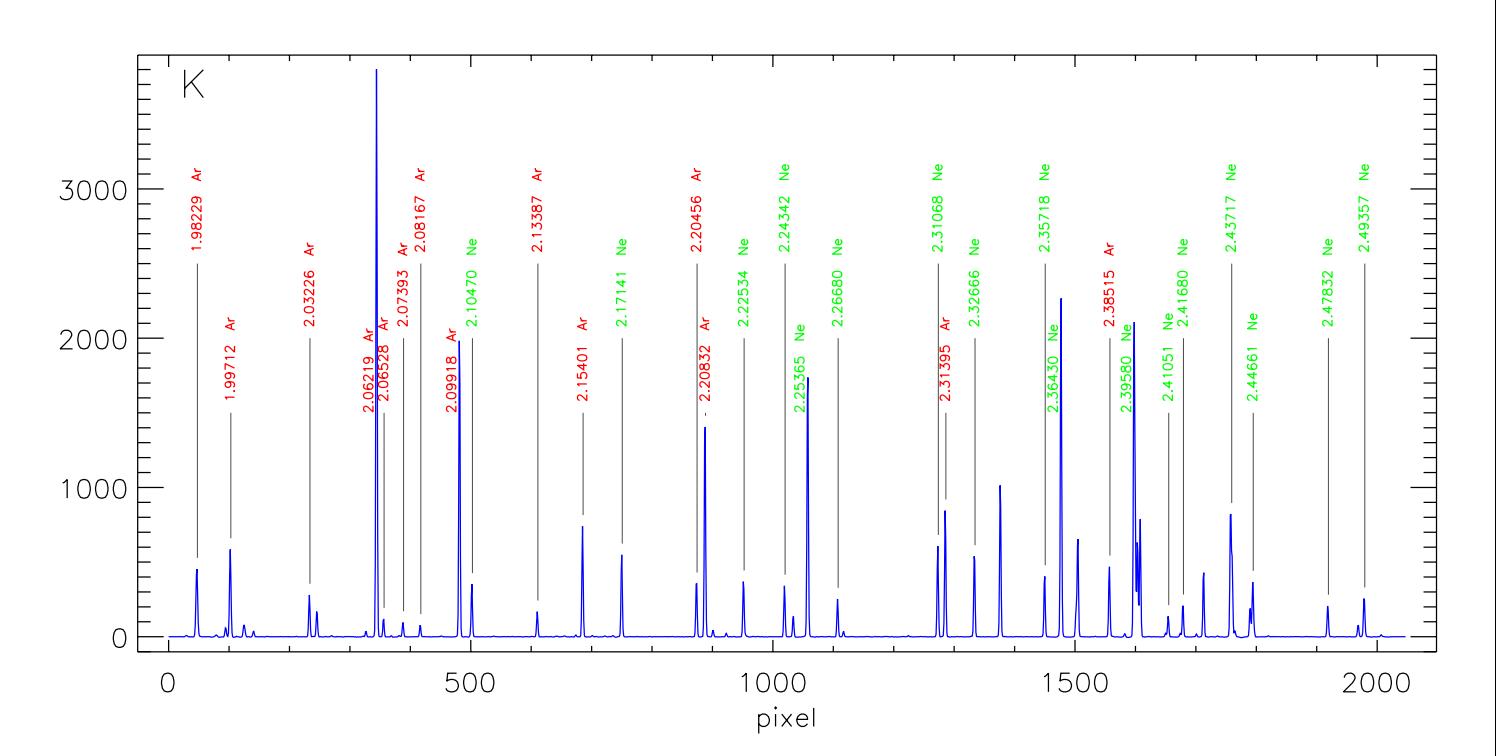

**Figure 24** K-band argon and neon emission lines

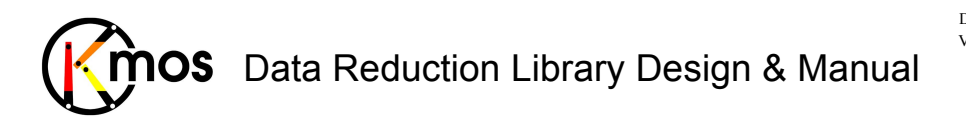

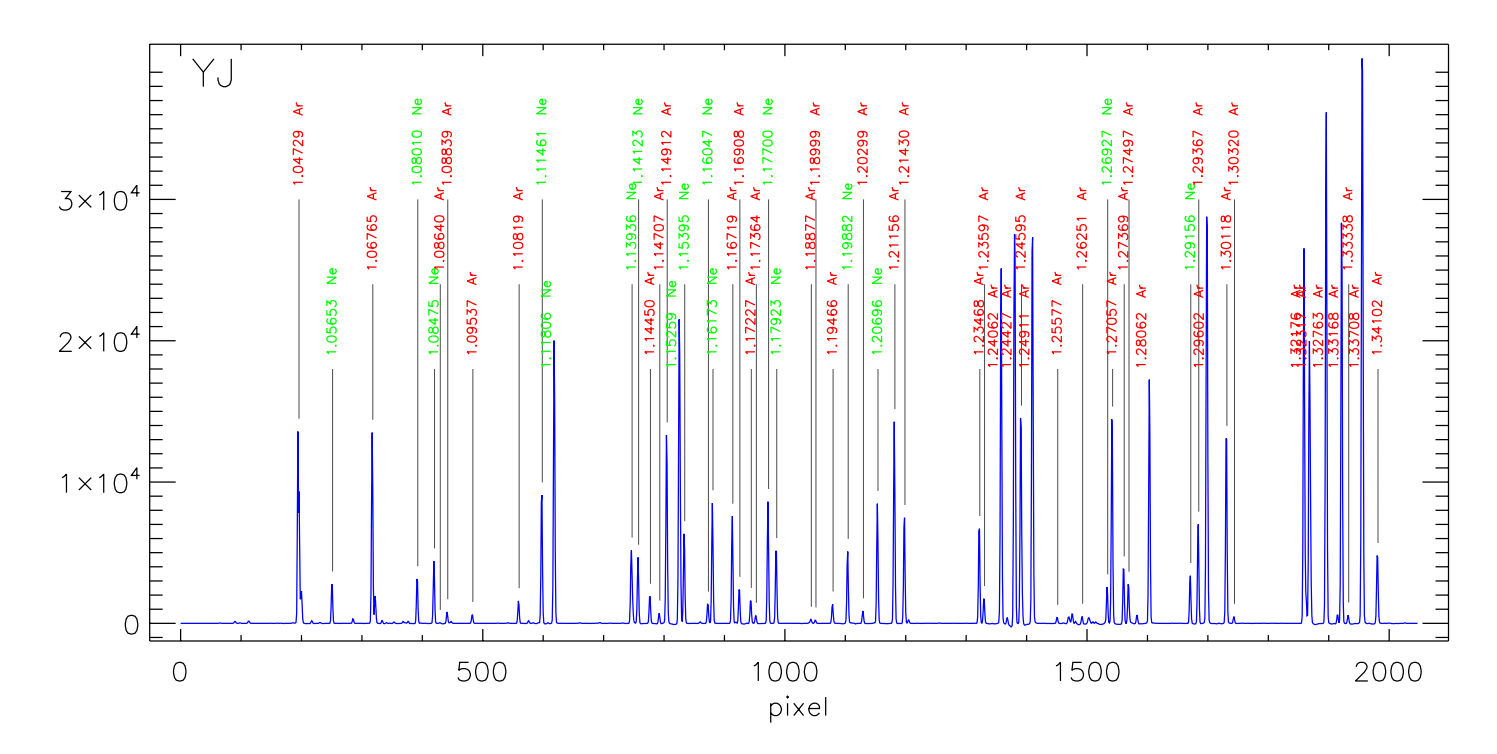

**Figure 25** YJ-band argon and neon emission lines

The lines used to determine the quality of wavelength calibration are as follows:

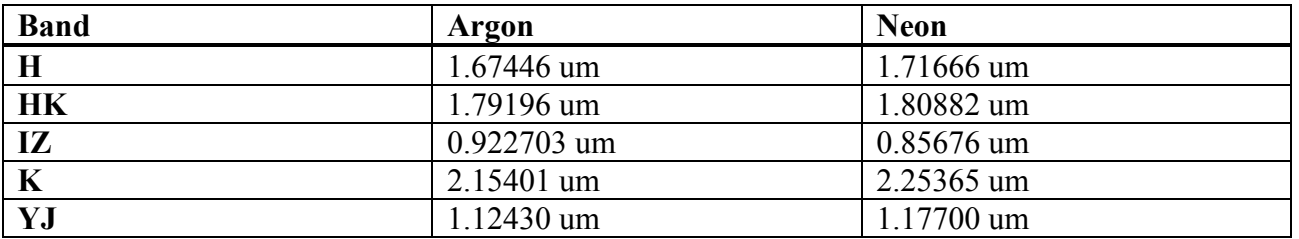

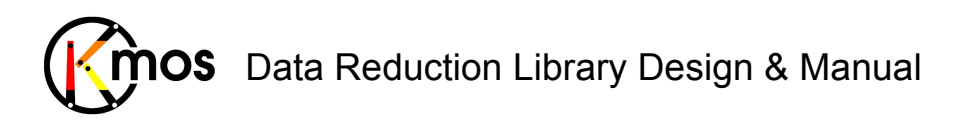

## **7.1.3.2 Flow Chart**

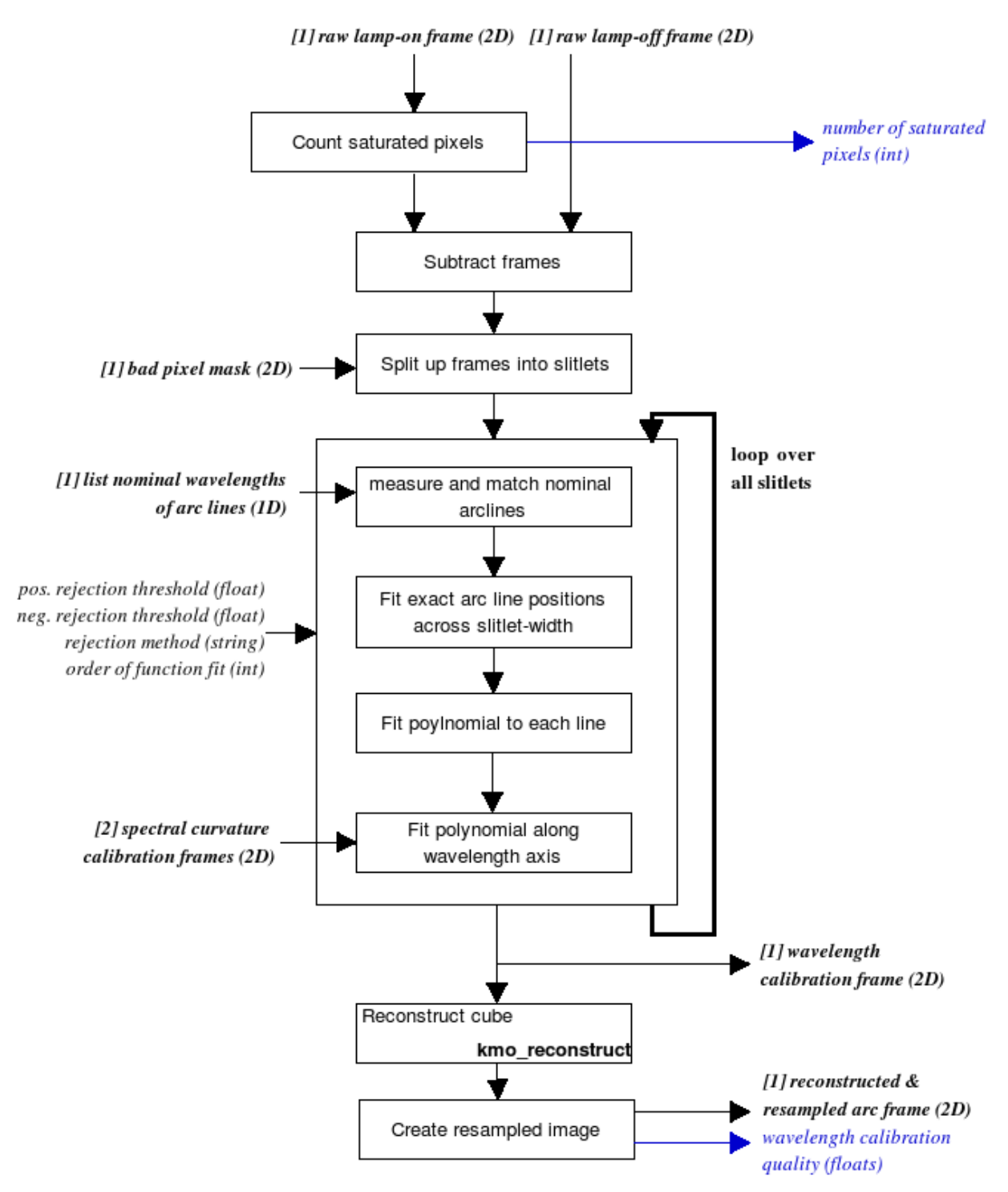

**Figure 26:** Flow chart of the recipe kmo\_wave\_cal

The processing steps are:

- 1. A raw lamp-on and a raw lamp-off frame taken with the internal arc lamp are subtracted.
- 2. The frame is split up into its slitlets (14 per IFU) using the flatfield badpixel mask. The following processing steps are applied to every slitlet. Bad pixels are ignored.

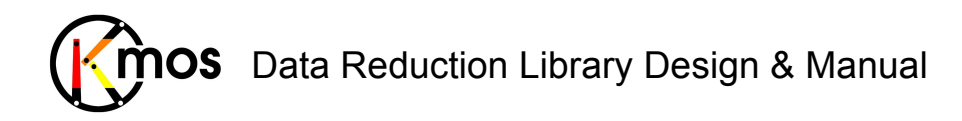

- 3. The  $\lambda$  positions of the arc lines will be measured and matched to a list of nominal arclines defined in a external file. This results in a first estimate where the line lie in the slitlet.
- 4. Then the exact positions of all lines across the slitlet width are fitted using a gauss fit.
- 5. A polynomial is fit to each line across the slitlet in order to extrapolate inexistent values resulting from rotation of the slitlets.
- 6. A polynomial is fitted along the wavelength direction to get the wavelength calibration data. The product of these operations so far is the 2D wavelength calibration frame (LUT).
- 7. As last step the provided arc frame will be reconstructed as cube and be decomposed into its slitlets which are saved into a frame with one slitlet beside the other. This way the quality of the wavelength calibration file can be determined quickly svisually.

All fits will be iterated twice, rejecting pixels which deviate by more than a few standard deviations.

The quality of the wavelength calibration is assessed and recorded in several QC1 parameters.

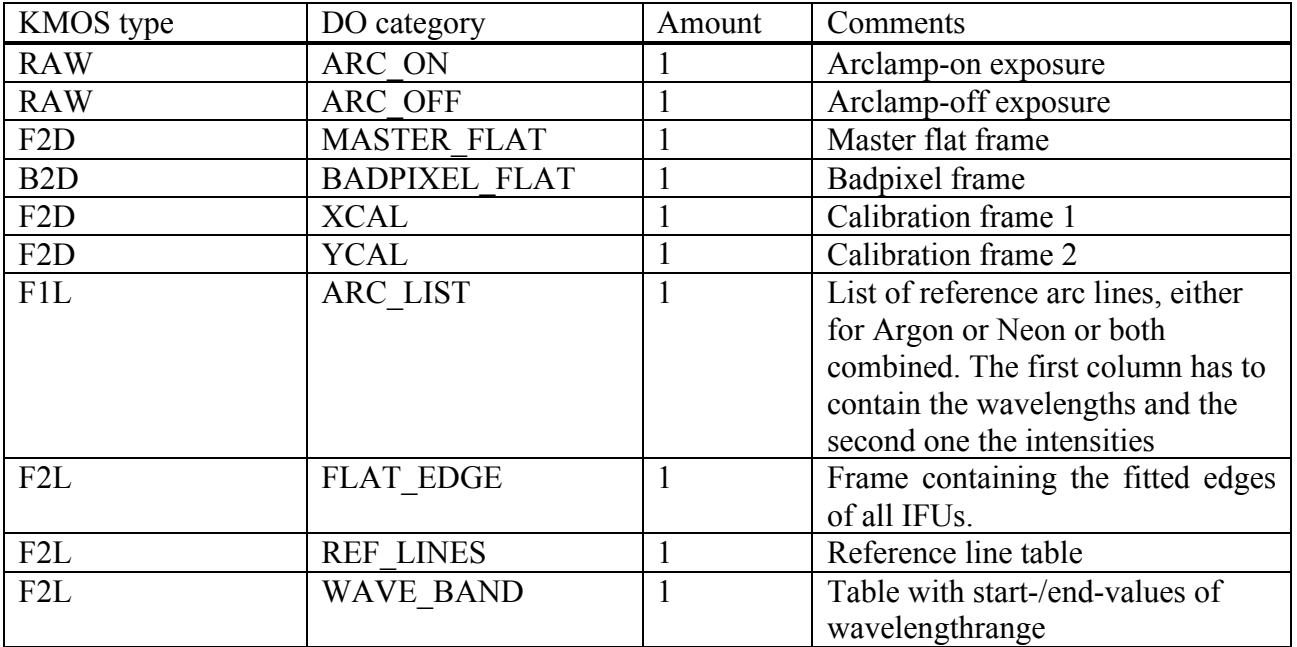

### **7.1.3.3 Input Frames**

### **7.1.3.4 Fits Header Keywords**

#### *Primary Header*

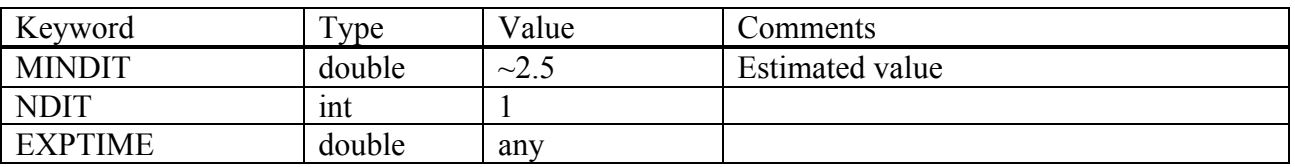

#### *Sub Headers*

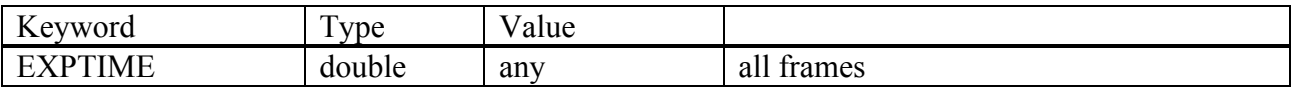

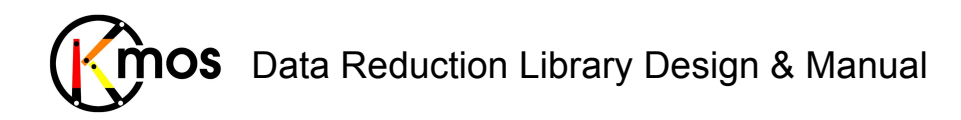

# **7.1.3.5 Configuration Parameters**

### *Basic parameters:*

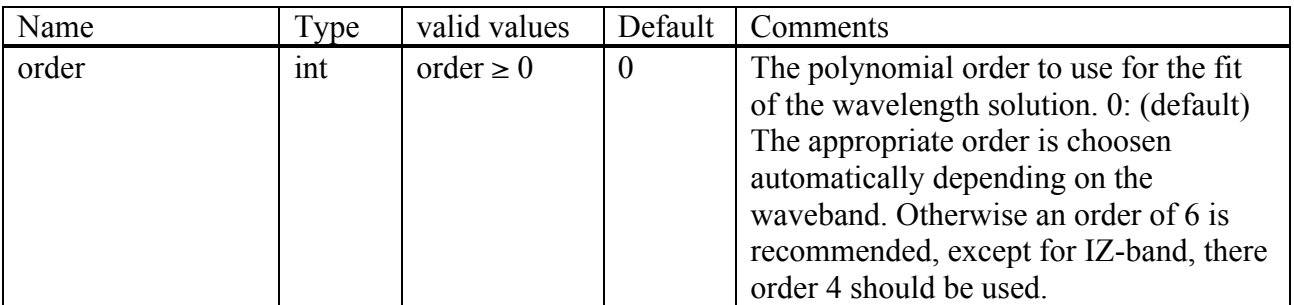

#### *Options for pipeline developers only:*

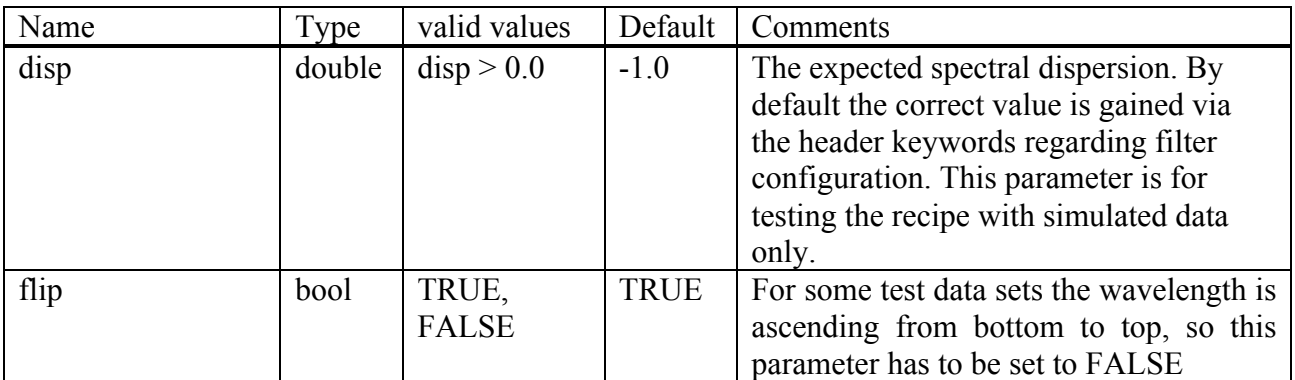

### **7.1.3.6 Output Frames**

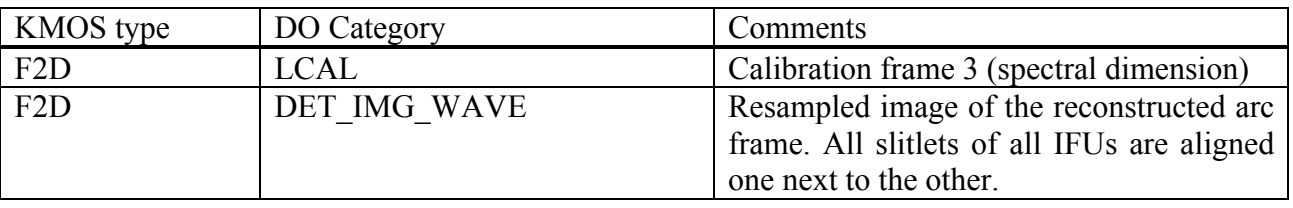

#### *Additional Output*

All recipes doing reconstruction of cubes create a LUT which by default is saved to disk. For further information see Sec. 6.4.

# **7.1.3.7 Examples**

\$ esorex kmo wave cal arc.sof

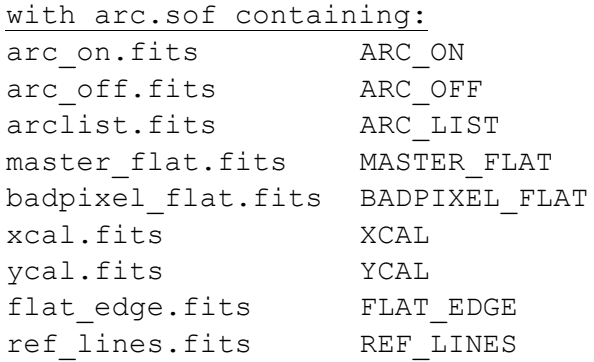

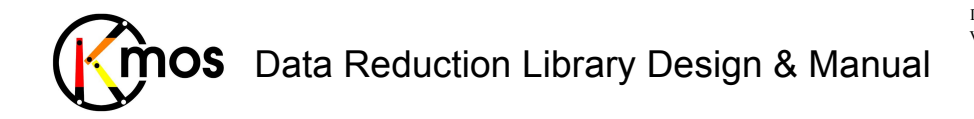

### **7.1.4 kmo\_illumination: Illumination Correction**

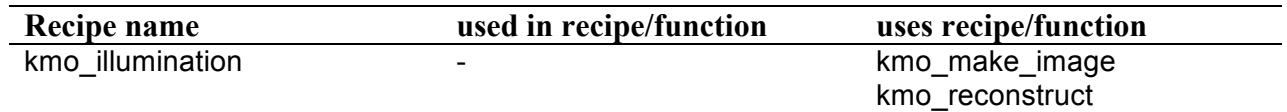

Creates a calibration file to correct spatial non-uniformity of flatfield.

# **7.1.4.1 Description**

This recipe creates the spatial non-uniformity calibration frame needed for all three detectors. It must be called after the kmo\_wave\_cal-recipe, which generates the spectral calibration frame needed in this recipe. As input at leaast a sky, a master dark, a master flat and the spatial and spectral calibration frames are required.

#### **Basic parameters:**

--imethod The interpolation method used for reconstruction.

#### --range

The spectral range [um] to combine when collapsing the reconstructed cubes.

#### **Advanced parameters:**

--neighborhoodRange

Defines the range to search for neighbors during reconstruction

--b\_samples

The number of samples in spectral direction for the reconstructed cube. Ideally this number should be greater than 2048, the detector size.

--b\_start --b\_end

Used to define manually the start and end wavelength for the reconstructed cube. By default the internally defined values are used (see Section 6.3).

```
--cmethod
```
Following methods of frame combination are available:

! **ksigma** *(default)*

An iterative sigma clipping. For each position all pixels in the spectrum are examined. If they deviate significantly, they will be rejected according to the conditions:

val > mean + stdev \* cpos\_rej

and

val < mean - stdev \* cneg\_rej

where  $-$ -cpos rej, --cneg rej and --citer are the corresponding configuration parameters. In the first iteration median and percentile level are used (See Sec. 8.2).

! **median**

At each pixel position the median is calculated.

! **average**

At each pixel position the average is calculated.

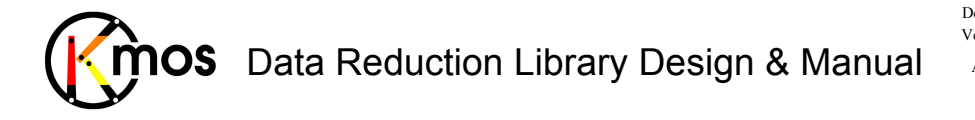

#### ! **sum**

At each pixel position the sum is calculated.

! **min\_max**

The specified number of minimum and maximum pixel values will be rejected.

--cmax and --cmin apply to this method.

```
--cpos_rej
--cneg rej
--citer
see --cmethod = "ksigma"
```
#### --cmax

--cmin

 $see --cmethod = "min max"$ 

# **7.1.4.2 Flow Chart**

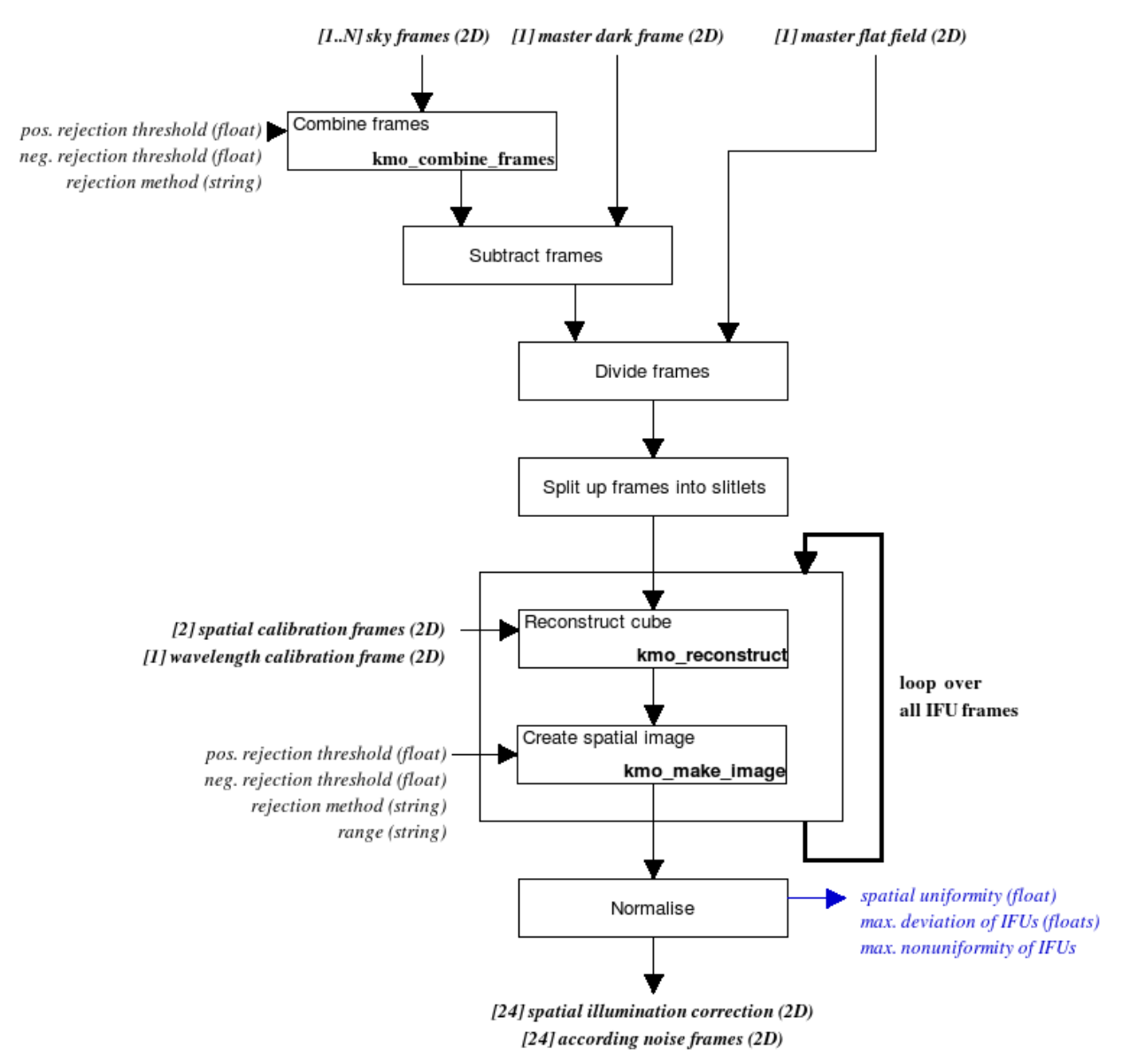

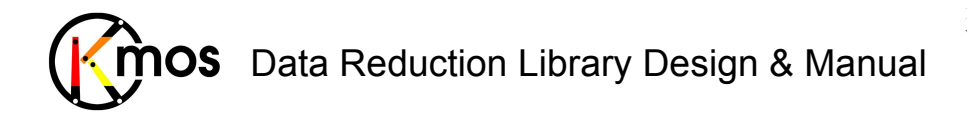

Figure 27: Flow chart of the recipe kmo\_illumination

The processing steps are:

- 1. The sky frames are averaged using pixel rejection with a large sigma for clipping.
- 2. An appropriate dark frame will be subtracted. The result is divided by the master flat field.
- 3. The frame is split up into frames referring to single IFUs.
- 4. Now the cubes are reconstructed (one for each IFU) using a bad pixel mask (from kmo\_flat), a spectral curvature calibration frame (from kmo\_flat) and a wavelength calibration frame (from kmo\_wave\_cal) and subsequently collapsed to spatial images.
- 5. The images will be normalized as a group. (i.e. so that the mean of all frames is unity).

Furthermore several QC1 parameters are calculated, see section 5.1.4 for details.

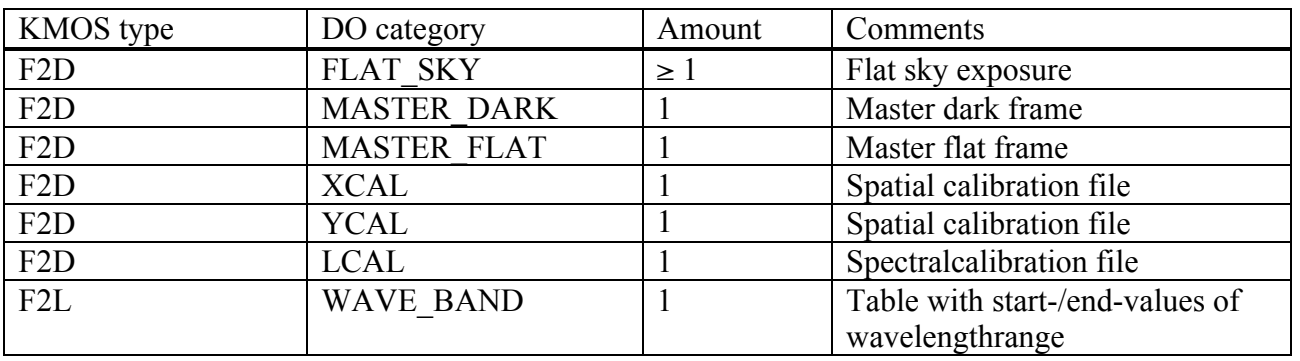

### **7.1.4.3 Input Frames**

### **7.1.4.4 Fits Header Keywords**

#### *Primary Header*

None

#### *Sub Headers*

None

### **7.1.4.5 Configuration Parameters**

#### *Basic parameters*

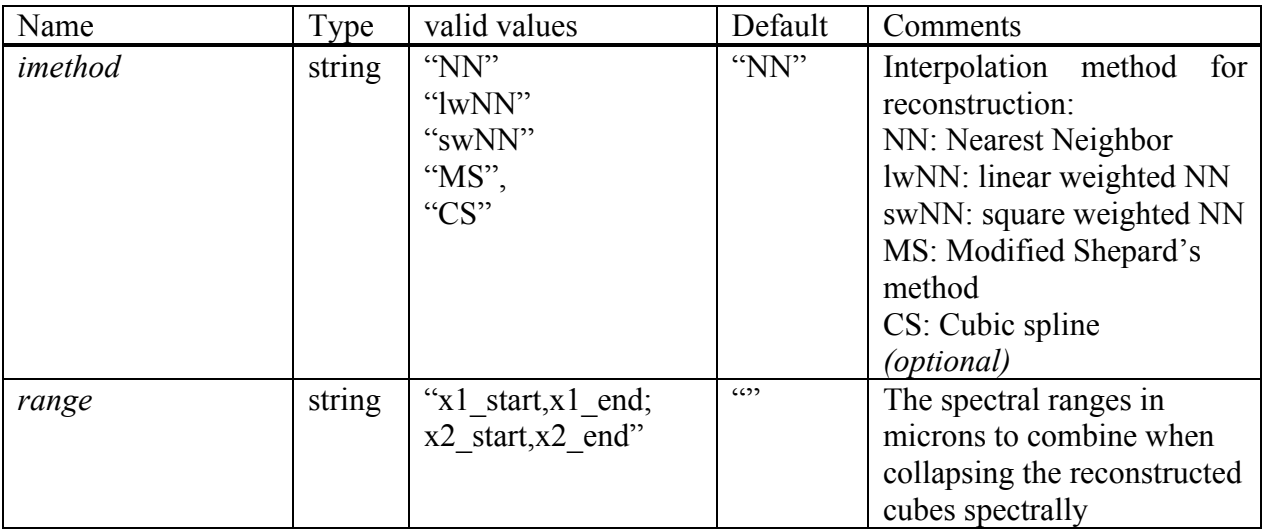

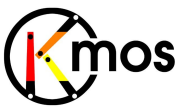

### *Advanced parameters*

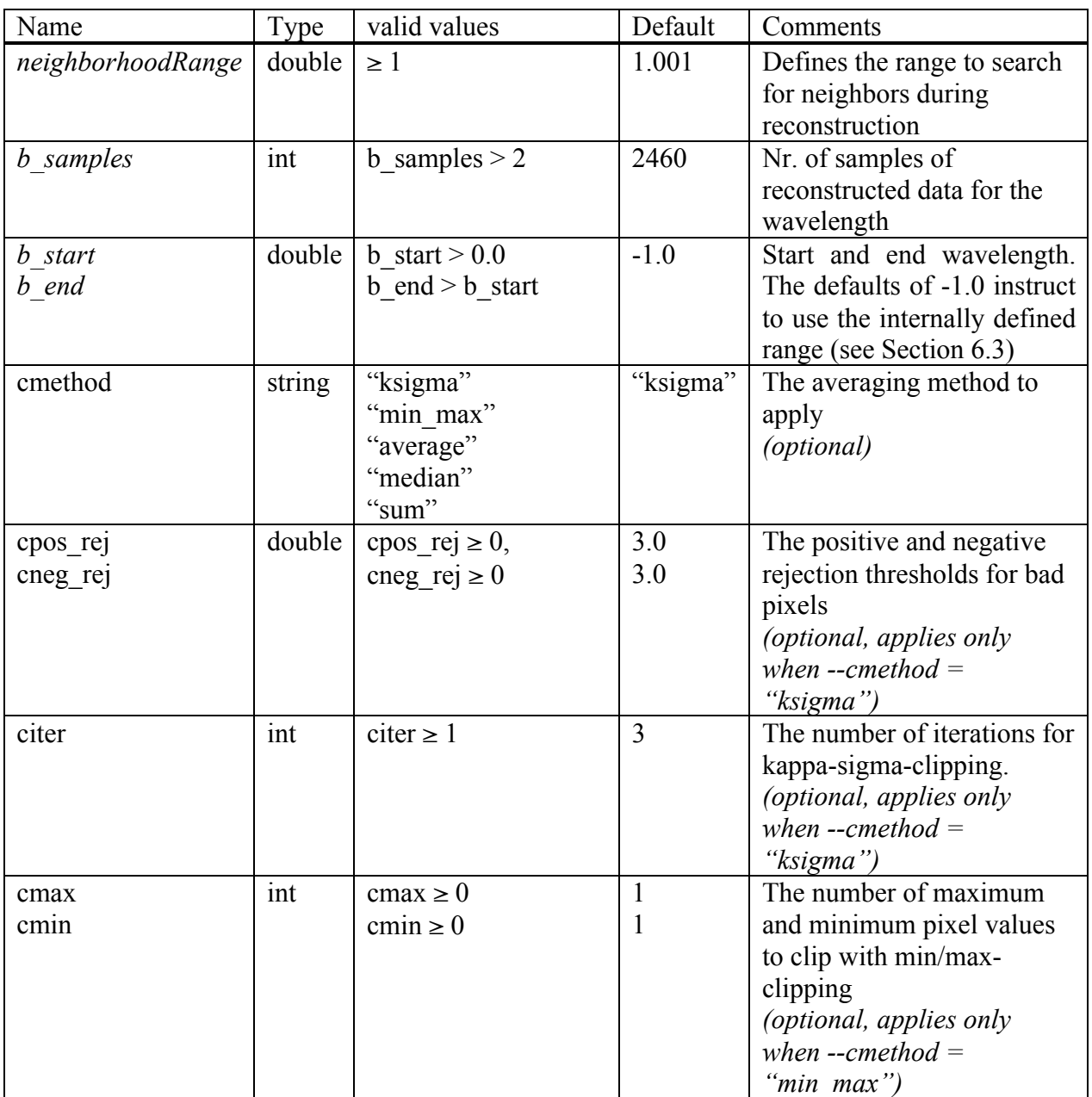

# **7.1.4.6 Output Frames**

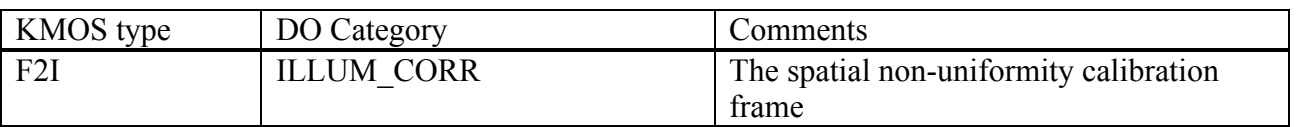

### *Additional Output*

All recipes doing reconstruction of cubes create a LUT which by default is saved to disk. For further information see Sec. 6.4.

# **7.1.4.7 Examples**

\$ esorex kmo\_illumination illum.sof

with illum.sof containing:

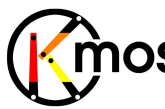

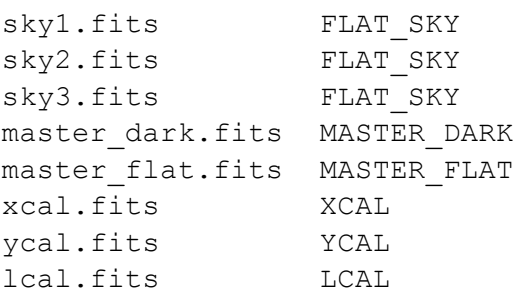

### **7.1.5 kmo\_std\_star: Telluric Standard Star**

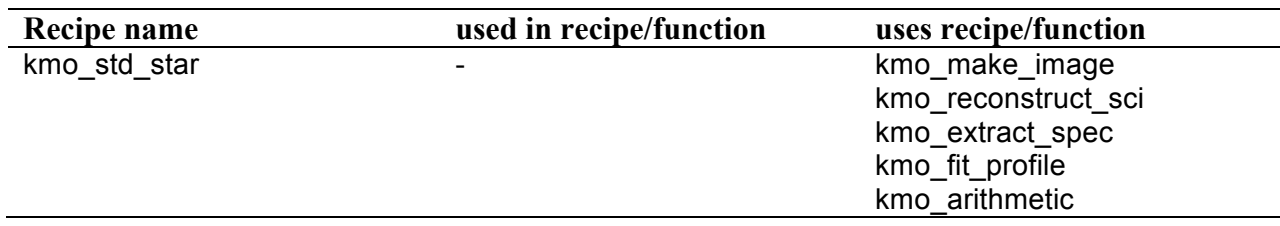

Creates a spectrum for telluric correction and derives zeropoint for flux calibration. In addition, this will estimate the spatial resolution (PSF).

### **7.1.5.1 Description**

This recipe creates a telluric calibration frame and a PSF frame. It must be called after the kmo\_illumination-recipe.

Since there won't be enough standard stars to observe for all IFUs in one exposure, one has to do several exposures in a way that there is at least one standard star and one sky exposure in each IFU. A internal data organiser will analyse the provided exposures and select the appropriate frames as follows:

- 1. For each IFU the first standard star in the list of provided exposures is taken. All subsequent standard star exposures for this IFU will be ignored
- 2. A corresponding sky exposure will be chosen which will be as close in time to the standard star exposure as possible.
- 3. For any IFUs not containing a standard star and a sky exposure an empty frame will be returned.

#### **Basic parameters:**

#### --startype

The star type of the observed object . This value applies to all objects examined in the input frames. Examples would be "A3I", "G3IV" or "K0I". The first letter defines the star type, the second letter the spectral class and the last letters the luminosity class.

#### --magnitude

The magnitude of the observed object..

#### --fmethod

The type of function that should be fitted spatially to the collapsed image. This fit is used to create a mask to extract the spectrum of the object. Valid values are "gauss" and "moffat".

#### --imethod

The interpolation method used for reconstruction.

--range

The spectral range [um] to combine when collapsing the reconstructed cubes.

#### **Advanced parameters:**

--neighborhoodRange

Defines the range to search for neighbors during reconstruction

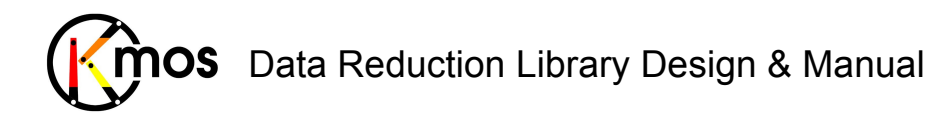

--b\_samples

The number of samples in spectral direction for the reconstructed cube. Ideally this number should be greater than 2048, the detector size.

--b\_start --b\_end

Used to define manually the start and end wavelength for the reconstructed cube. By default the internally defined values are used (see Section 6.3).

--cmethod

Following methods of frame combination are available:

! **ksigma** *(default)*

An iterative sigma clipping. For each position all pixels in the spectrum are examined. If they deviate significantly, they will be rejected according to the conditions:

```
val > mean + stdev * cpos_rej
and
     val < mean - stdev * cneg_rej
```
where  $-$ -cpos rej, --cneg rej and --citer are the corresponding configuration parameters. In the first iteration median and percentile level are used (See Sec. 8.2).

! **median**

At each pixel position the median is calculated.

! **average**

At each pixel position the average is calculated.

! **sum**

At each pixel position the sum is calculated.

! **min\_max**

The specified number of minimum and maximum pixel values will be rejected.  $-$ -cmax and  $-$ -cmin apply to this method.

```
--cpos_rej
--cneg_rej
--citer
\sec --cmethod = "ksigma"
```
 $--cmax$ --cmin  $see --centnod = "min max"$ 

# **7.1.5.2 Flow Chart**

The flowchart for this recipe is split up in two diagrams. To simplify the flowchart the internal data organising workflow isn't depicted. All steps apply to each active IFU individually. The resulting PSF frames, telluric & error spectra of all processed IFUs are merged into the defined output frames.

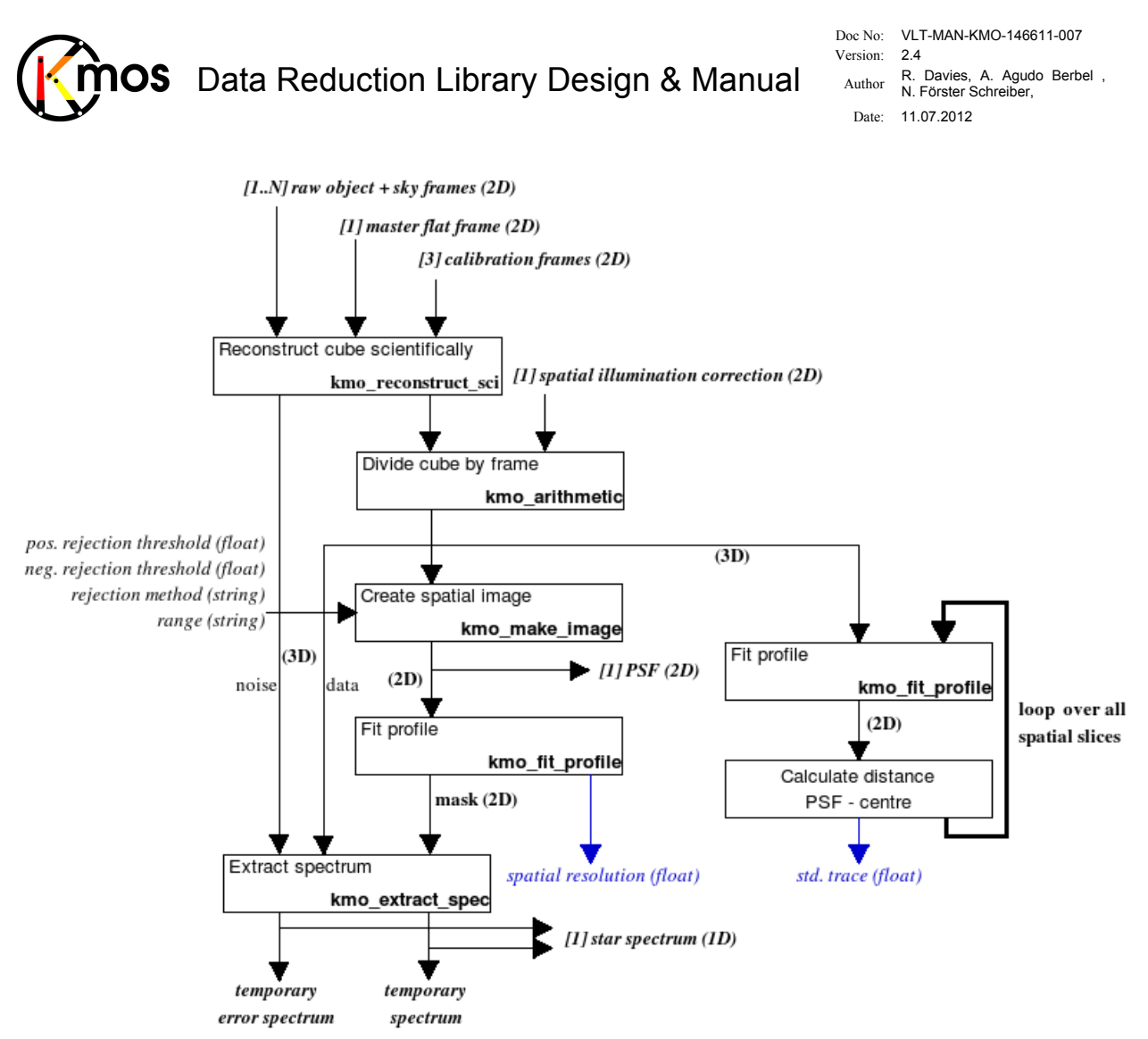

**Figure 28:** Flow chart of the recipe kmo\_std\_star (Part 1)

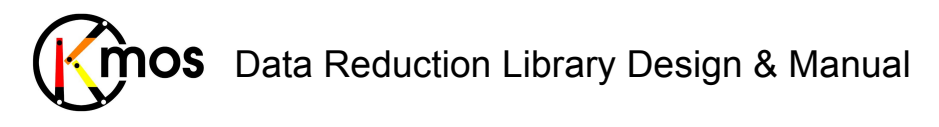

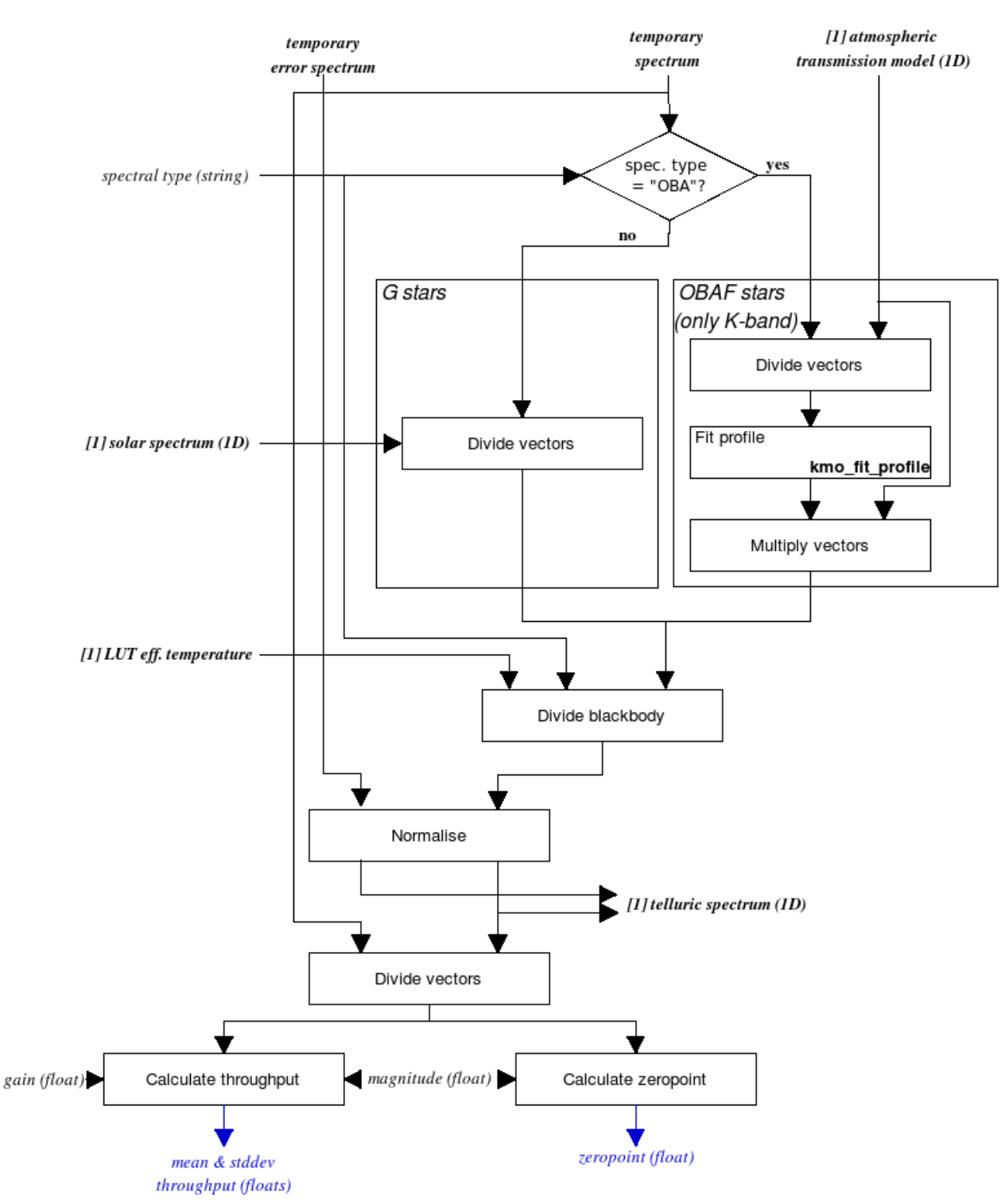

**Figure 29:** Flow chart of the recipe kmo\_std\_star (Part 2)

The processing steps are:

- 1. From one or more raw object and sky frames the IFUs containing observed standard stars are extracted.
- 2. The signal frame and the noise frame are reconstructed as cubes using a bad pixel mask (from kmo\_flat), two spectral curvature calibration frames (from kmo\_flat) and a wavelength calibration frame (from kmo\_wave\_cal). The corresponding IFU frames are also extracted from these auxiliary inputs.
## Data Reduction Library Design & Manual mos

- 3. The reconstructed cube is divided spatially by the spatial illumination correction frame.
- 4. To the data cube for each spatial slice a 2D-profile is fitted to obtain the position of the object. The RMS of these values is saved as header keyword QC STD TRACE.
- 5. The signal cube is collapsed to a spatial image. This results into an image of the PSF of the IFU.
- 6. From the signal and the noise cubes the signal and error spectra are extracted. As a mask, the profile fit of the PSF image is used. This intermediate spectrum is saved as STAR\_SPEC.
- 7. Two cases are distinguished in the further processing in function of the spectral type of the standard star observed:
	- a. OBAF stars
		- I. The temporary signal spectrum is divided by a model atmospheric transmission.
		- II. Fit a Lorentzian function to stellar absorption line(s) and subtract.
		- III. Multiply the model atmospheric transmission back in.
		- This applies only in K-band. For other bands a warning is emitted.
	- b. G stars
		- I. Convolve the solar spectrum to the correct spectral resolution and divide it out of the temporary signal spectrum.
- 8. Divide the result by a curve corresponding to the effective temperature of the star.
- 9. Normalising the spectrum (and also the error spectrum) yield the telluric correction and the final error spectrum.
- 10. By dividing the temporary spectrum by the telluric correction and by providing the magnitude of the star and the gain of the detector (in fits header) two QC1 parameters can be calculated: the zeropoint and the throughput (mean and standard deviation).

Above steps are repeated for all IFUs containing a standard star and a sky frame in the input data.

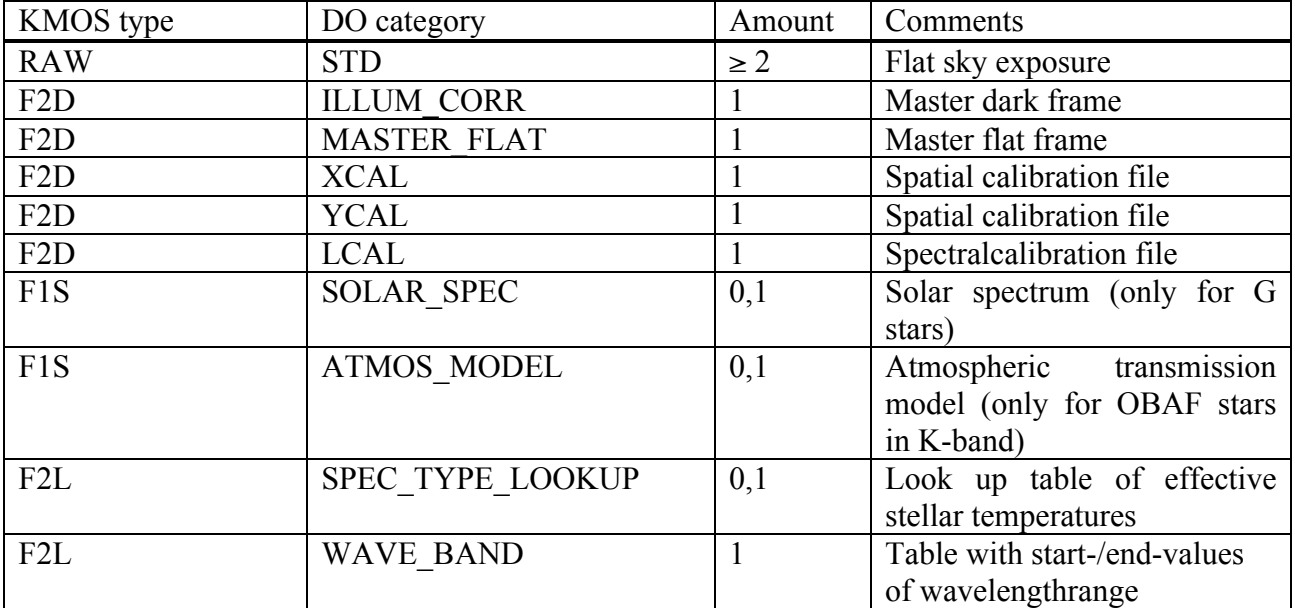

## **7.1.5.3 Input Frames**

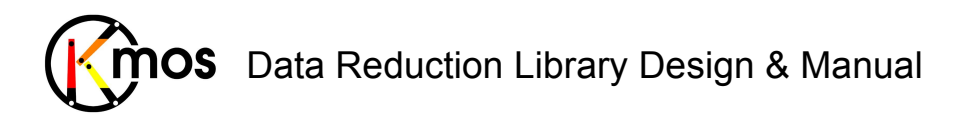

## **7.1.5.4 Fits Header Keywords**

#### *Primary Header*

None

#### *Sub Headers*

None

## **7.1.5.5 Configuration Parameters**

#### *Basic parameters*

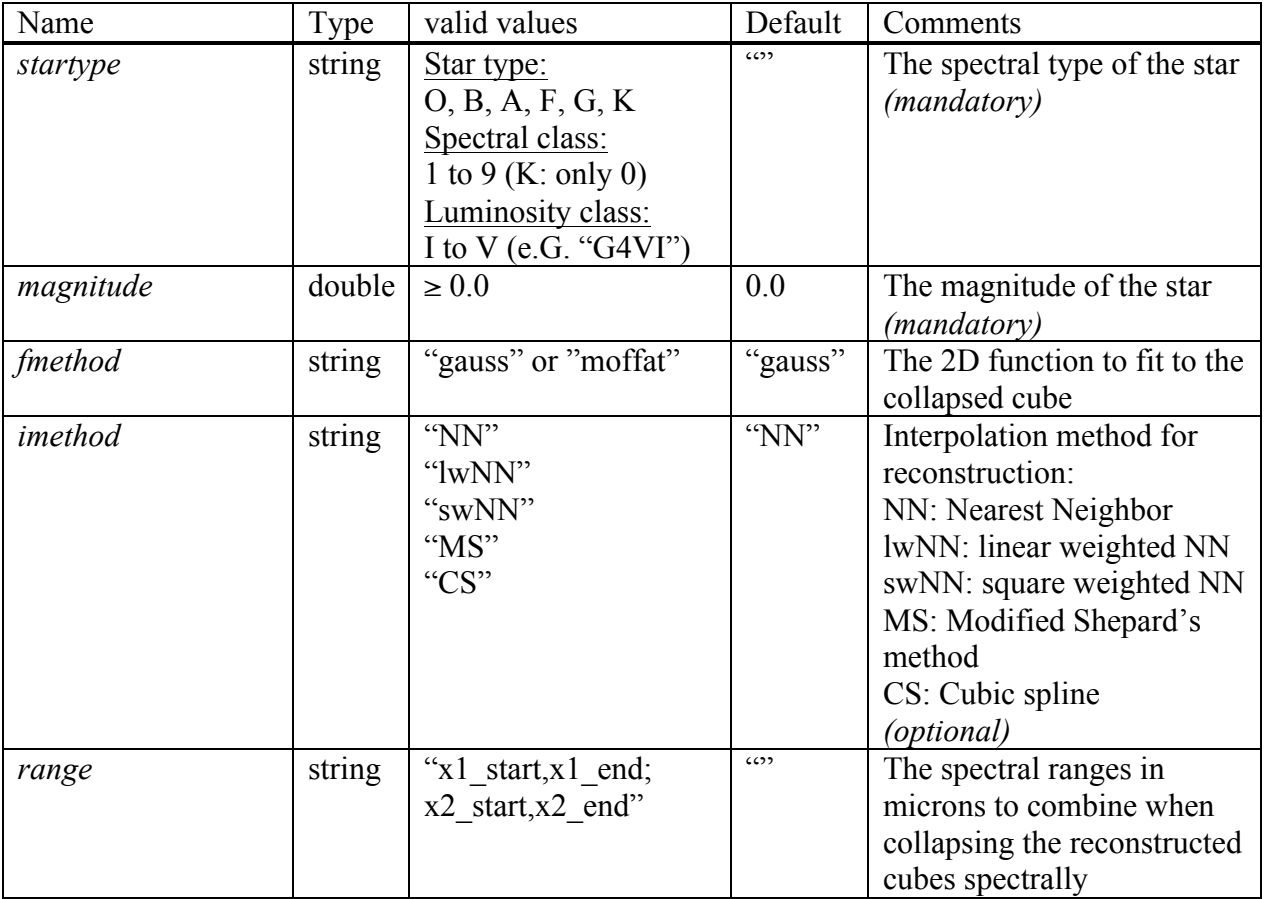

#### *Advanced parameters*

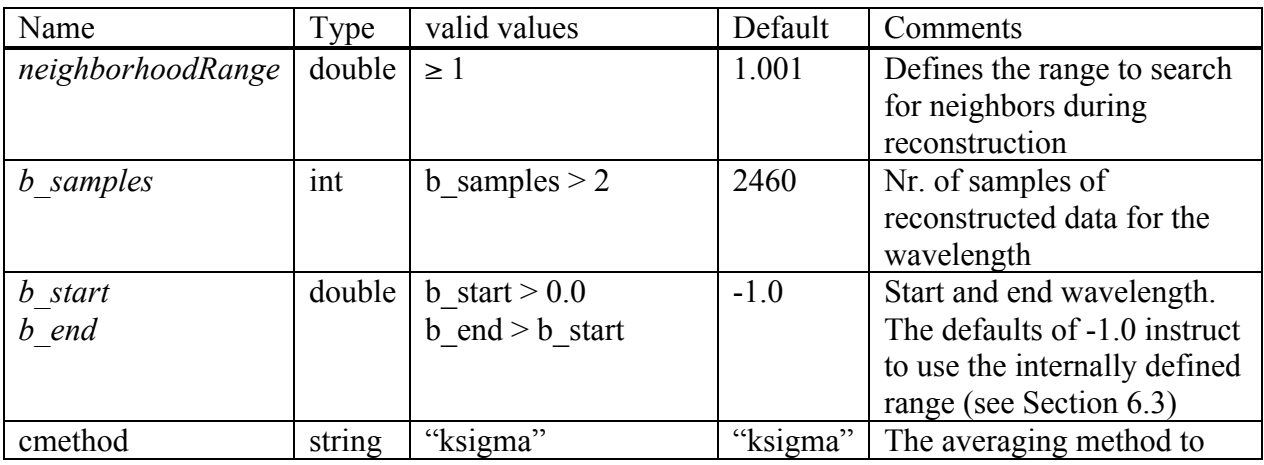

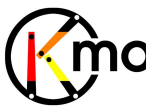

Doc No: VLT-MAN-KMO-146611-007 Version: 2.4 Author R. Davies, A. Agudo Berbel , N. Förster Schreiber,

Date: 11.07.2012

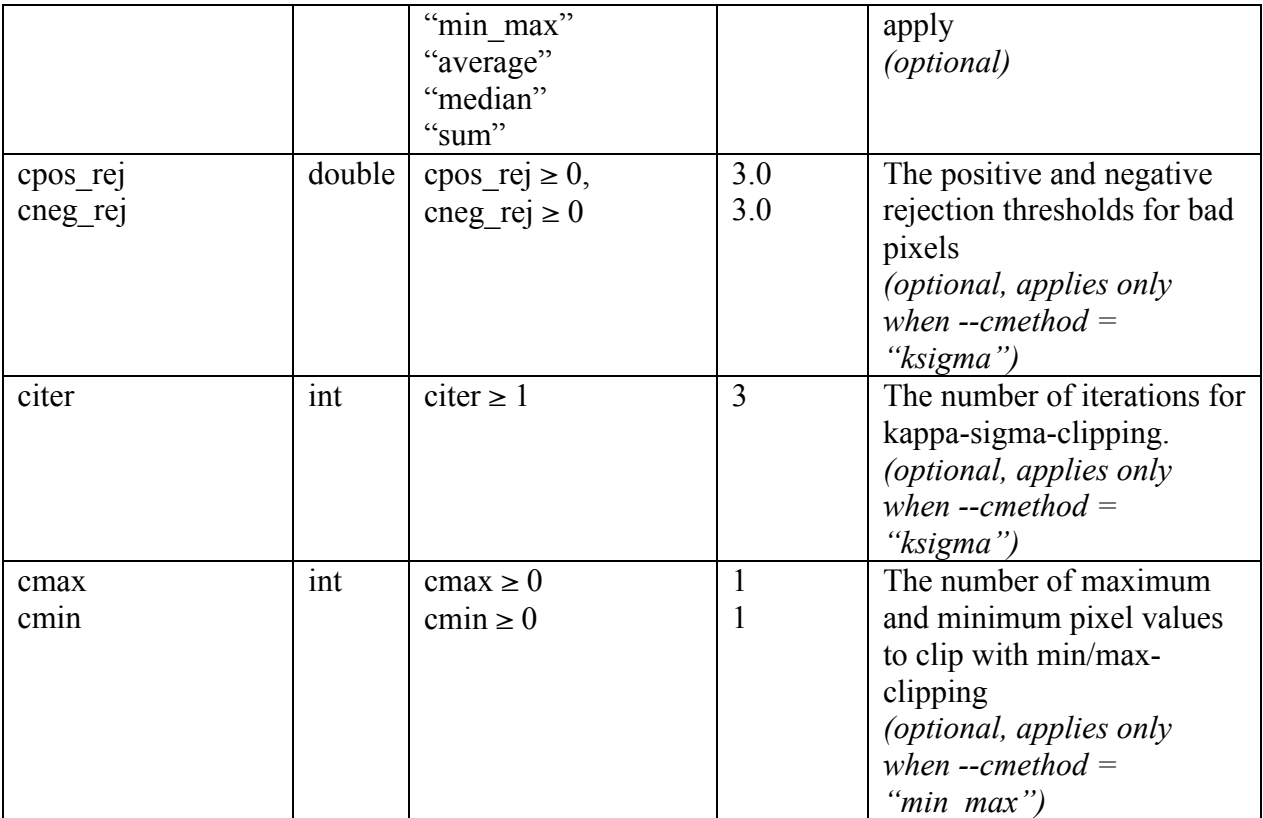

## **7.1.5.6 Output Frames**

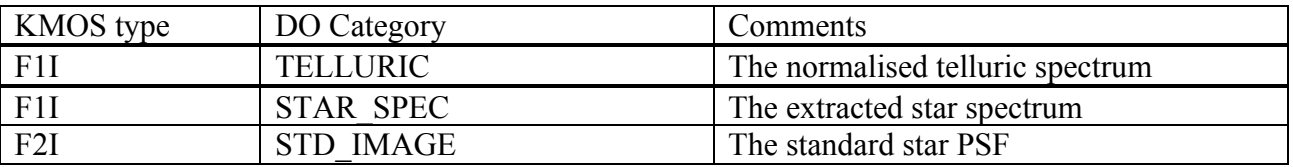

#### *Additional Output*

All recipes doing reconstruction of cubes create a LUT which by default is saved to disk. For further information see Sec. 6.4.

## **7.1.5.7 Examples**

```
$ esorex kmo std star std.sof
```
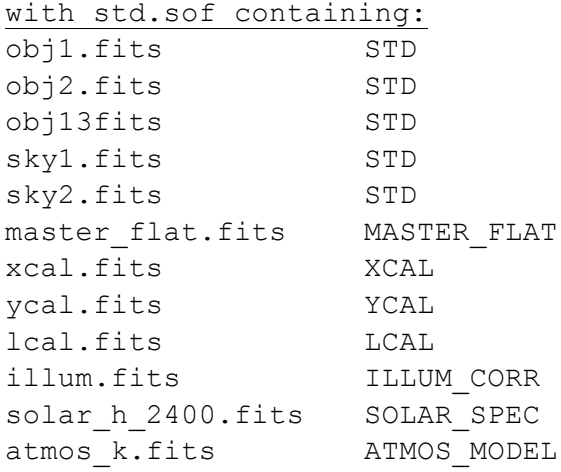

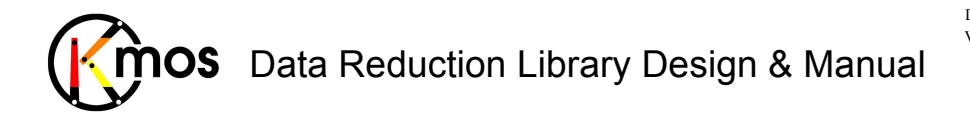

Doc No: VLT-MAN-KMO-146611-007 Version: 2.4 Author R. Davies, A. Agudo Berbel , N. Förster Schreiber, Date: 11.07.2012

spec type.fits SPEC TYPE LOOKUP

#### **7.1.6 kmo\_sci\_red: Processing for Science Data**

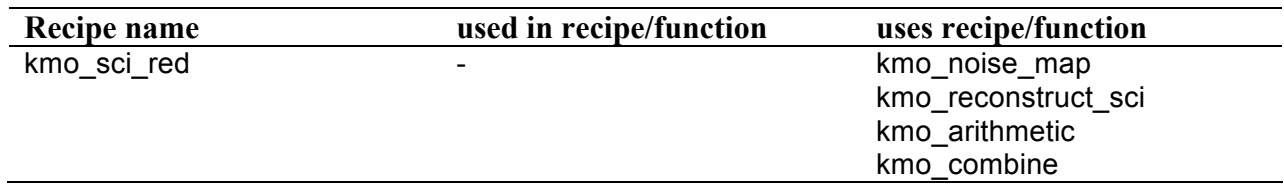

Reconstruct and combine data frames dividing illumination and telluric correction.

## **7.1.6.1 Description**

At least two data frames have to be provided since we need for each IFU pointing to an object also a sky frame from the same IFU.

Every IFU containing an object will be reconstructed and divided by telluric and illumination correction. By default these intermediate cubes are saved to disk. Frames just containing skies won't produce an output here, so the number of output frames can be smaller than the number of input frames.

Then the reconstructed objects with the same object name are combined. These outputs are also saved to disk, the number of created files depends on the number of reconstructed objects of different name. If the user just wants to combine a certain object, the parameters  $-\text{-name}$  or  $-\text{-}$ ifus can be used.

For exposures taken with the templates KMOS spec obsent mapping 8 and KMOS spec obs mapping24 the recipe behaves a bit different: All active IFUs will be combined, regardless of the object names.

This recipe must be called after the kmo\_std\_star-recipe.

#### **Basic parameters:**

--imethod

The interpolation method used for reconstruction.

--smethod

The interpolation method used for shifting.

#### **Advanced parameters:**

--flux Specify if flux conservation should be applied.

#### *Advanced reconstruction parameters:*

--neighborhoodRange Defines the range to search for neighbors during reconstruction

#### --b\_samples

The number of samples in spectral direction for the reconstructed cube. Ideally this number should be greater than 2048, the detector size.

--b\_start --b\_end

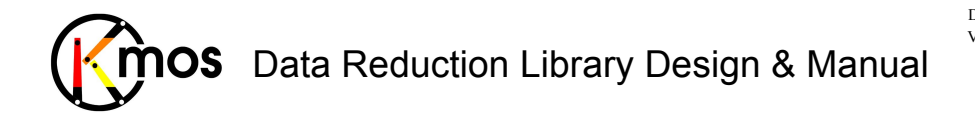

Used to define manually the start and end wavelength for the reconstructed cube. By default the internally defined values are used (see Section 6.3).

#### *Advanced combining parameters:*

## --name

--ifus

Since an object can be present only once per exposure and since it can be located in different IFUs for the existing exposures, there are two modes to identify the objects:

- Combine by object names (default) In this case the object name must be provided via the --name parameter. The object name will be searched for in all primary headers of all provided frames in the keyword ESO OCS ARMx NAME.
- Combine by index (advanced) In this case the  $-\text{i}$  fus parameter must be provided. The parameter must have the same number of entries as frames are provided, e.g. \"3;1;24\" for 3 exposures. The index doesn't reference the extension in the frame but the real index of the IFU as defined in the EXTNAME keyword (e.g. 'IFU.3.DATA').

#### --method

There are following sources to get the shift parameters from:

header (default)

The shifts are calculated according to the WCS information stored in the header of every IFU. The output frame will get larger, except the object is at the exact same position for all exposures. The size of the exposures can differ, but the orientation must be the same for all exposures.

! none

The cubes are directly recombined, not shifting at all. The ouput frame will have the same dimensions as the input cubes.

If the size differs a warning will be emitted and the cubes will be aligned to the lower left corner. If the orientation differs a warning will be emitted, but the cubes are combined anyway.

! center

The shifts are calculated using a centering algorithm. The cube will be collapsed and a 2D profile will be fitted to it to identify the centre. With the parameter --fmethod the function to fit can be provided. The size of the exposures can differ, but the orientation must be the same for all exposures.

■ user

Read the shifts from a user specified file. The path of the file must be provided using the - filename parameter. For every exposure (except the first one) two shift values are expected per line, they have to be separated with simple spaces. The values indicate pixel shifts and are referenced to the first frame. The  $1<sup>st</sup>$  value is the shift in x-direction to the left, the  $2<sup>nd</sup>$  the shift in y-direction upwards. The size of the exposures can differ, but the orientation must be the same for all exposures.

#### --fmethod

 $see -- method = "center"$ 

The type of function that should be fitted spatially to the collapsed image. This fit is used to create a mask to extract the spectrum of the object. Valid values are "gauss" and "moffat".

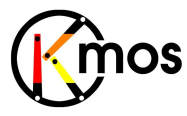

```
--filename
see -- method = "user"
```
--cmethod

Following methods of frame combination are available:

! **ksigma** *(default)*

An iterative sigma clipping. For each position all pixels in the spectrum are examined. If they deviate significantly, they will be rejected according to the conditions:

val > mean + stdev \* cpos\_rej

and

val < mean - stdev \* cneg\_rej

where  $-$ -cpos rej, --cneg rej and --citer are the corresponding configuration parameters. In the first iteration median and percentile level are used (See Sec. 8.2).

! **median**

At each pixel position the median is calculated.

! **average**

At each pixel position the average is calculated.

! **sum**

At each pixel position the sum is calculated.

#### **min\_max**

The specified number of minimum and maximum pixel values will be rejected.

--cmax and --cmin apply to this method.

```
--cpos_rej
--cneg_rej
--citer
see --cmethod="Ksigna"--cmax--cmin
see --cmethod = "min max"
```
#### --extrapolate

By default no extrapolation is applied. This means that the intermediate reconstructed cubes will shrink at most one pixel, which is ok for templates like KMOS spec\_obs\_nodtosky or KMOS\_spec\_obs\_freedither. When the cubes will be arranged as a map, a grid is likely to occur between the IFUs. Therefore extrapolation during the shifting process can be switched on in order to get IFUs of original size. For frames taken with mapping templates, extrapolation is switched on automatically.

## **7.1.6.2 Flow Chart**

To simplify the flowchart the internal data organising workflow isn't depicted. All steps apply individually to each active IFU containing an object and a sky exposure. The reduced data and noise cube is stored in a similar manner as the input frames.

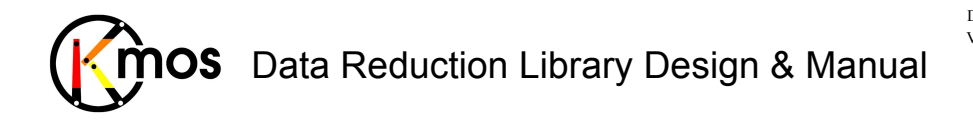

Doc No: **VLT-MAN-KMO-146611-007**<br>Version: 2.4 Version: Author R. Davies, A. Agudo Berbel , N. Förster Schreiber, Date: 11.07.2012

#### [I..N] raw object + sky frames  $(2D)$

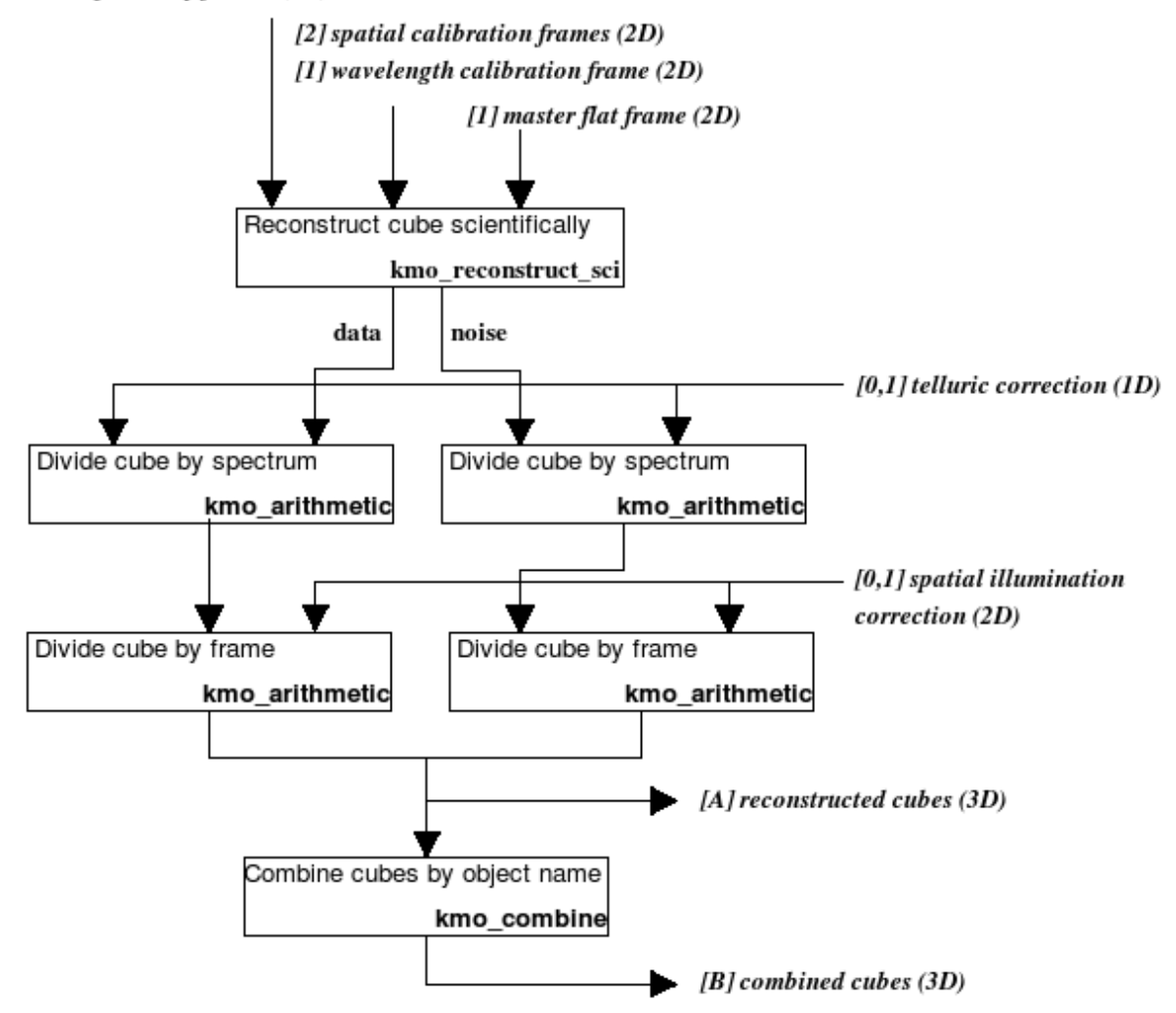

**Figure 30:** Flow chart of the recipe kmo\_sci\_red

The processing steps are:

- 1. The raw object is sky subtracted and reconstructed into a cube following the workflow explained in section 8.3.
- 2. The resulting data and noise cubes are divided by the telluric spectrum each.
- 3. Both data and noise cubes are divided spatially by the illumination correction.
- 4. Above steps are repeated for each IFU containing an object.

# **7.1.6.3 Input Frames**

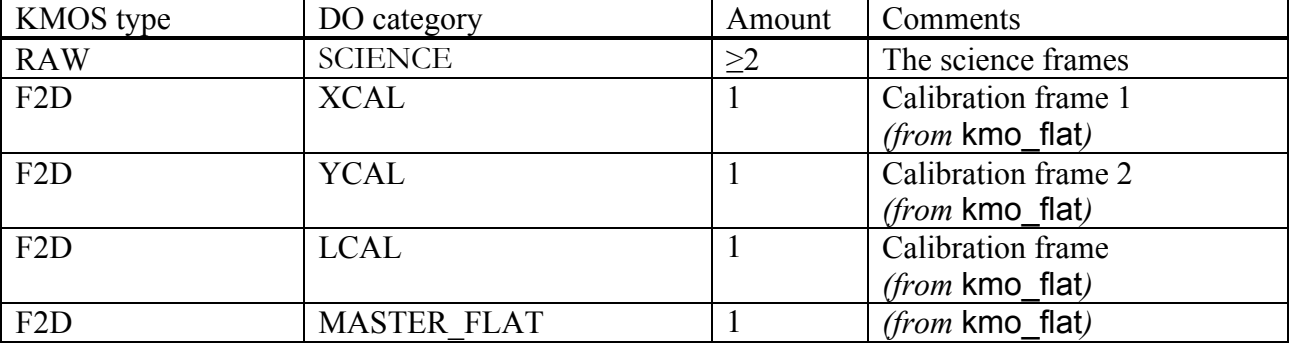

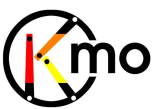

**MOS** Data Reduction Library Design & Manual

Doc No: VLT-MAN-KMO-146611-007 Version: 2.4 Author R. Davies, A. Agudo Berbel , N. Förster Schreiber, Date: 11.07.2012

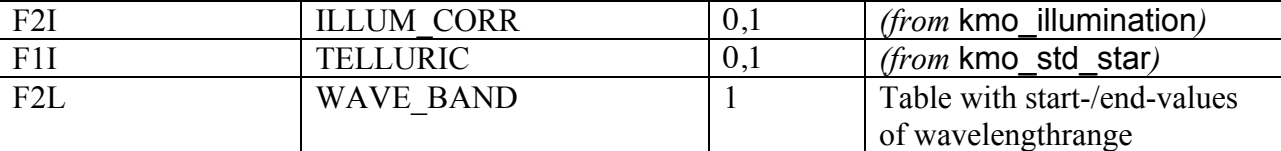

## **7.1.6.4 Fits Header Keywords**

#### *Primary Header*

None

#### *Sub Headers*

None

## **7.1.6.5 Configuration Parameters**

#### *Basic parameters*

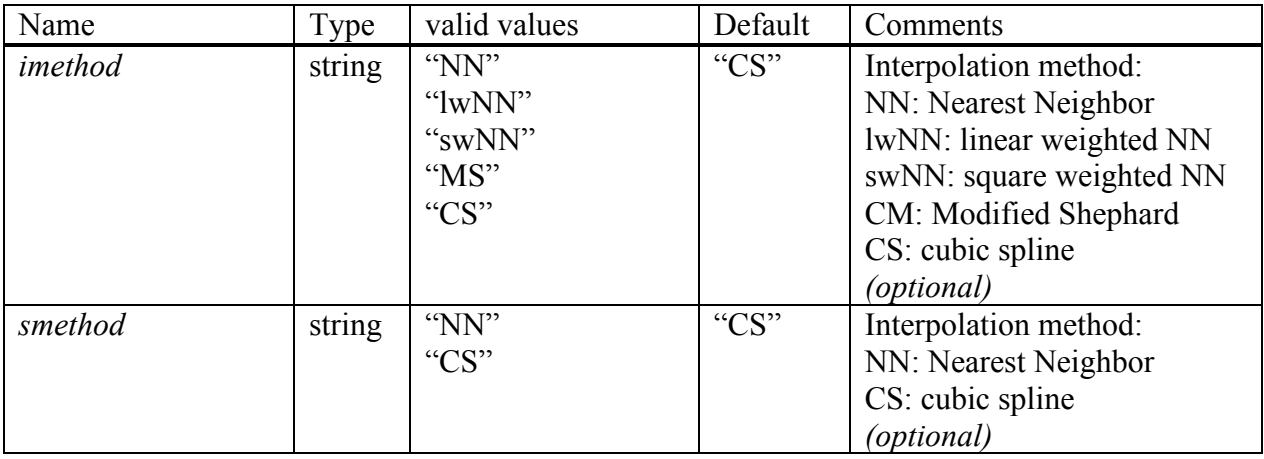

#### *Advanced parameters*

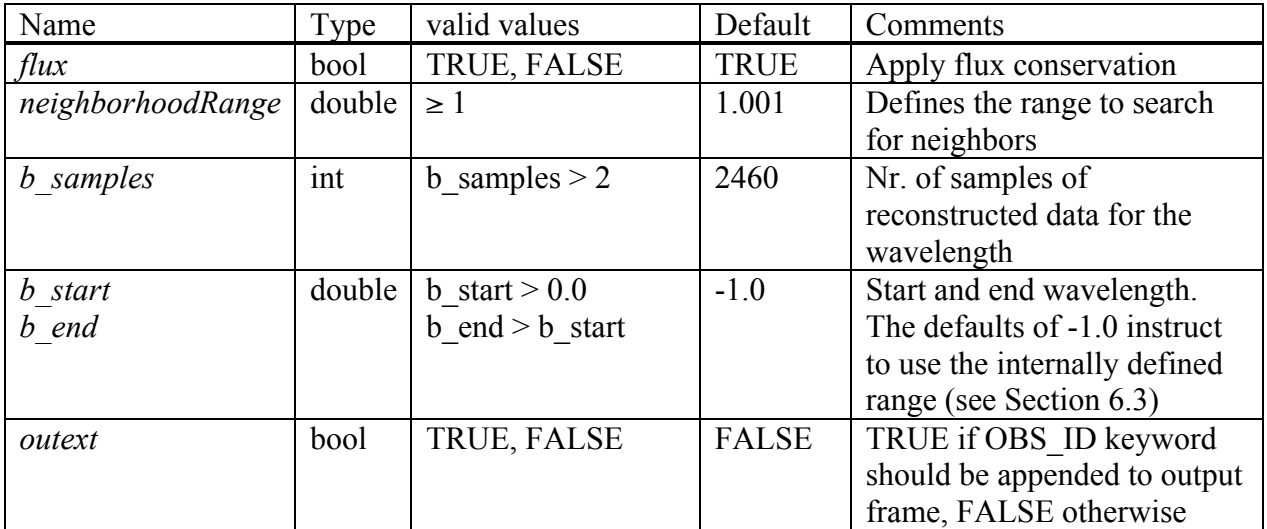

## **7.1.6.6 Output Frames**

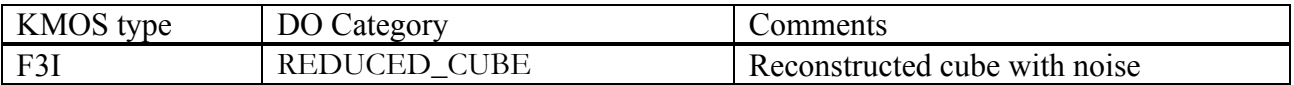

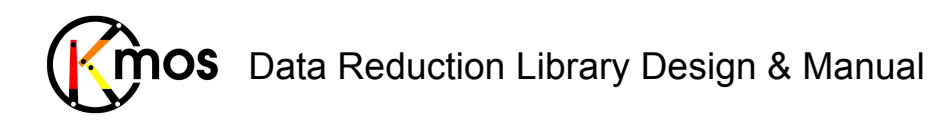

Doc No: VLT-MAN-KMO-146611-007 Version: 2.4 Author R. Davies, A. Agudo Berbel , N. Förster Schreiber, Date: 11.07.2012

## **7.1.6.7 Examples**

\$ esorex kmo\_sci\_red reduce.sof

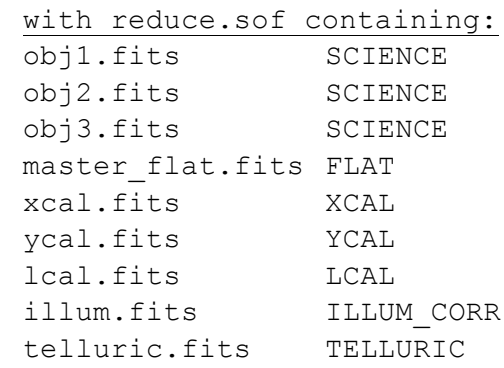

## **7.2 Basic Tools**

#### **7.2.1 kmo\_arithmetic: Basic Arithmetic**

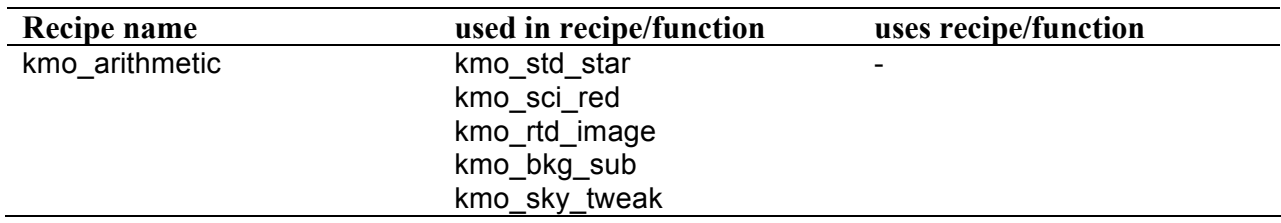

Perform basic arithmetic on cubes.

## **7.2.1.1 Description**

With this recipe simple arithmetic operations, like addition, subtraction, multiplication, divison and raising to a power can be performed.

Since FITS files formatted as F1I, F2I and F3I can contain data (and eventually noise) of either just one IFU or of all 24 IFUs, kmo\_arithmetic behaves differently in these cases.

When the number of IFUs is the same for both operands, the first IFU of the first operand is processed with the first IFU of the second operand.

When the second operand has only one IFU while the first operand has more IFUs, then the all the IFUs of the first operand are processed individually which the IFU of the second operand.

If an operand contains noise and the other doesn't, the noise will not be processed.

Noise is only propagated if both operand contain noise extensions. If the second operator is a scalar noise is also propagated, of course.

If two cubes are given as operands, they will be combined according to the given operator.If a cube is given as first operand and an image as second, then it operates on each slice of the cube; similarly if a spectrum is given as the second operand, it operates on each spectrum of the cube; and a number as the second operand operates on each pixel of the cube.

#### **Basic parameters:**

--operator Any of the following operations to perform: "+", "-", "\*", or "/" (also " $\wedge$ " when the 2<sup>nd</sup> operator is a scalar)

--scalar

To be provided if a frame should be processed together with a scalar

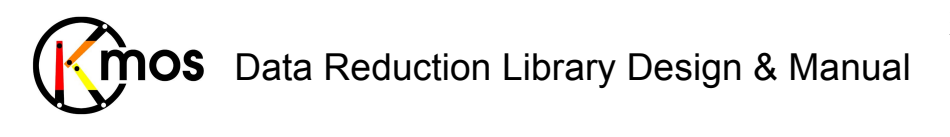

## **7.2.1.2 Flow Chart**

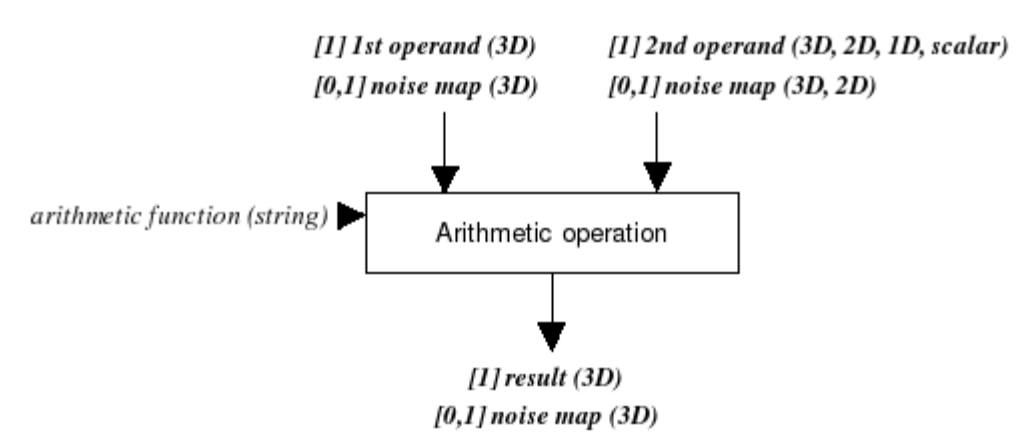

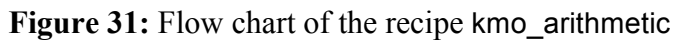

The processing steps are:

- 1. Two operands are combined according to the arithmetic function given  $(+, -, /, *)$ .
- 2. The first operand is always a 3D fits frame, the second operand can have different dimensions:
	- a. 3D: The cubes are combined normally as described above.
	- b. 2D: The image operates on each spatial slice of the first cube.
	- c. 1D: The spectrum operates on each spectrum of the first cube.
	- d. scalar: The number operates on each pixel in the first cube.
- 3. Optionally noise maps can be provided for each operand. If done so, they will be combined according to the operation applied to the data (see also section 2.2.2).

## **7.2.1.3 Input Frames**

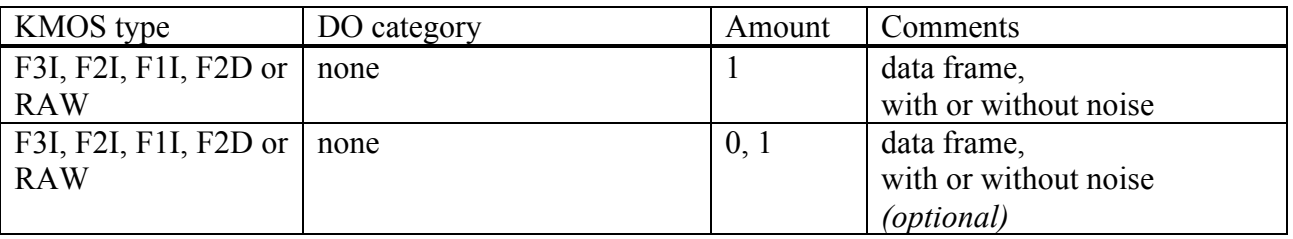

This recipe also accepts also a path to a FITS file instead of a sof-file when calculating with a scalar.

## **7.2.1.4 Fits Header Keywords**

None specific

## **7.2.1.5 Configuration Parameters**

#### *Basic parameters*

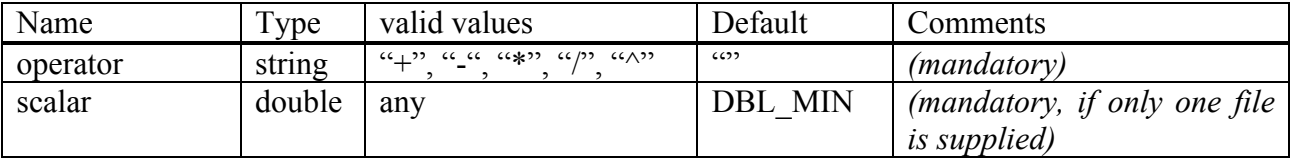

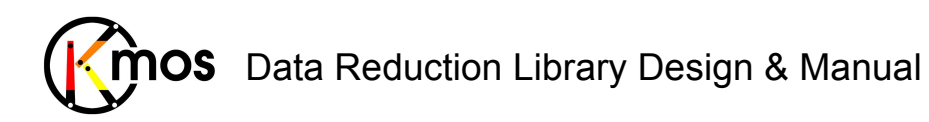

## **7.2.1.6 Output Frames**

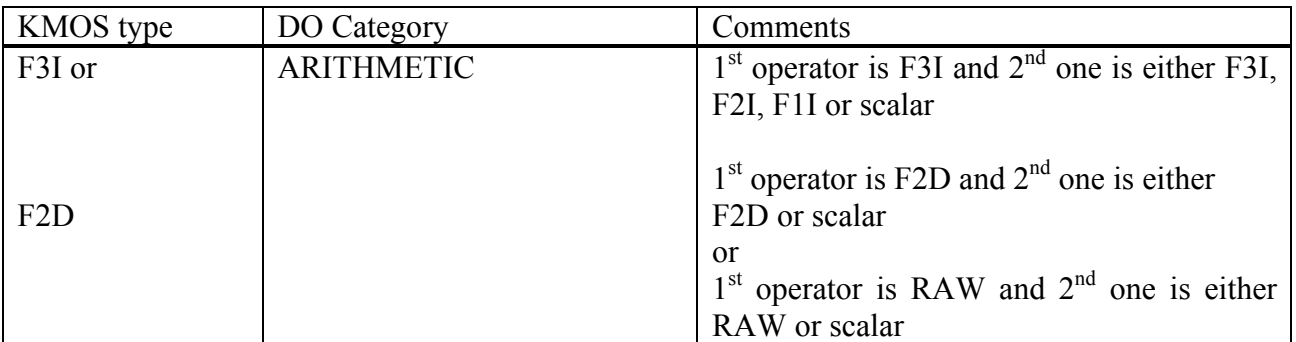

## **7.2.1.7 Examples**

\$ esorex kmo\_arithmetic --operator="\*" --scalar=9.7 F3I.fits \$ esorex kmo\_arithmetic --operator="^" --scalar=9.7 F2D.fits \$ esorex kmo\_arithmetic --operator="+" F3I\_1.fits F3I\_2.fits \$ esorex kmo\_arithmetic --operator="/" --ifu=4 F3I\_F2I.sof with F3I F2I.sof containing: F3I.fits F2I.fits

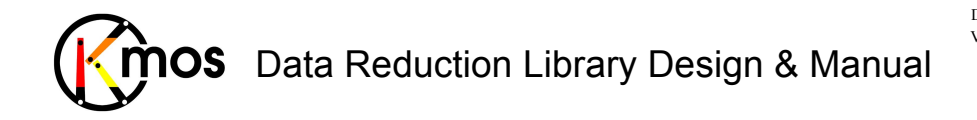

#### **7.2.2 kmo\_combine: Combining Cubes**

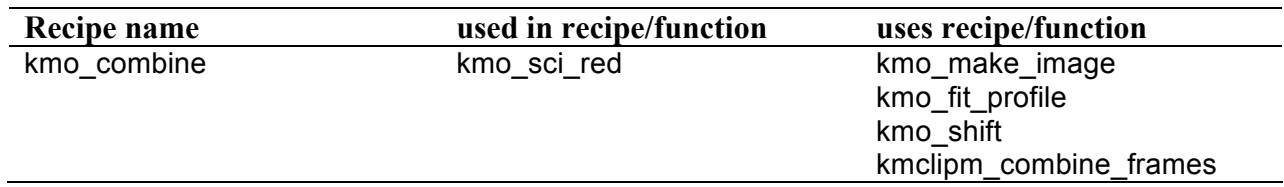

Combine cubes spatially.

## **7.2.2.1 Description**

This recipe shifts several exposures of an object and combines them. The different methods to match the exposures are described below  $(-$ method parameter). The output cube is larger than the input cubes, according to the shifts to be applied. Additionally a border of NaN values is added. The WCS is the same as for the first exposure.

For each spatial/spectral pixel a new value will be calculated (according the --cmethod parameter) and written into the output cube.

Only exposures with equal orientation regarding the WCS can be combined (except – method="none"), north must point to the same direction. It is recommended to apply any rotation possibly after combining.

The default mapping mode is done via the  $-$ -name parameter, where the name of the object has to be provided. The recipe searches in all input data cubes IFUs pointing to that object.

#### **Basic parameters:**

--name

 $--i$ fus

Since an object can be present only once per exposure and since it can be located in different IFUs for the existing exposures, there are two modes to identify the objects:

• Combine by object names (default)

In this case the object name must be provided via the --name parameter. The object name will be searched for in all primary headers of all provided frames in the keyword ESO OCS ARMx NAME.

• Combine by index (advanced)

In this case the  $-\text{i}$  fus parameter must be provided. The parameter must have the same number of entries as frames are provided, e.g. \"3;1;24\" for 3 exposures. The index doesn't reference the extension in the frame but the real index of the IFU as defined in the EXTNAME keyword (e.g. 'IFU.3.DATA').

#### --method

There are following sources to get the shift parameters from:

none (default)

The cubes are directly recombined, not shifting at all. The ouput frame will have the same dimensions as the input cubes.

If the size differs a warning will be emitted and the cubes will be aligned to the lower left corner. If the orientation differs a warning will be emitted, but the cubes are combined anyway.

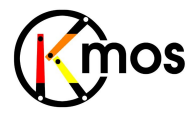

header

The shifts are calculated according to the WCS information stored in the header of every IFU. The output frame will get larger, except the object is at the exact same position for all exposures. The size of the exposures can differ, but the orientation must be the same for all exposures.

■ center

The shifts are calculated using a centering algorithm. The cube will be collapsed and a 2D profile will be fitted to it to identify the centre. With the parameter --fmethod the function to fit can be provided. The size of the exposures can differ, but the orientation must be the same for all exposures.

user

Read the shifts from a user specified file. The path of the file must be provided using the - filename parameter. For every exposure (except the first one) two shift values are expected per line, they have to be separated with simple spaces. The values indicate pixel shifts and are referenced to the first frame. The  $1<sup>st</sup>$  value is the shift in x-direction to the left, the  $2<sup>nd</sup>$  the shift in y-direction upwards. The size of the exposures can differ, but the orientation must be the same for all exposures.

#### --cmethod

Following methods of frame combination are available:

! **ksigma** *(default)*

An iterative sigma clipping. For each position all pixels in the spectrum are examined. If they deviate significantly, they will be rejected according to the conditions:

```
val > mean + stdev * cpos_rej
```
and

```
val < mean - stdev * cneg_rej
```
where  $--cpos$  rej,  $--cneg$  rej and  $--citer$  are the corresponding configuration parameters. In the first iteration median and percentile level are used (See Sec. 8.2).

! **median**

At each pixel position the median is calculated.

! **average**

At each pixel position the average is calculated.

! **sum**

At each pixel position the sum is calculated.

! **min\_max**

The specified number of minimum and maximum pixel values will be rejected. --cmax and --cmin apply to this method.

#### **Advanced parameters:**

```
--fmethod
```
 $see -- method = "center"$ 

The type of function that should be fitted spatially to the collapsed image. This fit is used to create a mask to extract the spectrum of the object. Valid values are "gauss" and "moffat".

```
--filename
see -- method = "user"--cpos_rej
```
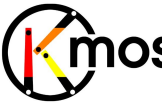

## **MOS** Data Reduction Library Design & Manual

Doc No: VLT-MAN-KMO-146611-007 Version: 2.4 Author R. Davies, A. Agudo Berbel , N. Förster Schreiber, Date: 11.07.2012

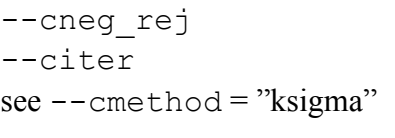

--cmax

- --cmin
	- $see --cmethod = "min max"$

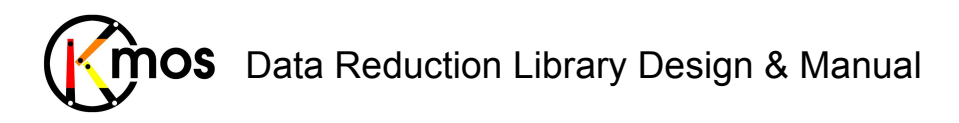

## **7.2.2.2 Flow Chart**

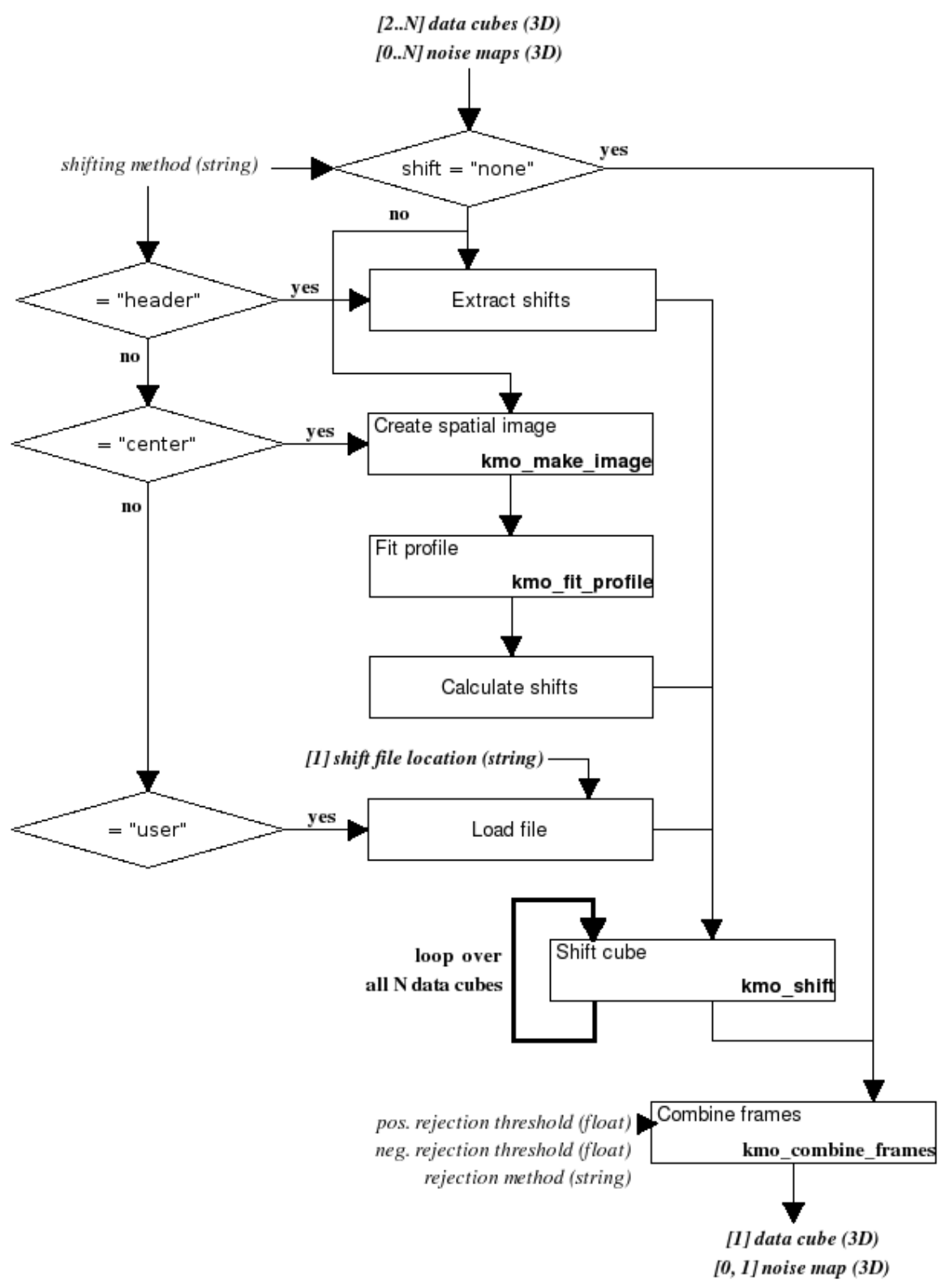

Figure 32: Flow chart of the recipe kmo\_combine

The processing steps are:

- 1. The actions taken depend on the shifting method:
	- a. "none": Since no shifting is wanted the data and noise is directly propagated.

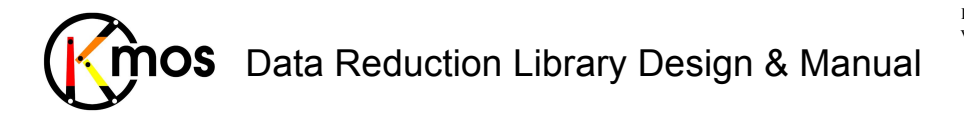

- b. "header": The shift information is extracted from the fits file headers of the data cubes. All shifts are relative to the first cube in the list.
- c. "center": The shifts are calculated using a centering algorithm. First the cubes are collapsed spatially, then a profile will be fit to find the centre of the object.
- d. "user": The user provides a file with stored shift information, relative to the first cube in the list.
- 2. The actual shift is executed now.

The data cubes and corresponding noise maps are combined using rejection.

## **7.2.2.3 Input Frames**

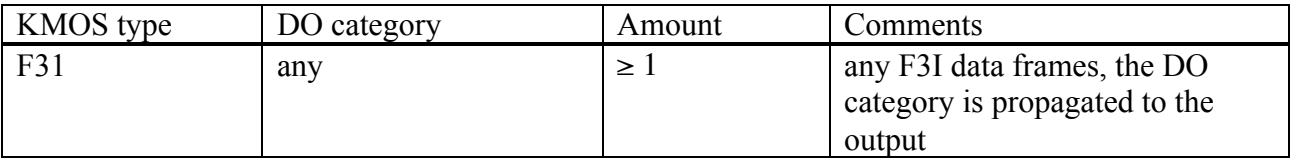

## **7.2.2.4 Fits Header Keywords**

#### *Primary Header*

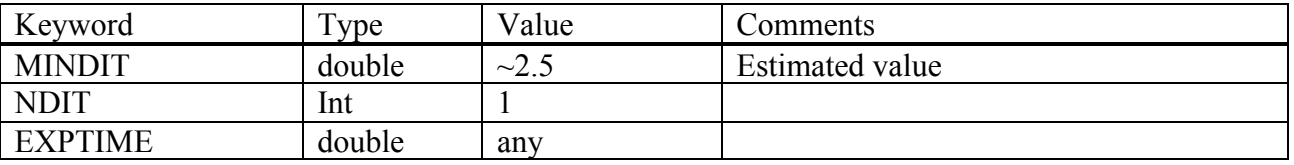

#### *Sub Headers*

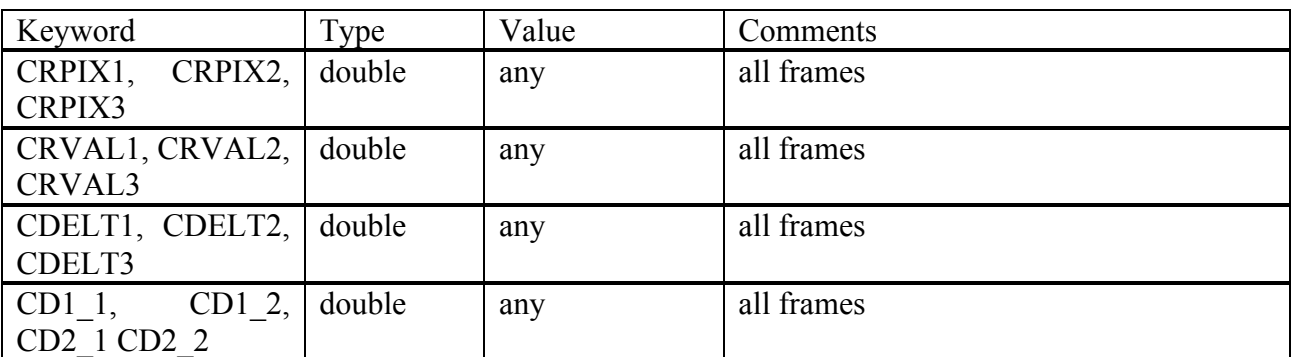

## **7.2.2.5 Configuration Parameters**

#### *Basic parameters*

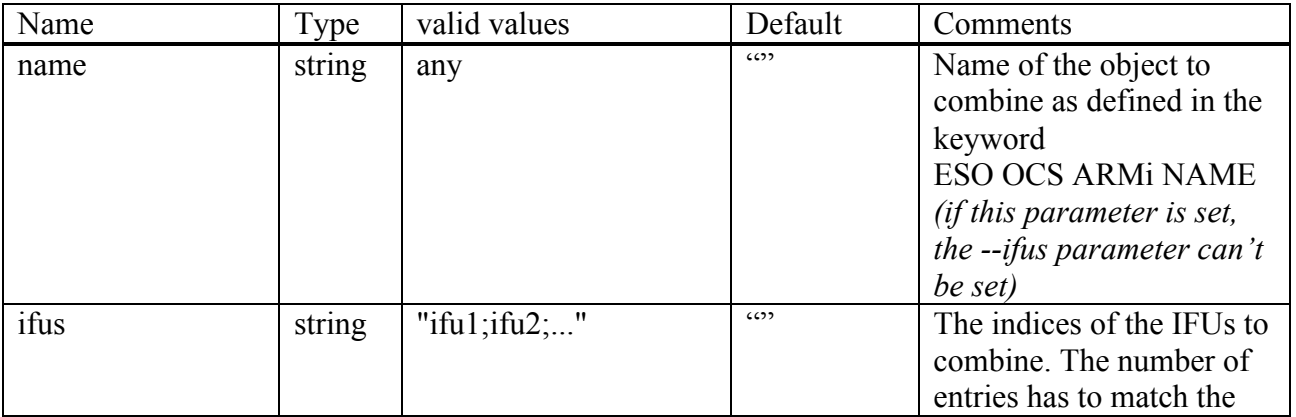

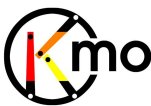

## **MOS** Data Reduction Library Design & Manual

Doc No: VLT-MAN-KMO-146611-007 Version: 2.4 Author R. Davies, A. Agudo Berbel , N. Förster Schreiber,

Date: 11.07.2012

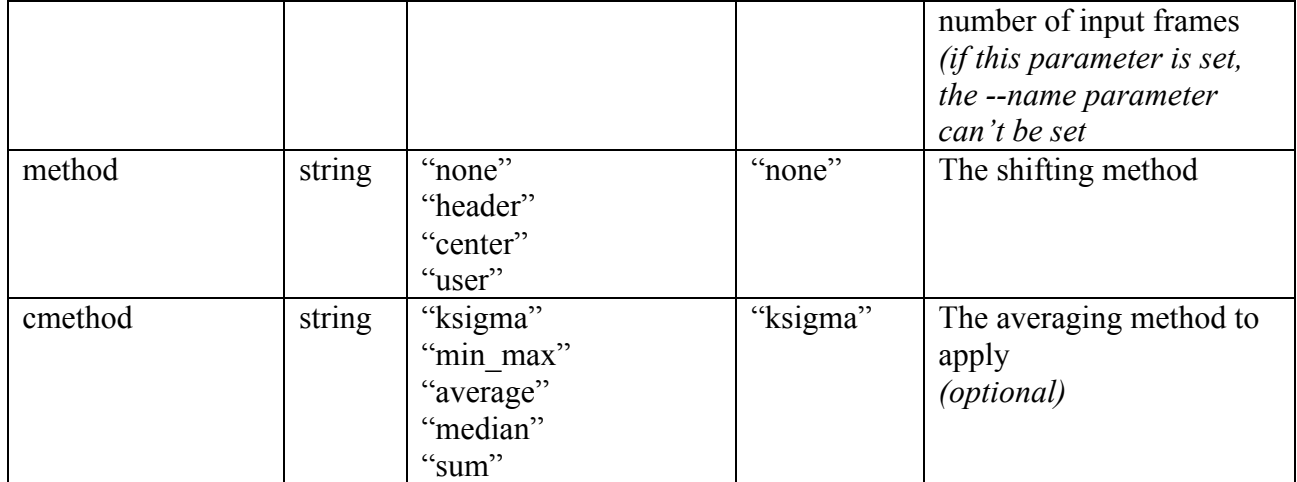

#### *Advanced parameters*

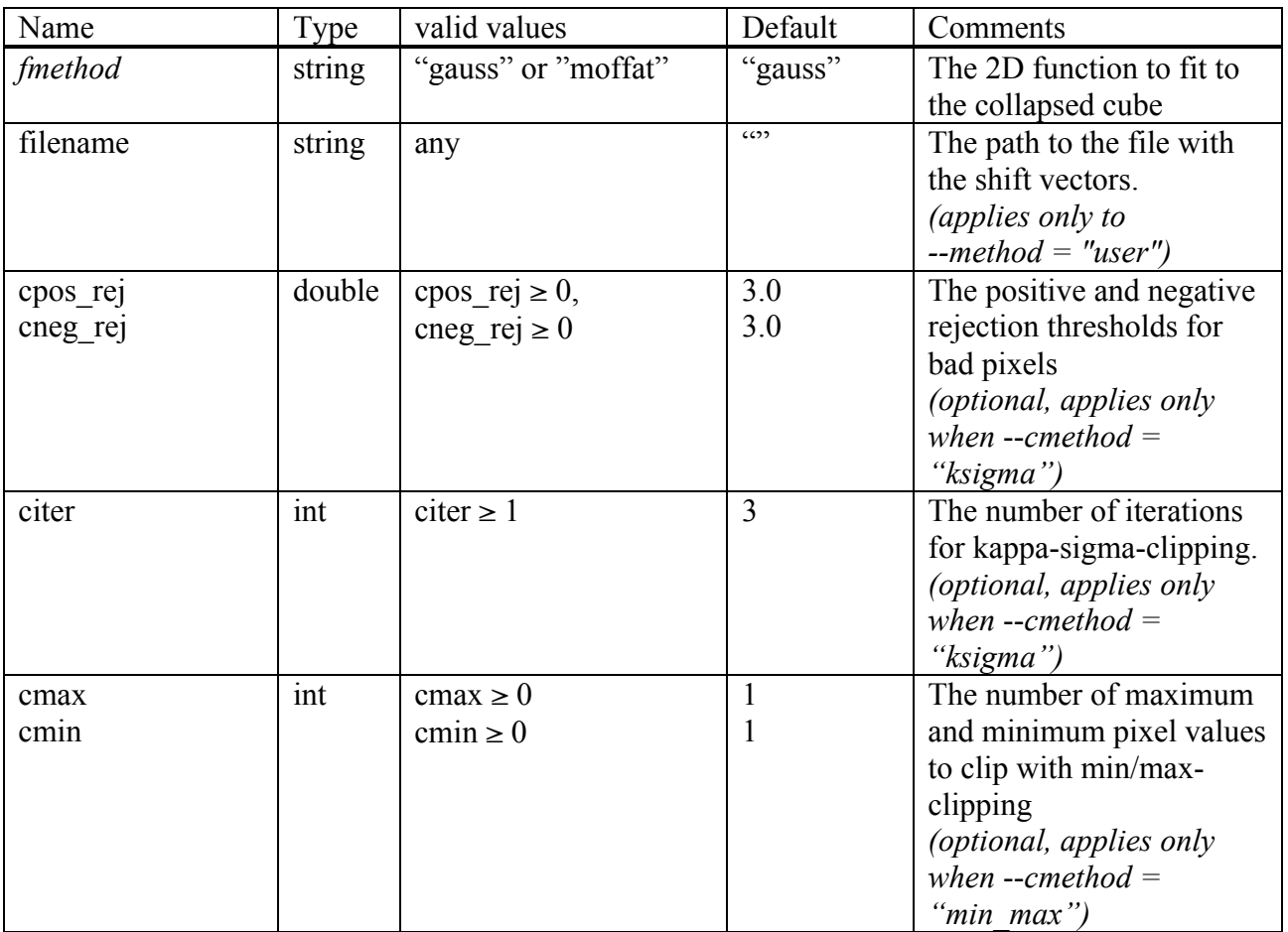

## **7.2.2.6 Output Frames**

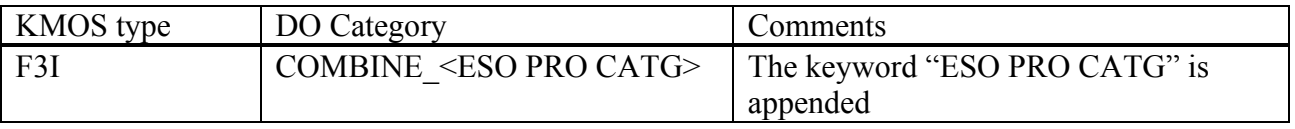

## **7.2.2.7 Examples**

\$ esorex kmo\_combine –name="NGC\_150" combine.sof

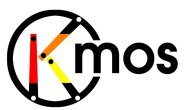

Doc No: VLT-MAN-KMO-146611-007 Version: 2.4 Author R. Davies, A. Agudo Berbel , N. Förster Schreiber, Date: 11.07.2012

with combine.sof containing: fits1\_NGC\_150\_in\_ifu\_2.fits fits2\_NGC\_150\_in\_ifu\_17.fits fits3\_NGC\_150\_in\_ifu\_9.fits

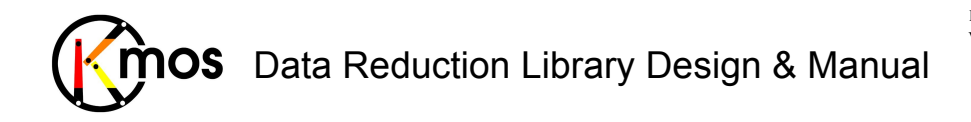

#### **7.2.3 kmo\_convolve: Convolution**

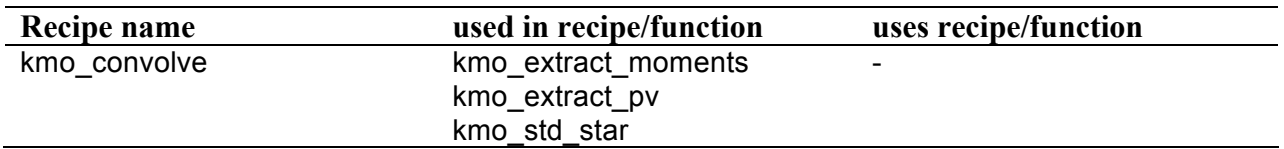

Perform a convolution with a specified profile.

## **7.2.3.1 Description**

#### **TBD**

### **7.2.3.2 Flow Chart**

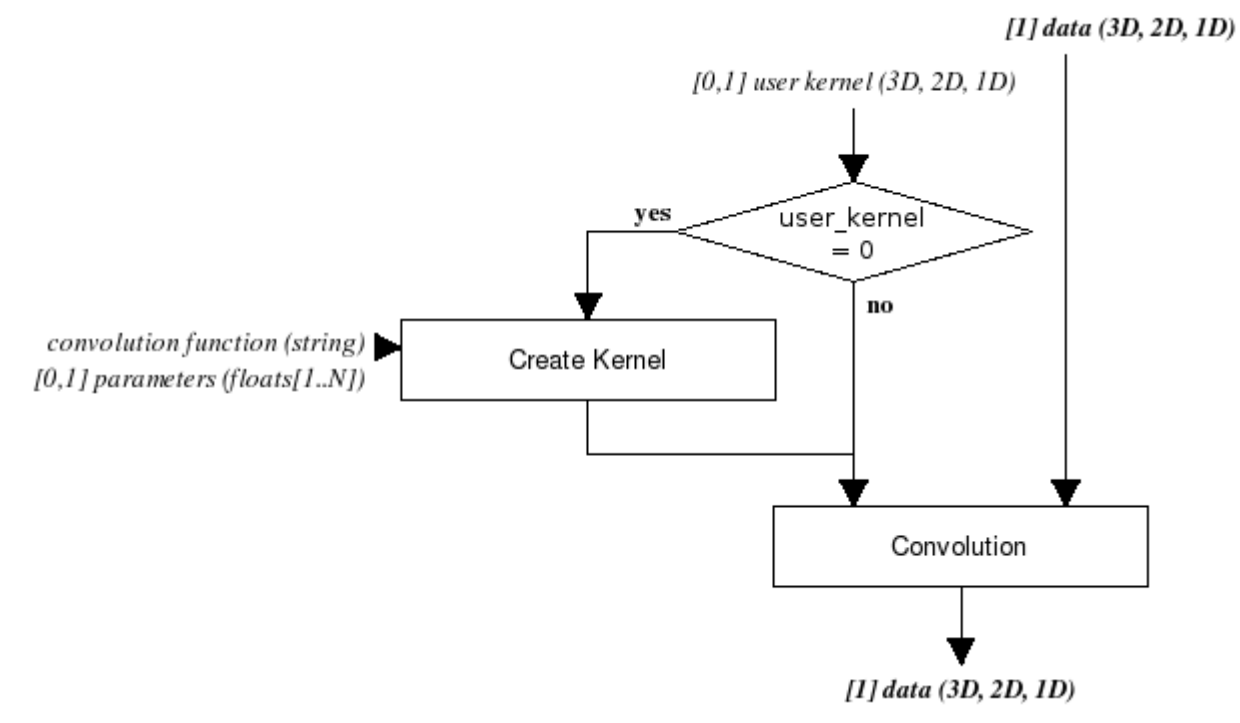

Figure 33: Flow chart of the recipe kmo\_convolve

The processing steps are:

- 1. If a user defined kernel is provided, it is directly convolved with the input data.
- 2. Otherwise a kernel will be created, according to the method provided. Some method specific parameters are taken as input as well. The created kernel will then be convolved with the input data.

## **7.2.3.3 Input Frames**

#### **TBD**

## **7.2.3.4 Fits Header Keywords**

#### *Primary Header*

**TBD**

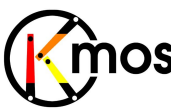

 $\sum_{n=1}^{\infty}$  Data Reduction Library Design & Manual

Doc No: VLT-MAN-KMO-146611-007 Version: 2.4 Author R. Davies, A. Agudo Berbel , N. Förster Schreiber, Date: 11.07.2012

#### *Sub Headers*

**TBD**

**7.2.3.5 Configuration Parameters** 

**TBD**

**7.2.3.6 Output Frames** 

**TBD**

**7.2.3.7 Examples** 

**TBD**

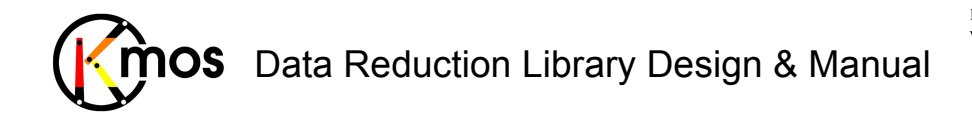

#### **7.2.4 kmo\_copy: Copy Cube Sections**

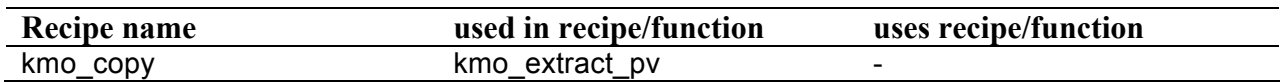

Copy a section of a cube to another cube, image or spectrum.

## **7.2.4.1 Description**

With this recipe a specified region of an IFU-based cube (F3I), image (F2I) or vector (F1I) can be copied to a new FITS file. One can copy just a plane out of a cube (any orientation) or a vector out of an image etc. By default the operation applies to all IFUs. The input data can contain noise frames which is then copied in the same manner as the input data.

It is also possible to extract a specific IFU out of a KMOS FITS structure with 24 IFU extensions or 48 extensions if noise is present (see example in 7.2.4.7).

#### **Basic parameters:**

 $--ifu$ Use this parameter to apply the operation to a specific IFU.

 $-\alpha$  $- -y$  $--z$ 

These are the start values in each dimension. The first pixel is adressed with 1.

--xsize --ysize --zsize

These are the extents in each dimension to copy.

#### --autocrop

If set to TRUE all borders containing NaN values are cropped. Vectors will be shortened, images and cubes can get smaller. In this special case following parameters can be omitted:  $-\alpha$ ,  $-\gamma$ ,  $--z$ ,  $--xsize$ ,  $--ysize$  and  $--zsize$ .

## **7.2.4.2 Flow Chart**

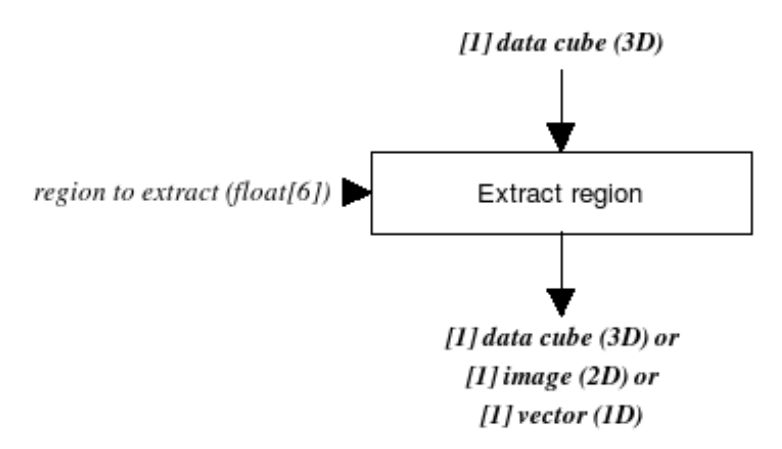

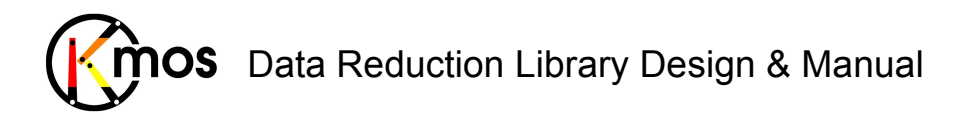

**Figure 34:** Flow chart of the recipe kmo\_copy

The specified range (in all dimensions) of the input data is copied and returned. If the specified ranges in one or two dimensions are reduced to a single value, then an image or a vector will be returned, respectively.

## **7.2.4.3 Input Frames**

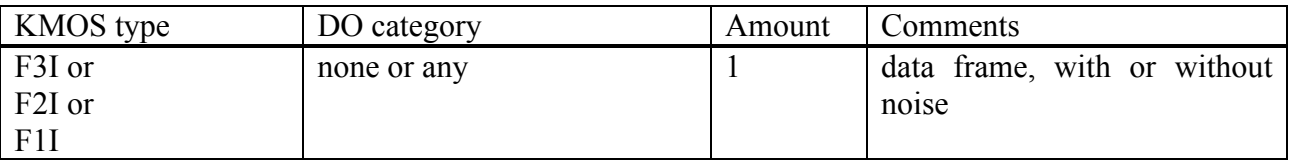

This recipe also accepts also a path to a FITS file instead of a sof-file.

## **7.2.4.4 Fits Header Keywords**

None specific

## **7.2.4.5 Configuration Parameters**

#### *Basic parameters*

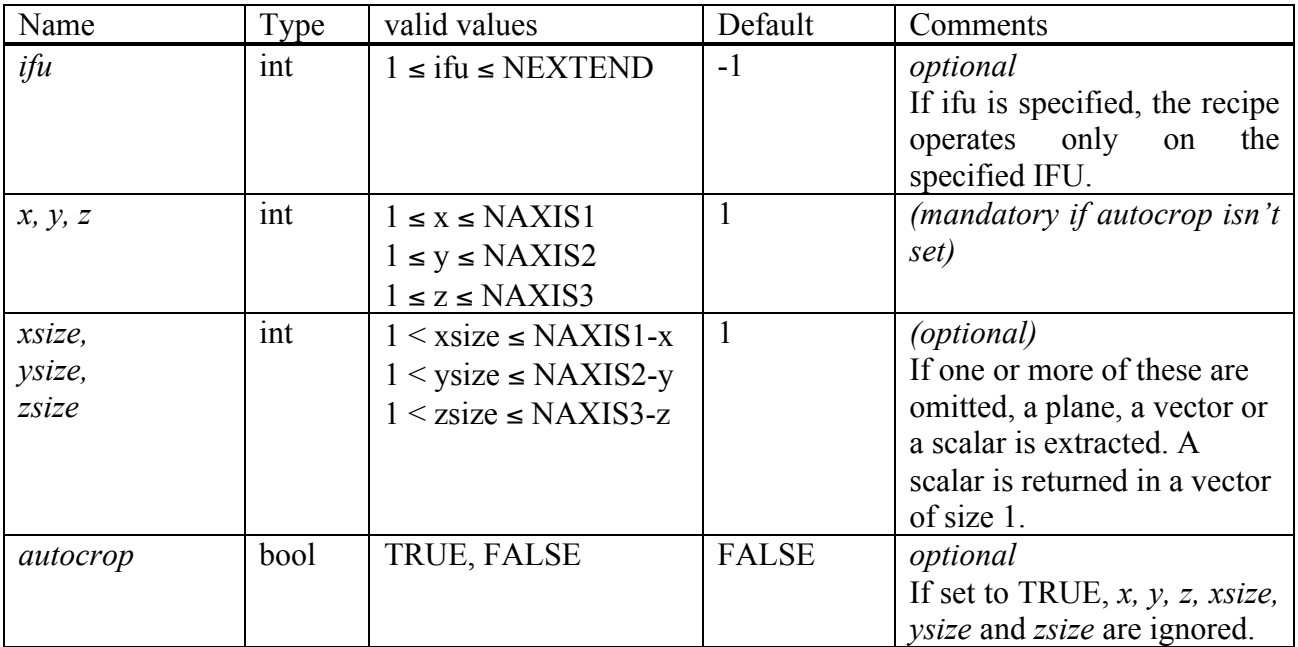

## **7.2.4.6 Output Frames**

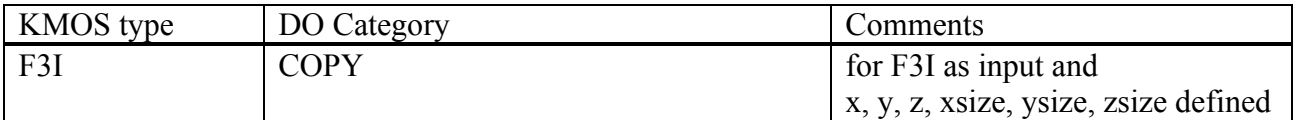

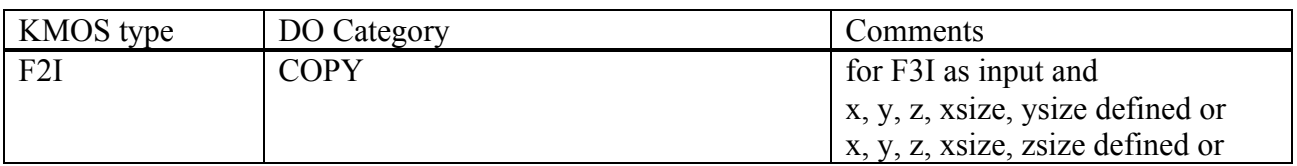

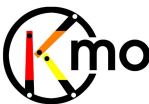

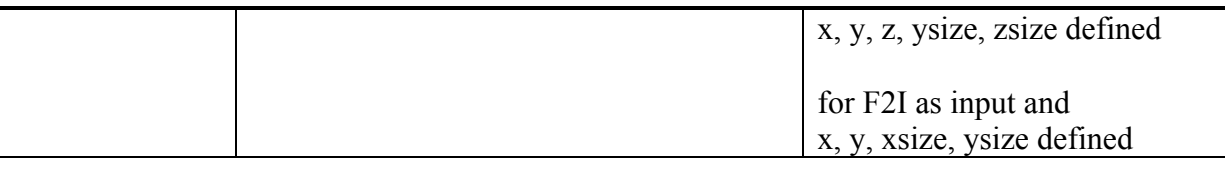

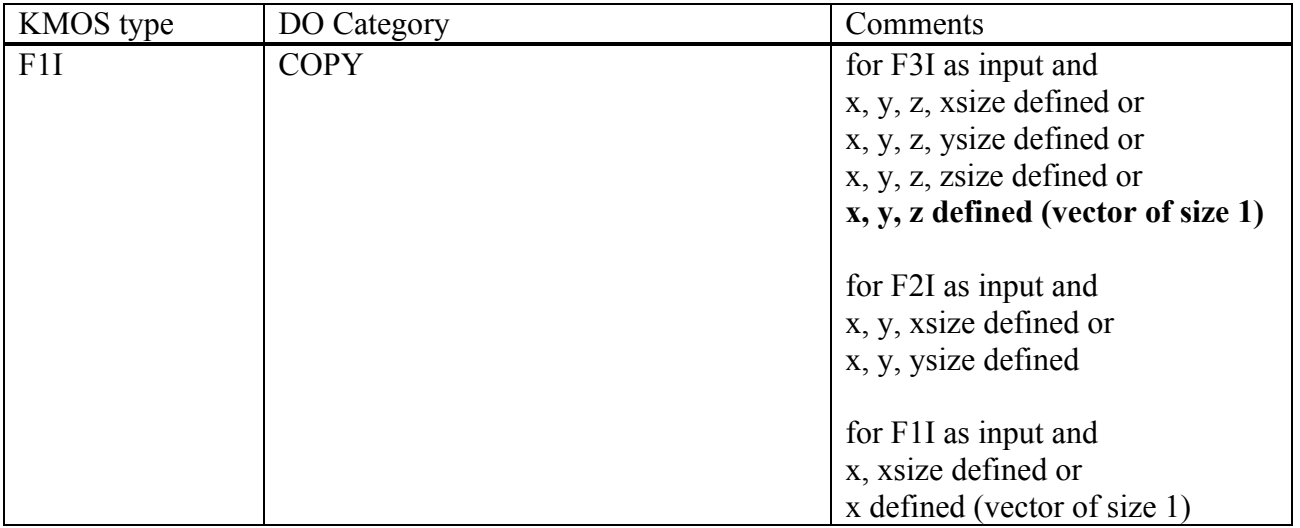

## **7.2.4.7 Examples**

extract cube:

```
$ esorex kmo_copy --x=3 --y=2 --z=1 --xsize=2 --ysize=3
                 --zsize=6 F3I.fits
```
#### extract plane:

\$ esorex kmo copy  $-x=3$  --y=2 --z=1 --xsize=2 --ysize=3 F3I.fits

#### extract vector just of IFU 4:

 $$esorex$  kmo\_copy  $--x=3$   $--y=2$   $--z=1$   $--ysize=3$   $-ifu=4$   $F3I.fits$ 

#### extract whole IFU 4:

\$ esorex kmo\_copy --x=1 --y=1 --z=1 --xsize=<NAXIS1> --ysize=<NAXIS2> --zsize=<NAXIS3> -–ifu=4 F3I.fits

extract scalar:

 $$$  esorex kmo copy  $--x=3$   $--y=2$   $--z=1$  F3I.fits

#### autocrop:

\$ esorex kmo\_copy --autocrop=TRUE --ifu=8 F3I.fits

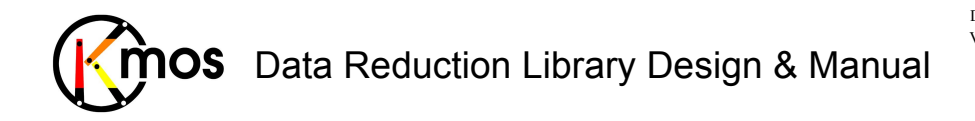

#### **7.2.5 kmo\_extract\_spec: Extracting Spectra**

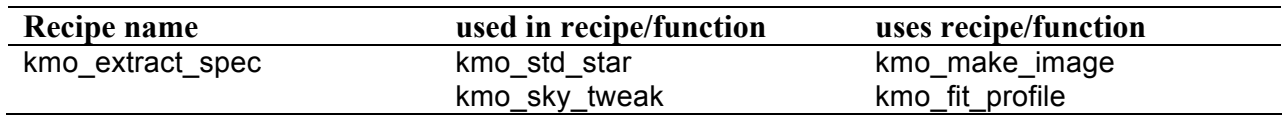

Extract a spectrum from a cube.

## **7.2.5.1 Description**

This recipe extracts a spectrum from a datacube. The datacube must be in F3I KMOS FITS format (either with or without noise). The output will be a similarly formatted F1I KMOS FITS file.

#### **Basic parameters:**

--mask\_method

There are several ways to define the region to consider for spectrum calculation:

• **integrated** *(default)*

A circular mask with defined centre and radius is created (--centre and --radius have to be defined). This mask is applied to all extensions.

• **mask**

An arbitrary mask can be provided (for example the mask created by kmo\_sky\_mask can be used). The mask must be in F2I KMOS FITS format, mustn't contain noise and must have as many extensions as the input cube. The mask can be binary as well as it can contain float values, so a weighted mask is also possible. (0: pixels is ignored, 1: pixel is included) The mask must be of the same size that the input datacube.

• **optimal**

The mask is created automatically by fitting a normalised profile (using kmo fit profile) to the image of the datacube (using kmo\_make\_image the datacube is summed up in spectral direction according to the specified --cmethod). This profile is then used as mask input. When  $-$ -save mask is set to true the mask is saved on disk. The remaining parameters not described here apply to the fitting of the profile.

If the spectra of several objects in a IFU should be extracted,  $-$ mask method="mask" is recommended. With several calls to kmo\_extract\_spec using different masks all spectra can be extracted.

#### **Advanced parameters:**

```
--centre
--radius
see -mask method = "integrated"
--save_mask
see --mask method = "optimal"--cmethod
Applies only if -mask method = "integral"
```
Following methods of frame combination are available:

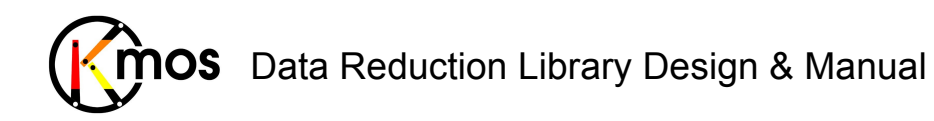

#### ! **ksigma** *(default)*

An iterative sigma clipping. For each position all pixels in the spectrum are examined. If they deviate significantly, they will be rejected according to the conditions:

```
val > mean + stdev * cpos_rej
```
and

```
val < mean - stdev * cneg_rej
```
where  $--cpos$  rej,  $--cneg$  rej and  $--citer$  are the corresponding configuration parameters. In the first iteration median and percentile level are used (See Sec. 8.2).

! **median**

At each pixel position the median is calculated.

! **average**

At each pixel position the average is calculated.

! **sum**

At each pixel position the sum is calculated.

! **min\_max**

The specified number of minimum and maximum pixel values will be rejected.  $--cmax$  and  $--cmin$  apply to this method.

```
--cpos_rej
--cneg_rej
--citer
see --cmethod = "ksigma"--cmax
```

```
--cmin
```

```
see --cmethod = "min max"
```
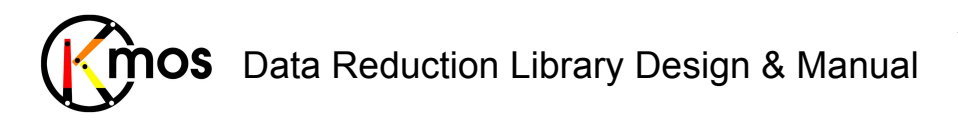

Doc No: **VLT-MAN-KMO-146611-007**<br>Version: 2.4 Version: Author R. Davies, A. Agudo Berbel , N. Förster Schreiber, Date: 11.07.2012

## **7.2.5.2 Flow Chart**

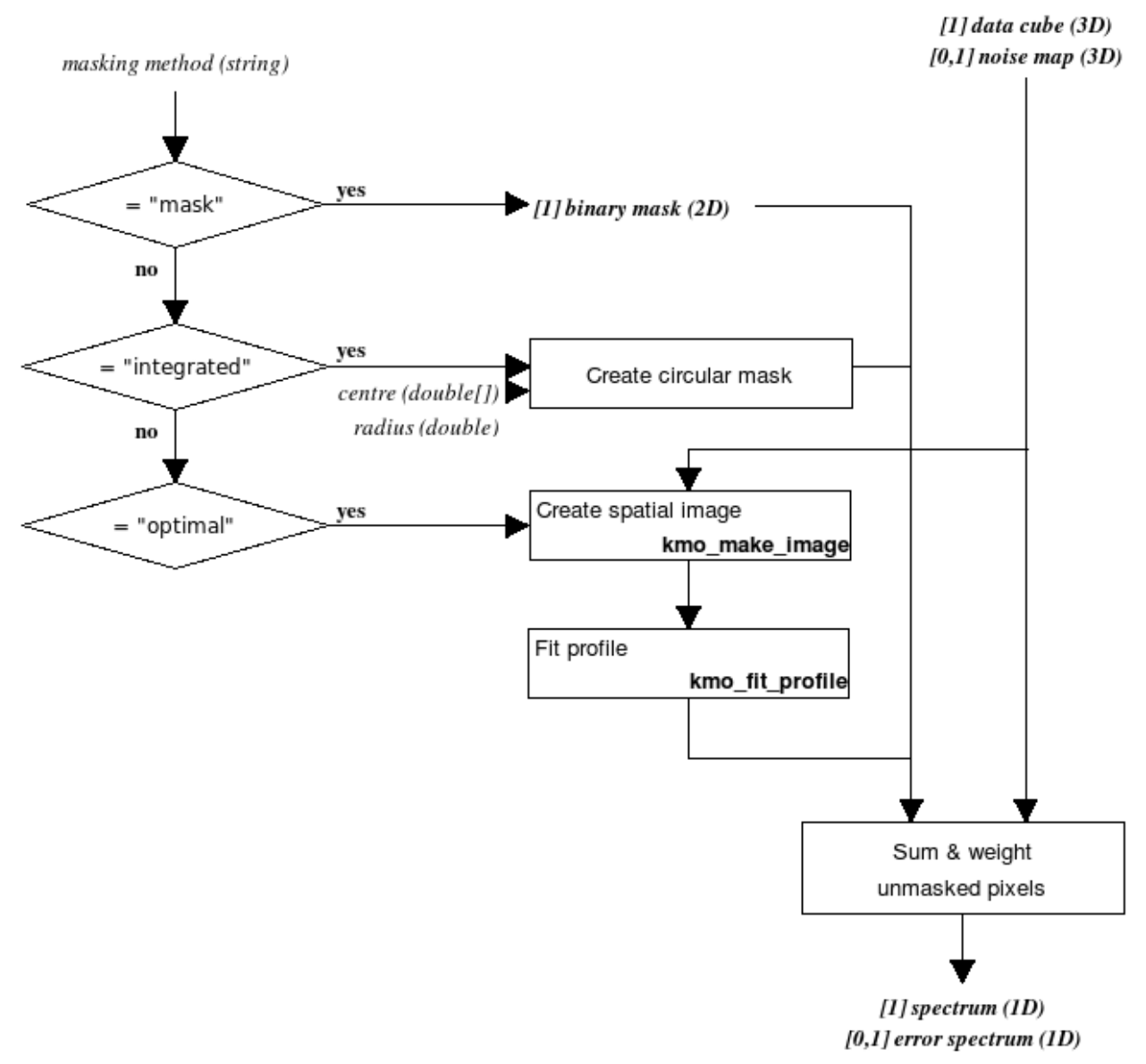

Figure 35: Flow chart of the recipe kmo extract spec

The processing steps are:

- 1. A mask is generated (or taken as input) where sky is 0.0 and object is 1.0:
	- a. "optimal" method
		- I. The data cube is collapsed using kmo\_make\_image.
		- II. From the resulting image the signal to noise, based on a Gaussian fit using kmo fit profile, is estimated.
		- III. The fit will be scaled in a way that the maximum value equals one. The result is a mask with float values.
	- b. "integrated" method
		- I. A binary mask with specified centre and radius is defined.
	- c. "mask" method
		- I. The binary input mask is taken.

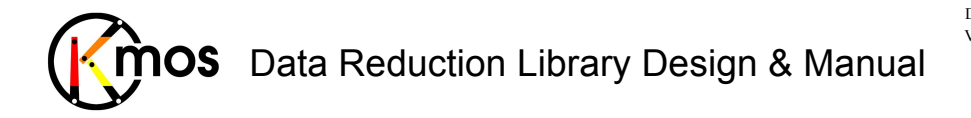

- 2. All unmasked pixels in each spatial slice are summed and weighted all along the spectral axis.
- 3. An optional noise map is masked the same way as the input data and combined as described in Sect. 2.2.2.
- 4. If there are several objects in a single cube, their spectra can be extracted separately using different masks.

## **7.2.5.3 Input Frames**

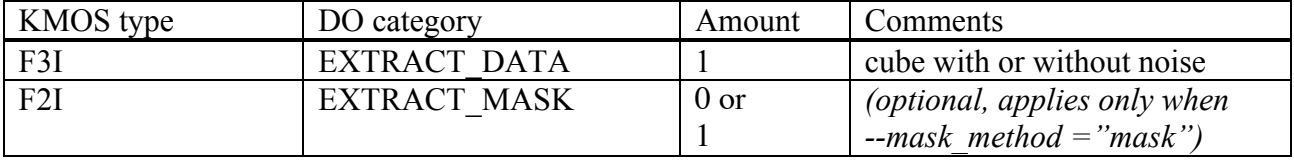

This recipe also accepts also a path to a FITS file instead of a sof-file.

## **7.2.5.4 Fits Header Keywords**

None specific

## **7.2.5.5 Configuration Parameters**

#### *Basic parameters*

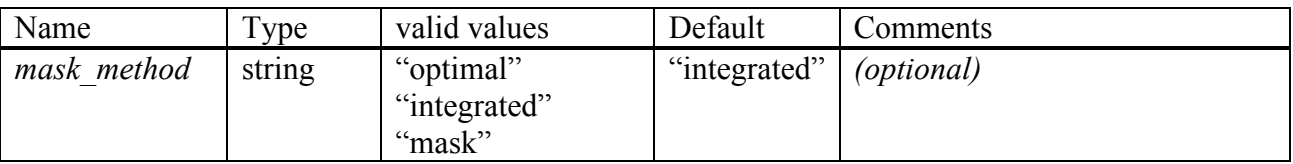

#### *Advanced parameters*

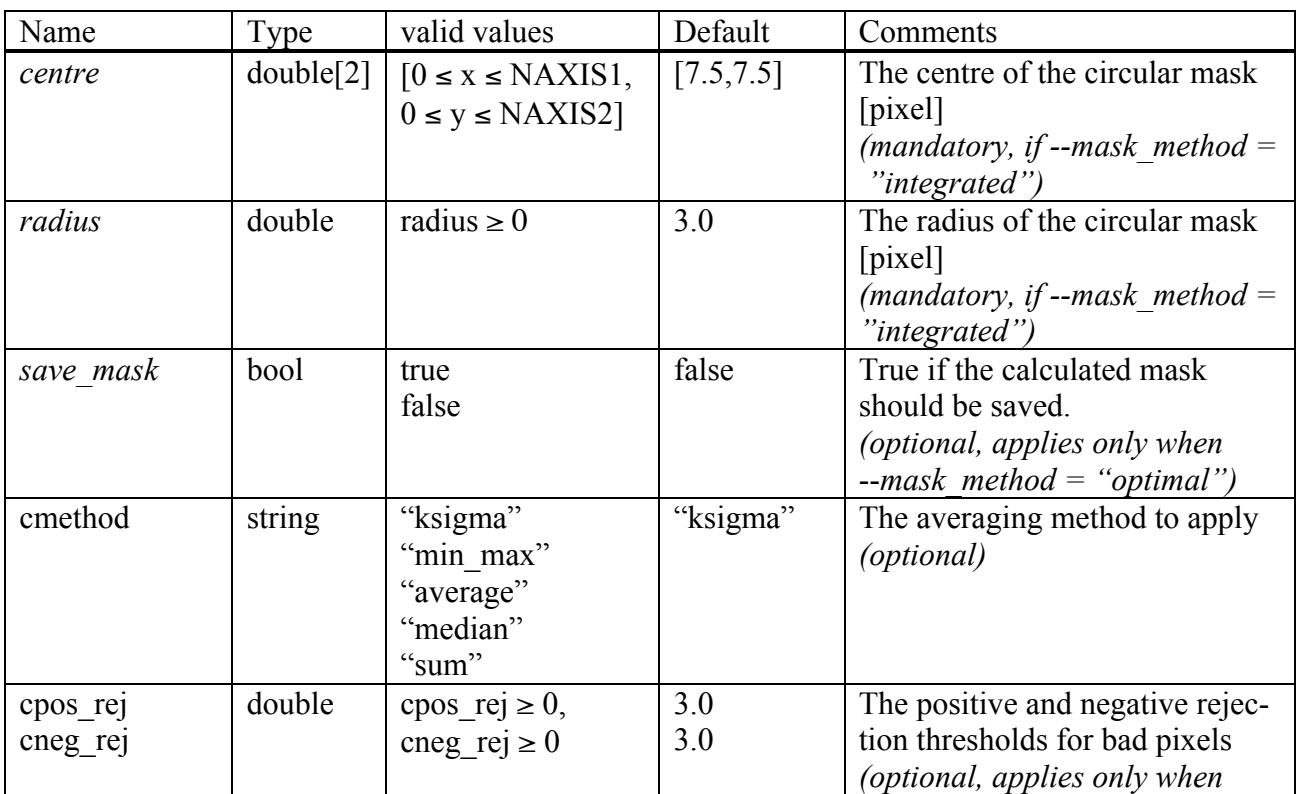

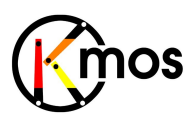

## Data Reduction Library Design & Manual

Doc No: VLT-MAN-KMO-146611-007 Version: 2.4 Author R. Davies, A. Agudo Berbel , N. Förster Schreiber, Date: 11.07.2012

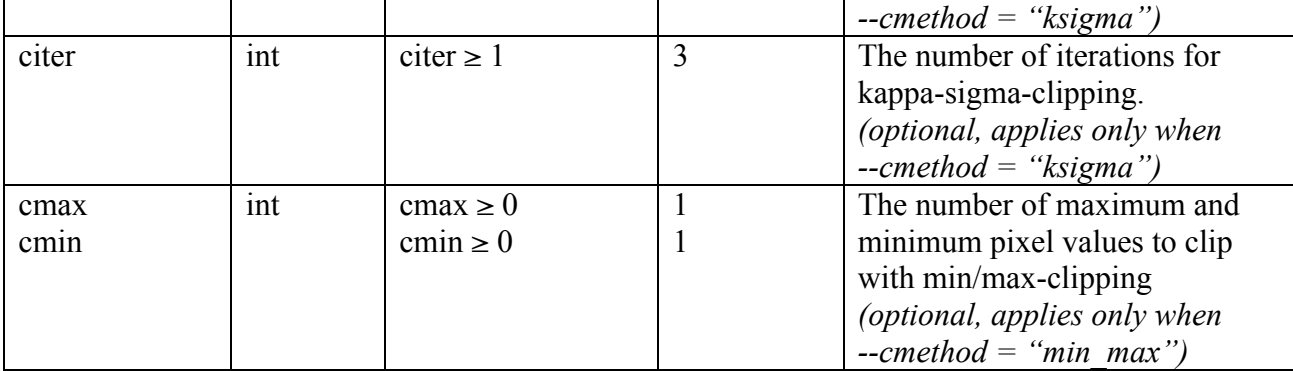

## **7.2.5.6 Output Frames**

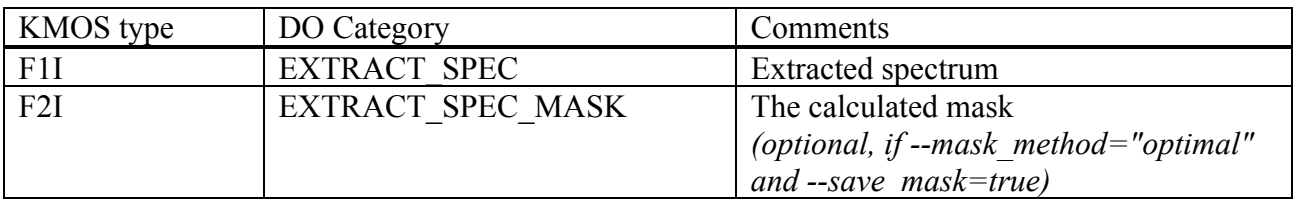

## **7.2.5.7 Examples**

\$ esorex kmo extract spec --mask method="integrated" --centre="3.0:4.5" –-radius=4 cube.fits

\$ esorex kmo extract spec --mask method="optimal" cube.fits

\$ esorex kmo\_extract\_spec –-mask\_method="mask" extract.sof

with extract.sof containing:

F3I.fits DATA F2I.fits MASK

#### **7.2.6 kmo\_fit\_profile: Fitting Spectral and Spatial Profiles**

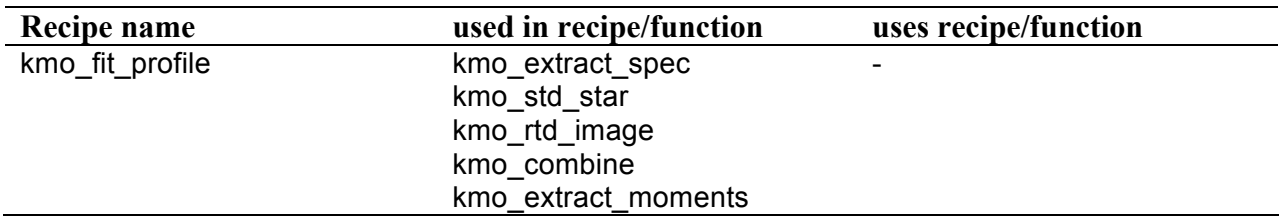

Fit spectral line profiles as well as spatial profiles with a simple function - for example to measure resolution or find the centre of a source.

## **7.2.6.1 Description**

This recipe creates either spectral or spatial profiles of sources using different functions to fit. Spectral profiles can be created for F1I frames (if WCS is defined in the input frame, the output parameters are in respect to the defined WCS).

Spatial profiles can be created for F2I frames (any WCS information is ignored here).

If the frames contain no noise information, constant noise is assumed for the fitting procedure.

#### **Basic parameters:**

--method

F1I frames can be fitted using either "gauss", "moffat" or "lorentz" function.

F2I frames can be fitted using either "gauss" or "moffat" function.

#### **Advanced parameters:**

#### --range

For F1I frames the spectral range can be defined. With available WCS information the range can be provided in units (e.g. "1.2;1.5"), otherwise in pixels (e.g. "112;224).

For F2I frames the spatial range can be defined as follow: "x1,x2;y1,y2"

## **7.2.6.2 Flow Chart**

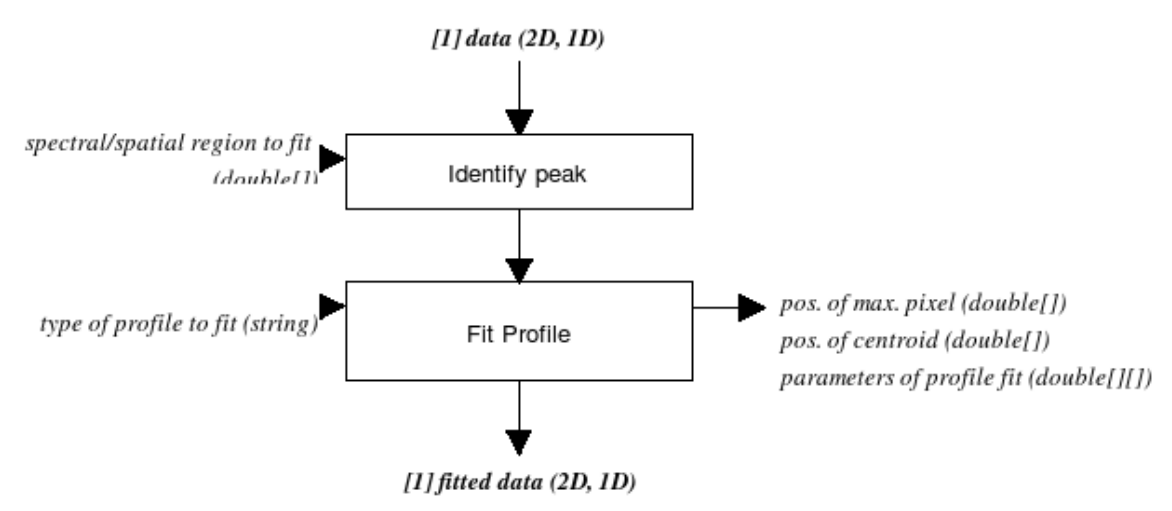

Figure 36: Flow chart of the recipe kmo fit profile

The processing steps are:

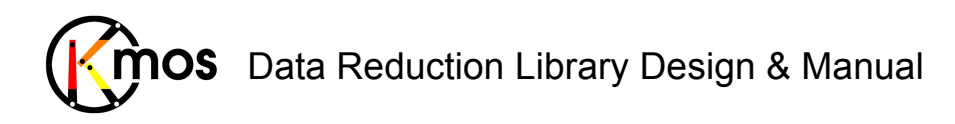

- 1. The region to fit is defined by the spectral (1D) or spatial (2D) interval provided. In this interval, the peak is identified.
- 2. Then a function is fitted to the interval according to a defined profile (Gaussian, Moffat, Lorentzian). Output parameters are the position (either lambda-position or pixel number depending if WCS data is provided in the headers of the input data frames) of the maximum pixel, the position of the centroid and the parameters of the function fit.

### **7.2.6.3 Input Frames**

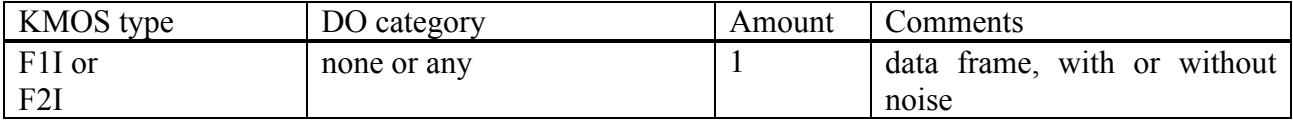

This recipe also accepts also a path to a FITS file instead of a sof-file.

## **7.2.6.4 Fits Header Keywords**

#### *Primary Header*

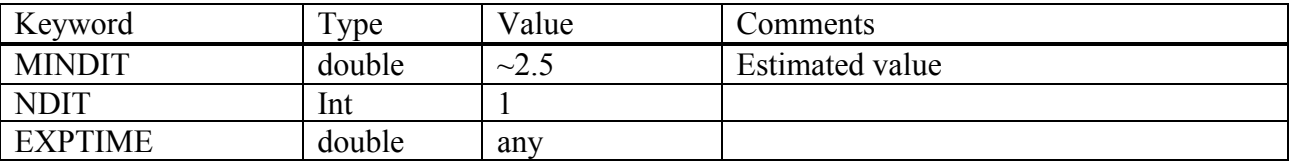

#### *Sub Headers*

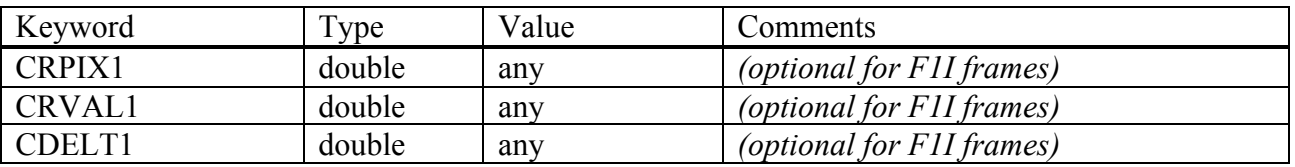

#### **7.2.6.5 Configuration Parameters**

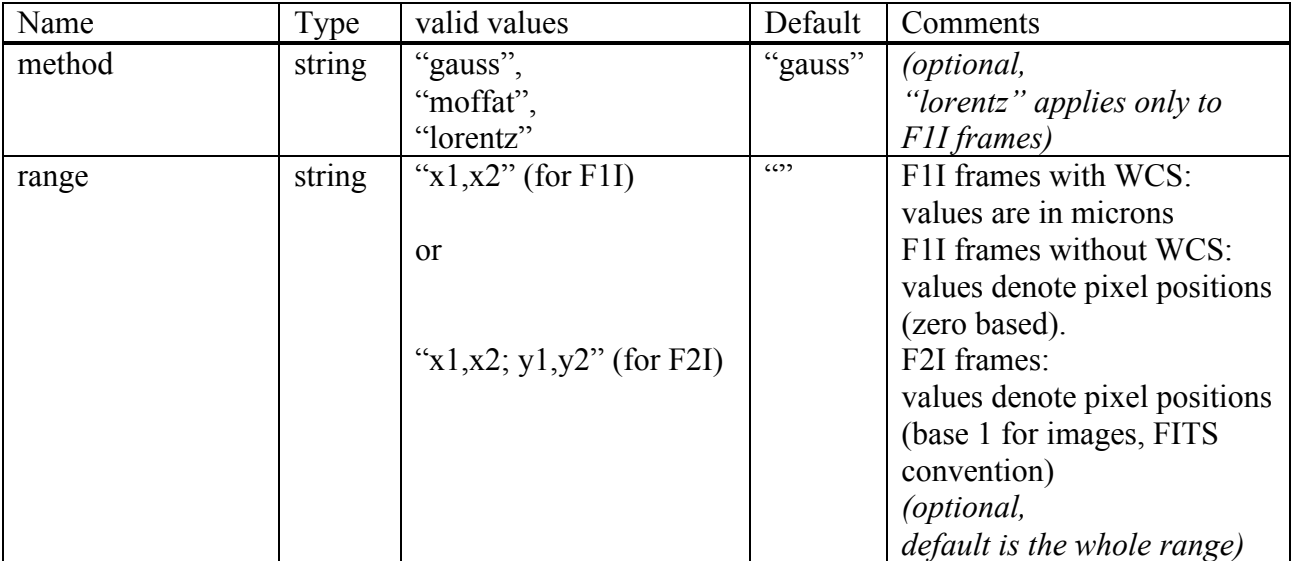

#### **7.2.6.6 Output Frames**

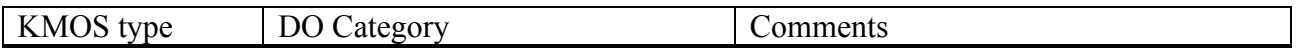

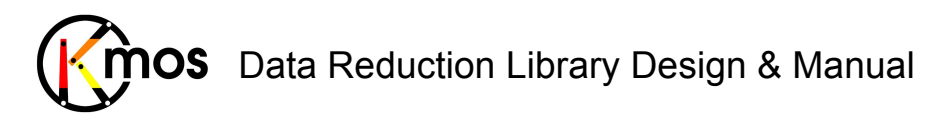

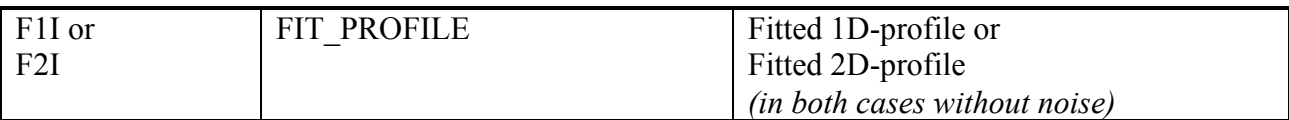

### **7.2.6.7 Examples**

\$ esorex kmo\_fit\_profile f1i\_with\_noise.fits

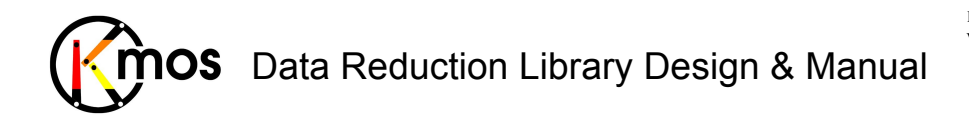

#### **7.2.7 kmo\_make\_image: Making Images**

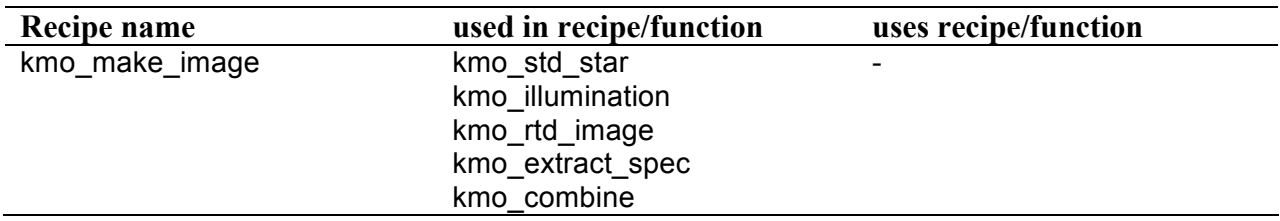

Collapse a cube to create a spatial image.

## **7.2.7.1 Description**

This recipe collapses a cube along the spectral axis using rejection. By default all spectral slices are averaged.

Errors are propagated for the same spectral ranges as for the input data if a noise map is provided.

#### **Basic parameters:**

--range

The spectral range can be delimited to one or several sub-ranges like "1.8,1.9" or "1.8,1.9;  $2.0,2.11"$ 

--cmethod

Following methods of collapsing a cube are available:

! **ksigma** *(default)*

An iterative sigma clipping. For each position all pixels in the spectrum are examined. If they deviate significantly, they will be rejected according to the conditions:

```
val > mean + stdev * cpos_rej
```
and

val < mean - stdev \* cneg\_rej

where --cpos\_rej, --cneg\_rej and --citer are the corresponding configuration parameters. In the first iteration median and percentile level are used (See Sec. 8.2).

! **median**

At each pixel position the median is calculated.

! **average**

At each pixel position the average is calculated.

! **sum**

At each pixel position the sum is calculated.

! **min\_max**

The specified number of minimum and maximum pixel values will be rejected.  $-$ -cmax and  $-$ -cmin apply to this method.

#### **Advanced parameters:**

--threshold

Optionally an OH spectrum can be provided. In this case a threshold can be defined. The wavelengths of values above the threshold level in the OH spectrum are omitted in the input frame. This parameter can be combined with the  $-\text{range}$  parameter. Negative threshold values are ignored.

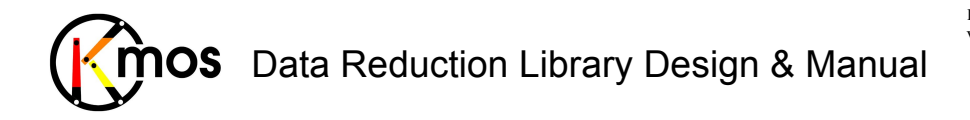

Own spectra can be converted into the required F1S KMOS FITS format for the OH spectrum using kmo fits stack.

```
--cpos_rej
--cneg_rej
--citer
see --cmethod = "ksigma"--cmax
```
--cmin

```
see --cmethod = "min max"
```
## **7.2.7.2 Flow Chart**

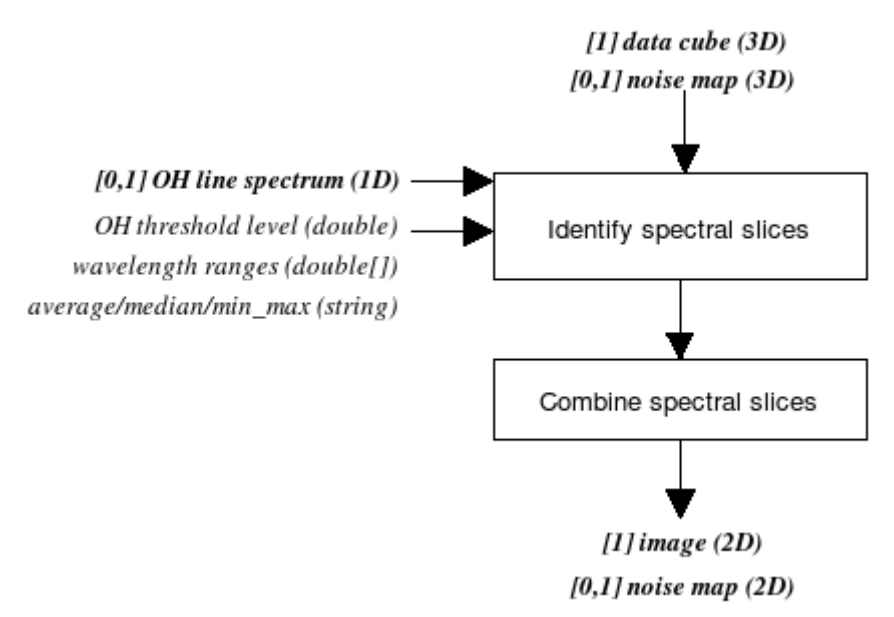

**Figure 37:** Flow chart of the recipe kmo\_make\_image

The processing steps are:

- 1. If a OH line spectrum is provided, the spectral slices which are to be combined are identified according to the threshold level and the wavelength ranges applied to the spectrum (i.e. if the wavelength of the spectral slice lies in between a predefined range or above the threshold level in the OH line spectrum, it is omitted).
- 2. The identified spectral slices are averaged to create a spatial image (Either applying a median or averaging using rejection or min\_max rejecting a predefined number of maxand min-values).
- 3. Optionally a noise map matching the data cube can be provided, it will be combined along the same spectral ranges as defined above (see also section 2.2.2) and output as a 2d noise map.

#### **7.2.7.3 Input Frames**

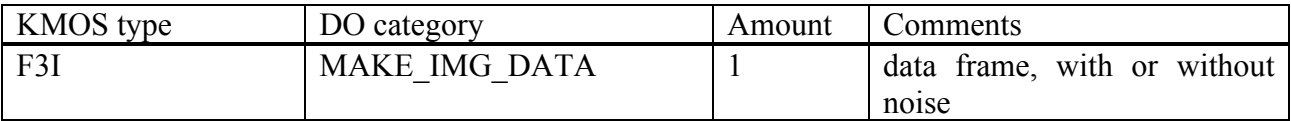

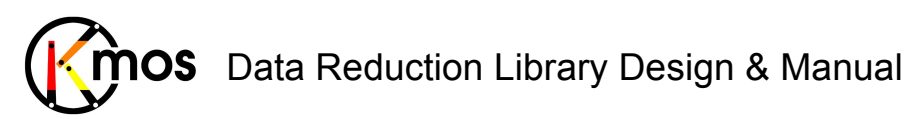

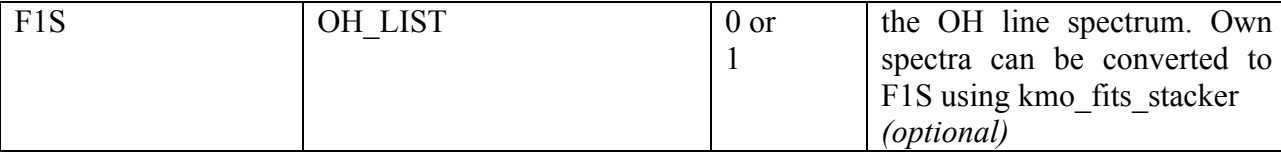

This recipe also accepts also a path to a FITS file instead of a sof-file.

## **7.2.7.4 Fits Header Keywords**

#### *Primary Header*

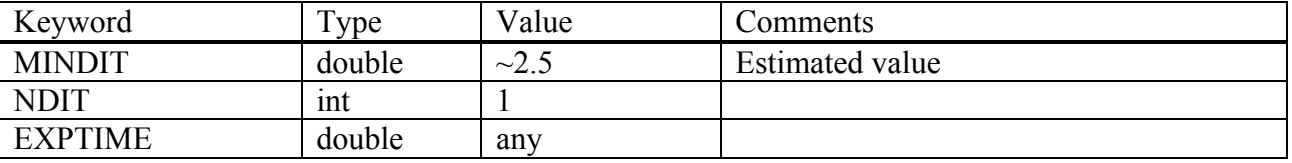

#### *Sub Headers*

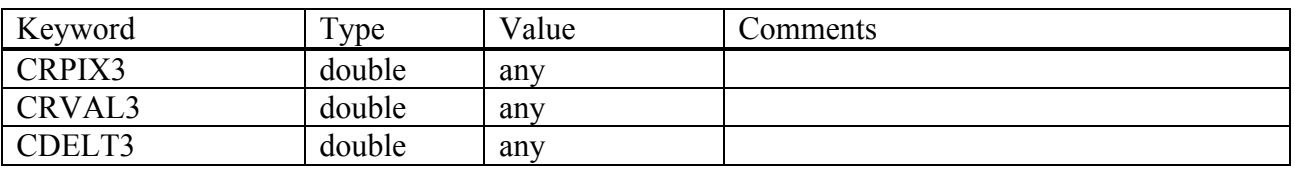

## **7.2.7.5 Configuration Parameters**

#### *Basic parameters*

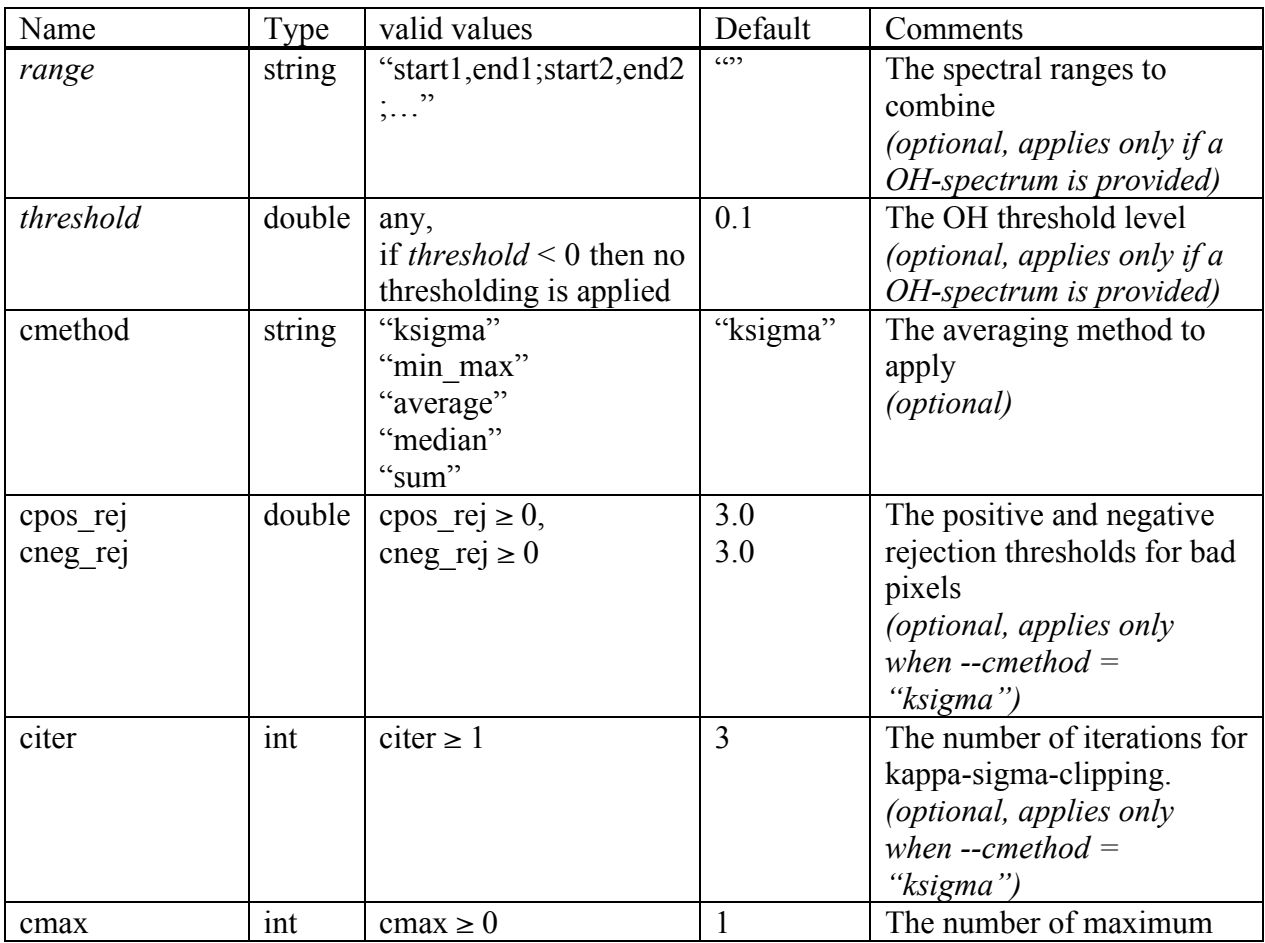
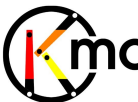

#### Data Reduction Library Design & Manual **OS**

Doc No: VLT-MAN-KMO-146611-007 Version: 2.4 Author R. Davies, A. Agudo Berbel , N. Förster Schreiber, Date: 11.07.2012

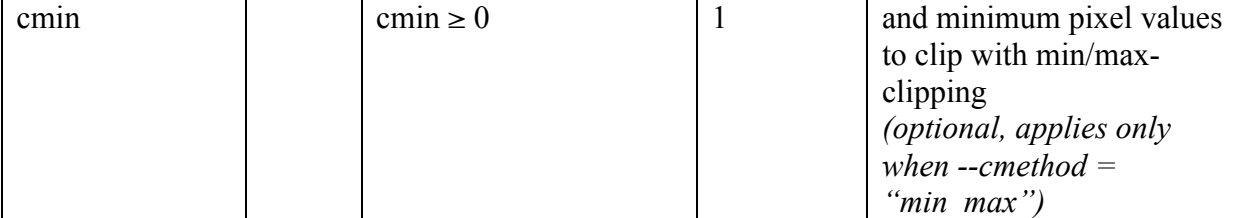

### **7.2.7.6 Output Frames**

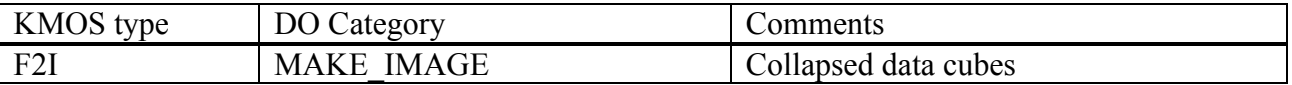

### **7.2.7.7 Examples**

\$ esorex kmo make image data.fits

\$ esorex kmo make image data noise.fits

\$ esorex kmo\_make\_image --method="median" data\_noise.fits

\$ esorex kmo make image --method="average" --pos rej thresh=2.2 --neg\_rej\_thresh=1.7 --iterations=2 data noise.fits

\$ esorex kmo make image --method="min max" --nr max=20 --nrmin=10 data noise.fits

\$ esorex kmo\_make\_image F3I\_ohspec.sof

with F3I\_ohspec.sof containing: data.fits DATA oh spec.fits OH LIST

\$ esorex kmo make image --range="1.8,1.9;2.0,2.1" F3I ohspec.sof

with F3I ohspec.sof containing: data.fits DATA oh\_spec.fits OH\_LIST

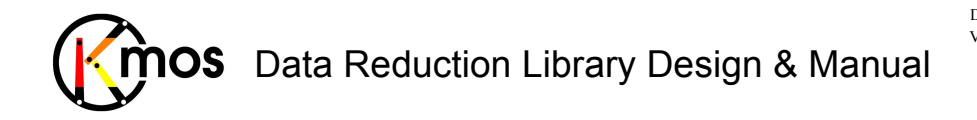

### **7.2.8 kmo\_median: Median Filtering**

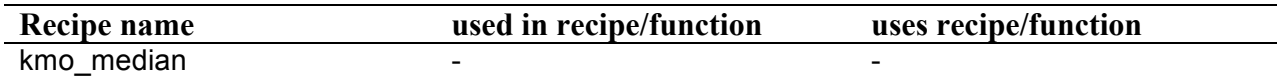

Perform a median filtering over the cube/image/spectrum.

### **7.2.8.1 Description**

#### **TBD**

### **7.2.8.2 Flow Chart**

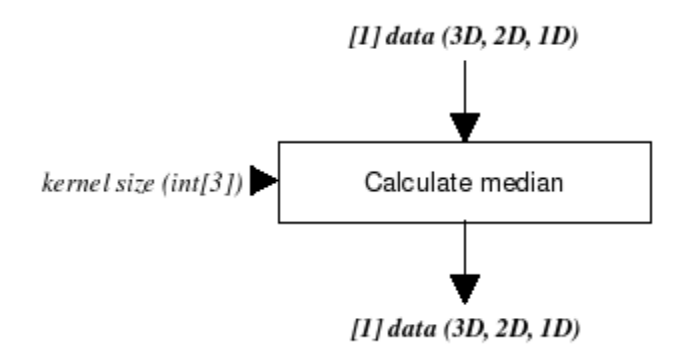

Figure 38: Flow chart of the recipe kmo\_median

The input data is filtered using median filters with variable kernel sizes in each dimension.

### **7.2.8.3 Input Frames**

#### **TBD**

### **7.2.8.4 Fits Header Keywords**

### *Primary Header*

**TBD**

*Sub Headers* 

**TBD**

**7.2.8.5 Configuration Parameters** 

**TBD**

**7.2.8.6 Output Frames** 

**TBD**

**7.2.8.7 Examples** 

**TBD**

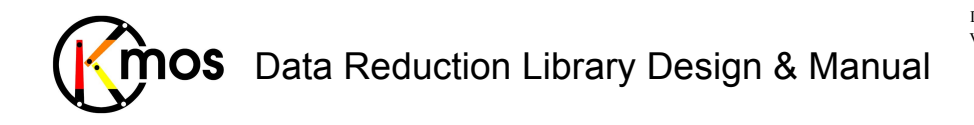

#### **7.2.9 kmo\_noise\_map: Noise Estimation**

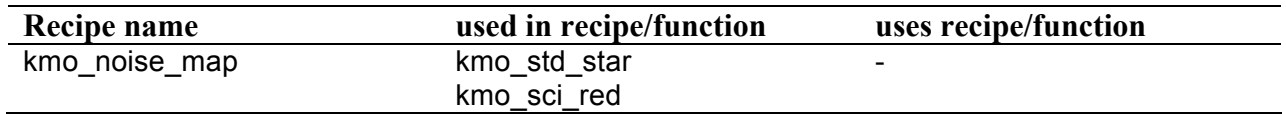

Generate a noise map from a raw frame.

### **7.2.9.1 Description**

The noise in each pixel of the input data is estimated using gain and readnoise. The readnoise is expected to be in the primary header (ESO DET CHIP RON), the gain (ESO DET CHIP GAIN) has to be in each of the subsequent headers of each detector frame. The output is the initial noise map of the data frame.

### **7.2.9.2 Flow Chart**

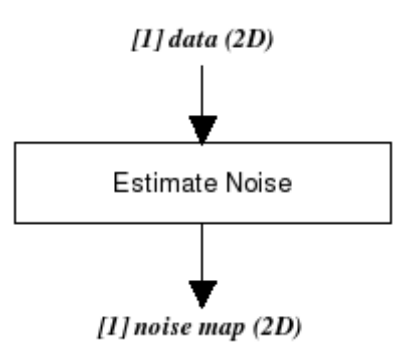

**Figure 39:** Flow chart of the recipe kmo\_noise\_map

The noise in each pixel of the input data is estimated according to the method described in Sect. 2.2.1. The output is the initial noise map of the data frame.

### **7.2.9.3 Input Frames**

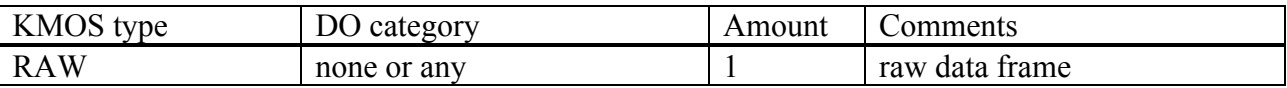

This recipe also accepts also a path to a FITS file instead of a sof-file.

### **7.2.9.4 Fits Header Keywords**

#### *Primary Header*

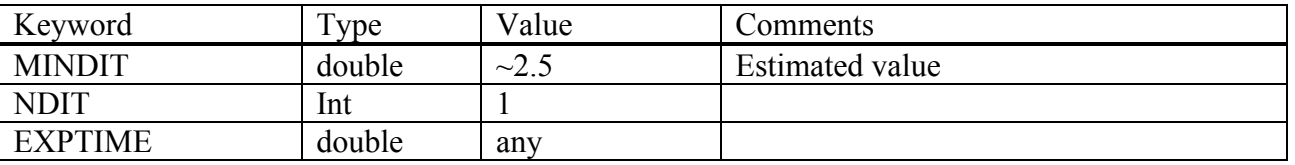

#### *Sub Headers*

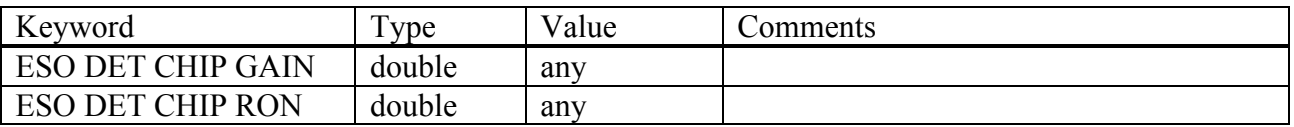

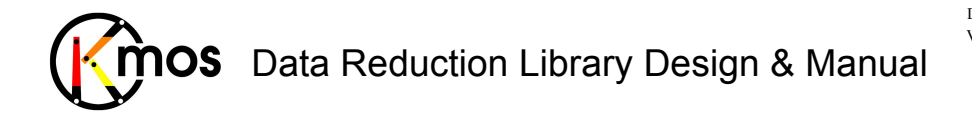

### **7.2.9.5 Configuration Parameters**

None

### **7.2.9.6 Output Frames**

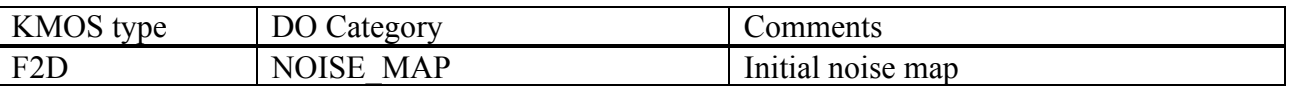

### **7.2.9.7 Examples**

\$ esorex kmo\_noise\_map RAW.fits

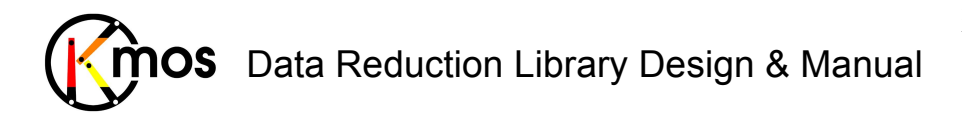

#### **7.2.10 kmo\_reconstruct: Reconstructing a Cube**

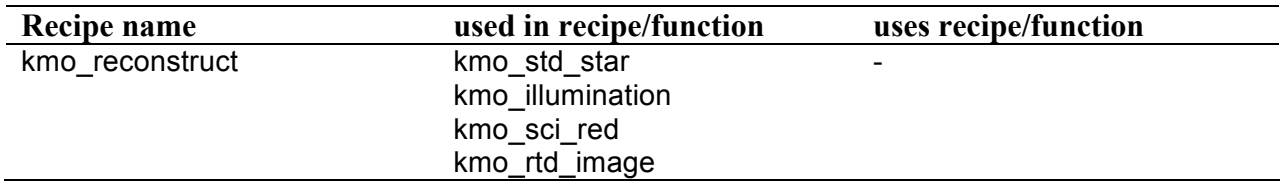

Performs the cube reconstruction using different interpolation methods.

### **7.2.10.1 Description**

Data with or without noise is reconstructed into a cube using the calibration frames XCAL, YCAL and LCAL. XCAL and YCAL are generated using recipe kmo flat, LCAL is generated using recipe kmo\_wave\_cal.

The input data can contain noise extensions and will be reconstructed into additional extensions.

#### **Basic parameters:**

--imethod The interpolation method used for reconstruction.

#### --detimg

Specify if a resampled image of the input frame should be generated. Therefore all slitlets of all IFUs are aligned one next to the other. This frame serves for quality control. One can immediately see if the reconstruction was successful.

#### **Advanced parameters:**

 $--filux$ Specify if flux conservation should be applied.

#### --neighborhoodRange

Defines the range to search for neighbors during reconstruction

#### --b\_samples

The number of samples in spectral direction for the reconstructed cube. Ideally this number should be greater than 2048, the detector size.

--b\_start --b\_end

Used to define manually the start and end wavelength for the reconstructed cube. By default the internally defined values are used (see Section 6.3).

#### --outputextension

Set to TRUE if OBS ID (from input frame header) should be appended to the output frame.

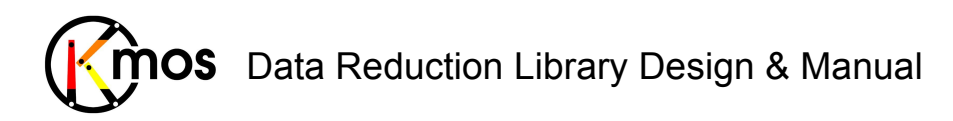

# **7.2.10.2 Flow Chart**

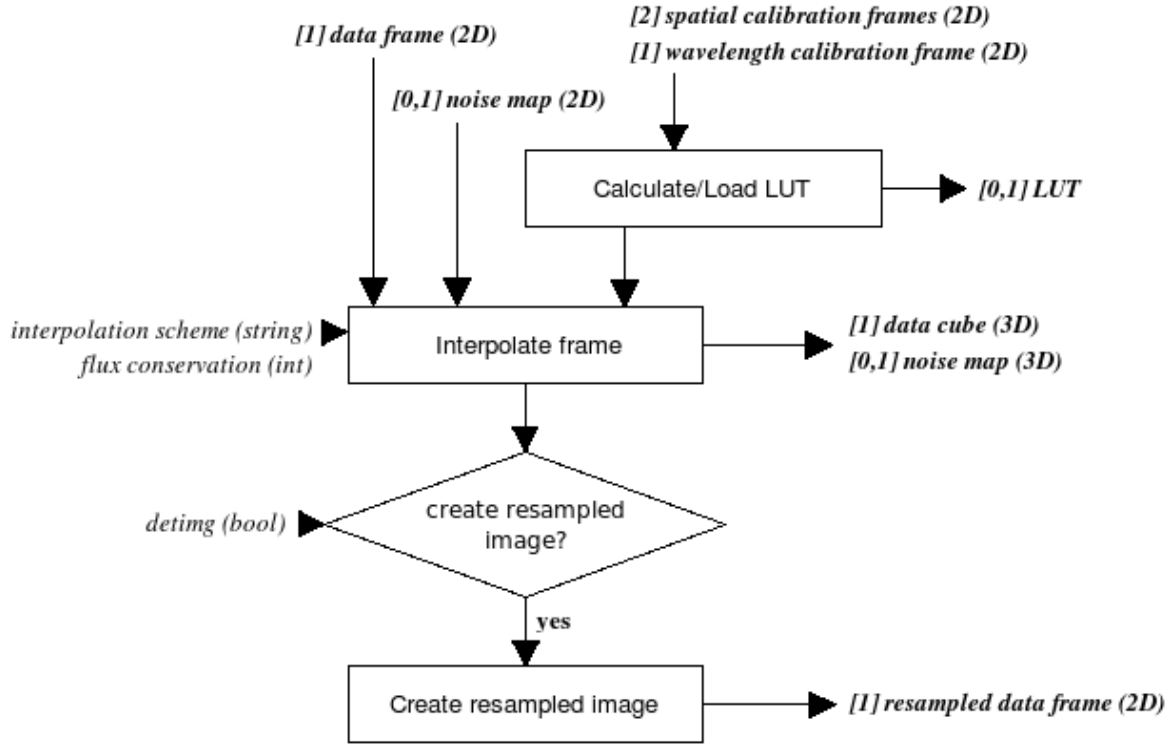

Figure 40: Flow chart of the recipe kmo\_reconstruct

The processing steps are:

- 1. First the LUT for correcting spectral curvature and wavelength position is calculated and saved to disk or just loaded from disk (see Sec. 6.2)
- 2. Then the data cube and the optional noise map are interpolated according the LUT. Additionally the interpolation scheme can be chosen and if flux conservation should be applied.
- 3. If desired the reconstructed cube can also be saved as resampled image, meaning that the reconstructed cube is decomposed into its slitlets which are saved into a frame with one slitlet beside the other. This way the quality of reconstruction can be determined quicklys visually.

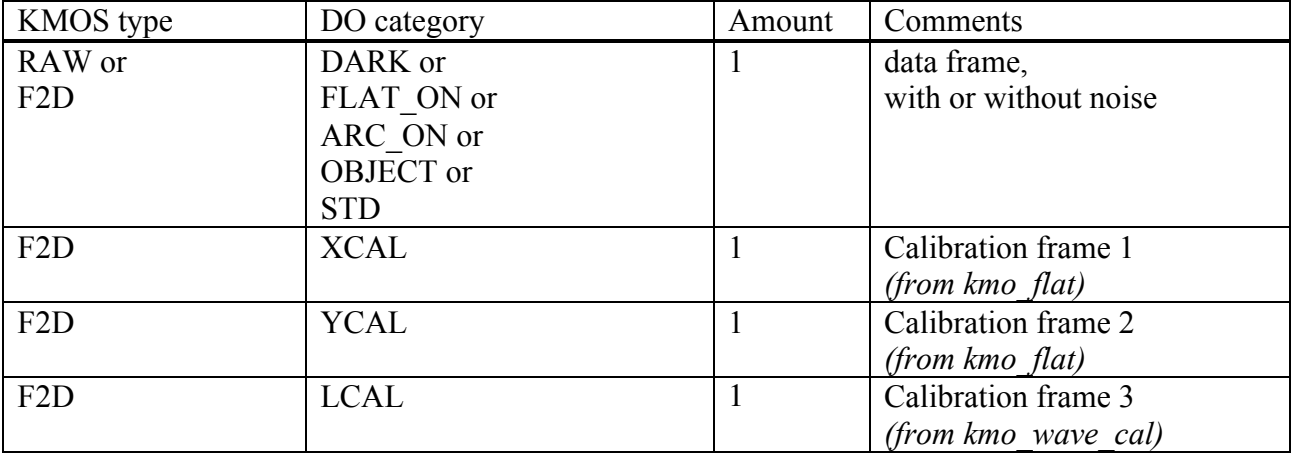

### **7.2.10.3 Input Frames**

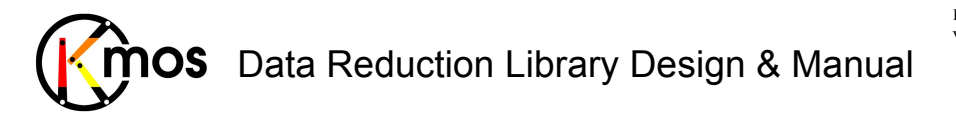

Doc No: VLT-MAN-KMO-146611-007 Version: 2.4 Author R. Davies, A. Agudo Berbel , N. Förster Schreiber, Date: 11.07.2012

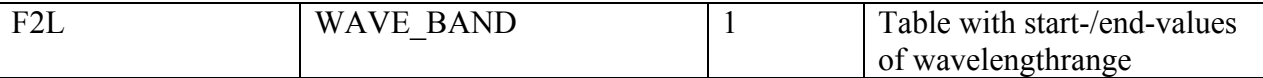

### **7.2.10.4 Fits Header Keywords**

#### *Primary Header*

None

### *Sub Headers*

None

# **7.2.10.5 Configuration Parameters**

#### *Basic parameters*

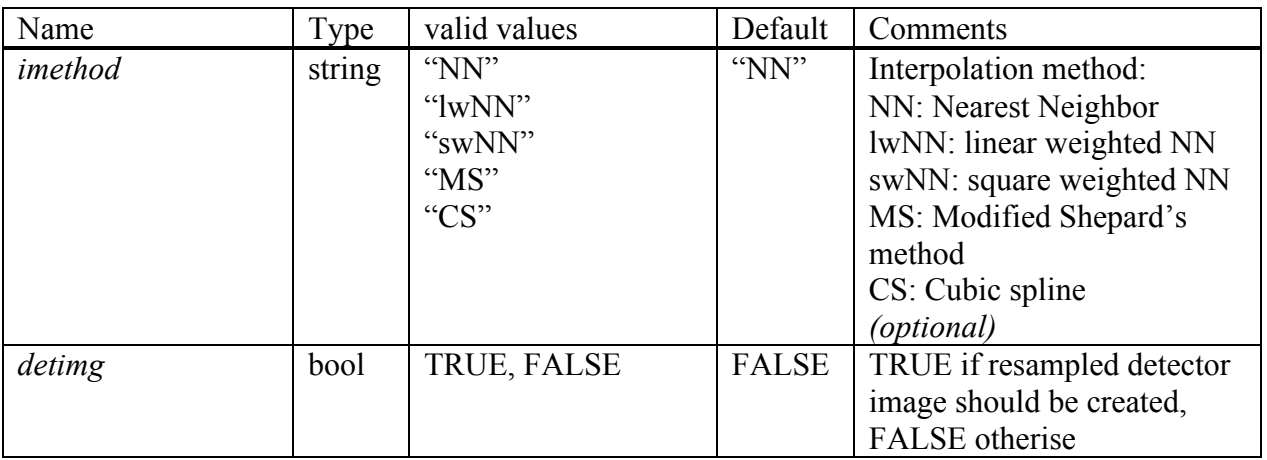

#### *Advanced parameters*

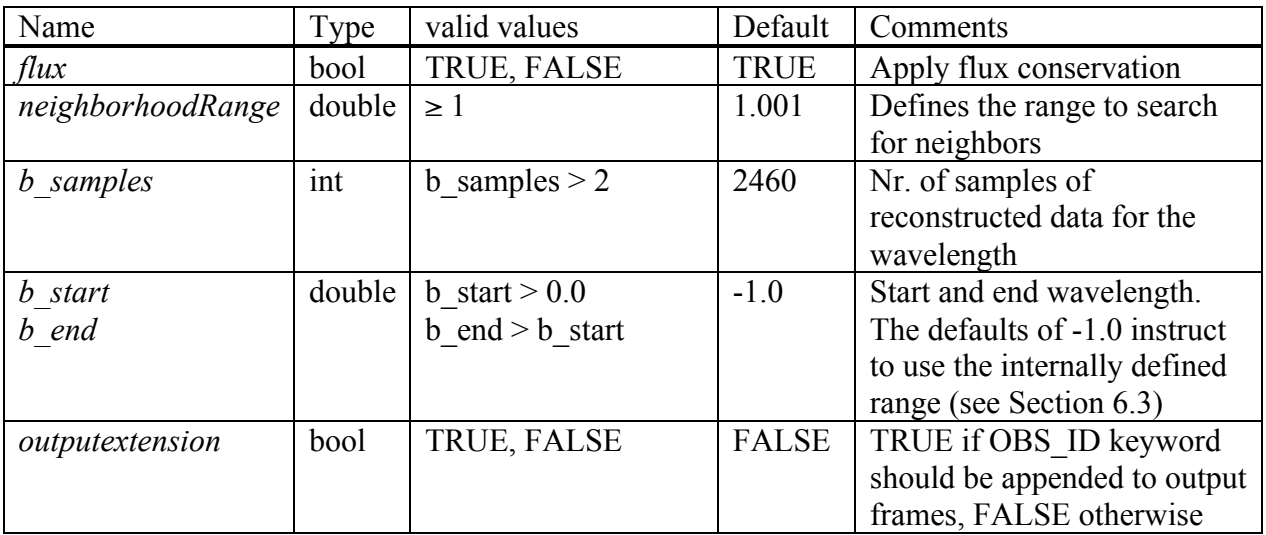

#### *Options for pipeline developers only:*

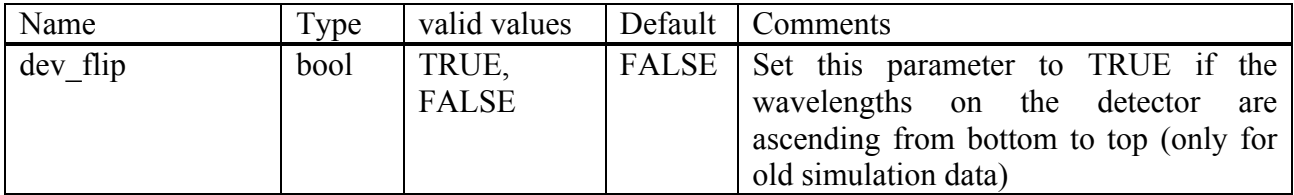

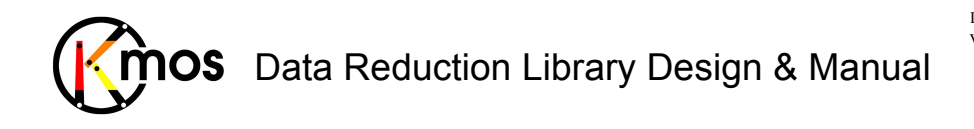

### **7.2.10.6 Output Frames**

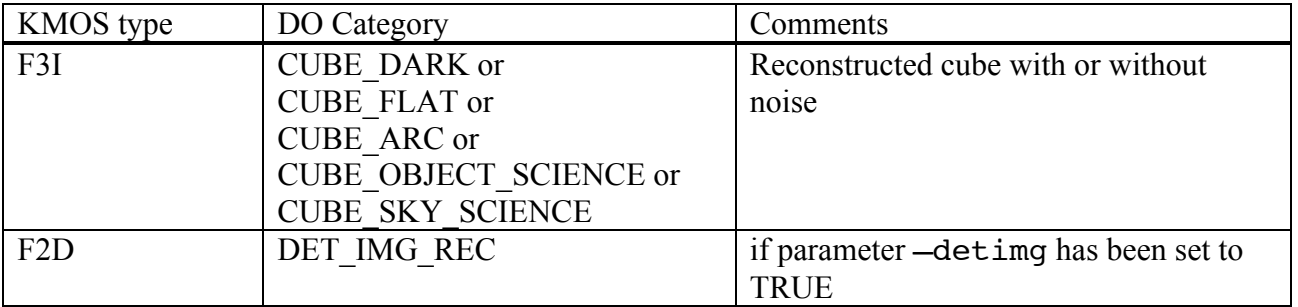

#### *Additional Output*

All recipes doing reconstruction of cubes create a LUT which by default is saved to disk. For further information see Sec. 6.4.

### **7.2.10.7 Examples**

\$ esorex kmo\_reconstruct reconstruct.sof

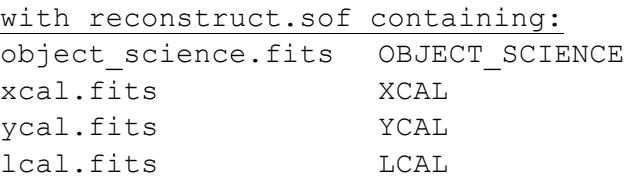

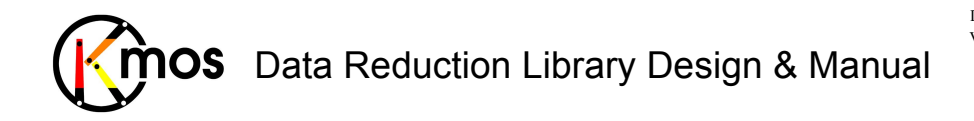

#### **7.2.11 kmo\_rotate: Rotating a Cube**

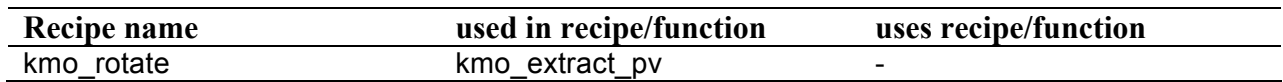

Rotate a cube spatially.

### **7.2.11.1 Description**

This recipe rotates a cube spatially (CCW). If the rotation angle isn't a multiple of 90 degrees, the output cube will be interpolated and get larger accordingly. By default all IFUs will be rotated.

#### **Basic parameters:**

--rotations

This parameter must be supplied. It contains the amount of rotation to apply. The unit is in degrees. If it contains one value (e.g. "3.5") all IFUs are rotated by the same amount. If 24 values are supplied each IFU is rotated individually (e.g.  $(2.3; 15.7; \ldots; -3.3)$ ).

--imethod

The interpolation method to apply when rotating an angle not being a multiple of 90. There are two methods available:

- BCS: Bicubic spline
- NN: Nearest Neighbor (currently disabled)

#### $--i$ fu

If a single IFU should be rotated, it can be defined using the  $-\text{i}$  fu parameter ( $-\text{rotations}$ ) parameter contains only one value).

#### **Advanced parameters:**

 $--f$ lux

Specify if flux conservation should be applied.

#### --extrapolate

By default the output frame grows when rotating an angle not being a multiple of 90. In this case none of the input data is lost. When it is desired to keep the same size as the input frame this parameter can be set to TRUE and the data will be clipped.

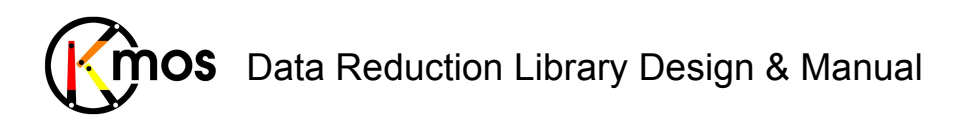

# **7.2.11.2 Flow Chart**

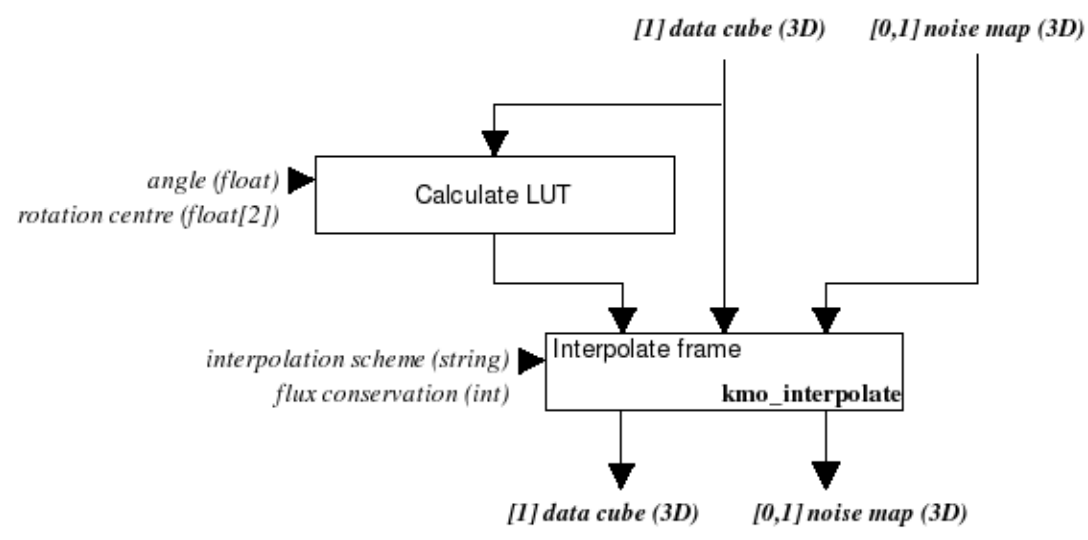

Figure 41: Flow chart of the recipe kmo\_rotate

The processing steps are:

1. First the LUT representing the spatial rotation is calculated.

2. Then the data cube and the optional noise map are interpolated according the LUT.

Additionally the interpolation scheme can be chosen and if flux conservation should be applied.

### **7.2.11.3 Input Frames**

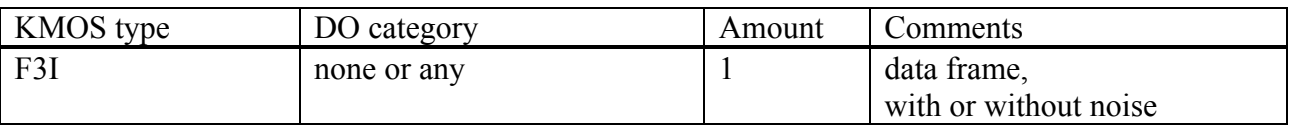

This recipe also accepts also a path to a FITS file instead of a sof-fil

### **7.2.11.4 Fits Header Keywords**

#### *Primary Header*

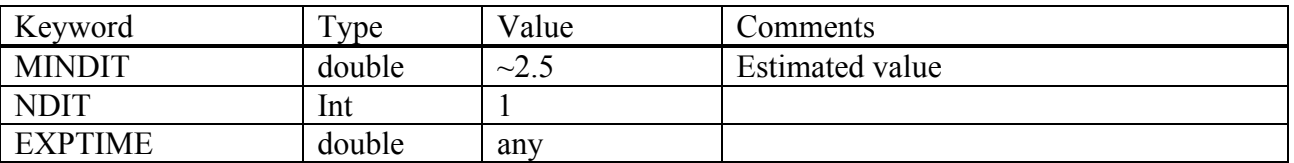

#### *Sub Headers*

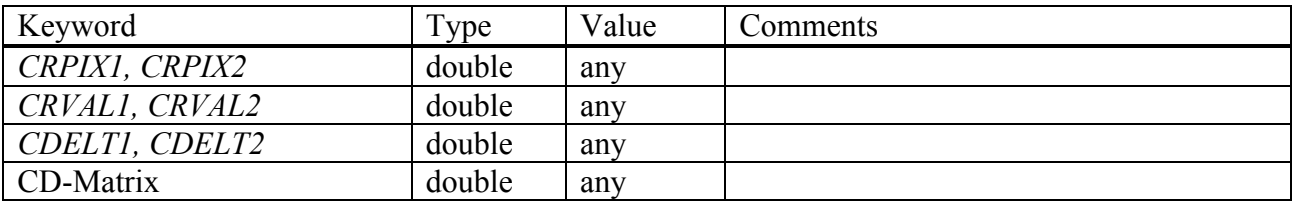

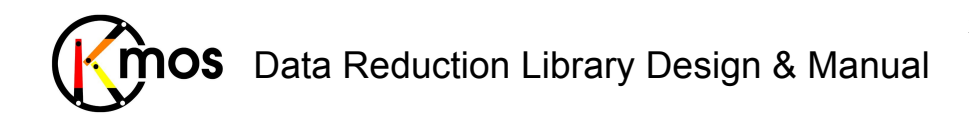

### **7.2.11.5 Configuration Parameters**

#### *Basic parameters*

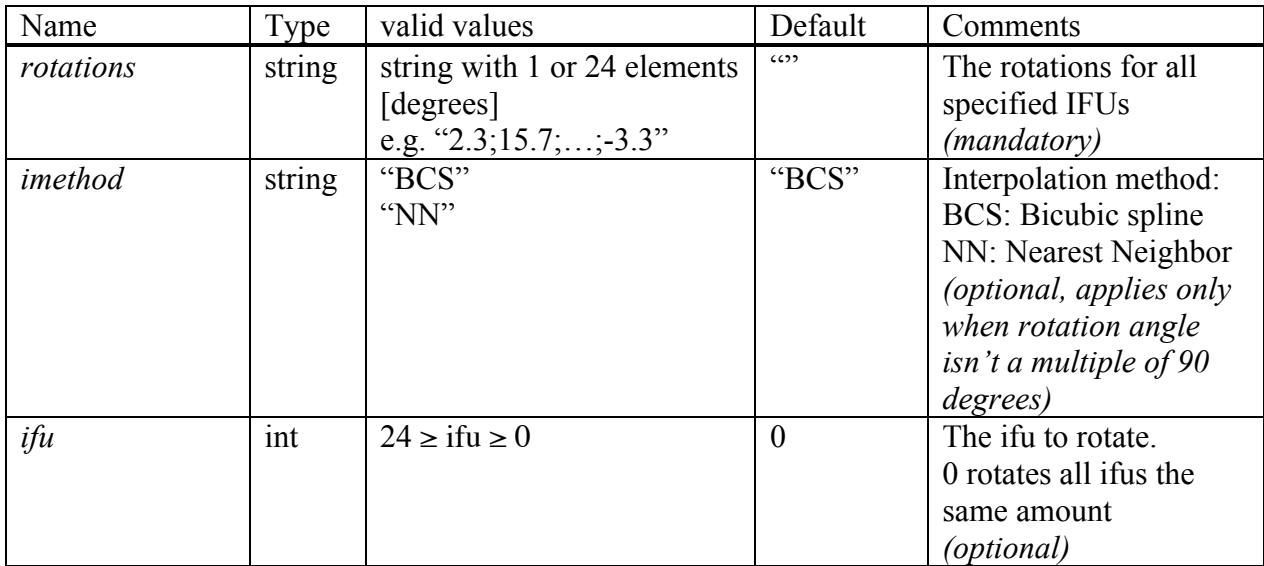

#### *Advanced parameters*

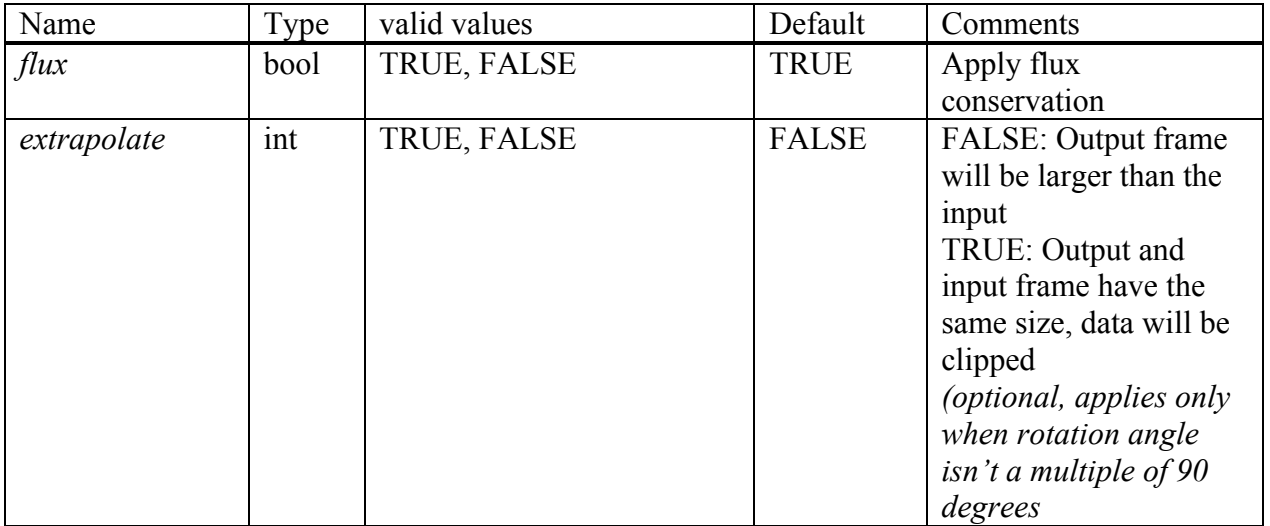

### **7.2.11.6 Output Frames**

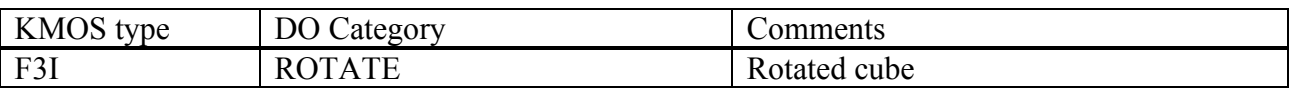

### **7.2.11.7 Examples**

\$ esorex kmo\_rotate –-ifu=8 –-rotations="93.87" data.fits

 $$$  esorex kmo rotate -rotations="1.1;3.8;-4.5; .....;18,9" data.fits

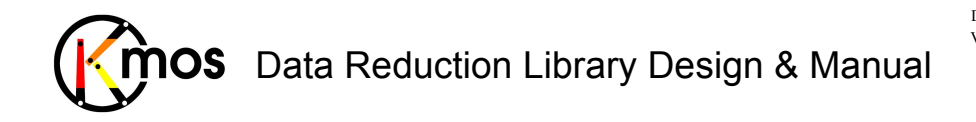

### **7.2.12 kmo\_shift: Translating a Cube**

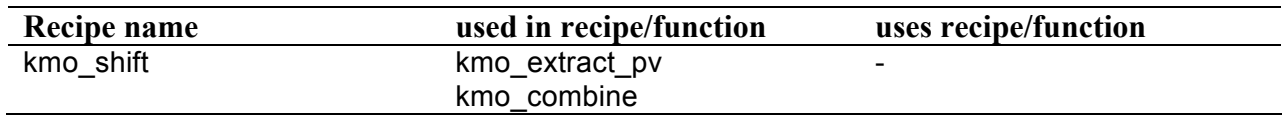

Shift a cube spatially.

### **7.2.12.1 Description**

This recipe shifts a cube spatially. A positive x-shift shifts the data to the left, a positive y-shift shifts upwards, where a shift of one pixel equals 0.2 arcsec. The output will still have the same dimensions, but the borders will be filled with NaNs accordingly.

To adjust only the WCS without moving the data the  $-\text{wc}$ s-only parameter has to be set to TRUE. The WCS is updated in the same way as if the data would have moved as well. This means that the point at  $(x,y)$  has the same coordinates as the point  $(x+1,y+1)$  after updating the WCS (the WCS moved in the opposite direction).

#### **Basic parameters:**

#### --shifts

This parameter must be supplied. It contains the amount of shift to apply. The unit is in arcsec. If the  $--$ shifts parameter contains only two values  $(x,y)$ , all IFUs will be shifted by the same amount. If it contains 48 values  $(x1,y1;x2,y2;...;x24,y24)$ , the IFUs are shifted individually.

--imethod

The interpolation method to apply when the shift value isn't a multiple of the pixel scale. There are two methods available:

- BCS: Bicubic spline
- NN: Nearest Neighbor

#### $--i$ fu

If a single IFU should be shifted, it can be defined using the  $-\text{ifu}$  parameter  $(-\text{shifts})$ parameter contains only two values).

#### **Advanced parameters:**

 $--$ flux

Specify if flux conservation should be applied when applying a subpixel shift.

#### --extrapolate

By default no extrapolation is applied. At the borders NaN values are introduced. When choosing "BCS" as interpolation method and applying a sub-pixel shift, extrapolation can be switched on.

#### --wcs-only

By default data and WCS are shifted in sync. If this parameter is set to TRUE only the WCS is updated (i.e. if someone thinks that the IFU isn't pointing exactly to the correct coordinates).

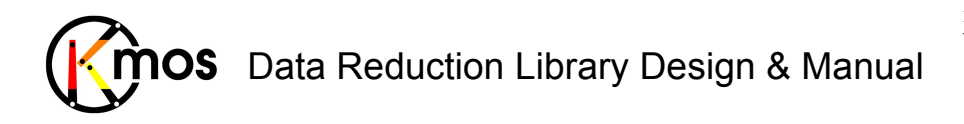

### **7.2.12.2 Flow Chart**

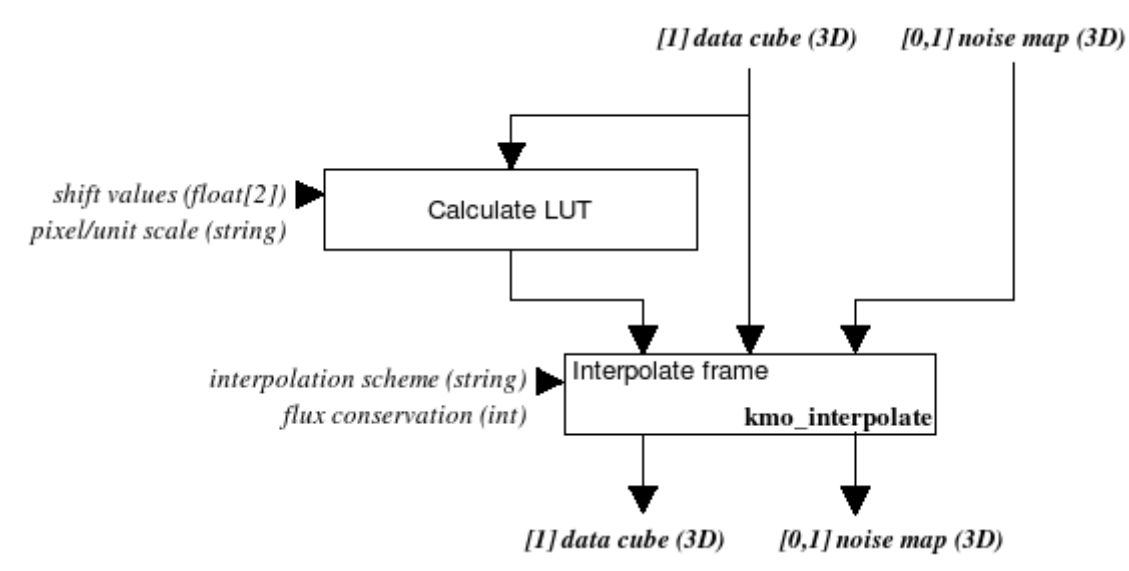

**Figure 42:** Flow chart of the recipe kmo\_shift

The processing steps are:

- 1. First the LUT representing the shift is calculated.
- 2. Then the data cube and the optional noise map are interpolated according the LUT.

Additionally the interpolation scheme can be chosen and if flux conservation should be applied.

### **7.2.12.3 Input Frames**

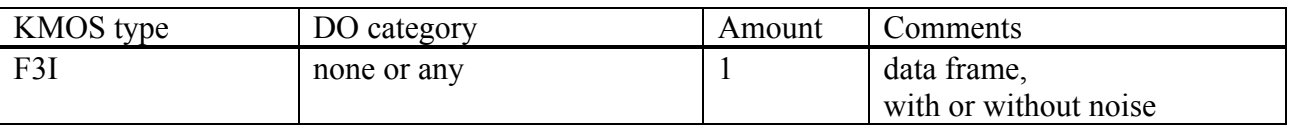

This recipe also accepts also a path to a FITS file instead of a sof-fil

### **7.2.12.4 Fits Header Keywords**

### *Primary Header*

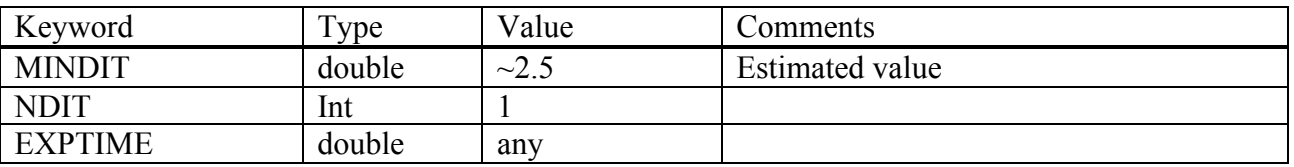

#### *Sub Headers*

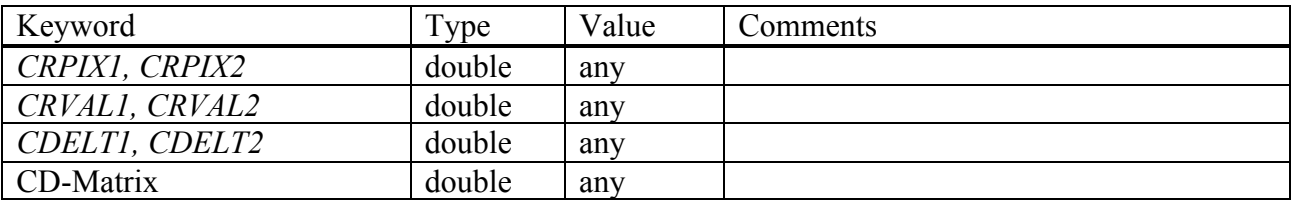

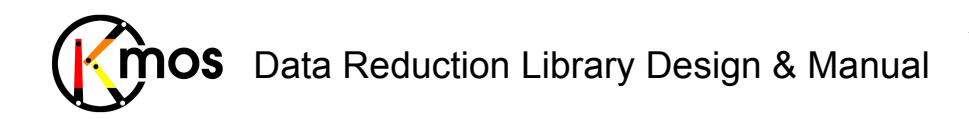

### **7.2.12.5 Configuration Parameters**

#### *Basic parameters*

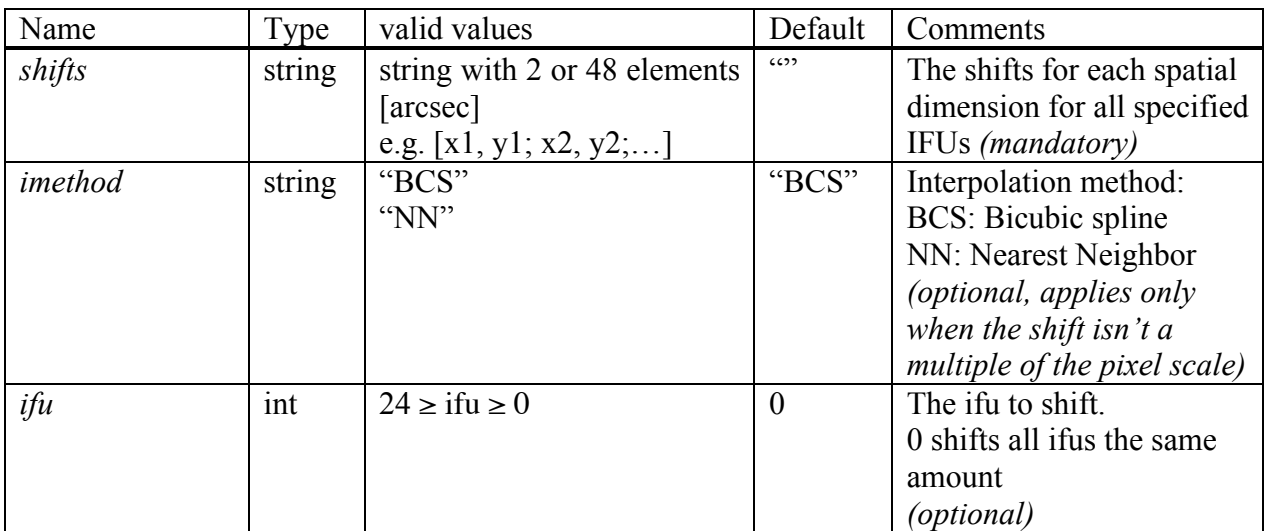

#### *Advanced parameters*

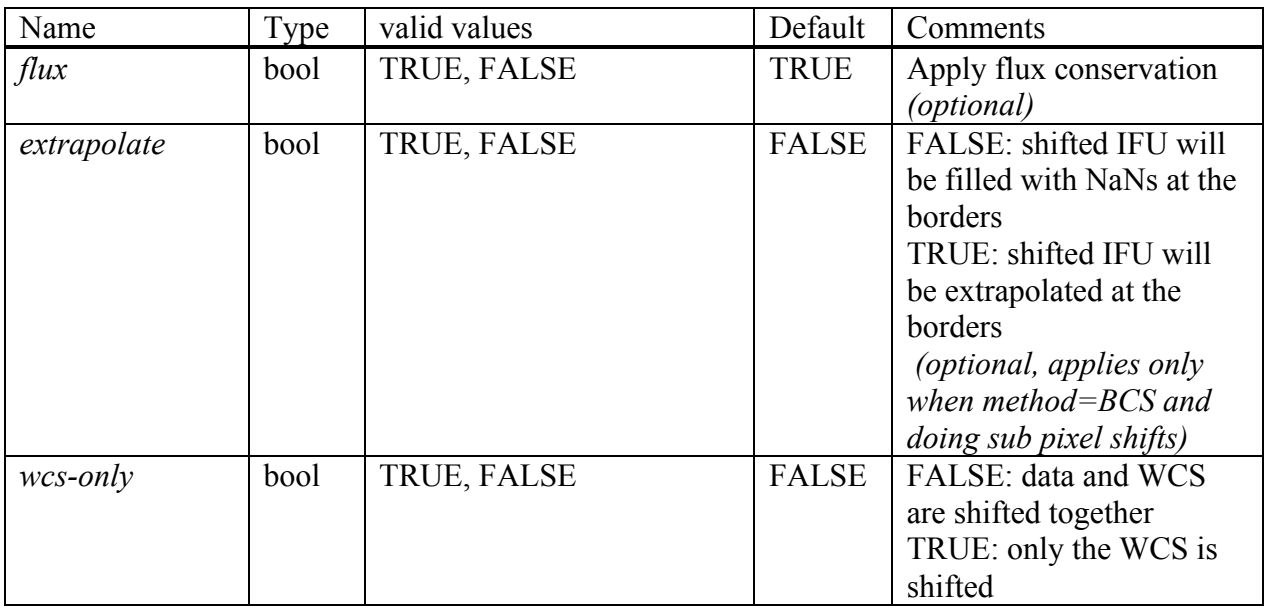

### **7.2.12.6 Output Frames**

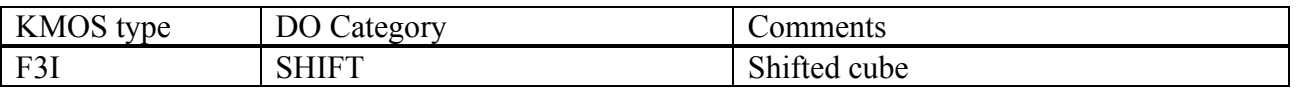

### **7.2.12.7 Examples**

\$ esorex kmo\_shift –-ifu=8 –-shifts="0.2,0.11" data.fits

\$ esorex kmo shift -shifts="0.4,0.2;-0.01,-0.09; .....;0.1;0.1" data.fits

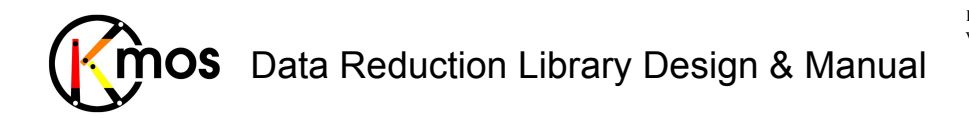

### **7.2.13 kmo\_sky\_mask: Creating a Mask of Sky Pixels**

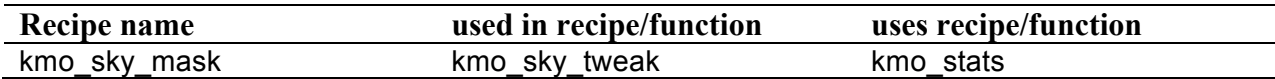

Create a mask of spatial pixels that indicates which pixels can be considered as sky.

## **7.2.13.1 Description**

This recipes calculates masks of the skies surrounding the objects in the different IFUs of a reconstructed F3I frame. In the resulting mask pixels belonging to objects have value 1 and sky pixels have value 0.

The noise and the background level of the input data cube are estimated using the mode calculated in kmo\_stats. If the results aren't satisfactory, try changing  $-\infty$  rej and  $-\infty$ cneg  $rej$ . Then pixels are flagged in the data cube which have a value less than the mode plus twice the noise (val  $\leq$  mode  $+2*$ sigma). For each spatial pixel the fraction of flagged pixels in its spectral channel is determined.

Spatial pixels are selected where the fraction of flagged spectral pixels is greater than 0.95 (corresponding to the 2\*sigma above).

The input cube can contain noise extensions, but they will be ignored. The output doesn't contain noise extensions.

#### **Basic parameters:**

--fraction

The fraction of pixels that have to be greater than the threshold can be defined with this parameter (value must be between 0 and 1).

--range

If required, a limited wavelength range can be defined (e.g. "1.8,2.1).

#### **Advanced parameters:**

```
--cpos_rej
--cpos_rej
--citer
```
An iterative sigma clipping is applied in order to calculate the mode (using kmo stats). For each position all pixels in the spectrum are examined. If they deviate significantly, they will be rejected according to the conditions:

val > mean + stdev \* cpos rej and

val < mean - stdev \* cneg\_rej

In the first iteration median and percentile level are used.

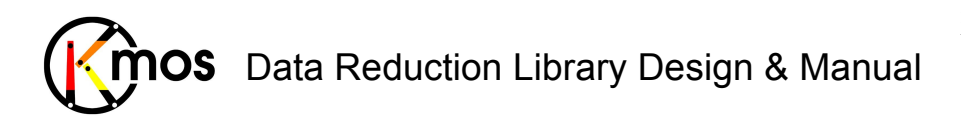

Doc No: **VLT-MAN-KMO-146611-007**<br>Version: 2.4 Version: Author R. Davies, A. Agudo Berbel , N. Förster Schreiber, Date: 11.07.2012

### **7.2.13.2 Flow Chart**

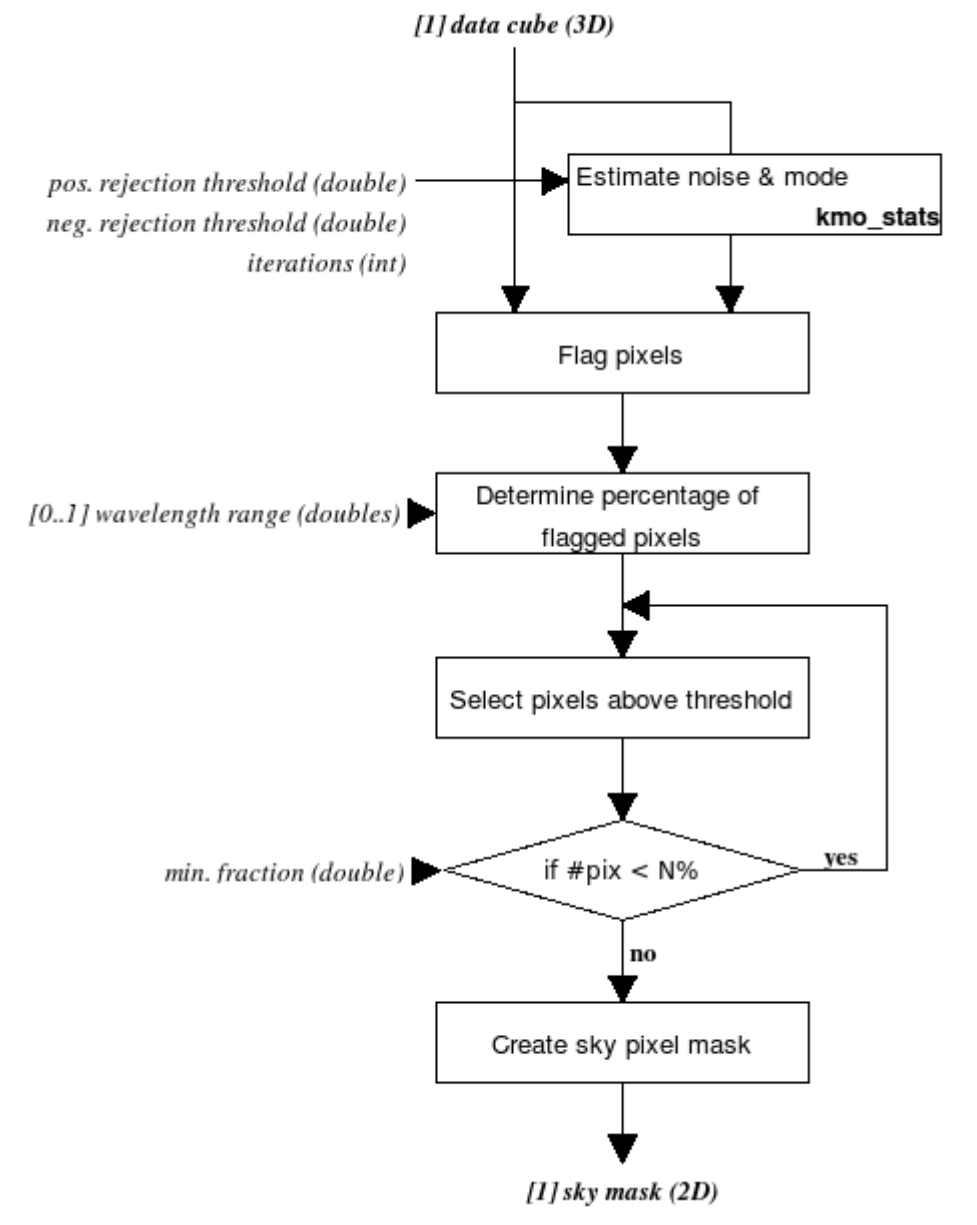

**Figure 43:** Flow chart of the recipe kmo\_sky\_mask

The processing steps are:

- 1. The noise and the background level (mode) of the input data cube are estimated. Note that although the noise varies with wavelength, a single estimate of the noise is sufficient for the purpose here.
- 2. Flag pixels in the data cube which have a value less than the mode plus twice the noise  $\text{(val} < \text{mode} + 2\sigma)$
- 3. For each spatial pixel the fraction of flagged pixels in its spectral channels is determined. If required, a limited wavelength range can be provided for this step.
- 4. Spatial pixels are selected where the fraction of flagged spectral pixels is greater than 0.95 (corresponding to the  $2\sigma$  above)
- 5. If less than a specified percentage of spatial pixels are included, then increase the selection to include this many.

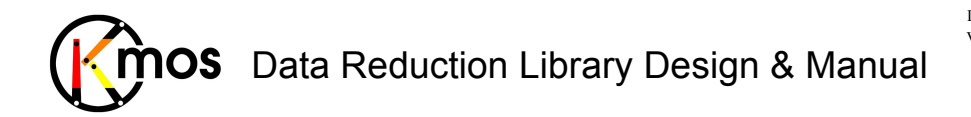

Create a mask indicating 'sky' pixels (sky =  $0$ , object = 1).

### **7.2.13.3 Input Frames**

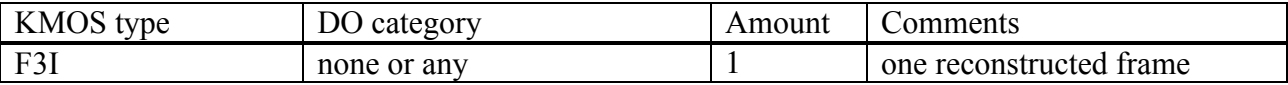

This recipe also accepts also a path to a FITS file instead of a sof-file.

### **7.2.13.4 Fits Header Keywords**

#### *Primary Header*

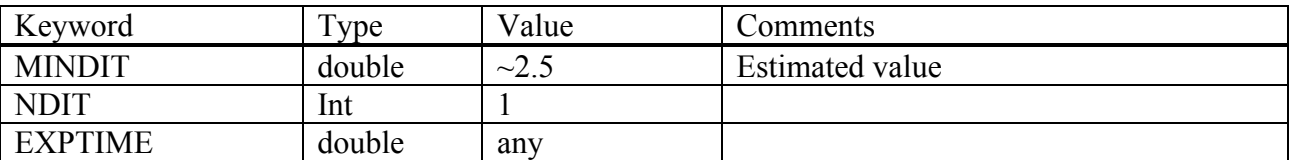

#### *Sub Headers*

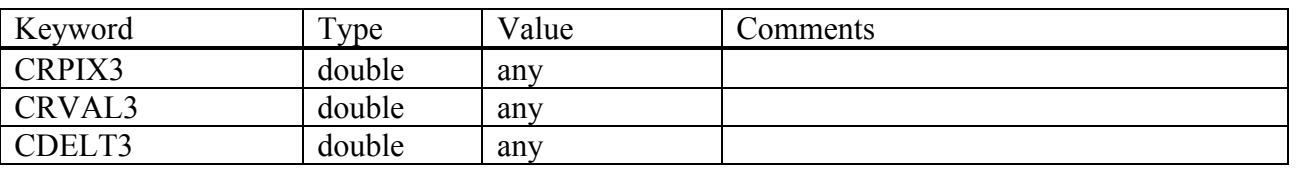

### **7.2.13.5 Configuration Parameters**

#### *Basic parameters*

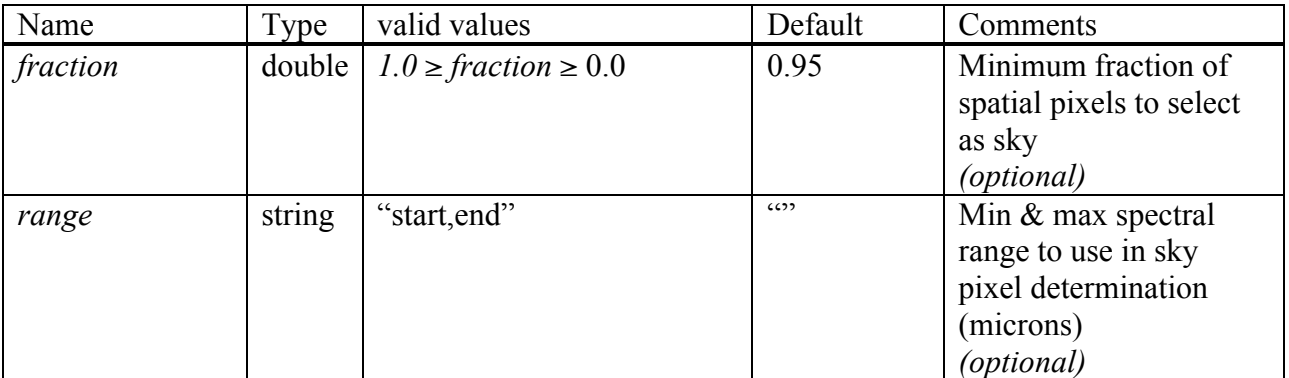

#### *Advanced parameters*

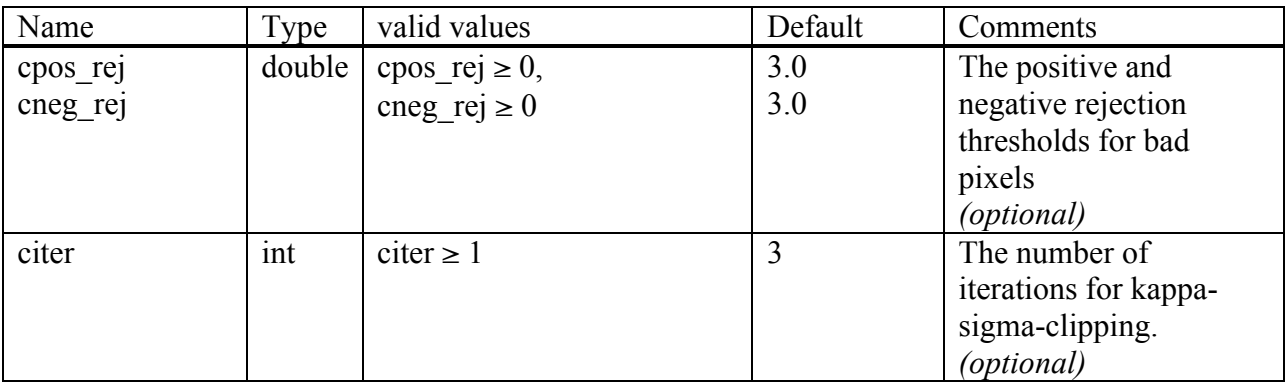

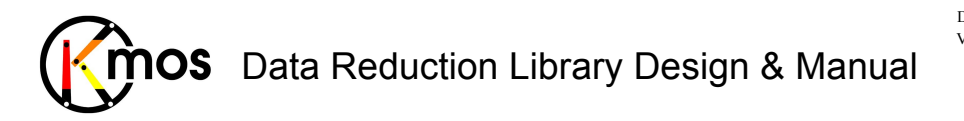

### **7.2.13.6 Output Frames**

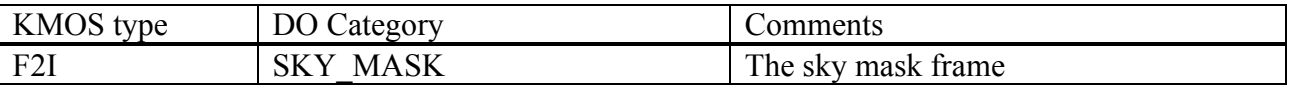

### **7.2.13.7 Examples**

\$ esorex kmo\_sky\_image f3i.fits

\$ esorex kmo sky image -fraction=0.6 f3i.fits

\$ esorex kmo\_sky\_image --ranges="1.8,1.9" f3i.fits

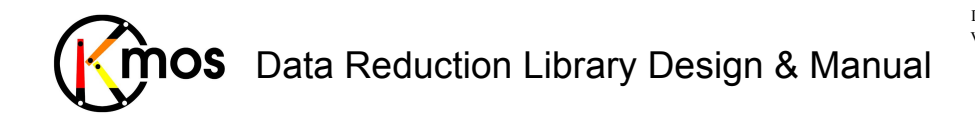

### **7.2.14 kmo\_stats: Basic Statistics**

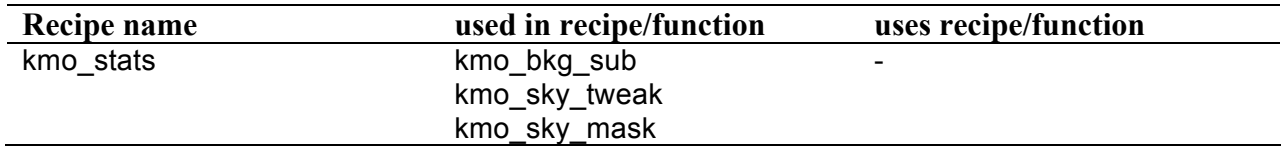

Perform basic statistics on a KMOS-conform fits-file.

### **7.2.14.1 Description**

This recipe performs basic statistics on KMOS-conform data-frames of type F2D, F1I, F2I and F3I either with or without noise and RAW. Optionally a 2D mask can be provided to define a region on which the statistics should be calculated on (mask 0: exclude pixel, mask 1: include pixel). A mask can't be provided for statistics on F1I frames.

The output is stored in a vector of length 11. The vector represents following values:

- 1. Number of pixels
- 2. Number of finite pixels
- 3. Mean
- 4. Standard Deviation
- 5. Mean with iterative rejection (i.e. mean & sigma are calculated iteratively, each time rejecting pixels more than +/-N sigma from the mean)
- 6. Standard Deviation with iterative rejection
- 7. Median
- 8. Mode (i.e. the peak in a histogram of pixel values)
- 9. Noise (a robust estimate given by the standard deviation from the negative side of the histogram of pixel values)
- 10. Minimum
- 11. Maximum

The same numerical operations are applied to the noise as with the data itself.

#### **Basic parameters:**

#### --ext

These parameters specify with extensions to process. The value 0, which is default, calulates all extensions.

#### **Advanced parameters:**

```
--cpos_rej
--cpos_rej
--citer
```
An iterative sigma clipping is applied in order to calculate the mode. For each position all pixels in the spectrum are examined. If they deviate significantly, they will be rejected according to the conditions:

val > mean + stdev \* cpos\_rej

and

val < mean - stdev \* cneg\_rej In the first iteration median and percentile level are used.

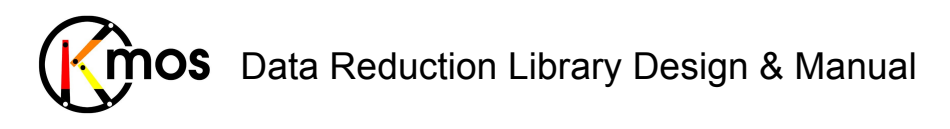

# **7.2.14.2 Flow Chart**

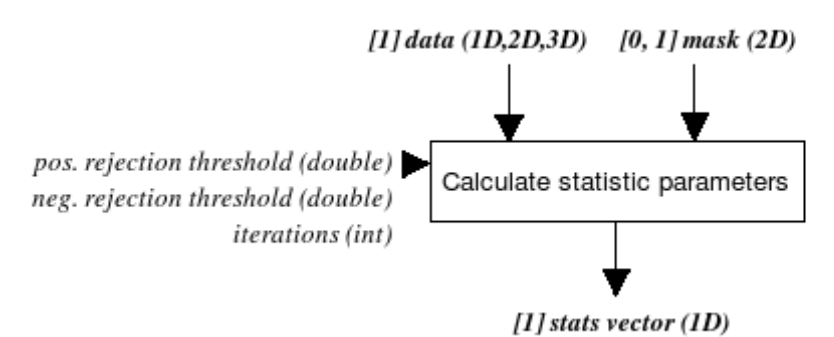

**Figure 44:** Flow chart of the recipe kmo\_ stats

The input data and an optional mask (2D) are taken as inputs and a vector of length 11 is returned as output.

## **7.2.14.3 Input Frames**

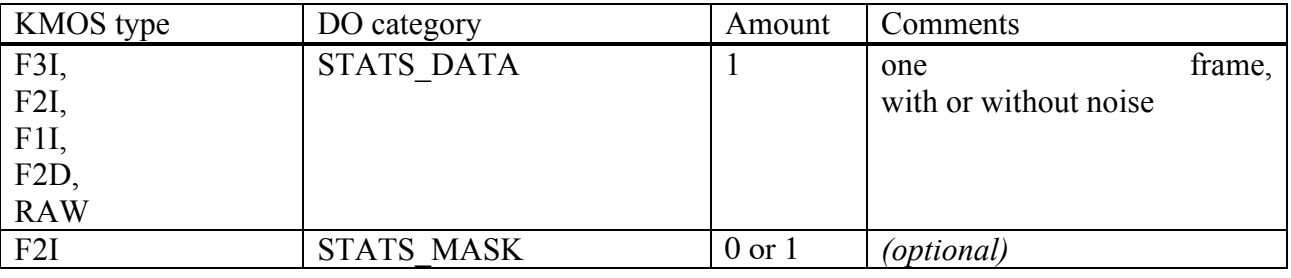

This recipe also accepts also a path to a FITS file instead of a sof-file.

# **7.2.14.4 Fits Header Keywords**

None

# **7.2.14.5 Configuration Parameters**

### *Basic parameters*

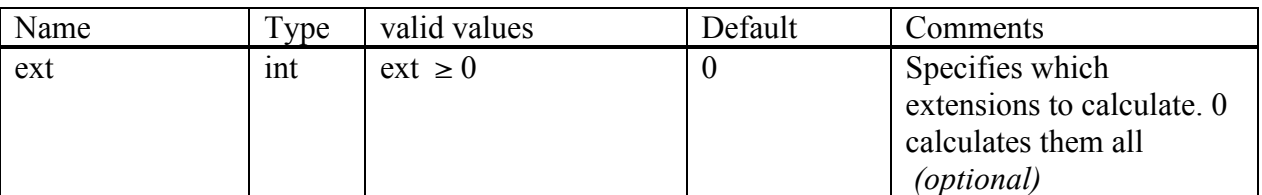

### *Advanced parameters*

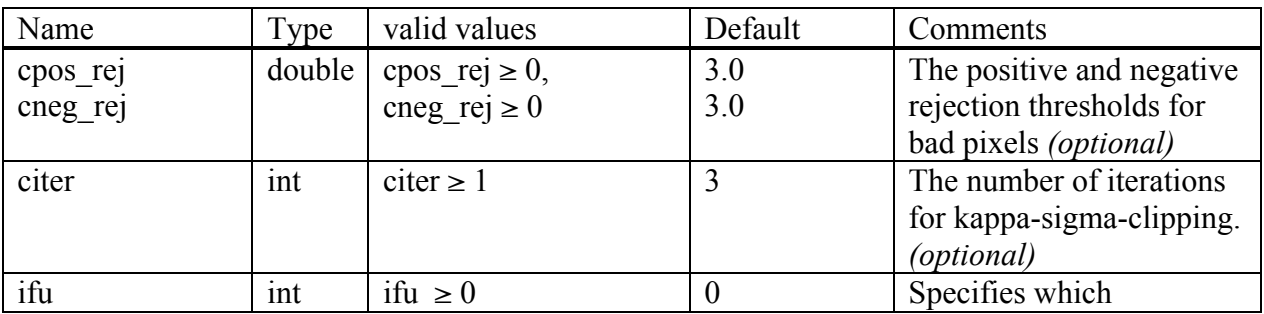

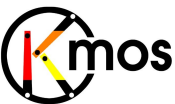

# Data Reduction Library Design & Manual

Doc No: VLT-MAN-KMO-146611-007 Version: 2.4 Author R. Davies, A. Agudo Berbel , N. Förster Schreiber, Date: 11.07.2012

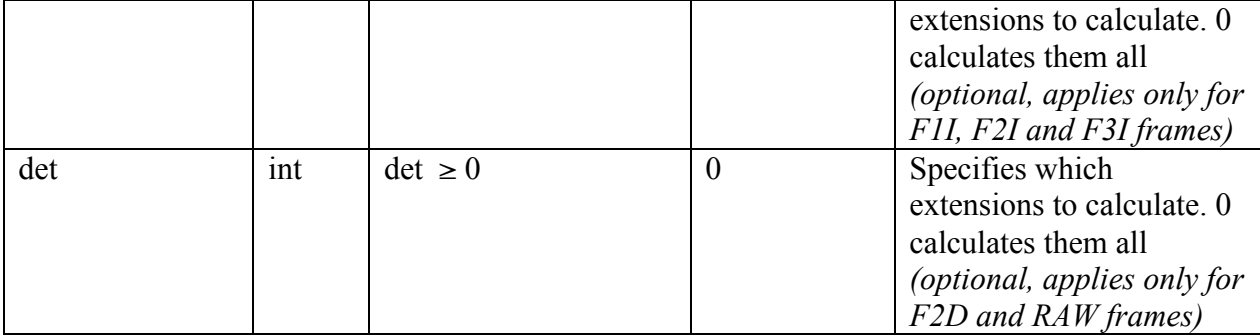

### **7.2.14.6 Output Frames**

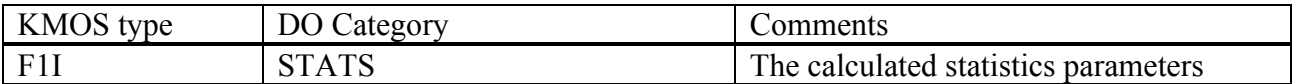

### **7.2.14.7 Examples**

\$ esorex kmo\_stats F3I.fits

with stats.sof containing:<br>F3I.fits DATA  $F3I.fits$ 

\$ esorex kmo\_stats –ifu=1 stats.sof

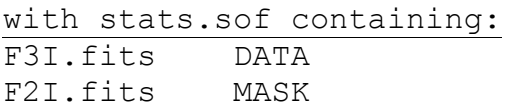

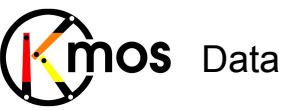

# **7.3 Development Tools**

First some environment variables are explained then some of the development recipes are documented. Neither of these are intended to be used in productive use of the pipeline!

### **KMO\_WAVE\_LINE\_ESTIMATE** (default: 2)

Used in kmo\_wave\_cal recipe.

- 0: use point pattern matching module from CPL
- 1: use cross correlation routine from CRIRES pipeline (needs to load polynom coefficients table kmo\_wave\_guess\_polynom\_table.fits)
- 2: use own routine using a first guess created with  $1<sup>st</sup>$  method which is passed as additional frame when doing wave calibration

### **KMO\_WAVE\_CAL\_DATA\_PREFIX** (default: not set)

Used in kmo\_wave\_cal recipe.

- If set to a string: slitlet-data is stored to fits-files with this prefix (needed for provided IDL tool to generate estimetes (see KMO\_WAVE\_LINE\_ESTIMATE, method 2))
- If not set: no output is generated

### **KMO\_BAND\_METHOD** (default: 0)

Used in all recipes using reconstruction.

- 0: start and end wavelength are hardcoded (2460 spectral values)
- 1: start and end wavelength are determined via LCAL frame (min/max value)

### **KMO\_WAVE\_RECONSTRUCT\_METHOD** (default: not set)

Used in kmo\_wave\_cal recipe.

• Provide another reconstruction method than the default "lwNN"

The recipes in this section are intended for use for the pipeline developers. They can be used to setup test cases with individual FITS files. The most interesting recipe for pipeline users might be kmo fits check. It can be used to display information on a KMOS FITS file.

### **7.3.1 kmo\_dev\_setup: Creating a KMOS-conform FITS file semi-automatically**

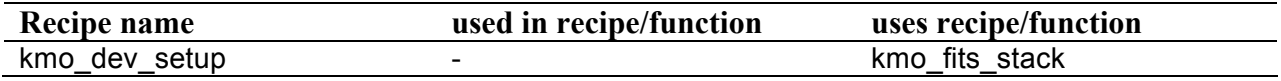

Creates KMOS conform fits-files specific to recipes.

# **7.3.1.1 Description**

This recipe is intended to create KMOS conform files in a semi-automatic manner. It is sufficient to provide a single FITS file and a few parameters to create KMOS conform FITS files suited for different recipes. Internally it calls repeatedly the recipe kmo fits stack. There are also parameters that allow to prepare the frames, i.e. early test out of the lab, in a way they can be processed.

One extension from the input frame is taken, some noise is added automatically in order to create similar frames for the other extensions.

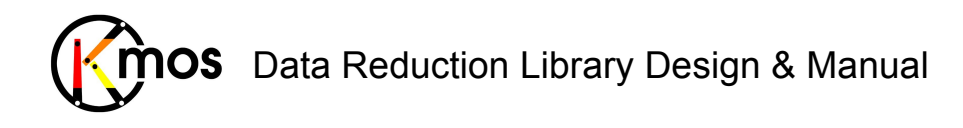

Doc No: VLT-MAN-KMO-146611-007 Version: 2.4 Author R. Davies, A. Agudo Berbel , N. Förster Schreiber, Date: 11.07.2012

#### **Basic parameters:**

--type Defines for which recipe the files should be created.

--extension Defines which extension is used to craete frames\n"

--xshift --yshift Shift frames in x and  $y \nightharpoonup n$ "

--rotangle Sets the ESO OCS ROT OFFANGLE keyword in the primary header.

```
--topcrop
--bottomcrop
--leftcrop
--rightcrop
These are cropping the image (filled with 0).
```
--mainkey --subkey Add individual keywords to primary- or sub-header

--valid Defines if IFUs are active or inactive

--objects Defines if IFUs contain object or sky.

```
--date
Sets the DATE-OBS keword in the primary header.
```

```
--filter
Sets the filter type for all extensions.
```
--grating Sets the grating type for all extensions.

### **7.3.1.2 Flow Chart**

None

### **7.3.1.3 Input Frames**

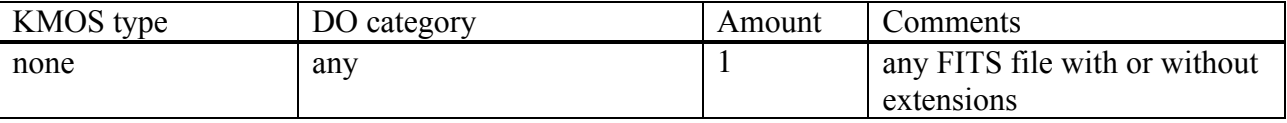

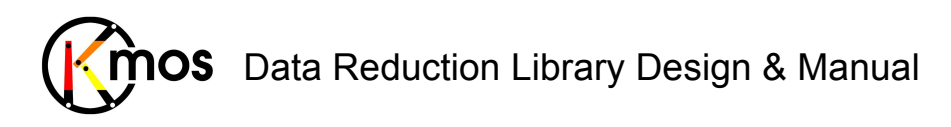

# **7.3.1.4 Fits Header Keywords**

The keywords already present in the provided input FITS files are copied to the output KMOS FITS files. Additional keywords can be added using the -- mainkey and --subkey parameters. The keywords provided with mainkey go into the empty primary header, the subkey keywords go into ALL subsequent extensions.

The mainkey and subkey parameters consist of one or several triples. A triple has following order: keyword, type and value. The strings mustn't contain any spaces, the entries have to be separated by a semicolon ( ; ) since entries also can contain commas. Triples are also separated by semicolons.

Example:

```
mainkey = "DIT;double;1.0;EXPTIME;double; 519.9;WEATHER;string;very_sunny"
subkey = "CHIP1;bool;1.0;"
```
Valid types are: string, int, float, double and bool.

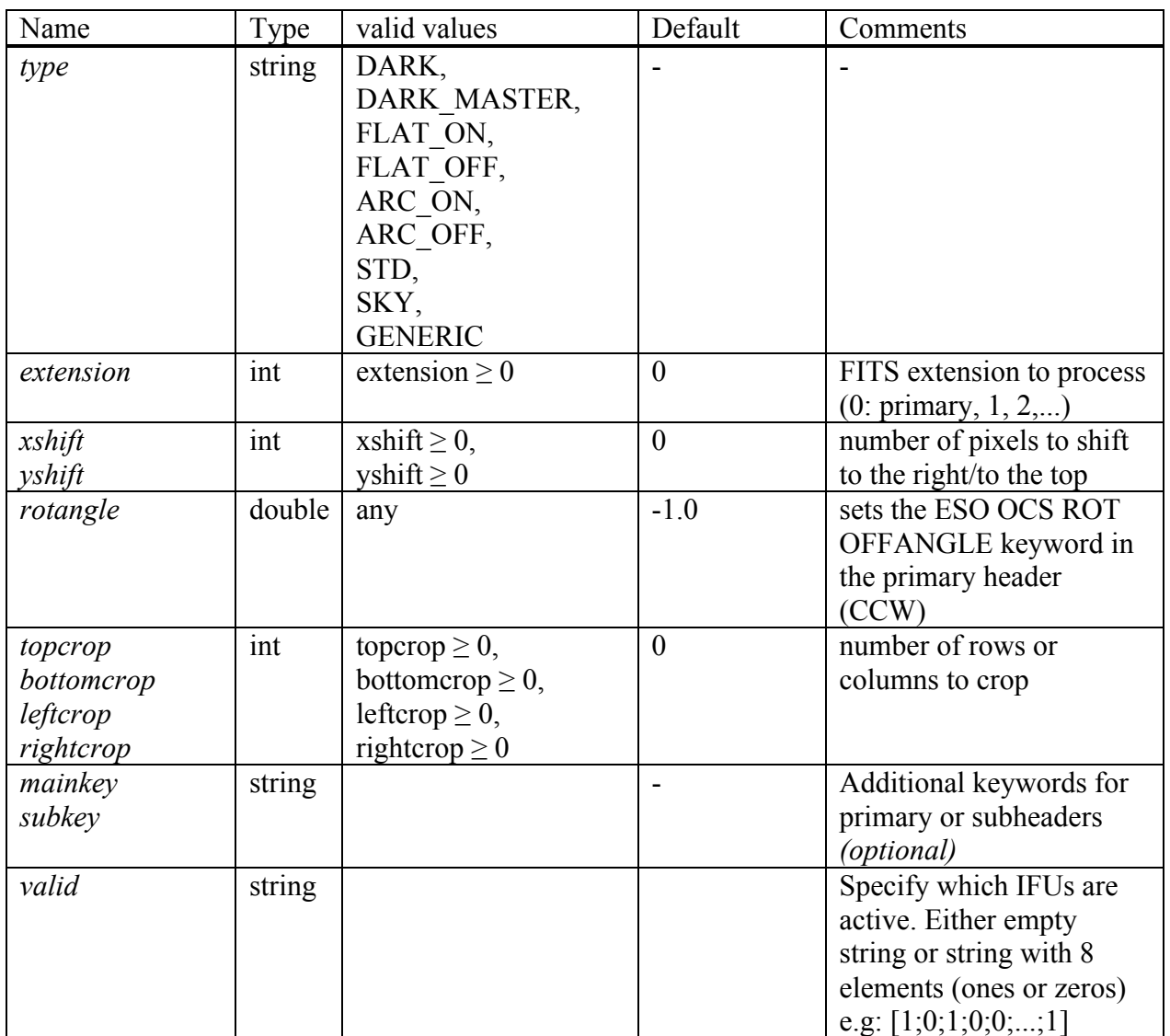

### **7.3.1.5 Configuration Parameters**

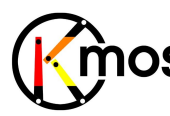

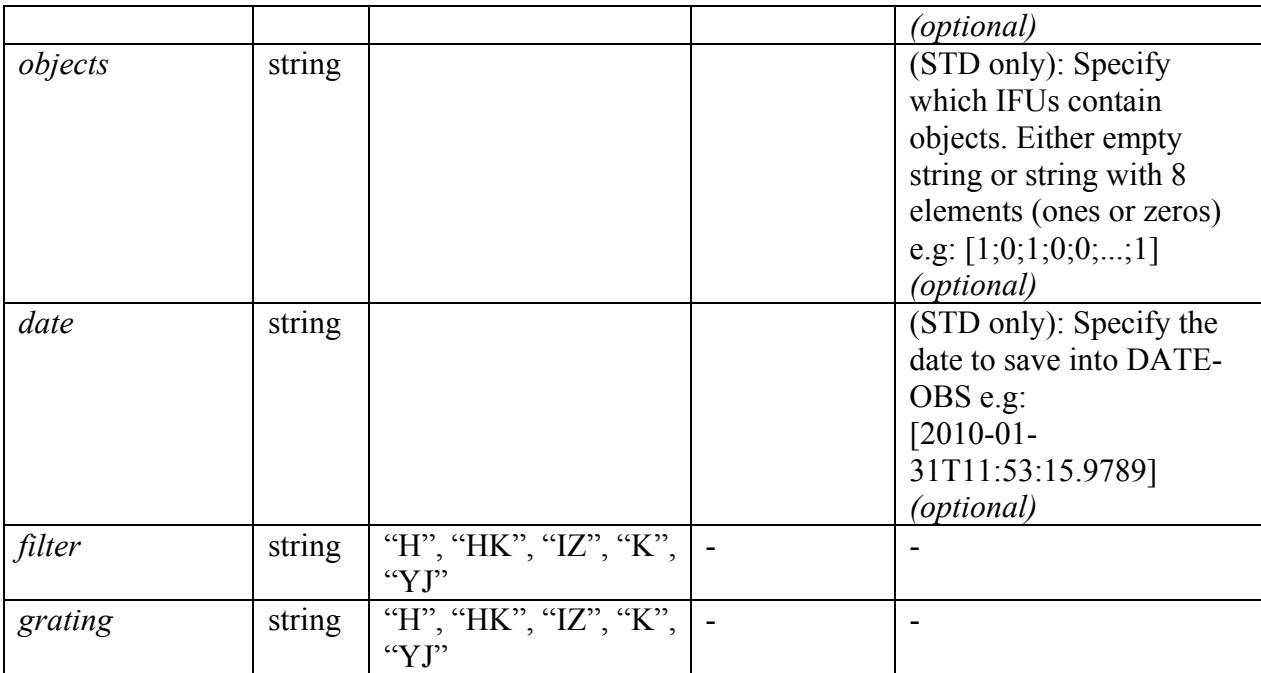

--objects defines if IFUs contain object or sky

--date sets the DATE-OBS keword in the primary header

--filter sets the filter type for all extensions

--grating sets the grating type for all extensions

# **7.3.1.6 Output Frames**

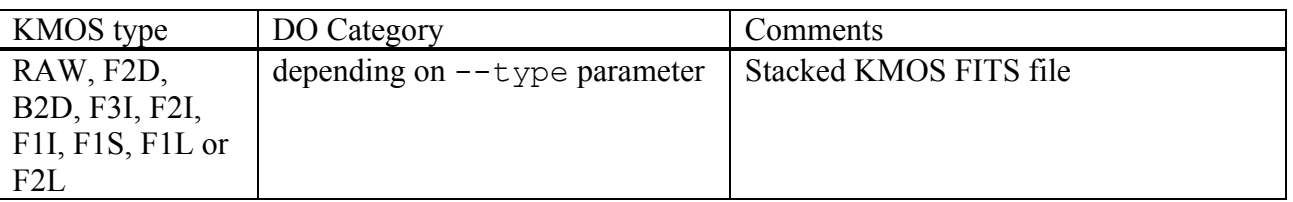

# **7.3.1.7 Examples**

#!/bin/bash

```
darkpath=raw_data/darksim.fits
flatpath=raw_data/flatsim.fits
arcpath=raw_data/arcsim.fits
skypath=raw_data/skysim.fits
specsimpath=raw_data/specsim.fits
stdpath=raw_data/stdsim.fits
```

```
extension=0
valid="1;1;1;1;1;1;1"
filter="H"
grating="H"
rotangle=0.0
```
sub key="ESO DET CHIP GAIN;double;1.1;ESO DET CHIP RON;double;0.1"

```
Doc No: VLT-MAN-KMO-146611-007
Version: 2.4
  Author R. Davies, A. Agudo Berbel , 
N. Förster Schreiber,
 Date: 11.07.2012
```

```
Data Reduction Library Design & Manual
main key arc="ESO INS LAMP1 ST;bool;1"
```
# DARK BIAS esorex kmo dev setup --type=DARK --rotang=\$rotangle --ext=\$extension --valid=\$valid \$darkpath # DARK MASTER esorex kmo dev setup --type=DARK MASTER --rotang=\$rotangle --ext=\$extension --valid=\$valid --subkey="\$sub\_key" \$darkpath # FLAT\_ON esorex kmo\_dev\_setup --type=FLAT\_ON --rotang=\$rotangle --ext=\$extension --valid=\$valid --filt=\$filter --grat=\$grating --subkey="\$sub\_key" \$flatpath # FLAT\_OFF esorex kmo dev setup --type=FLAT OFF --rotang=\$rotangle --ext=\$extension --valid=\$valid --filt=\$filter --grat=\$grating \$darkpath # ARC\_ON esorex kmo dev setup --type=ARC ON --rotang=\$rotangle --ext=\$extension --valid=\$valid --filt=\$filter --grat=\$grating --mainkey="\$main key arc" --subkey="\$sub key" *<u>Sarcpath</u>* # ARC\_OFF esorex kmo dev setup --type=ARC OFF --rotang=\$rotangle --ext=\$extension --valid=\$valid --filt=\$filter --grat=\$grating --subkey="\$sub key" \$darkpath # SKY esorex kmo dev setup --type=SKY --rotang=\$rotangle --ext=\$extension --valid=\$valid --filt=\$filter --grat=\$grating \$skypath # SPECSIM esorex kmo dev setup --type=GENERIC --rotang=\$rotangle --ext=\$extension --valid=\$valid --filt=\$filter --grat=\$grating \$specsimpath # STD OBJ esorex kmo dev setup --type=STD --rotang=\$rotangle --ext=\$extension --valid=\$valid --date="2011-01-12T11:10:00.0000" --objects="0;1;0;0;1;0;0;0" --filt=\$filter --grat=\$grating --subkey="\$sub\_key" \$stdpath mv std\_123.fits std\_obj\_123.fits

# STD SKY

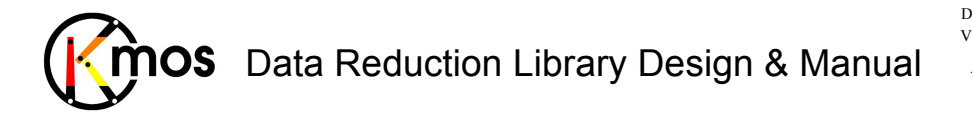

Doc No: VLT-MAN-KMO-146611-007 Version: 2.4 Author R. Davies, A. Agudo Berbel , N. Förster Schreiber, Date: 11.07.2012

```
esorex kmo dev setup --type=STD --rotang=$rotangle --ext=$extension
                      --valid=$valid --date="2011-01-12T11:12:00.0000"
                     --objects="0;0;0;0;0;0;0;0;0" --filt=\n$filter --grat=$grating --subkey="$sub_key" $skypath
mv std_123.fits std_sky_123.fits
```
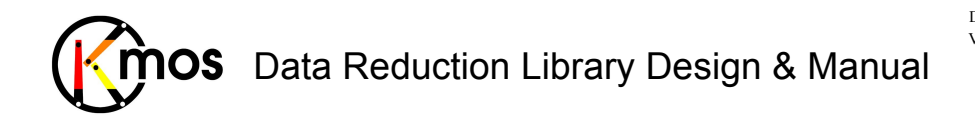

#### **7.3.2 kmo\_fits\_check: Check FITS files**

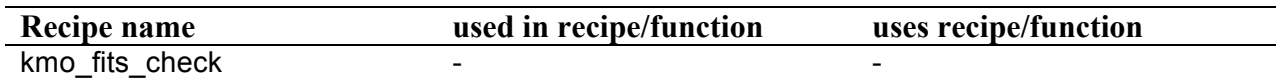

Check contents of a KMOS fits-file.

### **7.3.2.1 Description**

Recipe to print information on FITS files, contained data/noise values or header keywords of all extensions of a fits file, preferably a KMOS fits-file (RAW, F1I, F2I, F3I, F2D etc.). This recipe is intended for debugging purposes only.

By default a short summary is printed.

The following data types of keywords are recognized: bool, char, double, float, int, long, string As input one fits-file is accepted, no output frame is generated.

#### **Basic parameters:**

 $- -h$ 

With this parameter just the header keywords are printed:

- $-1$  prints the primary header and the headers of all the extensions
- 0 prints just the primary header
- 1 prints the header of the first extension etc.

 $---d$ 

With this parameter just the data (or depending on the extension: noise) is printed:

- $-1$  prints the primary header and the headers of all the extensions
- 0 prints data of the primary header which is empty for KMOS FITS frames
- 1 prints the data/noise of the first extension etc.

This parameter should only be used with very small datasets, otherwise the screen will be flooded with numbers.

### **7.3.2.2 Flow Chart**

None

### **7.3.2.3 Input Frames**

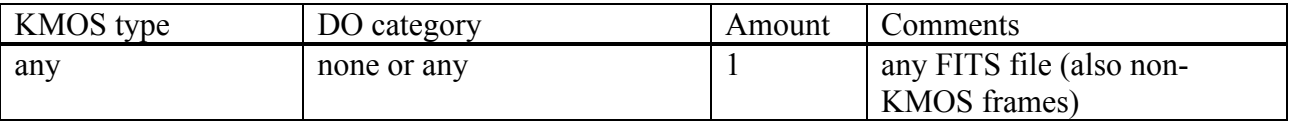

This recipe also accepts also a path to a FITS file instead of a sof-file.

### **7.3.2.4 Fits Header Keywords**

None specific

### **7.3.2.5 Configuration Parameters**

#### *Basic parameters*

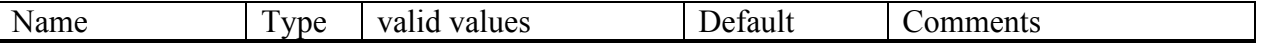

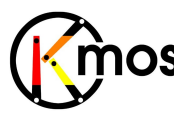

Data Reduction Library Design & Manual

Doc No: VLT-MAN-KMO-146611-007 Version: 2.4 Author R. Davies, A. Agudo Berbel , N. Förster Schreiber, Date: 11.07.2012

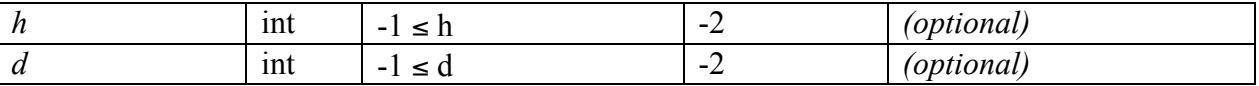

The defaults of –2 for h and d lead to printing the short summary. This value can't be provided manually.

### **7.3.2.6 Output Frames**

None

### **7.3.2.7 Examples**

```
print summary:
$ esorex kmo fits check test.fits
```
print all headers:

\$ esorex kmo fits check --h=-1 test.fits

print primary header: \$ esorex kmo fits check --h=0 test.fits

print primary data extension (which should always be empty for KMOS FITS files): \$ esorex kmo fits check --d=0 test.fits

print 5<sup>th</sup> data extension:  $\frac{1}{5}$  esorex kmo fits check --d=5 test.fits

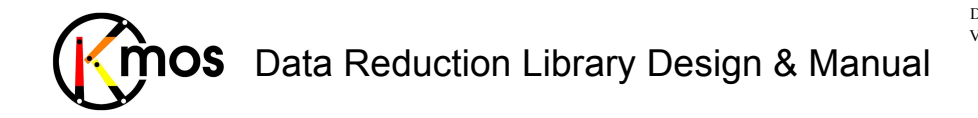

### **7.3.3 kmo\_fits\_stack: Creating a KMOS-conform FITS file manually**

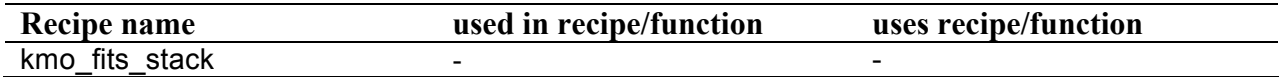

Creates KMOS conform fits-files.

### **7.3.3.1 Description**

FITS files to be processed by the KMOS pipeline have to meet certain conditions. This recipe is intended to provide to the user a simple way to test the pipeline with own data, which wasn't produced by KMOS itself.

The input set of frame is checked for integrity (do all the frames have the same size, do they correspond to the desired output type, is there the correct number of files). Then an empty main header is written with desired keywords. A keyword consists of the name, data type and value. Additional keywords can be added either to the empty primary header or to all sub headers.

#### **Basic parameters:**

--category

Set to TRUE if DFS header keywords should be generated. In this case the  $--subkey$ parameter is ignored and "kmos" is added as prefix to created filenames.

--type

Depending on the type of the FITS file to create different combinations of frames have to be provided:

• **RAW**

exactly 3 files tagged as DATA

• **F2D**

exactly 3 files tagged as DATA or

exactly 6 files tagged alternating as DATA and NOISE (beginning with DATA)

- **B2D**
	- exactly 3 files tagged as BADPIX
- **F1I, F2I, F3I**

as many DATA frames as wanted (at least one) or as many DATA and NOISE frames as wanted (at least one of each, the number of DATA frames has to match the one of NOISE frames)

• **F1S**

exactly 1 file tagged as DATA

• **F1L**

exactly 1 file tagged as DATA (either plain text or binary fits table)

• **F2L**

exactly 1 file tagged as DATA (either plain text or binary fits table)

```
--mainkey
```

```
--subkey
```
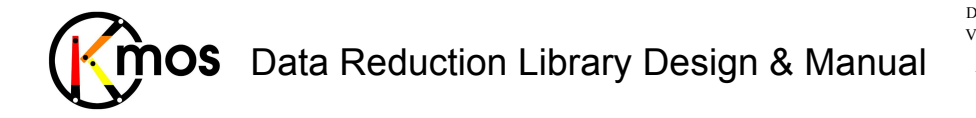

Additional keywords can be added either to the empty primary header or to all sub headers. Provided keywords must have following form: "keyword;type;value;keyword;type;value" (no spaces inbetween!)

Allowed values for type are: string, int, float, double, bool

--valid

With the –valid parameter one can specifiy which values should be handled as invalid by the pipeline. The keyword ESO OCS ARMi NOTUSED will be set accordingly.

## **7.3.3.2 Flow Chart**

None

### **7.3.3.3 Input Frames**

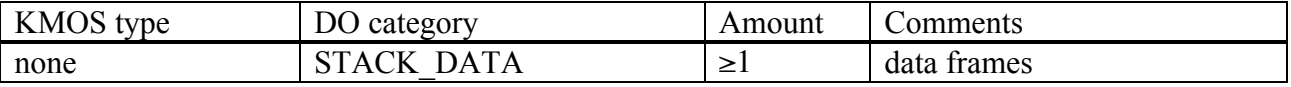

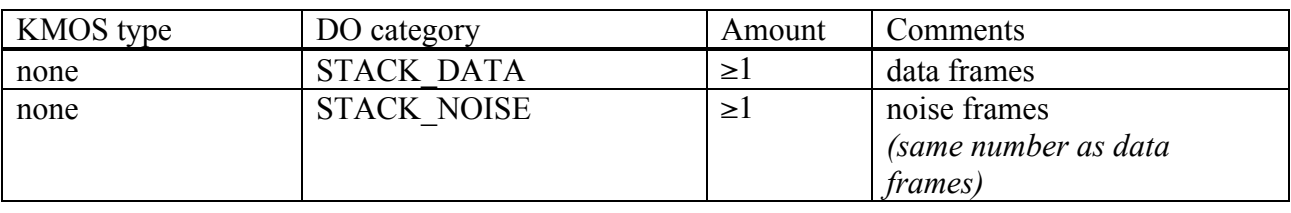

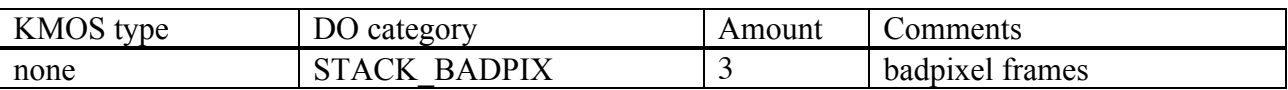

### **7.3.3.4 Fits Header Keywords**

The keywords already present in the provided input FITS files are copied to the output KMOS FITS files. Additional keywords can be added using the --mainkey and --subkey parameters. The keywords provided with mainkey go into the empty primary header, the subkey keywords go into ALL subsequent extensions.

The mainkey and subkey parameters consist of one or several triples. A triple has following order: keyword, type and value. The strings mustn't contain any spaces, the entries have to be separated by a semicolon ( ; ) since entries also can contain commas. Triples are also separated by semicolons.

Example:

mainkey = "DIT;double;1.0;EXPTIME;double; 519.9;WEATHER;string;very\_sunny"  $subkey = "CHIP1;bool;1.0;"$ 

Valid types are: string, int, float, double and bool.

### **7.3.3.5 Configuration Parameters**

### *Basic parameters*

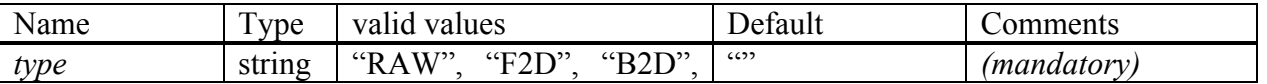

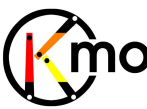

# Data Reduction Library Design & Manual

Doc No: VLT-MAN-KMO-146611-007 Version: 2.4 Author R. Davies, A. Agudo Berbel , N. Förster Schreiber, Date: 11.07.2012

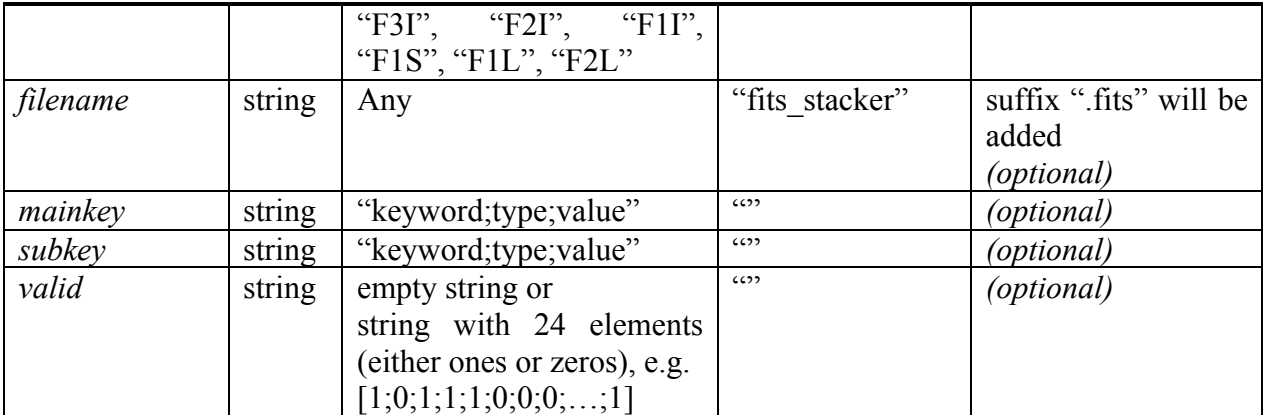

### **7.3.3.6 Output Frames**

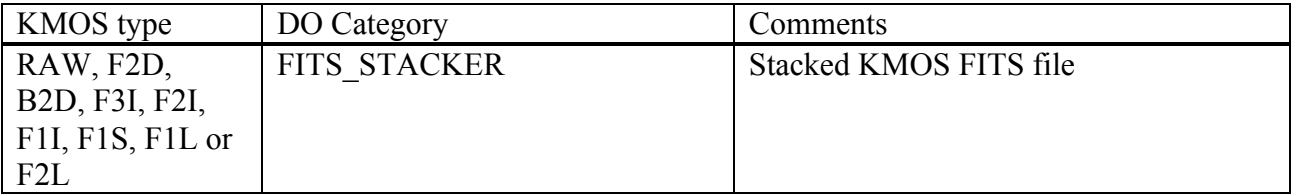

### **7.3.3.7 Examples**

\$ esorex kmo\_fits\_stack --type="RAW" --filename="my\_raw" raw.sof

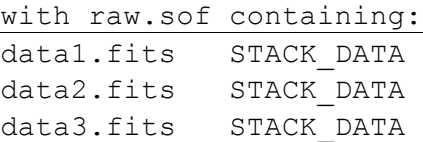

\$ esorex kmo fits stack --type="F2D" --filename="my\_f2d" --mainkey="EXPTIME;double;3.0" f2d.sof

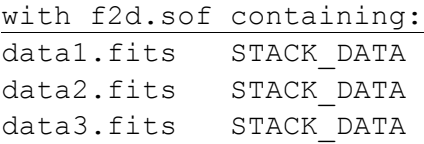

\$ esorex kmo fits stack --type="F1I" --filename="my\_f1i" f1i.sof

with f1i.sof containing:

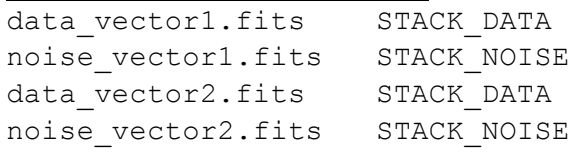

\$ esorex kmo fits stack --type="B2D" --filename="my\_badpix" badpix.sof

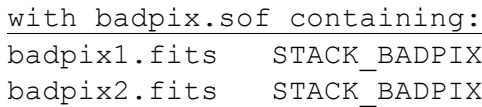

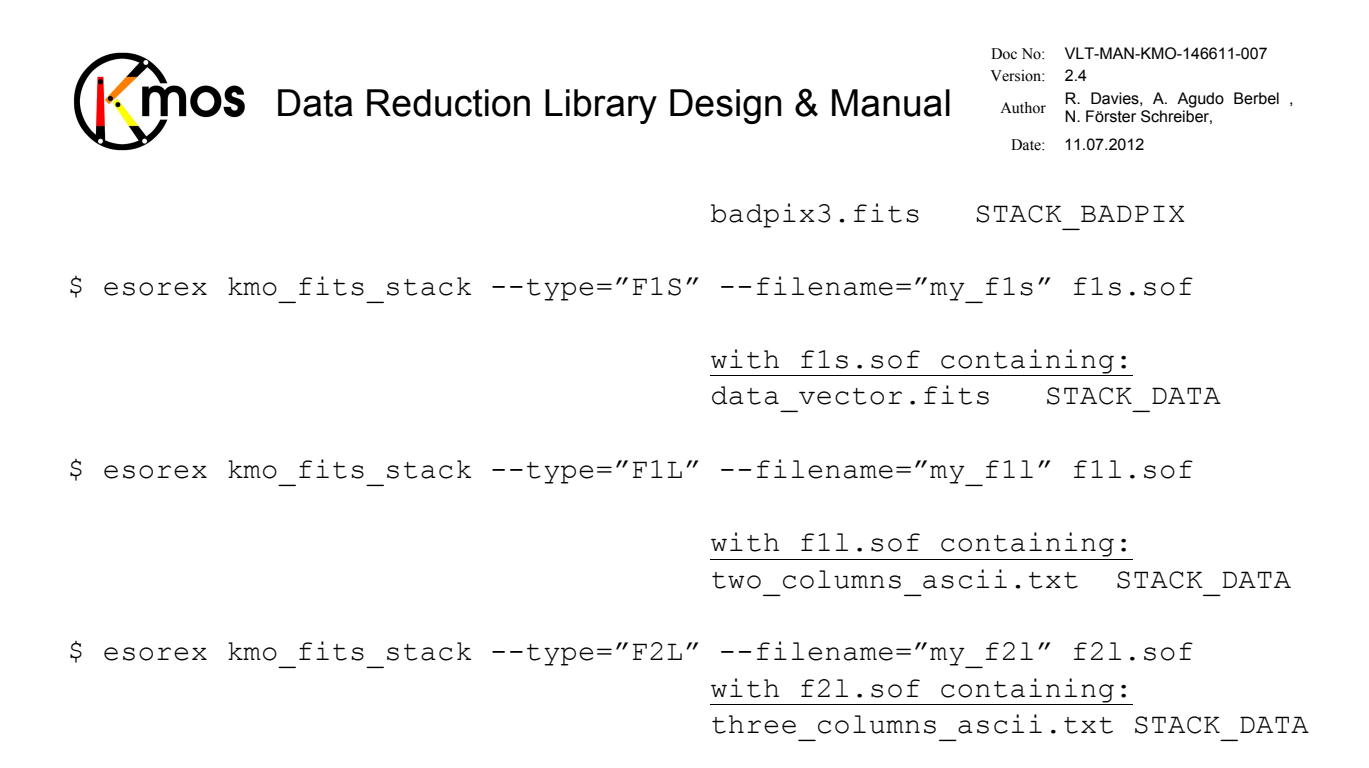

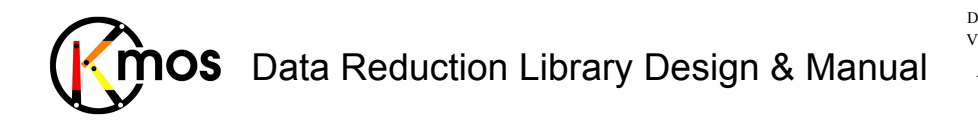

# **8 Data Reduction Library Functions**

All recipes described in Section 7 are implemented as functions with similar names inside the library. Their descriptions have not been repeated here. By implementing them as functions allows one to create an appropriate simple wrapper so that they can be used either as recipe plugins or for use within KMCLIPM, without having to repeat the functional part of the code.

In addition, there are a few extra functions, which are defined as such because they are used repeatedly in various recipes or fulfil another special task. These are the functions described explicitly in this chapter.

# **8.1 Acquisition Reduction for RTD**

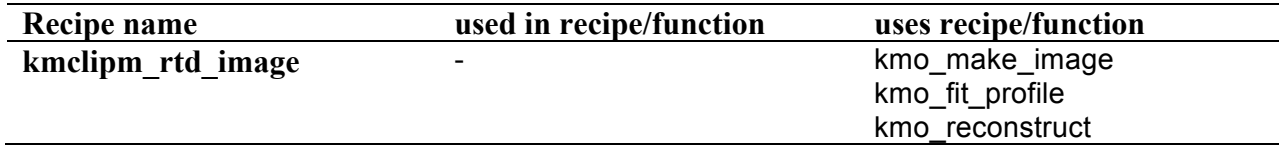

kmclipm rtd image is intended to be used only by the Instrument Control Software (ICS). In order to use it the function

kmclipm set cal path(const char \*path, int test mode) has to be called once, defining the path where the xcal-, ycal- and lcal-calibration files are stored and whether we are in test mode (default:  $test$  mode =  $FALSE$ ) or not.

The calibration files are generated using the recipes kmo flat and kmo\_wave\_cal (see Sec. 7.1.2) and 7.1.3) and have manually to be copied to the specified directory in order to use the real time display (RTD) in ICS.

To create the necessary raw frames for the above mentionned recipes, the templates

KMOS spec cal calunit and

KMOS\_spec\_cal\_wave

have to be executed. There the number of rotator offsets has to be specified (for the moment beeing 6 offsets are recommended). So we get for 5 bands and 6 angles and 3 different calibration files a total of 90 calibration files.

The naming of the calibration files follows this convention:

e.g. xcal\_xxx\_yyy\_z.fits

x: grating for every detector

y: filter for every detector

z: rotator angle

### **8.1.1 Description**

In general, only a few bright stars are observed with a few IFUs (with short DIT). The other IFUs point to faint objects that will not necessarily be visible with the short DIT used for acquisition. Thus a vector is provided indicating the IFUs, which are to be processed. However, in some cases, the calculations and image reconstruction will be performed for all IFUs (initial tests, calibrations, etc).

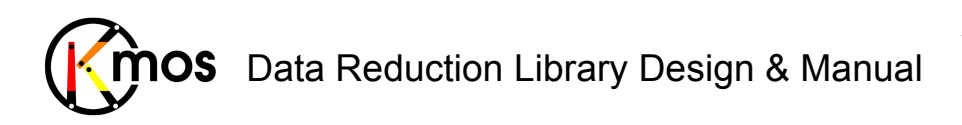

Doc No: **VLT-MAN-KMO-146611-007**<br>Version: **2.4** Version: Author R. Davies, A. Agudo Berbel , N. Förster Schreiber, Date: 11.07.2012

# **8.1.2 Flow Chart**

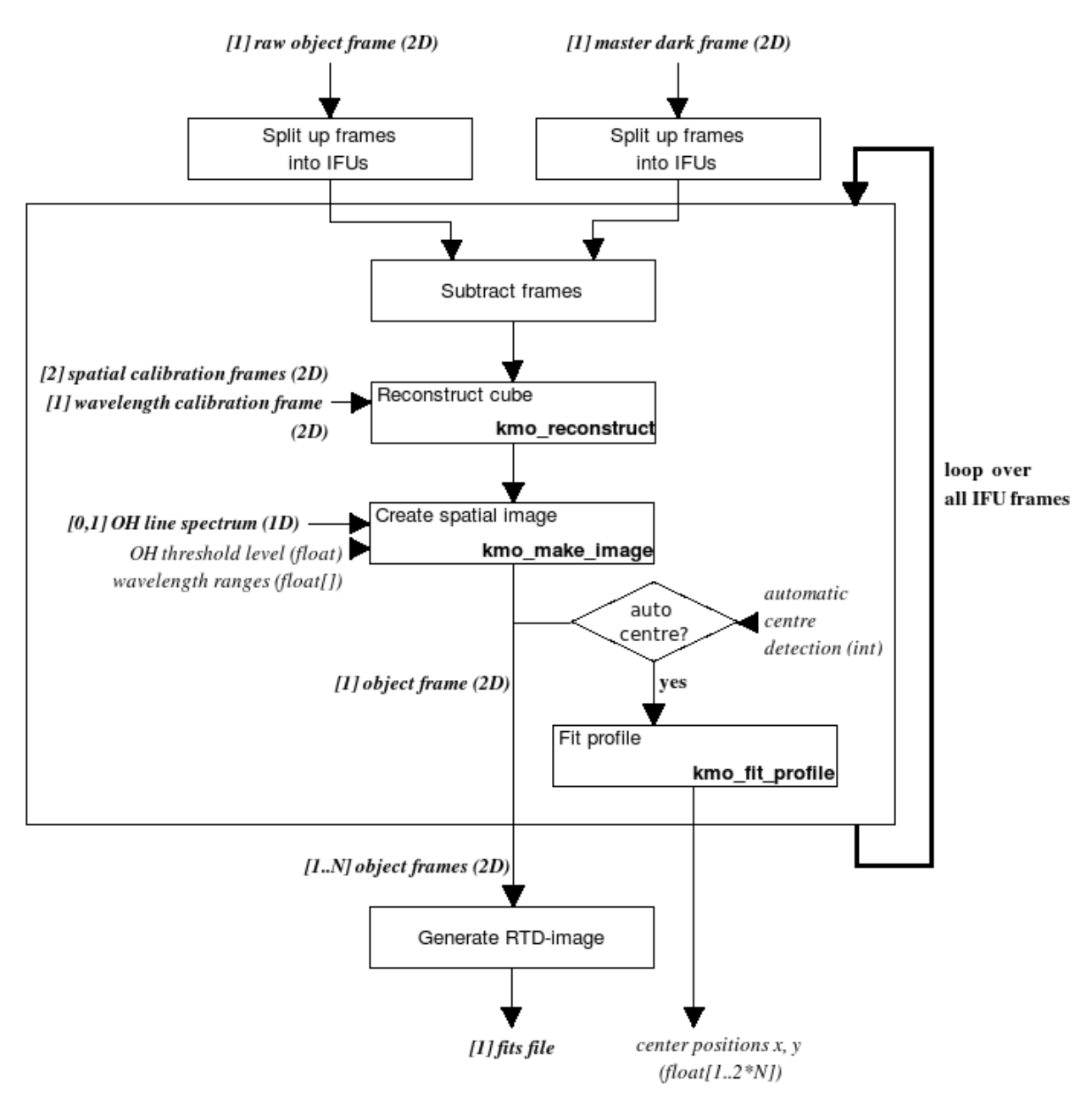

**Figure 45:** Flow chart of the recipe kmo rtd image

The processing steps are:

- 1. From the raw object frame and the master dark (or a specified sky frame) the desired IFU frame is extracted.
- 2. The two IFU frames are subtracted.
- 3. The resulting frame is reconstructed into a cube using the bad pixel mask, the spectral curvature calibration frame and the wavelength calibration frame.
- 4. The cube is collapsed along the spectral axis within specified wavelength range. If required wavelengths across OH sky emission lines are omitted.
- 5. If automatic centres are required, they will be extracted now. The resulting x- & y-values are stored in a vector.
- 6. The steps above are repeated for each IFU to process.

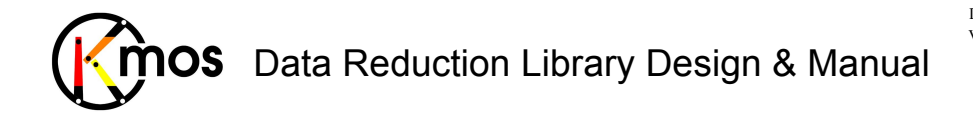

Doc No: VLT-MAN-KMO-146611-007 Version: 2.4 Author R. Davies, A. Agudo Berbel , N. Förster Schreiber, Date: 11.07.2012

7. The resulting images are merged into a single combined image.
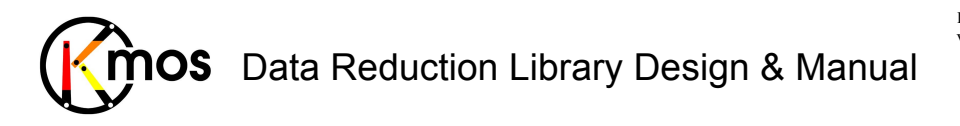

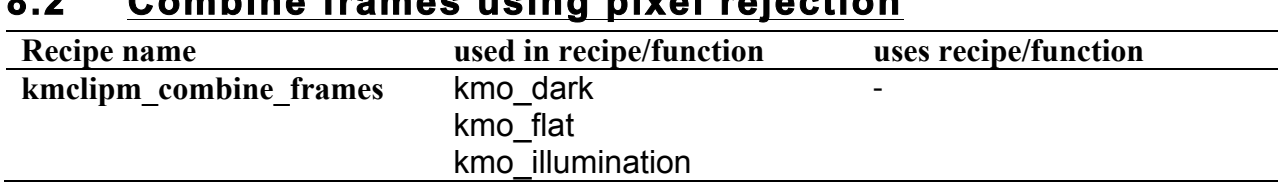

## **8.2 Combine frames using pixel rejection**

Combines data frames with or without noise and either (re)calculates or propagates noise.

### **8.2.1 Description**

This function is always used when several input frames have to be combined into one. For each pixel position the pixel values at this position of every frame are put into a vector. This vector is to be averaged according one of the following methods available:

• Kappa-sigma clipping

Any value of the vector which deviates significantly will be rejected. This method is iterative.

(value > mean +  $\sigma$  \* *pos\_rejection\_threshold\_or* 

value  $\leq$  mean -  $\sigma$  \* *neg\_rejection\_threshold*)

In the first iteration median and percentile level are used.

• Min-max clipping

The specified number of minimum and maximum values of the vector will be rejected. This method is applied once.

**Average** 

The average of all values of the vector is calculated.

• Median

The median of all values of the vector is calculated.

• Sum

The sum of all values of the vector is calculated.

The above mentionned methods act all the same regardless the number of input data frames. For reasonable noise estimations it is recommended to provide at least three or more frames. If less than three frames are provided the noise estimation is performed as depicted in the table below:

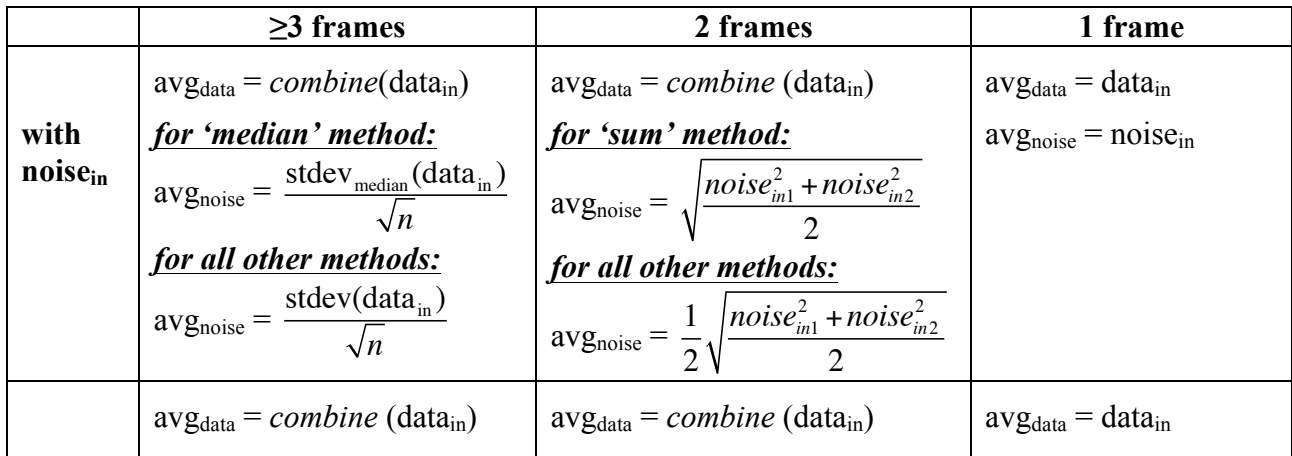

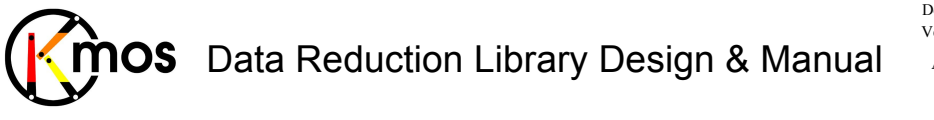

Doc No: VLT-MAN-KMO-146611-007 Version: 2.4 Author R. Davies, A. Agudo Berbel , N. Förster Schreiber, Date: 11.07.2012

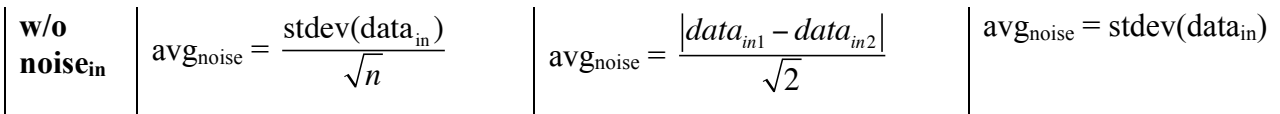

**Table 1** The function *combine*() stands for kmclipm\_combine\_frames() and handles the input data as described above. n is the number of input frames.

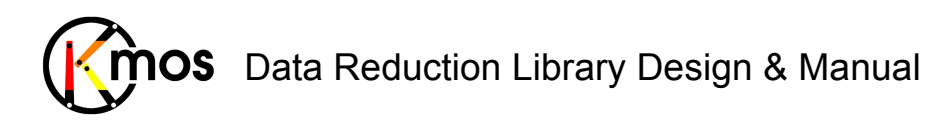

Doc No: **VLT-MAN-KMO-146611-007**<br>Version: **2.4** Version: Author R. Davies, A. Agudo Berbel , N. Förster Schreiber, Date: 11.07.2012

# **8.2.2 Flow Chart**

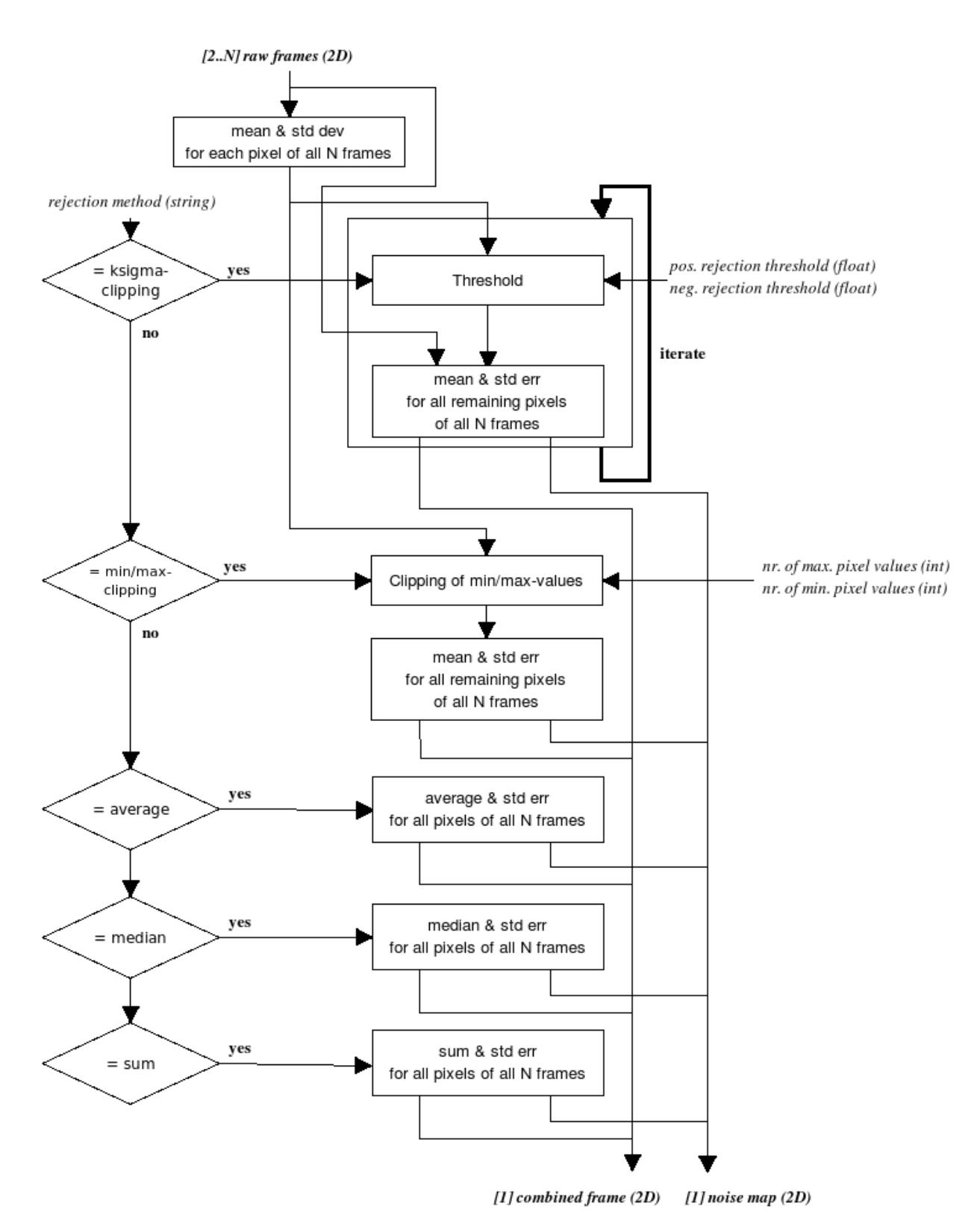

**Figure 46:** Flow chart for **kmclipm\_combine\_frames**

The processing steps are:

1. Depending on the method chosen the frames will be combined differently:

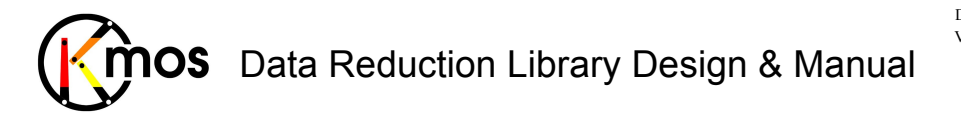

- a. Kappa-sigma clipping
	- i. Two thresholds are calculated
	- ii. All pixels above or below the thresholds are rejected
	- iii. These steps are repeated as many times as desired
- b. Min-max clipping
	- i. The desired number of minimum and maximum values is clipped
- c. Average
- i. For all pixel positions the average of the values is calculated d. Median
	- i. For all pixel positions the median of the values is calculated
- e. Sum
	- i. For all pixel positions the sum of the values is calculated

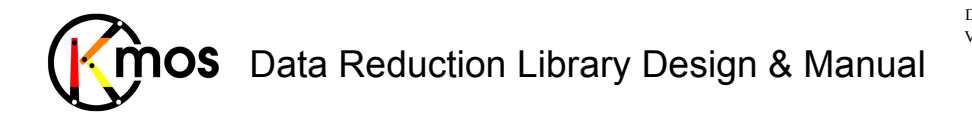

## **8.3 Scientific reconstruction of a data cube**

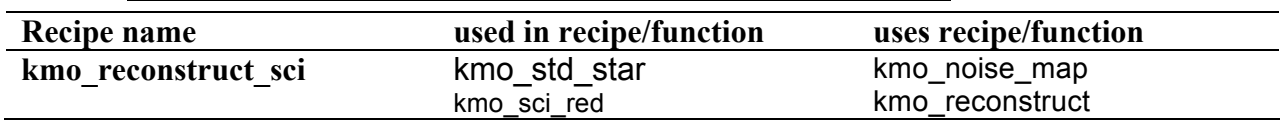

Reconstructing cubes using noise estimation and master flat frame.

### **8.3.1 Description**

This function reconstructs a data cube in a scientific manner, taking into account a sky or dark frame and a flat frame, as opposed to kmo reconstruct which just stacks up the slitlets to form a data cube. The function gets the whole frames as input and extracts the part with the desired IFU and returns the reconstructed cube with noise. The flow chart doesn't show the splitting of the frames into IFU frames.

This function is used in the higher level recipe kmo\_sci\_red.

## **8.3.2 Flow Chart**

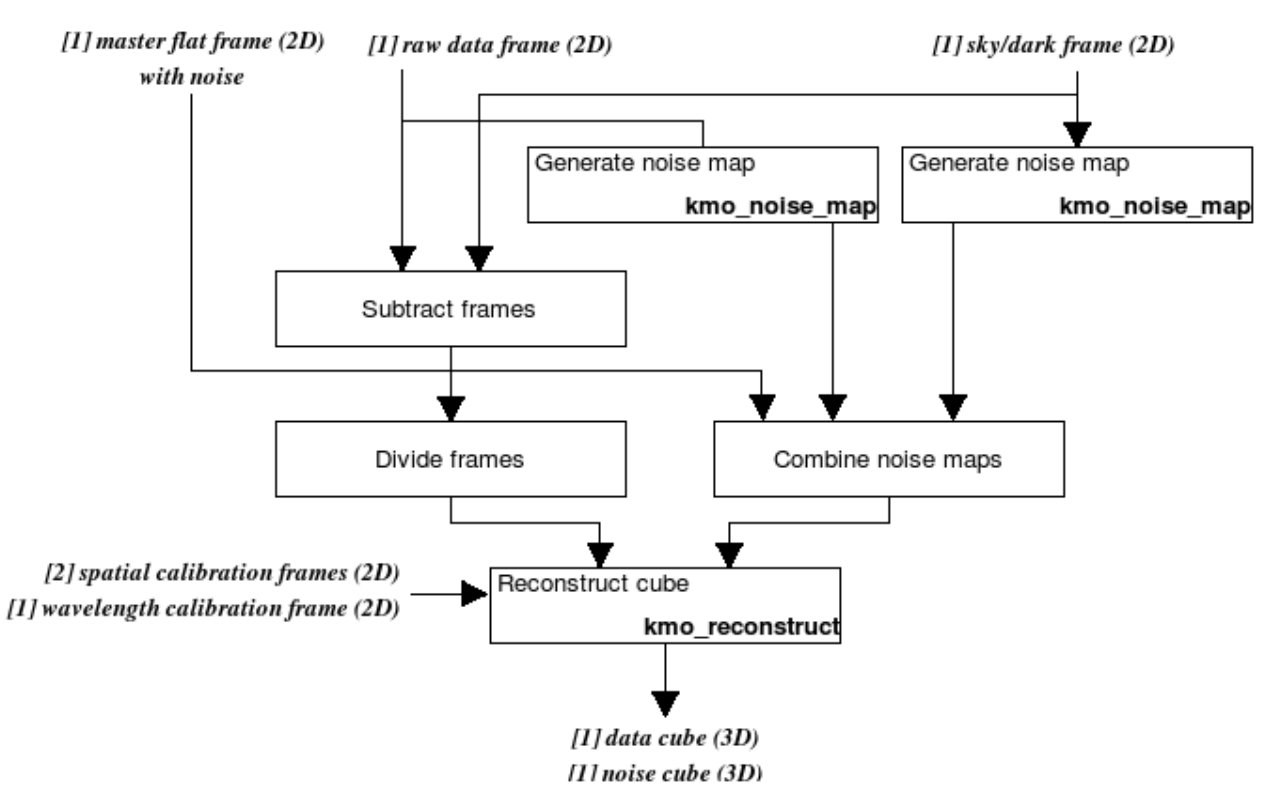

**Figure 47:** Flow chart for **kmo\_reconstruct\_sci**

The processing steps are:

- 1. The data frame and the sky (or dark) frame are subtracted and divided by the master flat field.
- 2. The noise of the data frame and the sky (or dark) frame are generated using kmo\_noise\_map.
- 3. The noise of the three frames (the noise of the master flat frame has already been calculated in kmo\_flat) is combined according the operations performed in step 1.

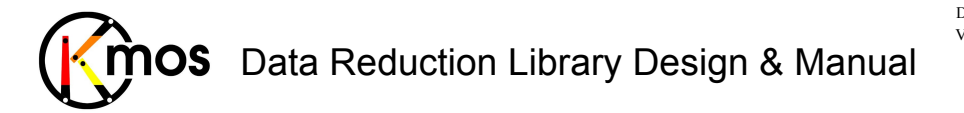

4. The resulting 2D data and noise frame are reconstructed into a cube using the three calibration frames

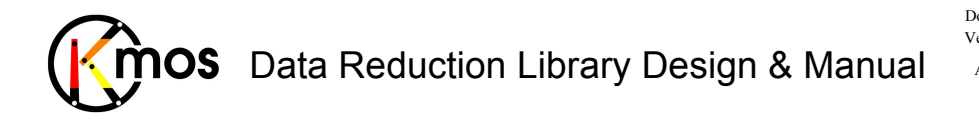

# **PART III: DRS ADVANCED TOOLS**

This collection of recipes is not part of the calibration and science reduction pipeline. The functionally complex recipes are provided as IDL code since user interaction is required or plots are generated. As well the input parameters have to be chosen carefully in order to achieve a useful output.

# **9 IDL functions**

### **9.1 kmo\_bkg\_sub: Subtracting Background**

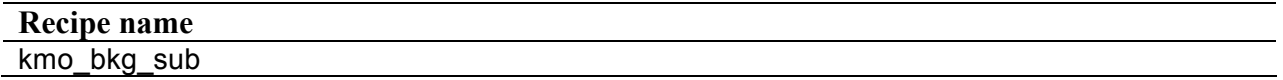

Perform a additional background subtraction cycle using one of several methods.

### **9.1.1 Description**

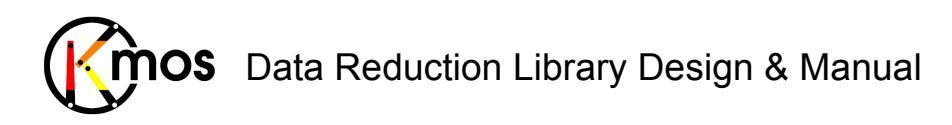

## **9.1.2 Flow Chart**

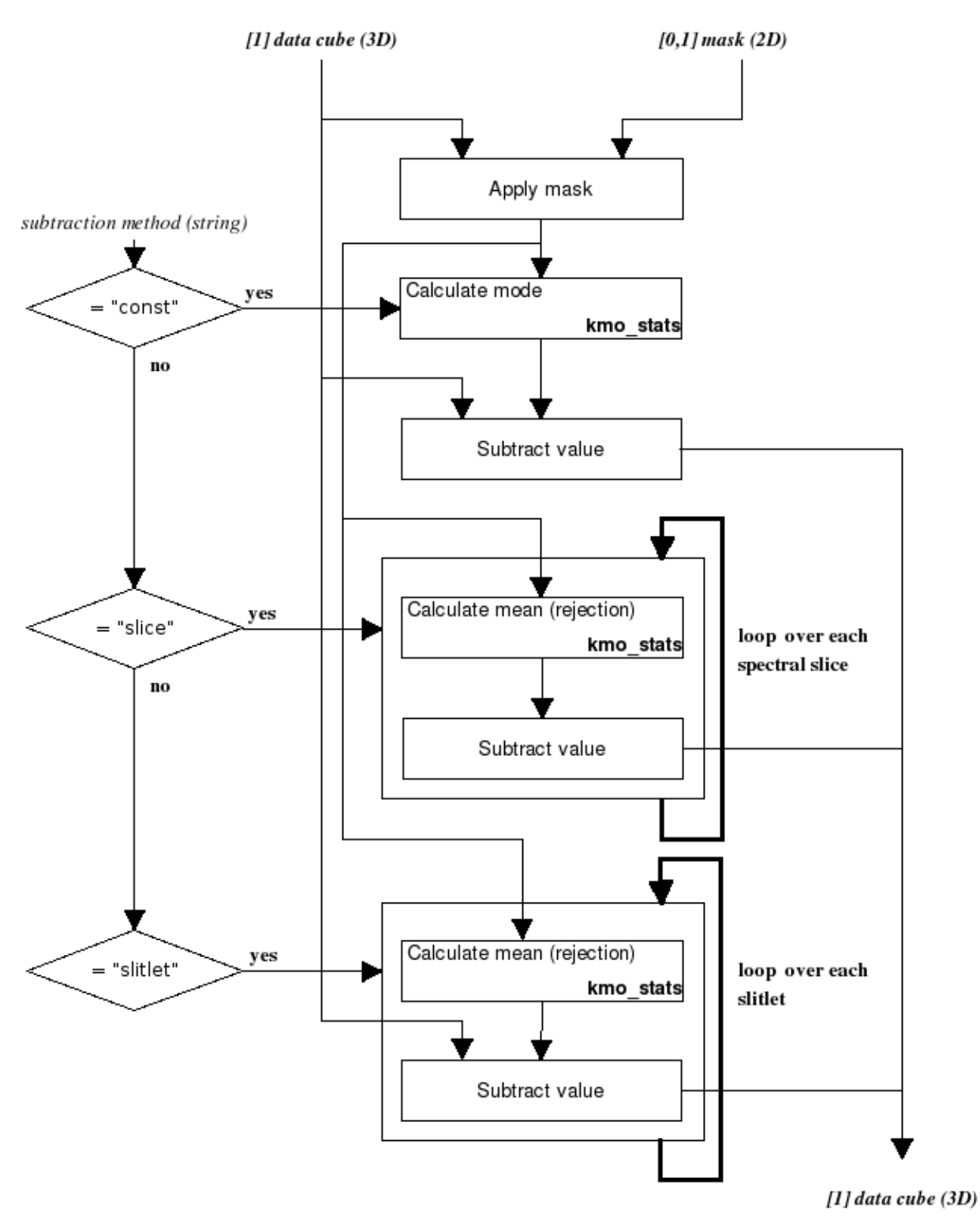

**Figure 48:** Flow chart of the recipe kmo\_bkg\_sub

The processing steps are:

- 1. If a mask is provided the calculation will be restricted to the specified spatial regions (typically, background regions if the mask is created with kmo\_sky\_mask).
- 2. Three subtraction methods are available:

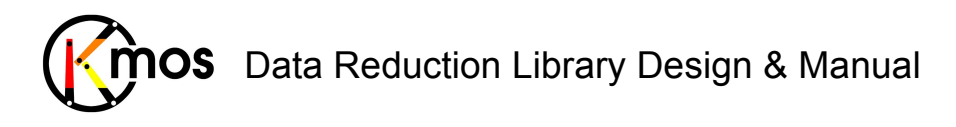

a. "constant"

- i. The mode of the selected spatial region is calculated.
- ii. The mode is subtracted pixelwise from the input cube.
- b. "slice"
	- i. The mean (with rejection) of the selected region of each spatial slice is calculated.
	- ii. The mean is subtracted pixelwise from the corresponding spatial slice.
- c. "slitlet"
	- i. The median (with rejection) of the selected region of each slitlet is calculated.

The median is subtracted pixelwise from the corresponding input slitlet.

### **9.1.3 Input Frames**

#### **TBD**

### **9.1.4 Fits Header Keywords**

#### *Primary Header*

**TBD**

#### *Sub Headers*

**TBD**

**9.1.5 Configuration Parameters** 

**TBD**

**9.1.6 Output Frames** 

#### **TBD**

**9.1.7 Examples** 

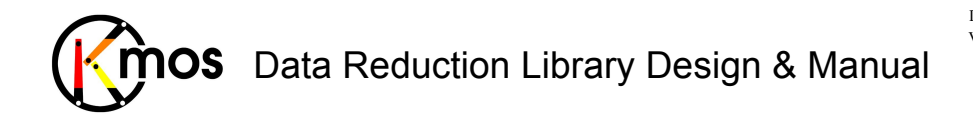

### **9.2 kmo\_cosmic: Detecting Deviant Pixels**

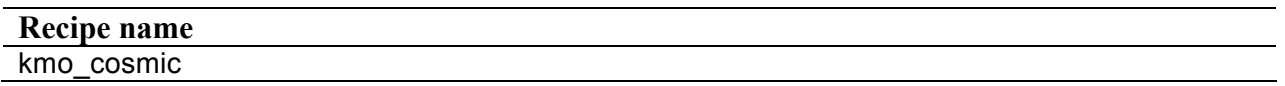

Clean a cube/frame of hot/cold/bad pixels and cosmic ray events.

#### **9.2.1 Description**

**TBD**

#### **9.2.2 Flow Chart**

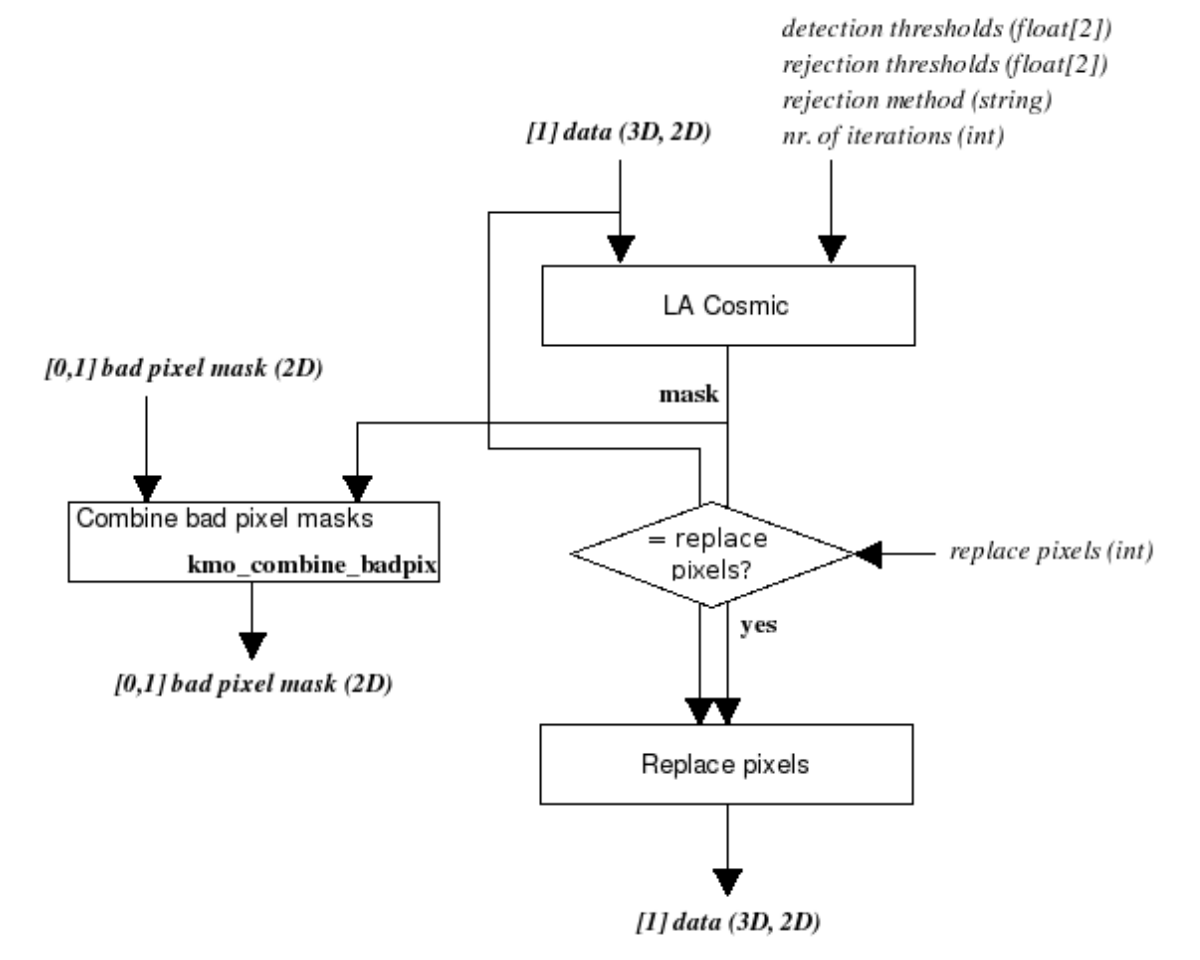

**Figure 49:** Flow chart of the recipe kmo\_cosmic

The processing steps are:

- 1. A mask indicating deviant pixels (e.g. cosmic ray hits, 'cold' and 'hot' pixels etc.) will be generated using the method described in [RD09].
- 2. The generated bad pixel mask is combined with the optional bad pixel mask belonging to the input data.

If requested, the deviant pixels are replaced using simple linear interpolation from neighbouring pixels. Note that the usual procedure would be to use this recipe to flag the bad pixels so that they

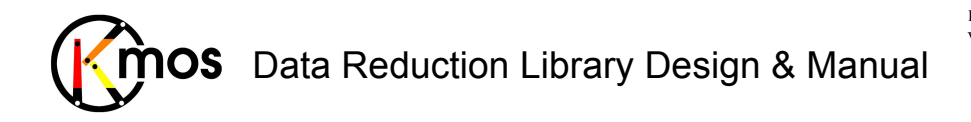

can be ignored during the cube reconstruction. However, other applications may require that this recipe correct the bad pixels too.

### **9.2.3 Input Frames**

**TBD**

### **9.2.4 Fits Header Keywords**

*Primary Header* 

**TBD**

*Sub Headers* 

**TBD**

**9.2.5 Configuration Parameters** 

**TBD**

**9.2.6 Output Frames** 

**TBD**

**9.2.7 Examples** 

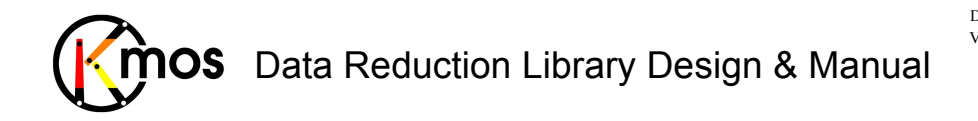

# **9.3 kmo\_extract\_moments: Extracting Flux, Velocity and Dispersion Maps**

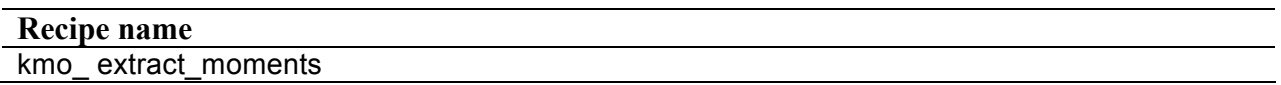

Generate maps of the flux, velocity, and dispersion of emission or absorption lines.

#### **9.3.1 Description**

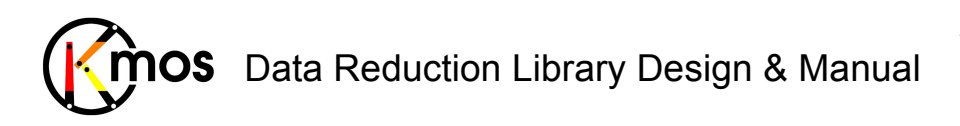

# **9.3.2 Flow Chart**

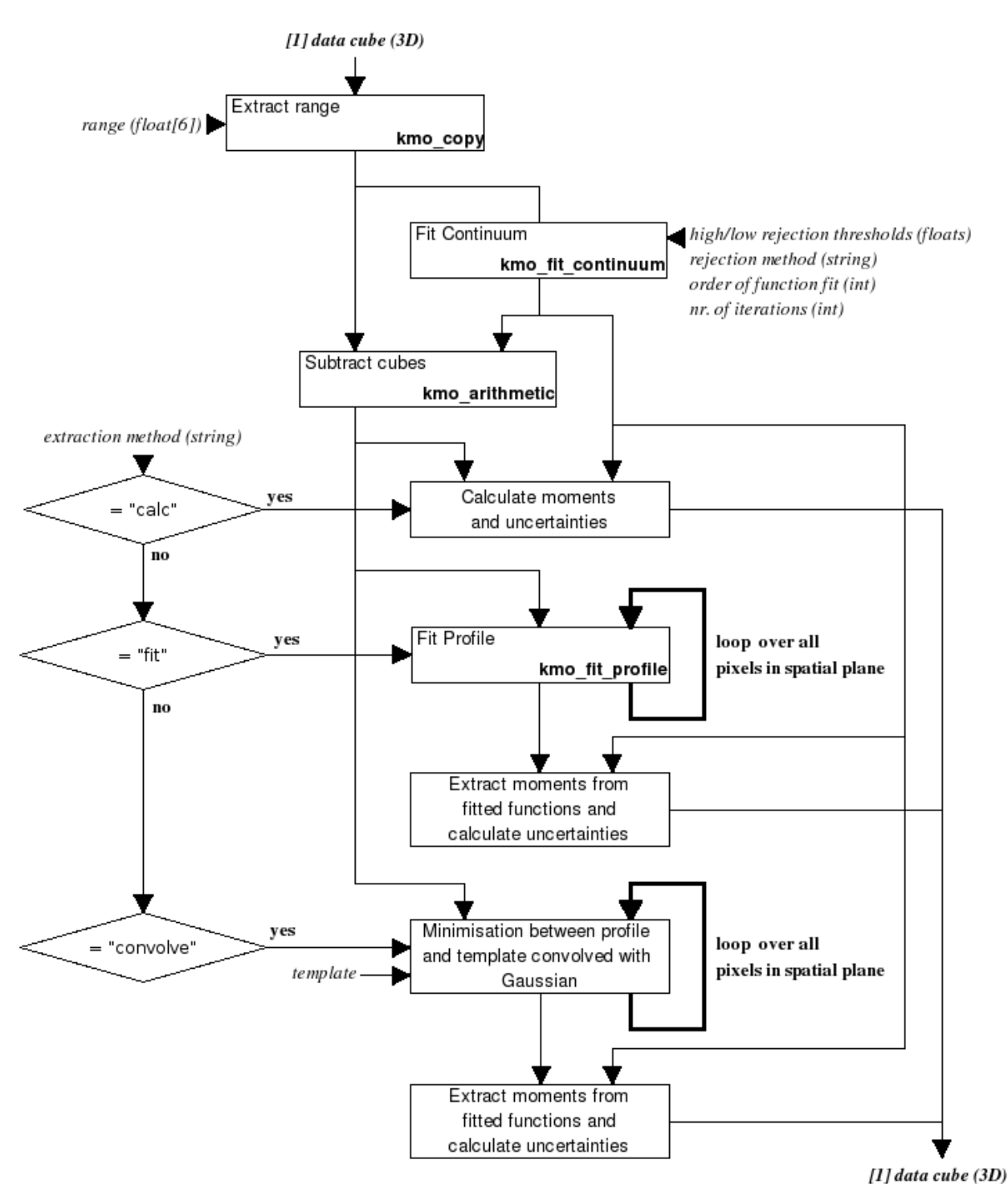

Figure 50: Flow chart of the recipe kmo extract moments

The main processing steps are summarised here:

- 1. First the cube is cropped to the desired spatial and spectral range.
- 2. Then the continuum is fitted to each spatial pixel.
- 3. Three extraction methods for moment calculation are available:
	- a. "calc"
		- The mathematical moments and uncertainties are calculated.

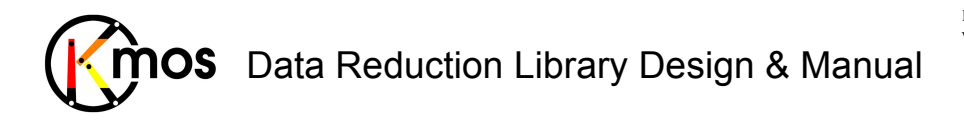

- b. "fit"
	- i. A Gaussian is fitted to the spectrum at each spaxels.
	- ii. The properties of the Gaussian deliver the required moments. The uncertainties are derived through Monte Carlo techniques.
- c. "convolve"
	- i. A template of an unresolved line profile (e.g. an arc or sky line) is used to find the best parameters for a Gaussian, by adjusting its parameters to minimise the difference between the data and the convolution of the template with the Gaussian.
	- ii. The properties of the Gaussian deliver the required moments.

The uncertainties are found via further minimisations.

### **9.3.3 Input Frames**

#### **TBD**

### **9.3.4 Fits Header Keywords**

#### *Primary Header*

**TBD**

#### *Sub Headers*

**TBD**

### **9.3.5 Configuration Parameters**

**TBD**

**9.3.6 Output Frames** 

#### **TBD**

**9.3.7 Examples** 

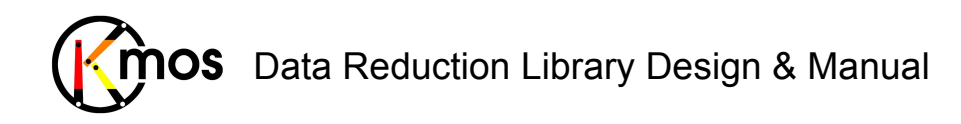

## **9.4 kmo\_extract\_pv: Position-Velocity Diagrams**

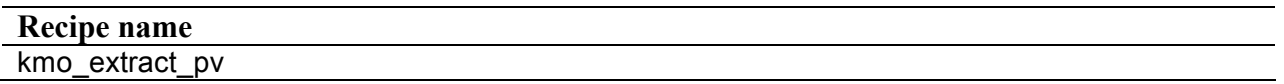

Extract a position velocity diagram from a datacube.

#### **9.4.1 Description**

#### **TBD**

#### **9.4.2 Flow Chart**

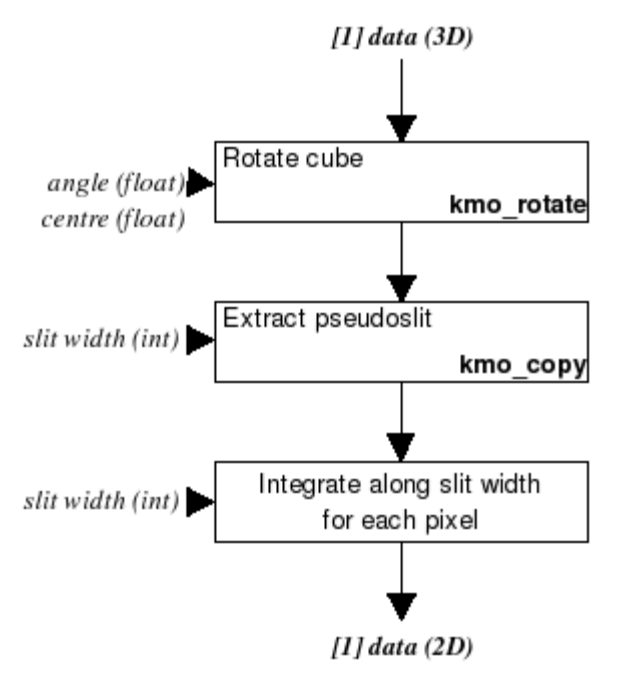

**Figure 51:** Flow chart of the recipe kmo\_extract\_pv

The processing steps are:

1. The cube is rotated so that the desired slit is oriented vertically and centered.

2. The cube is cropped so that the cube consists only of the pseudoslit itself.

For each pixel in the y/z-plane (spatial orientation of the pseudoslit and wavelength), the width of the pseudoslit is integrated.

### **9.4.3 Input Frames**

**TBD**

### **9.4.4 Fits Header Keywords**

*Primary Header* 

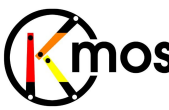

#### *Sub Headers*

**TBD**

**9.4.5 Configuration Parameters** 

**TBD**

**9.4.6 Output Frames** 

**TBD**

**9.4.7 Examples** 

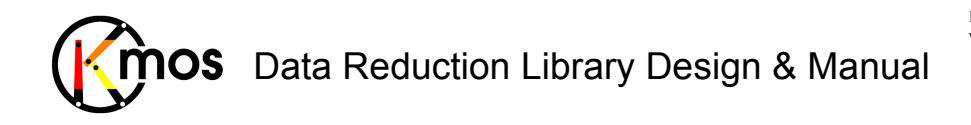

## **9.5 kmo\_fit\_continuum: Fitting the Continuum**

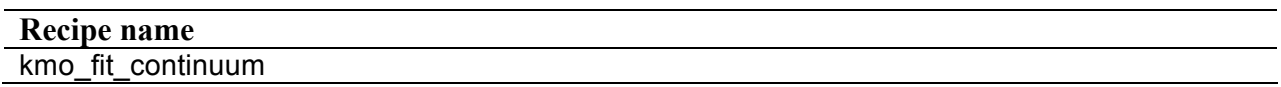

Fit a polynomial to the spectral shape of the continuum (rejecting emission/absorption lines) for each spatial position in a cube.

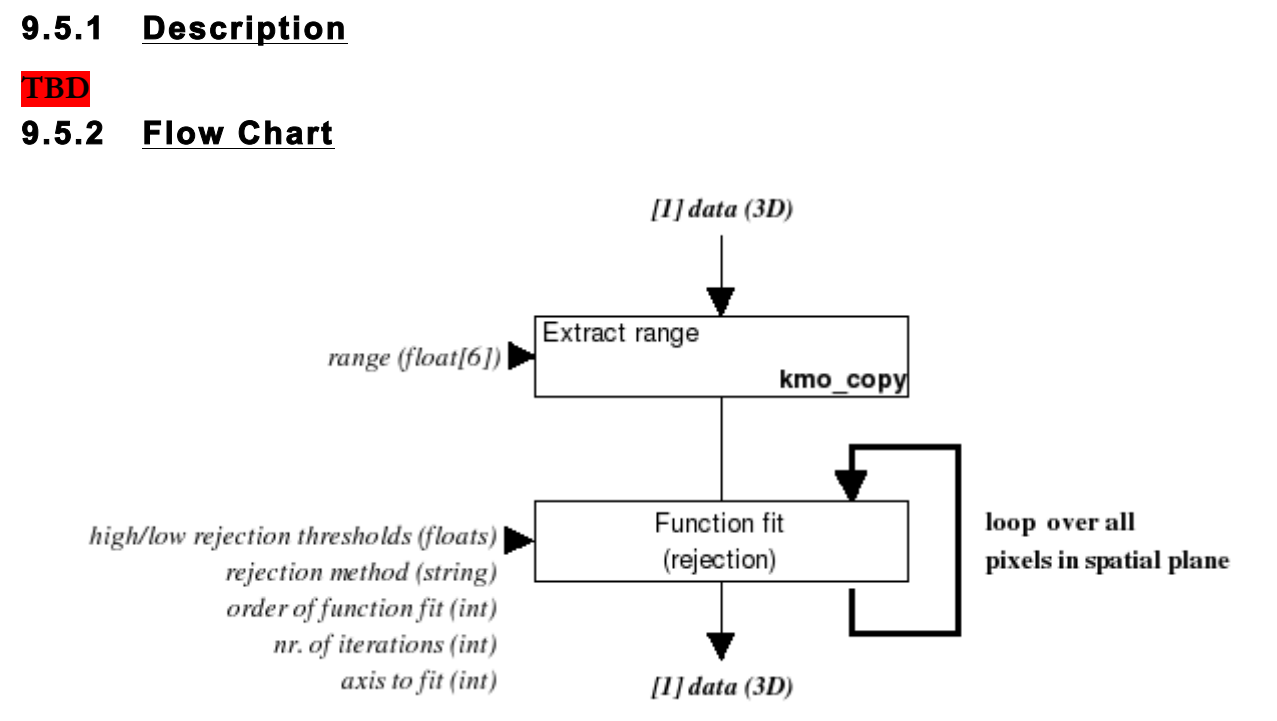

**Figure 52:** Flow chart of the recipe kmo fit continuum

The processing steps are:

- 1. The desired wavelength ranges are selected.
- 2. The continuum is fitted to the specified ranges of each vector (typically a spectrum) independently. The fitting is performed iteratively, rejecting pixels above and below the defined threshold levels. Normally the function is fitted along the spectral axis, but can in principle also be fitted into any desired dimension (see kmo\_bkg\_sub in Section 9.1)

### **9.5.3 Input Frames**

**TBD**

### **9.5.4 Fits Header Keywords**

#### *Primary Header*

**TBD**

*Sub Headers* 

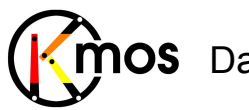

Doc No: VLT-MAN-KMO-146611-007 Version: 2.4 Author R. Davies, A. Agudo Berbel , N. Förster Schreiber, Date: 11.07.2012

### **9.5.5 Configuration Parameters**

**TBD**

**9.5.6 Output Frames** 

**TBD**

**9.5.7 Examples** 

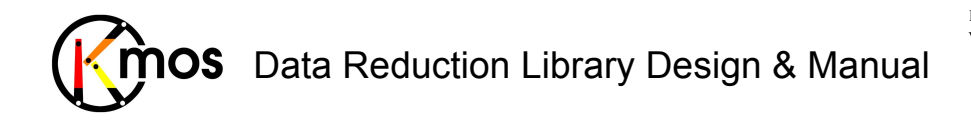

### **9.6 kmo\_sky\_tweak: Second Order Sky Subtraction**

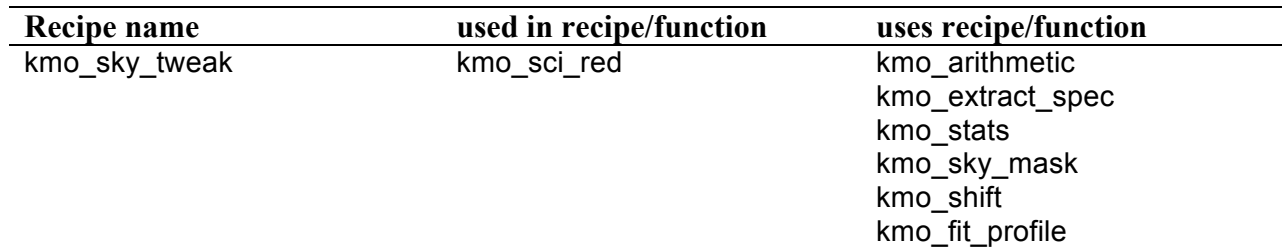

Perform an additional sky subtraction cycle.

### **9.6.1 Description**

The recipe, as implemented, is divided into 4 main processing steps: removal of thermal background, compensation of instrumental flexure (**Figure 53**), compensation of vibrational variations, and compensation of rotational variations (**Figure 54**).

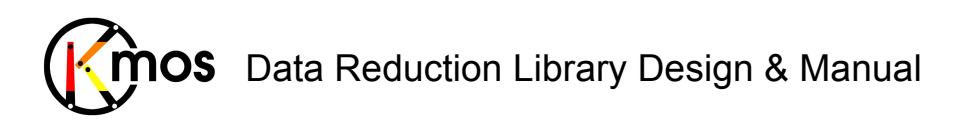

# **9.6.2 Flow Chart**

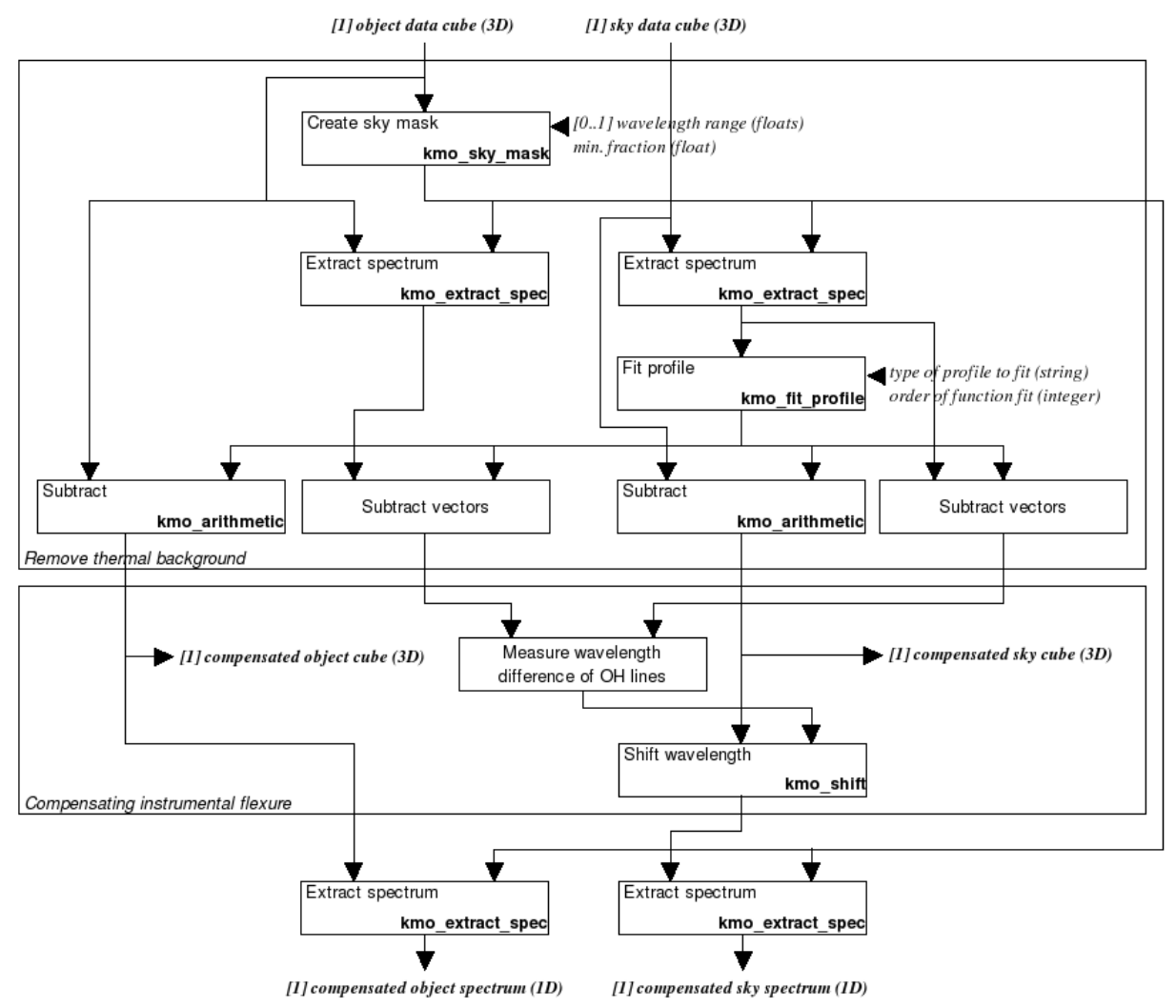

**Figure 53:** Flow chart of the recipe kmo\_sky\_tweak (Part 1)

The processing steps of **Figure 53** are:

- 1. Identify spaxels with least flux in object cube (kmo\_sky\_mask).
- 2. Sum spectra from these spaxels in both object and sky cubes separately.
- 3. Fit a blackbody function to the underlying continuum in the sky spectrum (the thermal background).
- 4. The fitted function is subtracted from both the original object and sky cubes and from the extracted object and sky spectra.
- 5. The spectra with removed thermal background are compared with regard to offsets in bright OH lines. The sky cube (with removed thermal background) is shifted accordingly. Note that for KMOS, the default is for spectral flexure to already be corrected. However there may be some situations where this is not so, in which case this step is carried out here.
- 6. Again the spectrum of the processed object and sky cubes are extracted using the same mask as in step 1.

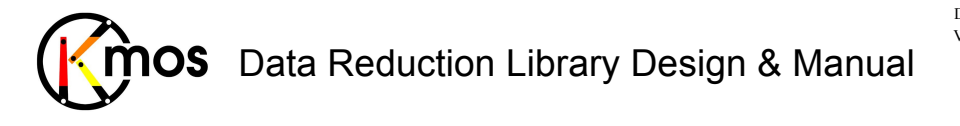

Doc No: **VLT-MAN-KMO-146611-007**<br>Version: **2.4** Version: Author R. Davies, A. Agudo Berbel , N. Förster Schreiber, Date: 11.07.2012

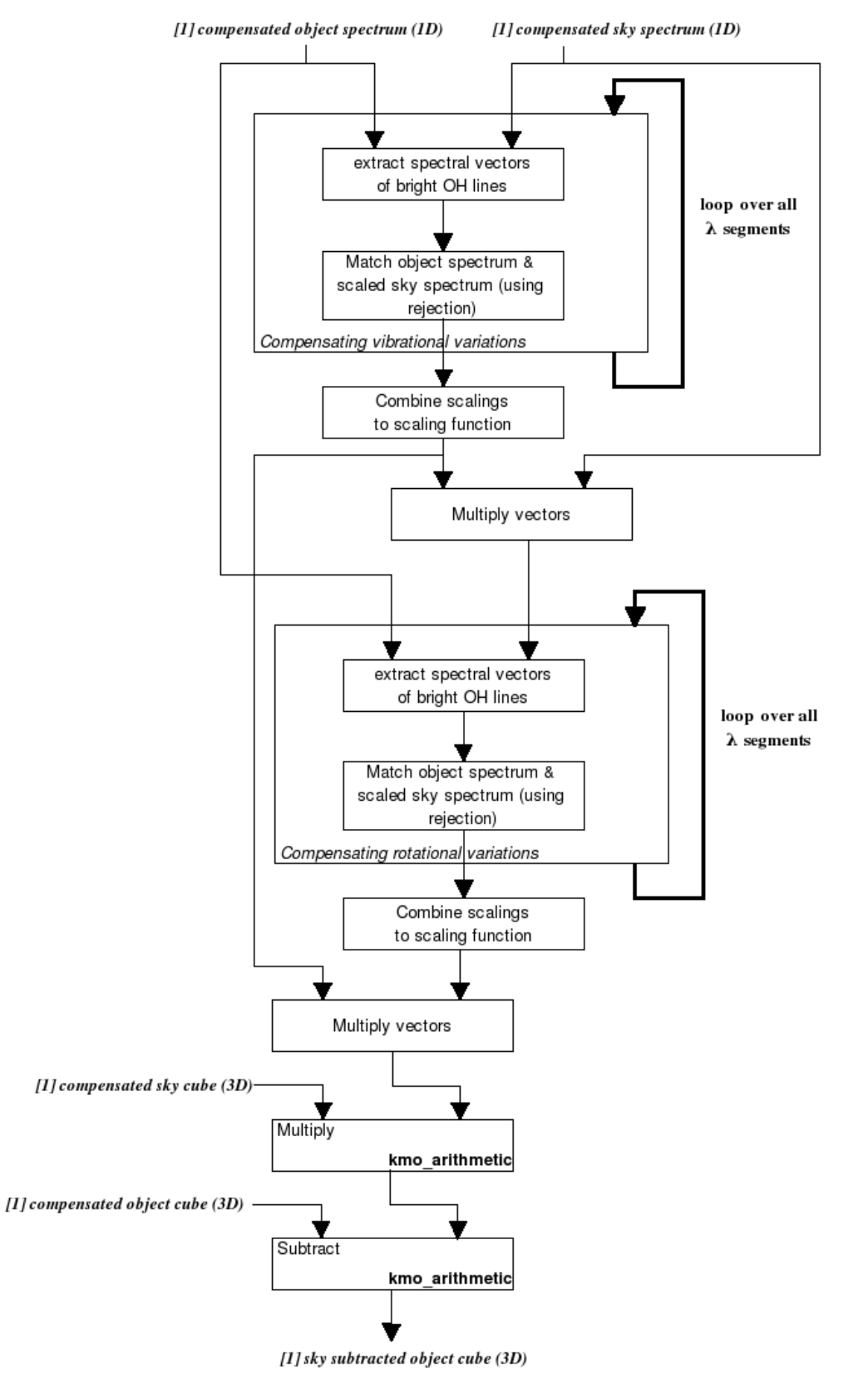

**Figure 54:** Flow chart of the recipe kmo\_sky\_tweak (Part 2)

The processing steps of **Figure 54** are:

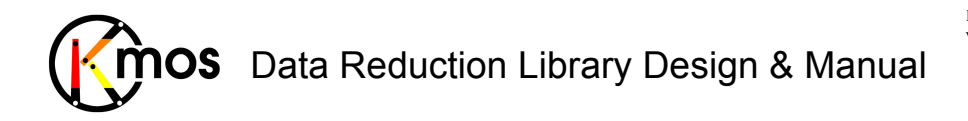

- 1. To correct vibrational variations, the spectra are divided into segments along the wavelength axis. For each segment the spectral vectors of bright OH lines are extracted.
- 2. The sky spectrum is scaled to match the object spectrum in each spectral segment.
- 3. The scalings of each spectral segment are combined to a single scaling function which is applied to the sky spectrum.
- 4. To correct rotational variations, steps 7 to 9 are repeated.
- 5. The two scaling functions are multiplied.
- 6. The resulting scaling function is multiplied with the compensated sky cube which in turn is subtracted from the compensated object cube.

#### **9.6.3 Input Frames**

**TBD**

### **9.6.4 Fits Header Keywords**

*Primary Header* 

**TBD**

*Sub Headers* 

- **TBD**
- **9.6.5 Configuration Parameters**

**TBD**

**9.6.6 Output Frames** 

**TBD**

**9.6.7 Examples** 

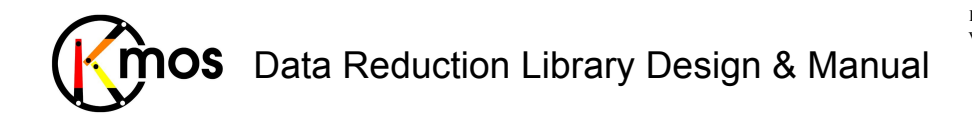

# **9.7 kmo\_voronoi: Smoothing with Optimal Voronoi Tessellations**

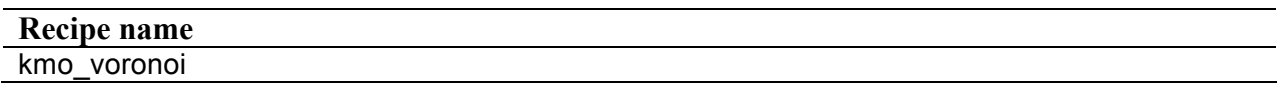

Perform adaptive binning based on the local signal-to-noise ratio and apply this to either an entire datacube, another frame, or the signal frame provided.

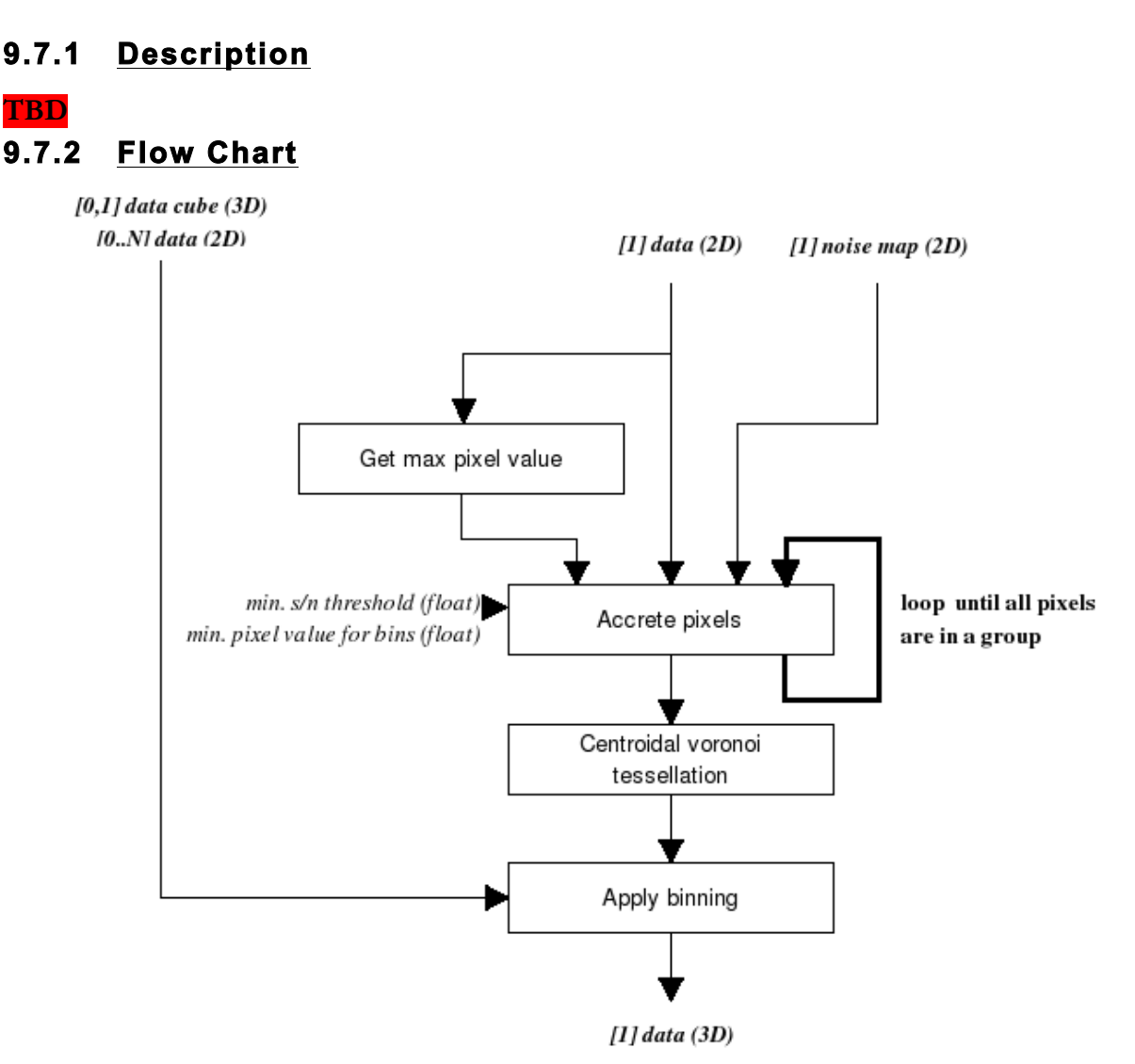

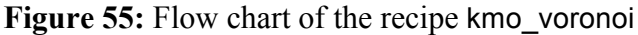

The processing steps are (as described in [RD11]):

- 1. Search the pixel with the maximum value in the input signal frame.
- 2. Accrete neighbouring pixels based on criteria of the group's roundness and signal-to-noise until the minimum of signal-to-noise is reached. Repeat until all pixels are in groups.
- 3. Use the centroids as the initial input to a centroidal voronoi tessellation algorithm, which optimises the groups.

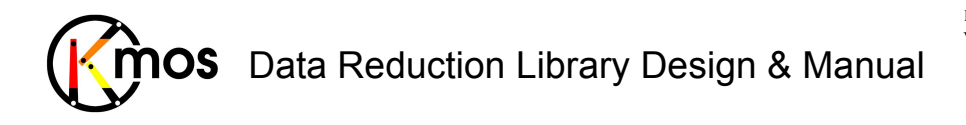

Apply the binning to the input signal image. Optionally the binning is also applied to other data frames or to the data cube of which the data frame and noise map stem from. The format of the output frame will be the same as the input frame. The value assigned to each pixel will be that of the bin to which it belongs.

### **9.7.3 Input Frames**

**TBD**

## **9.7.4 Fits Header Keywords**

*Primary Header* 

**TBD**

*Sub Headers* 

**TBD**

**9.7.5 Configuration Parameters** 

**TBD**

**9.7.6 Output Frames** 

**TBD**

**9.7.7 Examples** 

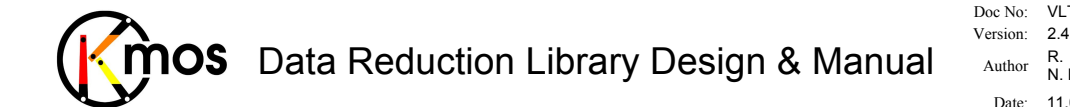

Doc No: VLT-MAN-KMO-146611-007 Author R. Davies, A. Agudo Berbel , N. Förster Schreiber, Date: 11.07.2012

# **Appendix A Data Processing Tables**

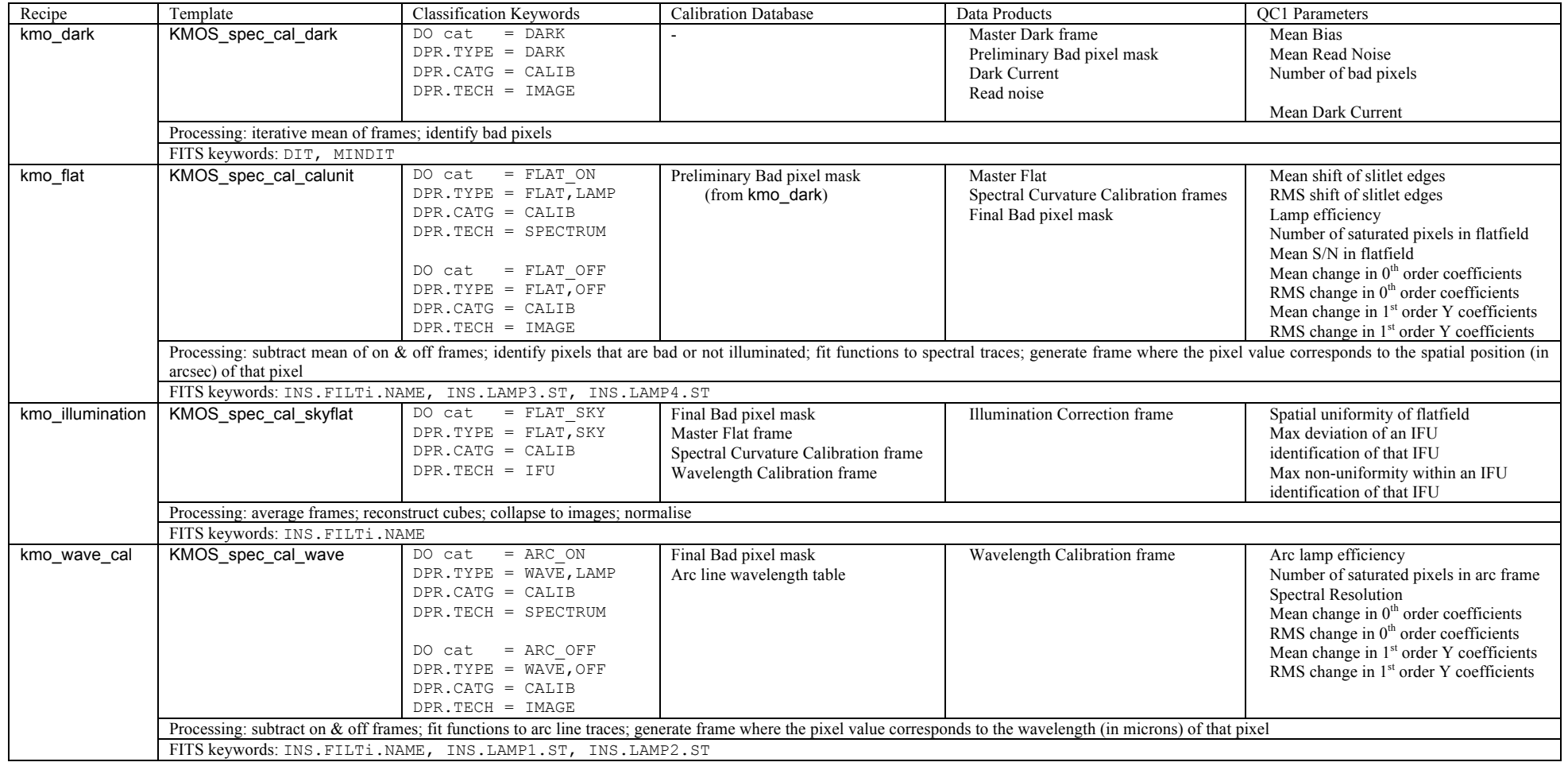

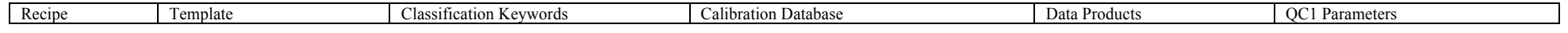

169 of 174

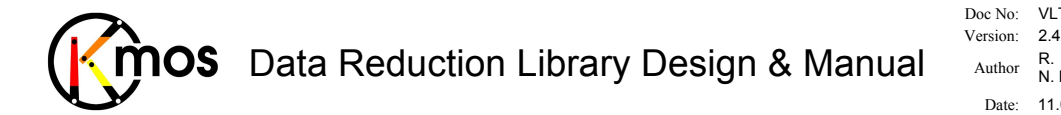

Doc No: VLT-MAN-KMO-146611-007

Author R. Davies, A. Agudo Berbel , N. Förster Schreiber,

Date: 11.07.2012

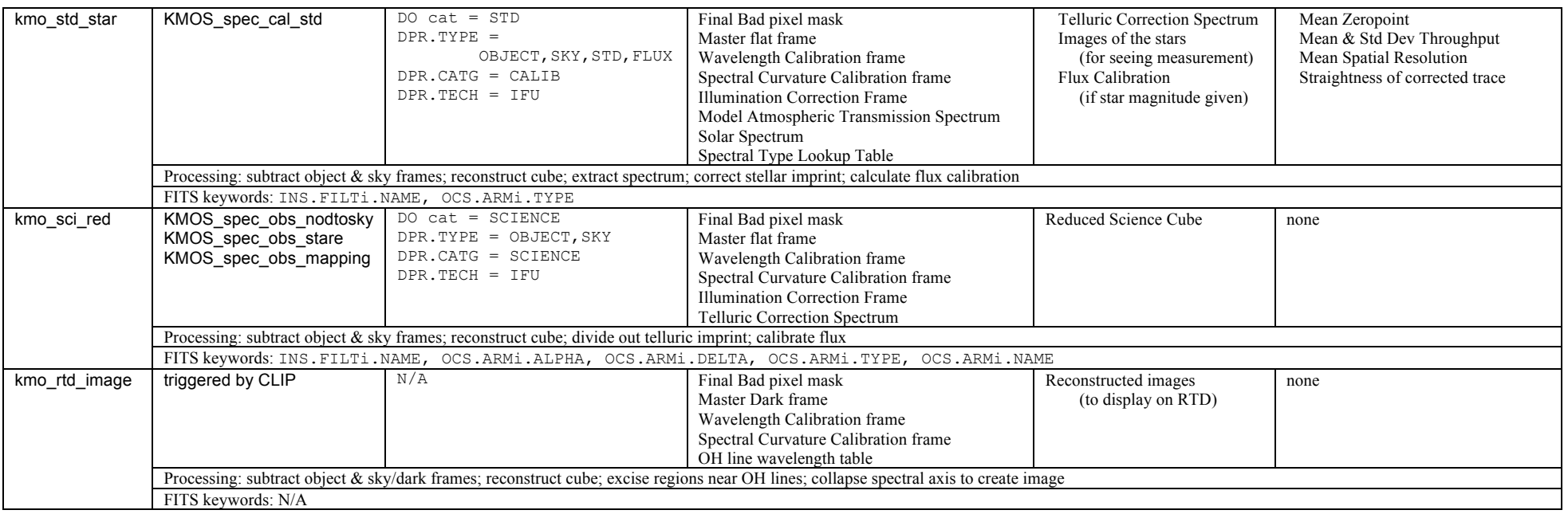

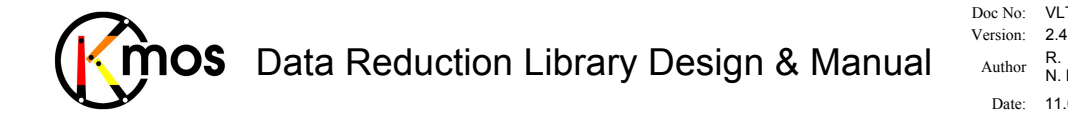

# **Appendix B The KMOS data interface dictionary**

The column dependency indicates that the QC parameter will be different for (i.e. depends on) each detector ('D'), each IFU ('I') and/or each bandpass ('B') respectively.

Table of (possibly) generated keywords by the calibration recipes of the DRS:

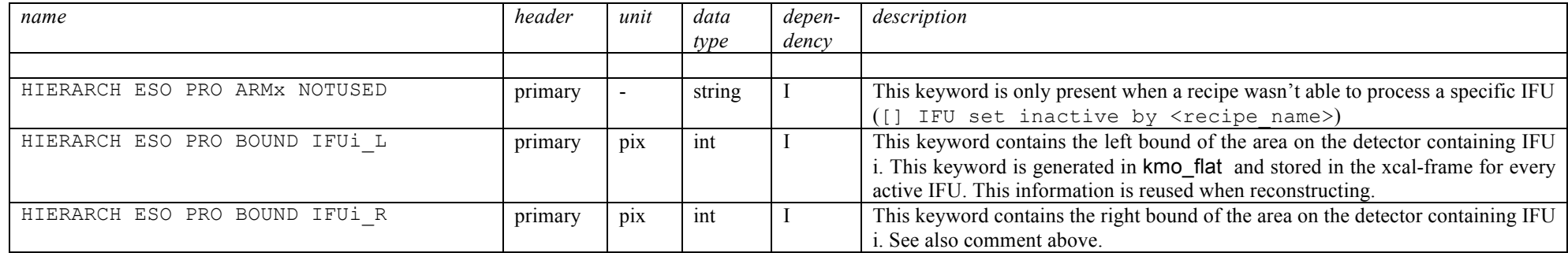

Table of generated QC keywords by the calibration recipes (see section 5.1 for more detailed information):

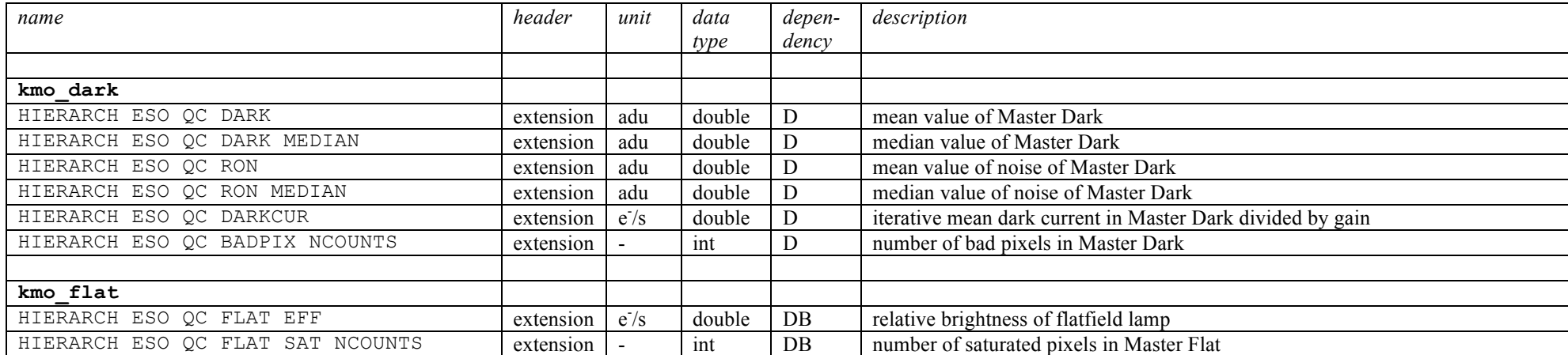

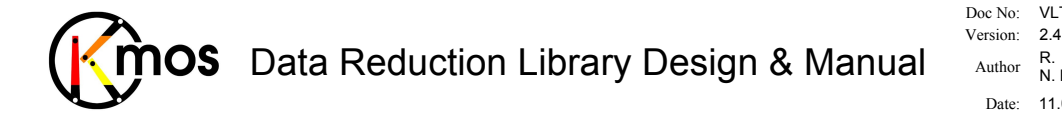

Doc No: VLT-MAN-KMO-146611-007

Author R. Davies, A. Agudo Berbel , N. Förster Schreiber,

Date: 11.07.2012

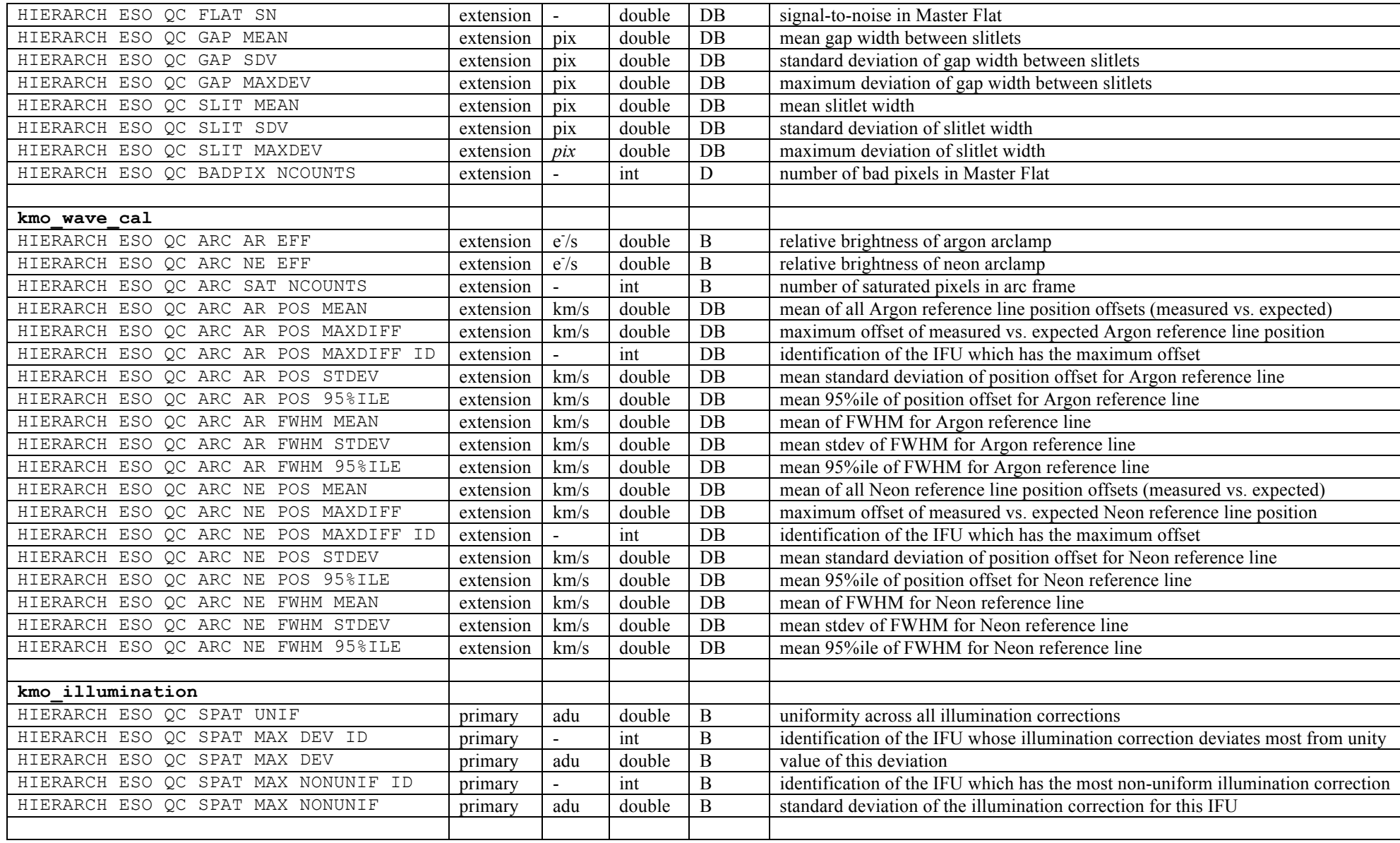

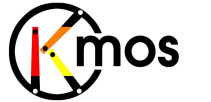

# Data Reduction Library Design & Manual  $\overline{\phantom{a}^{N_{\rm{crion:}}}_{N_{\rm{cl}}} }^{N_{\rm{crion:}}}_{N_{\rm{cl}}}$

Doc No: VLT-MAN-KMO-146611-007 Author R. Davies, A. Agudo Berbel , N. Förster Schreiber, Date: 11.07.2012

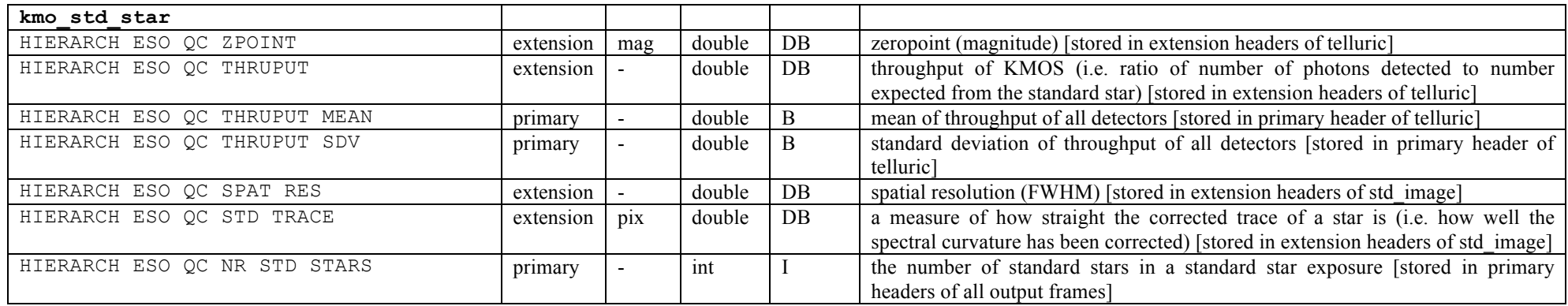

### Table of generated keywords by kmo\_fit\_profile (see section 7.2.6 for more detailed information):

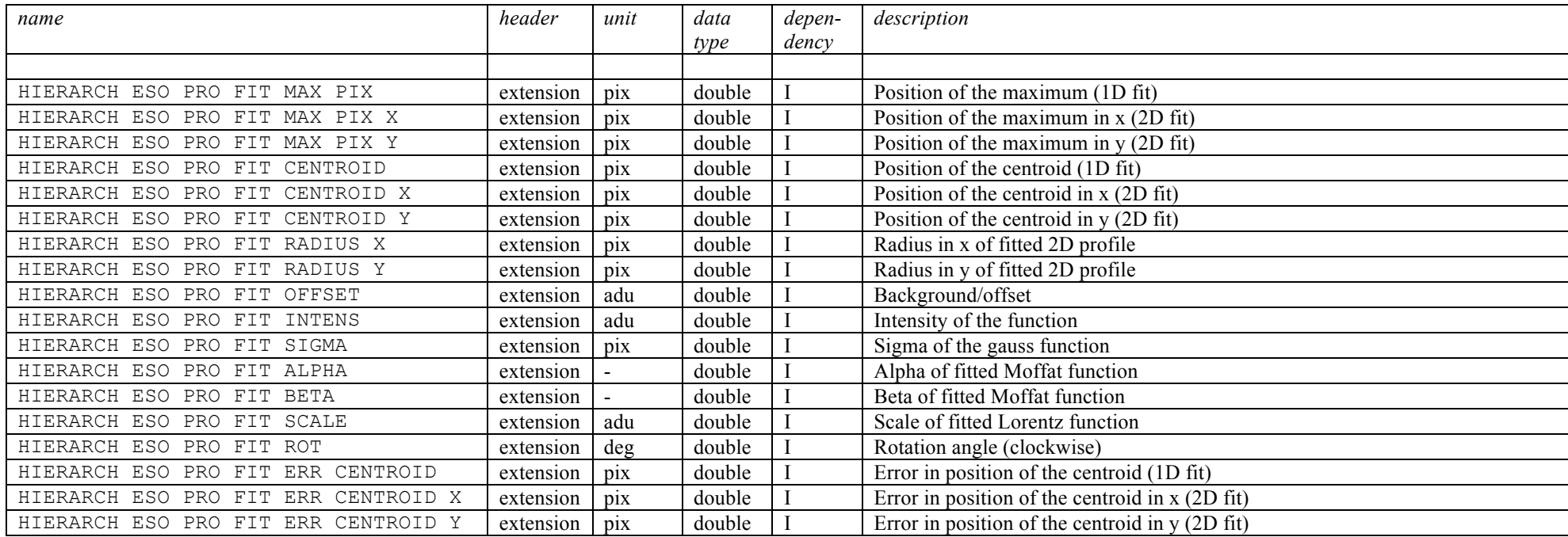

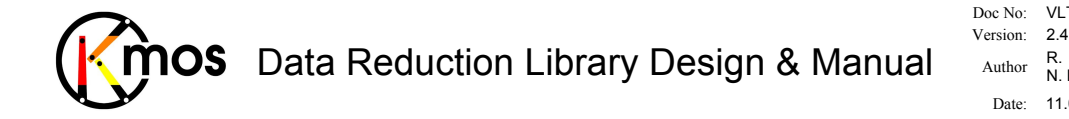

Doc No: VLT-MAN-KMO-146611-007 Author R. Davies, A. Agudo Berbel , N. Förster Schreiber, Date: 11.07.2012

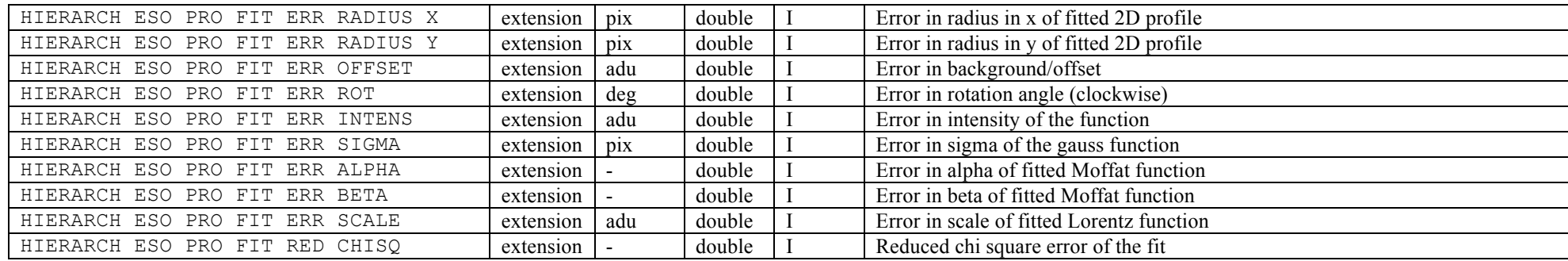

\_\_\_oooOOOooo\_\_\_